# CIÊNCIA DE DADOS COM R

**INTRODUÇÃO** 

Paulo Felipe de Olveira Saulo Guerra Robert McDonnell

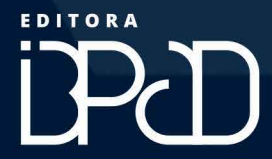

Ciência de Dados com R – Introdução

# **Ciência de Dados com R Introdução**

autores

**Paulo Felipe de Oliveira Saulo Guerra Robert McDonnell**

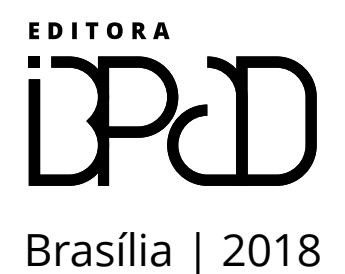

IBPAD – Instituto Brasileiro de Pesquisa e Análise Dados

### Ciência de Dados com R – Introdução

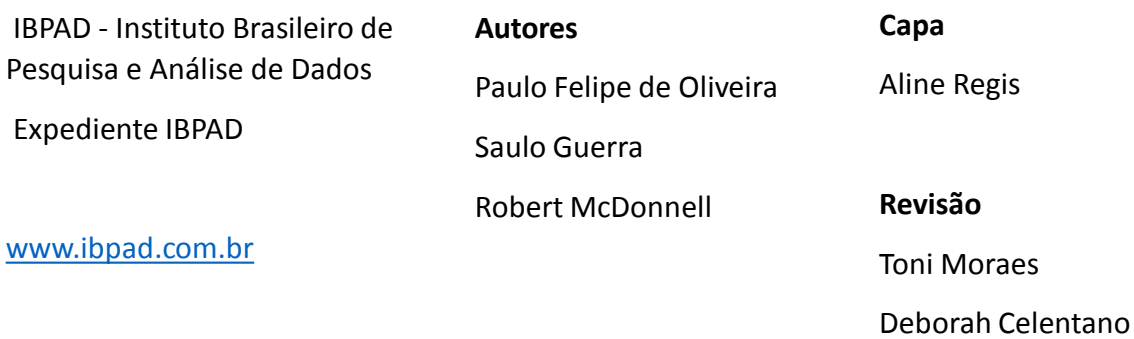

Catalogação na Publicação (CIP) Ficha Catalográfica feita pelo autor

O48c Oliveira, Paulo Felipe de [et al.], 1986 – Ciência de dados com R: Introdução / Paulo Felipe de Oliveira, Saulo Guerra, Robert McDonnell – Brasília: Editora IBPAD, 2018. 240p. ISBN: 978-85-54230-00-5 1. Ciência de Dados. 2. Análise Estatística. 1. Título. CDD: 020 CDU: 519.2

# Conteúdo

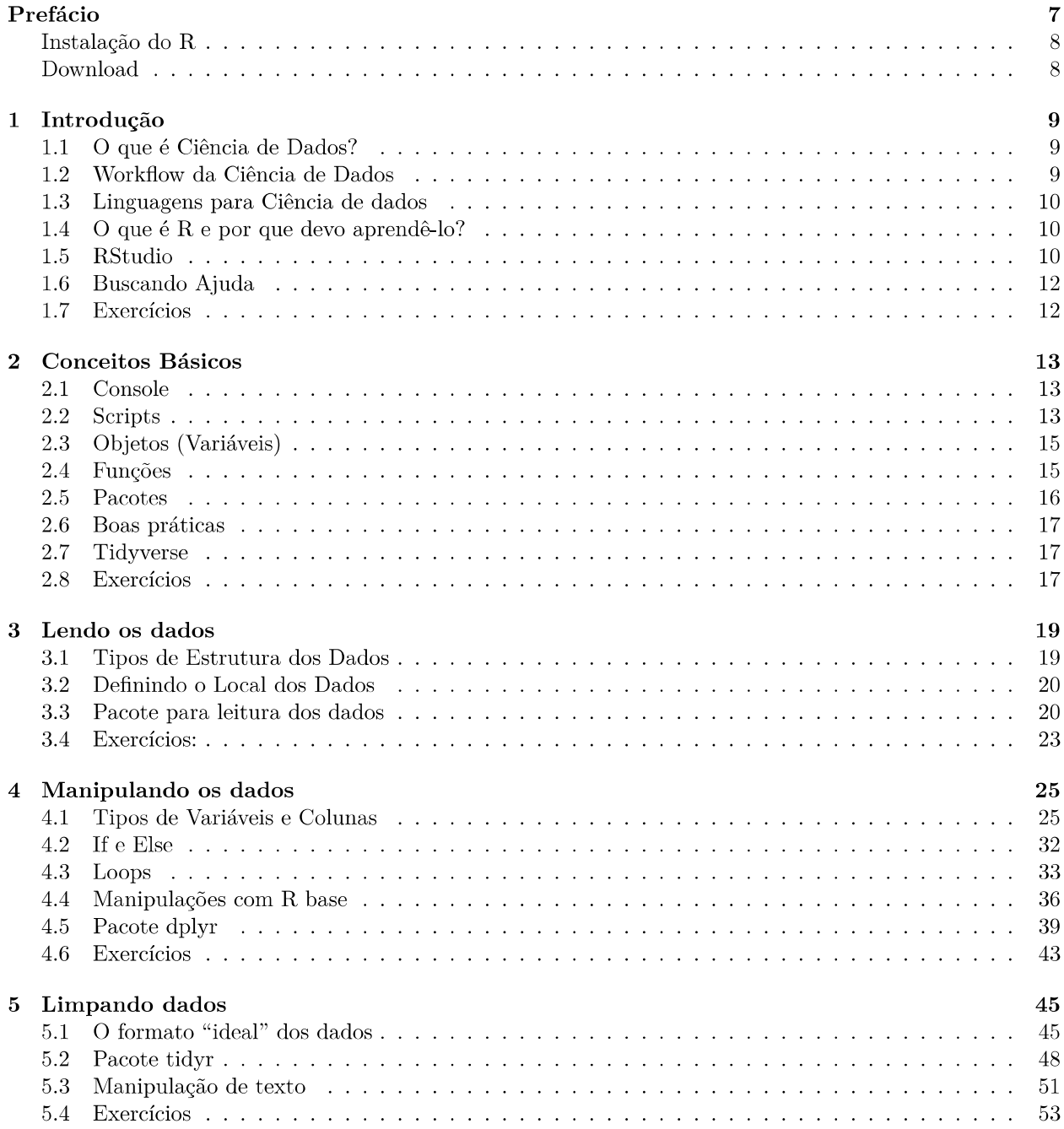

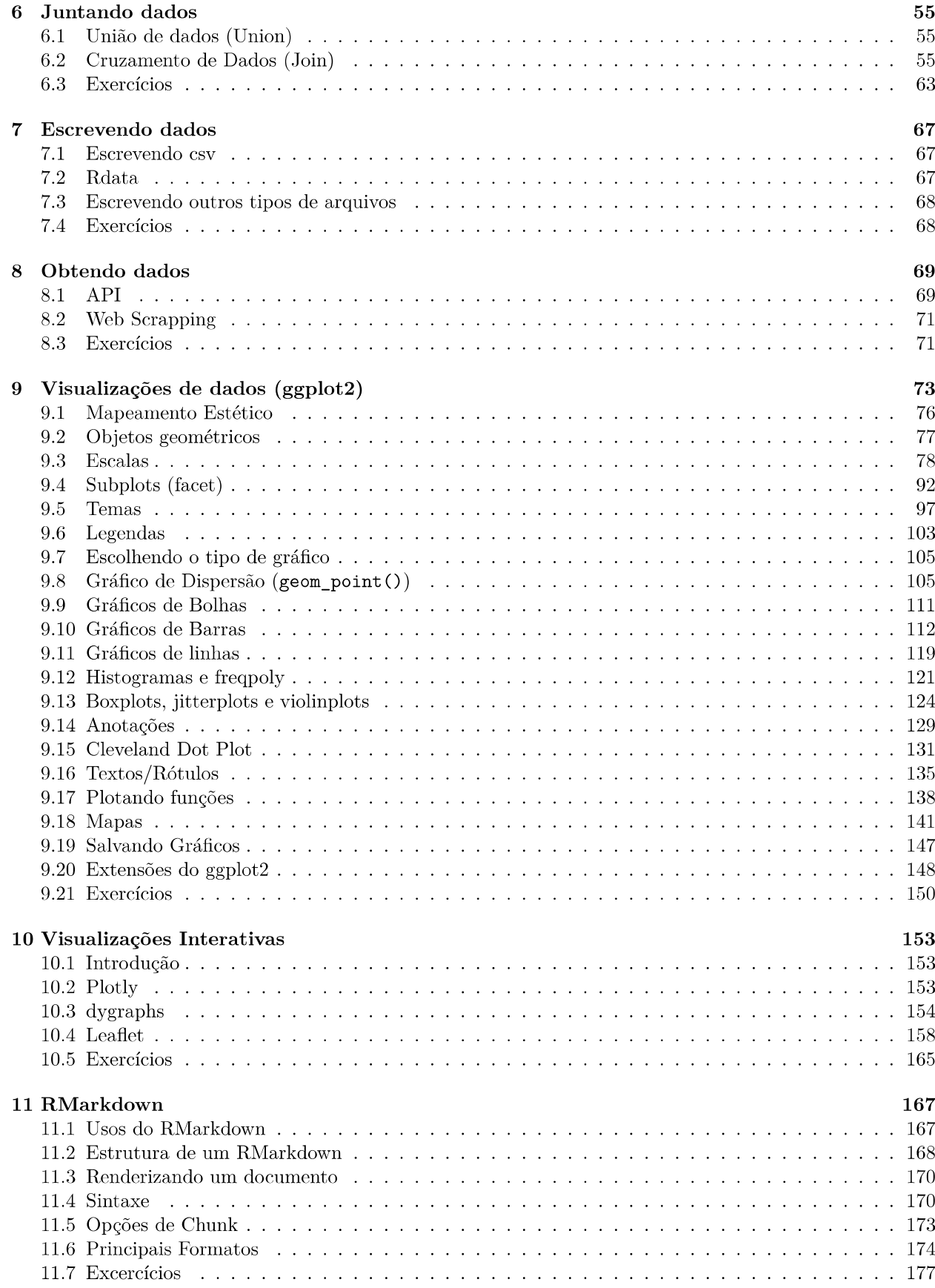

# Prefácio

Campo em crescimento exponencial, Ciência de Dados tem se tornado uma área apaixonante para entusiastas das mais diversas áreas. Estatísticos contribuem com sólida teoria de análise de dados enquanto cientistas e engenheiros da computação contribuem com novas capacidades e possibilidades computacionais. Assim, pesquisadores (as) da biologia, psicologia, direito, economia, comunicação, sociologia e diversas outras áreas podem usufruir desse conjunto de técnicas (algumas nem tão novas) para aprimorar e desenvolver suas pesquisas. E a linguagem R é uma das principais linguagens de programação utilizadas para isso.

O seu caráter aberto e a construção pela comunidade científica fez com que o R ultrapassasse a marca de dez mil pacotes, conjunto de códigos com funções específicas que facilitam a vida de todo mundo. Todos gratuitos.

Mas mais importante de tudo isso, é um recado simples e direto: R é para você também. Este livro (ebook em bookdown) consolida o que nossos professores vieram ensinando em nosso curso introdutório de R nos últimos anos. Foi construído com a nossa experiência didática em dezenas de turmas em todo o Brasil com bons exemplos e será constantemente melhorado com a opinião e sugestões dos nossos alunos.

Espero que a leitura e principalmente a prática sejam proveitosas.

Boa jornada.

Max Stabile CEO - IBPAD

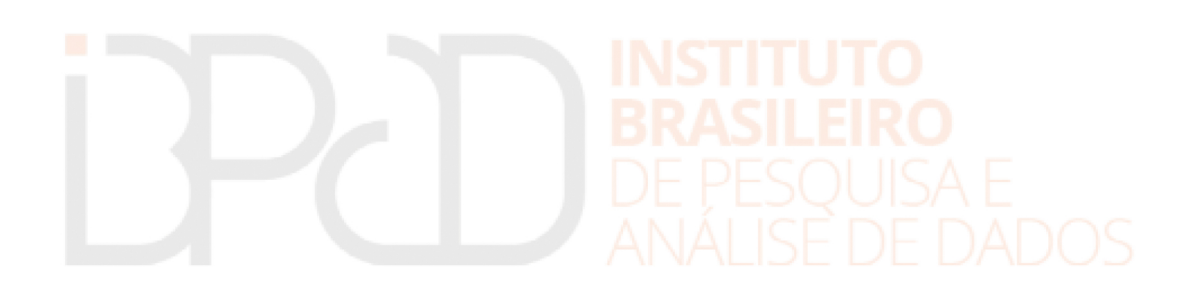

#### **Instalação do R**

O R e RStudio são inteiramente gratuitos e já vêm com distribuições compiladas para Windows, Mac e Linux. A instalação é bastante fácil e em geral você apenas tem que seguir as instruções da tela.

Para instalar o R, baixe a versão adequada para seu computador em: <https://cloud.r-project.org/>

Para instalar o RStudio, baixe a versão adequada para seu computador em: [https://www.rstudio.com/](https://www.rstudio.com/products/rstudio/download/) [products/rstudio/download/](https://www.rstudio.com/products/rstudio/download/)

#### **Download**

Ao longo do livro será mencionado diversos arquivos para os exercícios e exemplos. Eles podem ser baixados aqui: <http://cdr.ibpad.com.br/dados.zip>

O PDF do livro pode ser [baixado aqui.](https://cdr.ibpad.com.br/cdr-intro.pdf)

Como citar:

OLIVEIRA, Paulo Felipe de; GUERRA, Saulo; MCDONNEL, Robert. Ciência de Dados com R – Introdução. Brasília: Editora IBPAD, 2018.

## **Capítulo 1**

# **Introdução**

#### **1.1 O que é Ciência de Dados?**

Trata-se de um termo cada vez mais utilizado para designar uma área de conhecimento voltada para o estudo e a análise de dados, onde busca-se extrair conhecimento e criar novas informações. É uma atividade interdisciplinar, que concilia principalmente duas grandes áreas: Ciência da Computação e Estatística. A Ciência de Dados vem sendo aplicada como apoio em diferentes outras áreas de conhecimento, tais como: Medicina, Biologia, Economia, Comunicação, Ciências Políticas etc. Apesar de não ser uma área nova, o tema vem se popularizando cada vez mais, graças à explosão na produção de dados e crescente dependência dos dados para a tomada de decisão.

#### **1.2 Workflow da Ciência de Dados**

Não existe apenas uma forma de estruturar e aplicar os conhecimentos da Ciência de Dados. A forma de aplicação varia bastante conforme a necessidade do projeto ou do objetivo que se busca alcançar. Neste curso, usaremos um modelo de workflow bastante utilizado, apresentado no livro R for Data Science ([Ha](#page-197-0)[dley Wickham,](#page-197-0) [2017\)](#page-197-0).

Esse workflow propõe basicamente os seguintes passos:

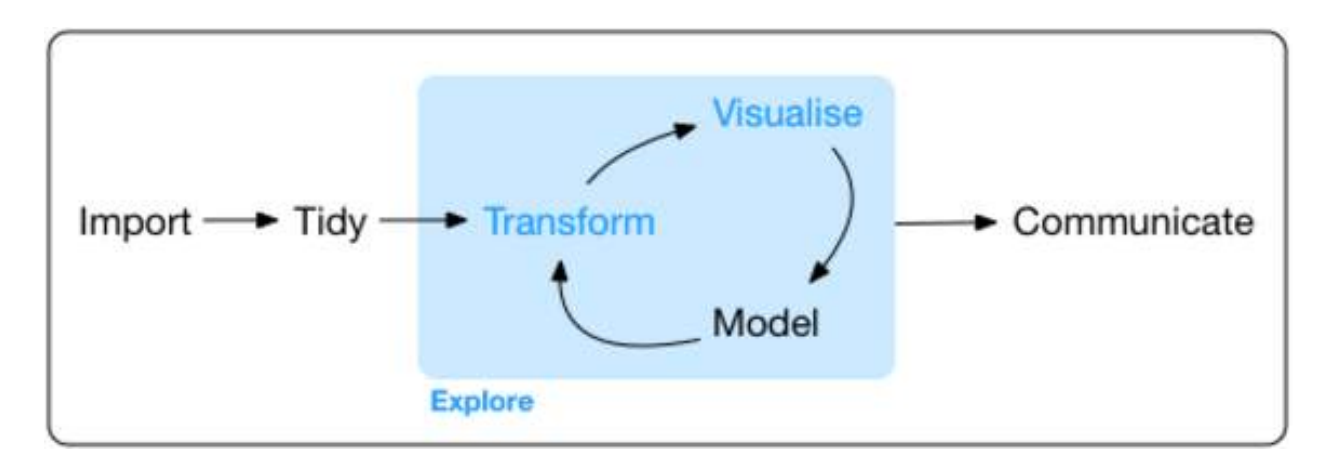

Figura 1.1: Workflow básico para ciência de dados

- Carregar os dados;
- Limpar os dados;
- Transformar, visualizar e modelar (fase exploratória);
- Comunicar o resultado.

#### **1.3 Linguagens para Ciência de dados**

Para a aplicação dessas atividades comuns da Ciência de Dados, é necessário dominar-se as ferramentas corretas. Existem diversas linguagens/ferramentas: R, Python, SAS, SQL, Matlab, Stata, Aplicações de BI etc.

Cabe ao cientista de dados avaliar qual é a ferramenta mais adequada para alcançar seus objetivos.

#### **1.4 O que é R e por que devo aprendê-lo?**

R é uma linguagem de programação estatística que vem passando por diversas evoluções e se tornando cada vez mais uma linguagem de amplos objetivos. Podemos entender o R também como um conjunto de pacotes e ferramentas estatísticas, munido de funções que facilitam sua utilização, desde a criação de simples rotinas até análises de dados complexas, com visualizações bem acabadas.

Segue alguns motivos para aprender-se R:

- É completamente gratuito e de livre distribuição;
- Curva de aprendizado bastante amigável, sendo muito fácil de se aprender;
- Enorme quantidade de tutoriais e ajuda disponíveis gratuitamente na internet;
- É excelente para criar rotinas e sistematizar tarefas repetitivas;
- Amplamente utilizado pela comunidade acadêmica e pelo mercado;
- Quantidade enorme de pacotes, para diversos tipos de necessidades;
- Ótima ferramenta para criar relatórios e gráficos.

Apenas para exemplificar-se sua versatilidade, este eBook e os slides das aulas foram todos feitos em R.

#### **1.5 RStudio**

O R puro se apresenta como uma simples "tela preta" com uma linha para inserir comandos. Isso é bastante assustador para quem está começando e bastante improdutivo para quem já faz uso intensivo da ferramenta. Felizmente existe o RStudio, ferramenta auxiliar que usaremos durante todo o curso.

Entenda o RStudio como uma interface gráfica com diversas funcionalidades que melhoram ainda mais o uso e aprendizado do R. Na prática, o RStudio facilita muito o dia a dia de trabalho. Portanto, desde já, ao falarmos em R, falaremos automaticamente no RStudio.

Essa é a "cara" do RStudio:

Repare que, além da barra de menu superior, o RStudio é divido em quatro partes principais:

1. Editor de Código

No editor de código, você poderá escrever e editar os scripts. Script nada mais é do que uma sequência de comandos/ordens que serão executados em sequência pelo R. O editor do RStudio oferece facilidades como organização dos comandos, "auto-complete" de comandos, destaque da sintaxe dos comandos etc. Provavelmente é a parte que mais utilizaremos.

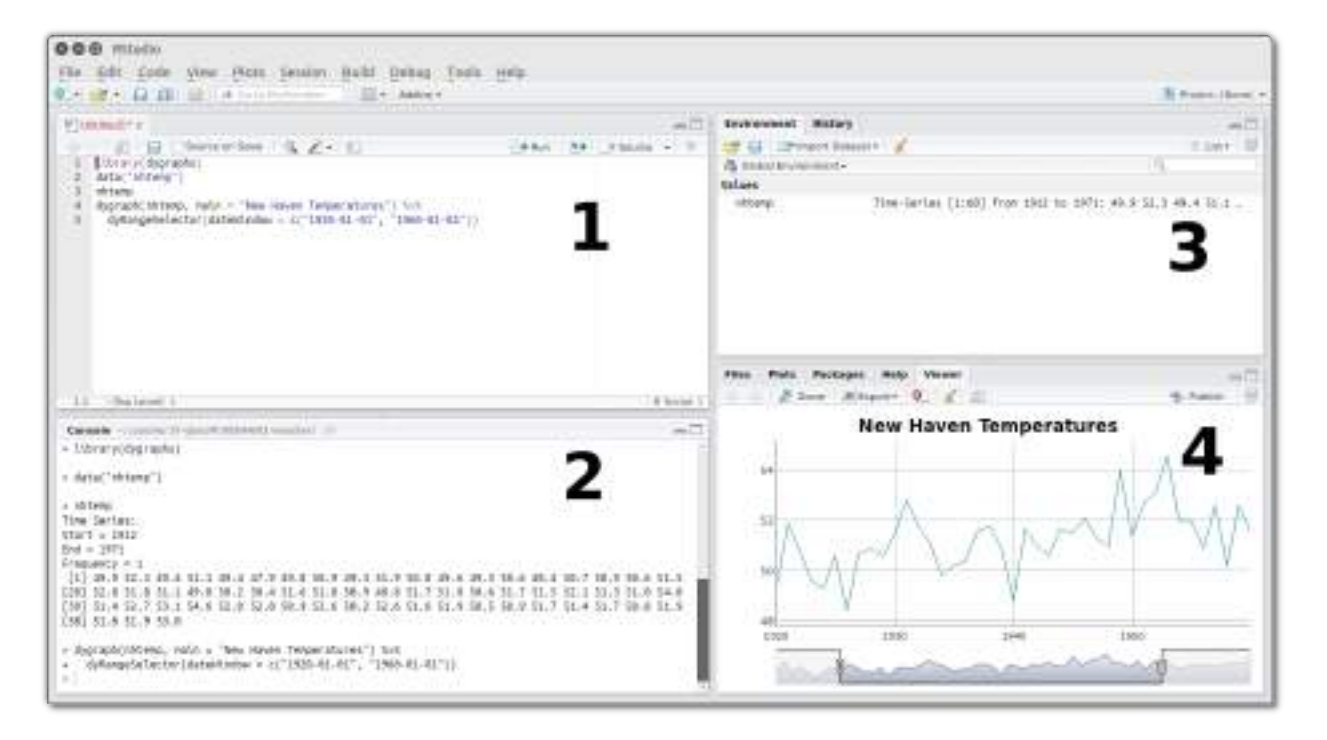

Figura 1.2: RStudio se divide em 4 partes

2. Console

É no console que o R mostrará a maioria dos resultados dos comandos. Também é possível escrever os comandos diretamente no console, sem o uso do editor de código. É muito utilizado para testes e experimentos rápidos. Um uso rápido do console é, por exemplo, chamar a ajuda do R usando o comando ? (isso mesmo, a interrogação é um comando!). Voltaremos a falar deste comando ? em breve.

3. Environment e History

No Environment ficarão guardados todos os objetos que forem criados na sessão do R. Entenda sessão como o espaço de tempo entre o momento em que você inicia o R e o momento em que finaliza. Neste período, tudo que você faz usa memória RAM e o processador do computador. E na aba History, como você deve imaginar, o RStudio cria um histórico de comandos utilizados.

4. Files, Plots, Packages, Help e Viewer.

Nesta janela, estão várias funcionalidades do RStudio. Na aba Files, você terá uma navegação de arquivos do seu computador. Também será possível definir o diretório de trabalho (você também pode definir diretamente no código, mas isto será tratado posteriormente), ou seja, o R entende o seu diretório de trabalho como ponto de partida para localizar arquivos que sejam chamados no script.

4.1 Aba Plots

A aba Plots trará os gráficos gerados, possibilitando a exportação para alguns formatos diferentes, como .png e .pdf.

4.2 Aba Packages

Em Packages estão listados os pacotes instalados. Você pode verificar quais estão carregados e, caso necessário, poderá carregar algum pacote necessário para a sua análise. Também é possível instalar e atualizar pacotes. Novamente, tudo isto é possível fazer diretamente no código.

#### 4.3 Aba Help

O nome já diz tudo. Esta aba será bastante utilizada por você. Saber usar o help é fundamental para evitar

desperdício de tempo. Os usuários de R, em geral, são bastante solícitos. Entretanto, uma olhadinha rápida no help pode evitar que você gaste "créditos" desnecessariamente.

4.4 Aba Viewer

Por fim, o Viewer. Esta funcionalidade é utilizada para visualizar-se localmente conteúdo web. O gráfico da figura está na aba Viewer porque é uma visualização em javascript, que pode ser adicionada a documentos html gerados usando o RMarkdown ou em aplicações web com suporte do Shiny.

#### **1.6 Buscando Ajuda**

Independentemente do seu nível de conhecimento, sempre haverá a necessidade de buscar ajuda. Ou seja, saber procurar ajuda é essencial para aprimorar seus conhecimentos em Ciência de Dados. Segue algumas dicas de como buscar ajuda para sanar dúvidas e resolver problemas em R:

- Sempre procure em inglês. Apesar da comunidade R em língua portuguesa ser bem grande, a de língua inglesa é maior ainda. É muito provável que seus problemas e dúvidas já tenham sido sanados;
- Explore bem o help do próprio R;
- Conheça e aprenda a usar o stack overflow, a maior comunidade de ajuda técnica da internet.

Se mesmo explorando todas as dicas acima não conseguir resolver seu problema, procure por fóruns específicos.

Se você for realizar uma pergunta em algum fórum ou site de perguntas e respostas, é importante atentar para alguns pontos que deverão ser informados para que fique mais fácil de alguém te ajudar:

- Versão do R que está usando;
- Sistema operacional;
- Forneça um exemplo replicável;
- Veja se a sua dúvida já não foi abordada em outro tópico.

#### **1.7 Exercícios**

- 1. Digite o comando R.Version(). O que acontece?
- 2. Encontre o item de menu Help e descubra como identificar a versão do seu RStudio.
- 3. Encontre o item de menu Cheatsheets. O que este menu oferece?
- 4. Entre no site <https://stackoverflow.com> e digite [r] na caixa de busca. O que acontece?

## **Capítulo 2**

# **Conceitos Básicos**

Entenda o R como uma grande calculadora científica cheia de botões, mas, ao invés de apertar os botões, você irá escrever os comandos. Ou seja, aprender R significa se familiarizar com os comandos e saber quando usá-los. Todos os comandos são baseados em inglês e seus nomes, normalmente, dão dicas a respeito do seu uso.

#### **2.1 Console**

O console é uma das quatro partes principais do RStudio. Lá é onde você vai digitar suas ordens (comandos) e também é onde o R vai "responder". Para que o R possa interpretar corretamente, será necessário que você conheça a sintaxe da linguagem e a escrita correta dos comandos.

Olhando para o console, você verá o símbolo >. Este símbolo indica a linha onde você deve inserir os comandos. Clique nesse símbolo para posicionar o cursor na linha de comandos e digite seu primeiro comando em R: 2 \* 3. Digite e aperte *enter*. Você verá o seguinte resultado:

#### ## [1] 6

Além de outras funcionalidades mais interessantes, o R é como uma grande calculadora científica, como apontado anteriormente. Para entender melhor esse conceito, vamos exercitar um pouco o console de comandos. Digite um por um os seguintes comandos e acompanhe os resultados:

```
7 * 9 + 2 * 6
2.5 * 4(50 + 7)/(8 * (3 - 5/2))
3^{\circ} 4
```
Repare que, na medida em que executa os comandos, o R vai respondendo. Esse é o comportamento básico do console, muito utilizado para obter-se resultados rápidos de comandos específicos.

Uma funcionalidade importante é o fato de que o R guarda um histórico dos últimos comandos executados e para acessá-los basta apertar a seta para cima no teclado.

#### **2.2 Scripts**

Enquanto no console seus comandos são executados na medida em que você os "envia" com a ordem *enter*, em um script você ordena a execução de uma sequência de comandos, escritos previamente, um seguido do outro. Esses scripts são escritos no editor de códigos do RStudio. Para entender melhor, localize o editor de

códigos no RStudio e copie os mesmos comandos anteriores, executados no console. No editor de códigos, a ordem para a execução dos comandos não é o *enter*, para executá-los, clique em *Source*, no canto superior direito da área do editor de códigos. Repare bem, pois há uma setinha escura que revelará duas opções de *Source* (execução do script): *Source*, e *Source With Echo*. A diferença entre as duas opções é que a primeira executa mas não exibe as respostas no console, já a segunda executa mostrando as respostas no mesmo. A primeira opção será útil em outros casos de scripts muito grandes, ou em situações nas quais não convenha "poluir" o console com um monte de mensagens.

Há um atalho de teclado para o *Source*: *ctrl + shift + enter*. Aprenda este atalho, pois você usará muito mais o editor de códigos do que o console para executar os passos da sua análise.

Agora posicione o cursor do mouse com um clique em apenas um dos comandos do seu script. Em seguida, clique no ícone *Run*, também no canto superior na área do editor de códigos. Repare que, dessa vez, o R executou apenas um comando, aquele que estava na linha selecionada. Esse tipo de execução também é bastante útil, mas esteja atento, pois é muito comum que comandos em sequência dependam da execução de comandos anteriores para funcionarem corretamente.

Há, também, um atalho de teclado para o *Run*: *ctrl + enter*. Este é outro comando importante de ser lembrado, pois é muito importante e será muito utilizado.

#### **2.2.1 Salvando Scripts**

Ao digitar seus comandos no console, o máximo que você consegue recuperar são os comandos imediatamente anteriores, usando a seta para cima. Já no editor de códigos, existe a possibilidade de salvar os seus scripts para continuar em outro momento ou em outro computador, preservar trabalhos passados ou compartilhar seus códigos com a equipe.

Um script em R tem a extensão (terminação) .R. Se você tiver o RStudio instalado e der dois clicks em um arquivo com extesão .R, o windows abrirá esse arquivo diretamente no RStudio.

Ainda utilizando os comandos digitados no editor de códigos, vá em *File > Save*, escolha um local e um nome para seu script e confirme no botão *Save*. Lembre-se sempre de ser organizado na hora de armazenar os seus arquivos. Utilize pastas para os diferentes projetos e dentro delas escolha nomes explicativos para os seus trabalhos. Para salvar mais rapidamente, utilize o atalho *ctrl + S*.

#### **2.2.2 Comentários de Código**

Ao utilizar o símbolo # em uma linha, você está dizendo para o R ignorar aquela linha, pois trata-se de um comentário.

Clique na primeira linha do seu script, aperte *enter* para adicionar uma linha a mais e digite # Meu primeiro comentário de código!. Repare que a cor do comentário é diferente. Execute novamente seu script com o Source (ctrl + shift + enter) e veja que nada mudou na execução. A título de experimento, retire o símbolo # e mantenha o texto do comentário. Execute novamente. O R tenta interpretar essa linha como comando e já que ele não consegue entendê-lo, exibe uma mensagem de erro no console.

O símbolo de comentário também é muito útil para suprimir linhas de código que servem para testar determinados comportamentos. Para exemplificar, adicione o símbolo # em qualquer uma das linhas com as operações e veja que ela não será mais executada, será ignorada, pois foi entendida pelo R como um simples comentário de código.

#### **2.3 Objetos (Variáveis)**

Para que o R deixe de ser uma simples calculadora, será necessário aprender, dentre outras coisas, o uso de variáveis. Se você tem alguma noção de estatística, provavelmente já tem a intuição do que é uma variável para uma linguagem de programação. No contexto do R, vamos entender variável como um objeto, ou seja, como uma estrutura predefinida que vai "receber" algum valor. Utilizando uma linguagem mais técnica, objeto (ou variável) é um pequeno espaço na memória do seu computador onde o R armazenará um valor ou o resultado de um comando, utilizando um nome que você mesmo definiu.

Conhecer os tipos de objetos do R é fundamental. Para criar objetos, utiliza-se o símbolo <-. Este provavelmente é o símbolo que você mais verá daqui para frente.

Execute, no console ou no editor de códigos, o seguinte comando x <- 15. Pronto, agora o nome x representa o valor 15. Para comprovar, execute apenas o nome do objeto x, o R mostrará o conteúdo dele. A partir de então, você poderá utilizar esse objeto como se fosse o valor 15. Experimente os seguintes resultados:

x **+** 5 x **\*** x **/** 2 2 **^** x y <- x **/** 3

Dê uma boa lida em *Dicas e boas práticas para um código organizado* para aprender a organizar seus objetos e funções da melhor maneira possível.

Todos os objetos que você criar estarão disponíveis na aba *Environment*.

O RStudio possui a função *auto complete*. Digite as primeiras letras de um objeto (ou função) que você criou e, em seguida, use o atalho *ctrl + barra de espaço*. O RStudio listará tudo que começar com essas letras no arquivo. Selecione algum item e aperte *enter* para escrevê-lo no editor de códigos.

#### **2.4 Funções**

Entenda função como uma sequência de comandos preparados para serem usados de forma simples e, assim, facilitar sua vida. Funções são usadas para tudo que você possa imaginar: cálculos mais complexos, estatística, análise de dados, manipulação de dados, gráficos, relatórios etc. Assim que você o instala, o R já vem configurado com várias funções prontas para uso. A partir de agora, chamaremos esse conjunto de funções que já vem por padrão com o R de *R Base*.

Claro que as funções do R base não serão suficientes para resolver todos os problemas que você encontrará pela frente. Nesse sentido, o R também mostra outro ponto forte. Você pode instalar conjuntos extras de funções específicas de maneira muito simples: usando pacotes.

Funcões do R base.

raiz.quadrada <- **sqrt**(16) *# função para calcular raiz quadrada*

**round**(5.3499999, 2) *# função para arredondamento*

Uma função tem dois elementos básicos: o nome e o(s) parâmetro(s) (também chamados de argumentos). Por exemplo, a função log(10) possui o nome log() e apenas um parâmetro, que é o número que você quer calcular o log. Já a função round() possui dois parâmetros, o número que você quer arredondar e a quantidade de dígitos para arredondamento.

Quando você usa uma função, você pode informar os parâmetros de duas formas: sequencialmente, sem explicitar o nome dos parâmetros, ou na ordem que quiser, explicitando o nome dos parâmetros. Veja o exemplo a seguir:

```
round(5.3499999, 2)
# o mesmo que:
round(digits = 2, x = 5.3499999)
```
Para saber como informar os parâmetros corretamente, utilize o comando ? (ou coloque o cursor no nome da função e pressione F1) para ver a documentação de funções, ou seja, conhecer para que serve, entender cada um dos seus parâmetros e ver exemplos de uso.

```
?round
?rnorm
??inner_join # procurar ajuda de funções que não estão "instaladas" ainda
```
Vale comentar que é possível informar objetos nos parâmetros das funções.

 $x \leftarrow 3.141593$  $round(x, 3)$ ## [1] 3.142 **ceiling**(x) ## [1] 4

**floor**(x)

#### ## [1] 3

Observe algumas das principais funções para estatísticas básicas no R:

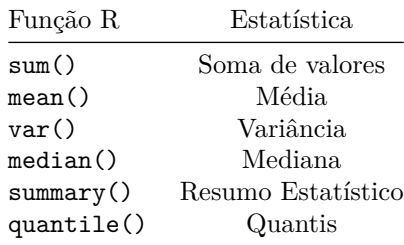

#### **2.5 Pacotes**

Como dito antes, pacotes são conjuntos extras de funções que podem ser instalados além do R base. Existem pacotes para auxiliar as diversas linhas de estudo que você possa imaginar: estatística, econometria, ciências sociais, medicina, biologia, gráficos, machine learning etc.

Caso você precise de algum pacote específico, procure no Google pelo tema que necessita. Você encontrará o nome do pacote e o instalará normalmente.

[Nesse link](https://cran.r-project.org/web/packages/available_packages_by_name.html) você pode ver uma lista de todos os pacotes disponíveis no repositório central. Além desses, ainda existe a possibilidade de instalar-se pacotes "não oficiais", que ainda não fazem parte de um repositório central.

Para instalar um pacote, execute o seguinte comando: **install.packages**("dplyr") *# instala um famoso pacote de manipulação de dados*

Uma vez instalado, esse pacote estará disponível para uso sempre que quiser, sem a necessidade de instalá-lo novamente. Mas, sempre que iniciar um código novo, você precisará carregá-lo na memória. Para isso, use o seguinte comando:

#### **library**(dplyr)

Para instalar um pacote, você precisa informar o nome entre aspas install.packages("readxl"), caso contrário o pacote não funcionará. Porém, para carregar o pacote em memória, você pode usar com ou sem aspas library(readxl) ou library("readxl"), ambas as formas funcionam.

#### **2.6 Boas práticas**

Rapidamente você perceberá que quanto mais organizado e padronizado mantiverem-se os seus códigos, melhor para você e para sua equipe.

Existem dois guias de boas práticas bastante famosos na comunidade do R. Um sugerido pelo Hadley Wickham e outro por uma equipe do Google.

Dentre as dicas de boa prática, algumas são mais importantes, como, por exemplo: não use acentos e caracteres especiais. Outro ponto importante: o R não aceita variáveis que comecem com números. Você pode até usar números no meio do nome, mas nunca começar com números.

O principal de tudo é: seja qual for o padrão que você preferir, escolha apenas um padrão e seja consistente a ele.

- Guia sugerido Hadley Wickham: <http://adv-r.had.co.nz/Style.html>
- \_ Guia sugerido pelo Google: <https://google.github.io/styleguide/Rguide.xml>

#### **2.7 Tidyverse**

Como já dito, eventualmente as funções do R base não são suficientes ou simplesmente não fornecem a maneira mais fácil de resolver-se um problema. Neste curso utilizaremos o Tidyverse: uma coleção de pacotes R cuidadosamente desenhados para atuarem no workflow comum da ciência de dados: importação, manipulação, exploração e visualização de dados. Uma vez carregado, esse pacote disponibiliza todo o conjunto de ferramentas de outros pacotes importantes: ggplot2, tibble, tidyr, readr, purrr e dplyr. Oportunamente, detalharemos cada um deles.

O Tidyverse foi idealizado, dentre outros responsáveis, por Hadley Wickham, um dos maiores colaboradores da comunidade R. Se você não o conhece e pretende seguir em frente com o R, certamente ouvirá falar muito dele. Recomendamos segui-lo nas redes sociais para ficar por dentro das novidades do Tidyverse.

#### **2.8 Exercícios**

- 1. Quais as principais diferenças entre um script e o console?
- 2. Digite ?dplyr. O que acontece? E se digitar ??dplyr? Para que serve esse pacote?
- 3. Para que serve a função rnorm()? Quais os seus parâmetros/atributos?
- 4. Para que serve a função rm()? Quais os seus parâmetros/atributos?

# **Capítulo 3**

# **Lendo os dados**

Após o entendimento do problema/projeto que se resolverá com a ciência de dados, será necessário fazer com que o R leia os dados. Seja lá qual for o assunto do projeto, é muito importante garantir uma boa fonte de dados. Dados ruins, inconsistentes, não confiáveis ou mal formatados podem gerar muita dor de cabeça para o analista.

#### **3.1 Tipos de Estrutura dos Dados**

Os dados podem ser apresentados de diversas maneiras, não existe um padrão único para a difusão ou divulgação. Sendo assim, é bom que você esteja preparado para lidar com qualquer tipo de estrutura de dados.

Existem diversas classificações de estrutura de dados. Vamos utilizar uma classificação mais generalista, que diz respeito a como os dados são disponibilizados. Sendo assim, podemos classificar os dados em três grandes tipos quanto à sua estrutura ou forma: dados estruturados, semiestruturados e não estruturados.

#### **3.1.1 Dados Estruturados**

Talvez seja o formato de dados mais fácil de se trabalhar no R. São conjuntos de informações organizadas em colunas (atributos, variáveis, features etc.) e linhas (registros, itens, observações etc.). São dados mais comumente encontrados diretamente em bancos de dados, arquivos com algum tipo de separação entre as colunas, Excel, arquivos com campos de tamanho fixo etc.

#### **3.1.2 Dados Não Estruturados**

Como o nome diz, estes dados não têm uma estrutura previsível, ou seja, cada conjunto de informações possui uma forma única. Geralmente são arquivos com forte teor textual. Não podemos dizer que são dados "desorganizados", e sim que são organizações particulares para cada conjunto de informações. Podemos citar, por exemplo, e-mails, twitters, PDF, imagens, vídeos etc.

Analisar este tipo de dado é muito mais complexo e exige conhecimento avançado em mineração de dados. Apesar disso, é o tipo de dado mais abundante na realidade.

#### **3.1.3 Dados Semiestruturados**

São dados que também possuem uma organização fixa, porém não seguem o padrão de estrutura linha/coluna, ou seja, seguem uma estrutura mais complexa e flexível, geralmente hierárquica, estruturada em tags ou marcadores de campos. São exemplos de arquivos semiestruturados: JSON, XML, HTML, YAML etc. É o formato mais usado em troca de dados pela internet e consumo de Application programming interface (API). Dados semiestruturados, algumas vezes, são facilmente transformados em dados estruturados.

#### **3.2 Definindo o Local dos Dados**

O R sempre trabalha com o conceito de *Working direcotry*, ou seja, uma pasta de trabalho onde vai "ler" e "escrever" os dados. Para verificar qual o diretório que o R está "olhando", utilize o seguinte comando:

```
getwd() #Get Working Directory
```
Para informar ao R em qual pasta ele deve ler os arquivos, utilizamos o comando *set working directory*, que muda o diretório padrão do R para leitura e escrita:

```
setwd('D:/caminho/do/arquivo/arquivo.csv')
```
#### **3.3 Pacote para leitura dos dados**

O R base possui funções para a leitura dos principais tipos de arquivos. Um outro pacote específico, e muito bom para isso, é o readr. O Tidyverse inclui o carregamento do pacote readr.

Diversos tipos de arquivos são lidos pelo R: Comma-Separated Values (csv), Excel, arquivos separados por delimitadores, colunas de tamanho fixo etc. Talvez o tipo de arquivo (estruturado) mais comum hoje em dia, e mais simples de trabalhar, seja o csv. Começaremos a importar dados com arquivos csv.

```
library(tidyverse) # já carrega o readr
#ou
library(readr)
```
Vamos importar um csv chamado senado.csv. Caso o arquivo esteja em seu working directory (getwd()), basta passar apenas o nome do arquivo para a função, caso contrário será necessário informar todo o caminho até a pasta do arquivo. Usamos o read\_csv() para fazer isso.

```
senado <- read csv("senado.csv")
```
Esse comando carrega o conteúdo do arquivo senado.csv para o objeto (variável) senado. Após o carregamento, começaremos a investigar o conteúdo desse objeto: os dados.

O head e o tail são funções para ver a "cabeça" e o "rabo" dos seus dados, ou seja, o começo e o fim das amostras. É muito importante sempre observar a "aparência" dos dados após o carregamento. Essa observação ajuda a identificar erros básicos no carregamento, possibilitando ajustes o quanto antes, impedindo que esses erros se propaguem. Repare que na primeira linha temos os nomes das colunas e, em seguida, os registros.

**head**(senado)

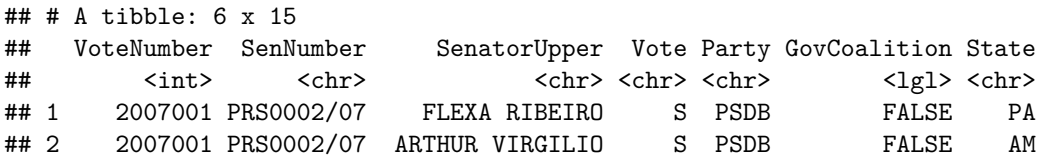

```
## 3 2007001 PRS0002/07 FLAVIO ARNS N PT TRUE PR
## 4 2007001 PRS0002/07 MARCELO CRIVELLA S PRB TRUE RJ
## 5 2007001 PRS0002/07 JOAO DURVAL N PDT FALSE BA
## 6 2007001 PRS0002/07 PAULO PAIM S PT TRUE RS
## # ... with 8 more variables: FP <int>, Origin <int>, Contentious <int>,
## # PercentYes <dbl>, IndGov <chr>, VoteType <int>, Content <chr>,
## # Round <int>
tail(senado)
## # A tibble: 6 x 15
## VoteNumber SenNumber SenatorUpper Vote Party GovCoalition State
## <int> <chr> <chr> <chr> <chr> <lgl> <chr>
## 1 2010027 PLC0010/10 EDISON LOBAO S PMDB TRUE MA
## 2 2010027 PLC0010/10 EDUARDO SUPLICY S PT TRUE SP
## 3 2010027 PLC0010/10 JARBAS VASCONCELOS N PMDB TRUE PE
## 4 2010027 PLC0010/10 MARISA SERRANO S PSDB FALSE MS
## 5 2010027 PLC0010/10 EPITACIO CAFETEIRA S PTB FALSE MA
## 6 2010027 PLC0010/10 INACIO ARRUDA S PCdoB TRUE CE
## # ... with 8 more variables: FP <int>, Origin <int>, Contentious <int>,
## # PercentYes <dbl>, IndGov <chr>, VoteType <int>, Content <chr>,
## # Round <int>
Outros comandos muito importantes para começar a investigar os dados são o str(), o class() e o
summary().
Para verificar o tipo do objeto, ou seja, sua classe, utilize:
class(senado)
## [1] "tbl df" "tbl" "data.frame"
Já para verificar a estrutura do objeto, ou seja, seus campos (quando aplicável), insira:
str(senado) #STRucture
## Classes 'tbl_df', 'tbl' and 'data.frame': 9262 obs. of 15 variables:
## $ VoteNumber : int 2007001 2007001 2007001 2007001 2007001 2007001 2007001 2007001 2007001 200700
## $ SenNumber : chr "PRS0002/07" "PRS0002/07" "PRS0002/07" "PRS0002/07" ...
## $ SenatorUpper: chr "FLEXA RIBEIRO" "ARTHUR VIRGILIO" "FLAVIO ARNS" "MARCELO CRIVELLA" ...
## $ Vote : chr "S" "S" "N" "S" ...
## $ Party : chr "PSDB" "PSDB" "PT" "PRB" ...
## $ GovCoalition: logi FALSE FALSE TRUE TRUE FALSE TRUE ...
## $ State : chr "PA" "AM" "PR" "RJ" ...
## $ FP : int 2 2 2 2 2 2 2 2 2 2 ...
## $ Origin : int 11 11 11 11 11 11 11 11 11 11 ...
## $ Contentious : int 0 0 0 0 0 0 0 0 0 0 ...
## $ PercentYes : num 85.5 85.5 85.5 85.5 85.5 ...
## $ IndGov : chr "S" "S" "S" "S" ...
## $ VoteType : int 1 1 1 1 1 1 1 1 1 1 ...
## $ Content : chr "Creates the Senate Commission of Science, Technology, Innovation, Communicati
## $ Round : int 1 1 1 1 1 1 1 1 1 1 ...
\# - attr(*, "spec")=List of 2
## ..$ cols :List of 15
## .. ..$ VoteNumber : list()
```

```
## .. .. ..- attr(*, "class")= chr "collector_integer" "collector"
```

```
## .. ..$ SenNumber : list()
```

```
## .. .. ..- attr(*, "class")= chr "collector_character" "collector"
```

```
## .. ..$ SenatorUpper: list()
## .. .. ..- attr(*, "class")= chr "collector_character" "collector"
## .. ..$ Vote : list()
## .. .. ..- attr(*, "class")= chr "collector_character" "collector"
## .. ..$ Party : list()
## .. .. ..- attr(*, "class")= chr "collector_character" "collector"
## .. ..$ GovCoalition: list()
## .. .. ..- attr(*, "class")= chr "collector_logical" "collector"
## .. ..$ State : list()
## .. .. ..- attr(*, "class")= chr "collector_character" "collector"
## ....$ FP : list()
## .. .. ..- attr(*, "class")= chr "collector_integer" "collector"
## .. ..$ Origin : list()
## .. .. ..- attr(*, "class")= chr "collector_integer" "collector"
## .. ..$ Contentious : list()
## .. .. ..- attr(*, "class")= chr "collector_integer" "collector"
## .. ..$ PercentYes : list()
## .. .. ..- attr(*, "class")= chr "collector_double" "collector"
## .. ..$ IndGov : list()
## .. .. ..- attr(*, "class")= chr "collector_character" "collector"
## .. ..$ VoteType : list()
## .. .. ..- attr(*, "class")= chr "collector_integer" "collector"
## .. ..$ Content : list()
## .. .. ..- attr(*, "class")= chr "collector_character" "collector"
\# \ldots \$. Round : list()
## .. .. ..- attr(*, "class")= chr "collector_integer" "collector"
## ..$ default: list()
## .. ..- attr(*, "class")= chr "collector_guess" "collector"
## ..- attr(*, "class")= chr "col_spec"
```
Para verificar estatísticas básicas do objeto (média, mediana, quantis, mínimo, máximo etc.), quando aplicáveis:

**summary**(senado)

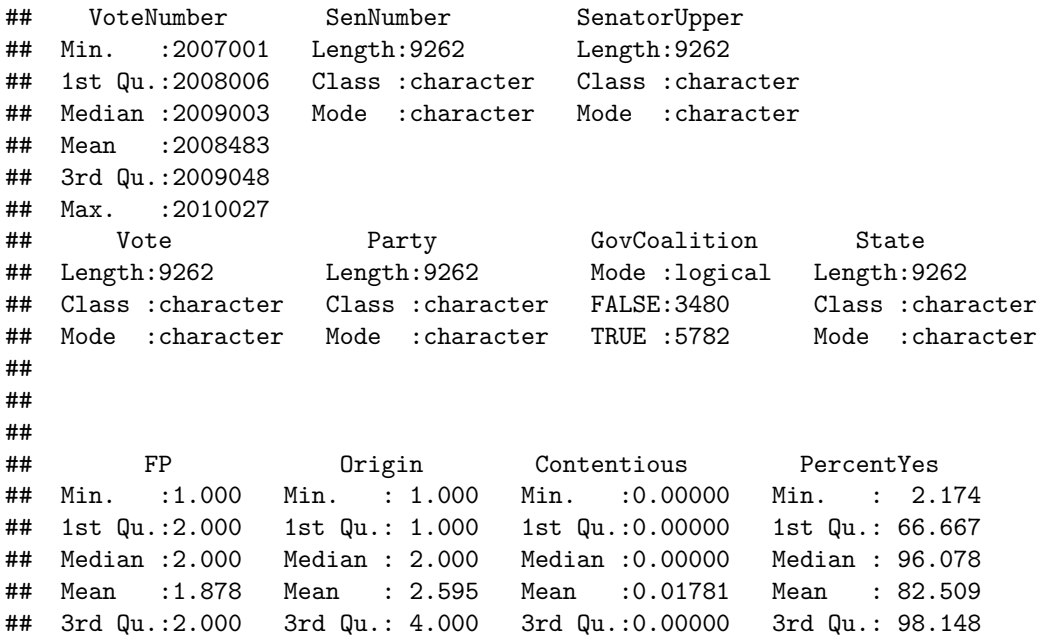

#### *3.4. EXERCÍCIOS:* 23

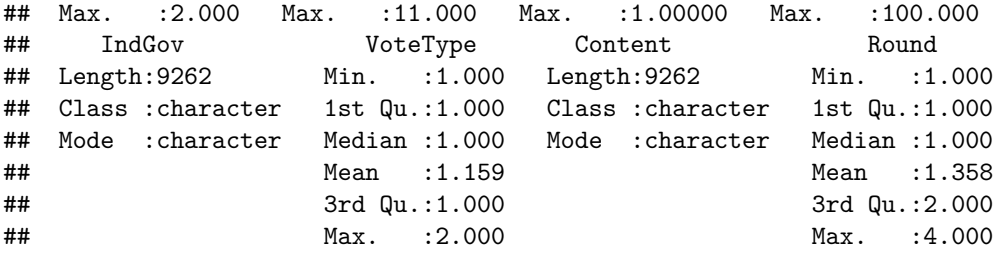

Acontece que nem sempre o separador será o ;, típico do csv. Nesse caso será necessário usar o read\_delim(), onde você pode informar qualquer tipo de separador. Outro tipo de arquivo bastante comum é o de colunas com tamanho fixo (fixed width), também conhecido como colunas posicionais. Nesse caso, será necessário usar o read\_fwf() informando o tamanho de cada coluna.

Exemplo:

```
#lendo arquivo com delimitador #
read_delim('caminho/do/arquivo/arquivo_separado_por#.txt', delim = '#')
#lendo arquivo de coluna fixa
#coluna 1 de tamanho 5, coluna 2 de tamanho 2 e coluna 3 de tamanho 10
read_fwf('caminho/do/arquivo/arquivo_posicional.txt', col_positions = fwf_widths(c(5, 2, 10), c("col1",
```
No capítulo a seguir exploraremos melhor os tipos de objetos mais comuns no R.

#### **3.4 Exercícios:**

- 1. Leia o arquivo TA\_PRECOS\_MEDICAMENTOS.csv, cujo separador é uma barra |.
- 2. Leia o arquivo de colunas fixas fwf-sample.txt, cuja primeira coluna (nomes) tem tamanho vinte, a segunda (estado) tem tamanho dez e a terceira (código) tem tamanho doze.
- 3. Investigue os parâmetros das funções de leitura do R base: read.csv(), read.delim() e read.fwf(). Notou as diferenças das funções do readr?

## **Capítulo 4**

# **Manipulando os dados**

Após obter uma boa fonte de dados, e carregá-los para poder trabalhá-los no R, você certamente precisará realizar algumas limpezas e manipulações para que os dados estejam no ponto ideal para as fases finais de uma análise: execução de modelos econométricos, visualizações de dados, tabelas agregadas, relatórios etc. A realidade é que, na prática, os dados nunca estarão do jeito que você de fato precisa. Portanto, é fundamental dominar técnicas de manipulação de dados.

Entendamos a manipulação de dados como o ato de transformar, reestruturar, limpar, agregar e juntar os dados. Para se ter uma noção da importância dessa fase, alguns estudiosos da área de Ciência de Dados costumam afirmar que 80% do trabalho é encontrar uma boa fonte de dados, limpar e preparar os dados, sendo que os 20% restantes seriam o trabalho de aplicar modelos e realizar alguma análise propriamente dita.

80% of data analysis is spent on the process of cleaning and preparing the data (Dasu and Johnson, 2003).

Data preparation is not just a first step, but must be repeated many over the course of analysis as new problems come to light or new data is collected (Hadley Wickham).

#### **4.1 Tipos de Variáveis e Colunas**

Existem diversos tipos de objetos, e cada tipo "armazena" um conteúdo diferente, desde tabelas de dados recém-carregados a textos, números, ou simplesmente a afirmação de verdadeiro ou falso (Boleano).

```
inteiro <- 928
outro.inteiro <- 5e2
decimal <- 182.93
caracter <- 'exportação'
logico <- TRUE
outro.logico <- FALSE
```
Repare nas atribuições acima. Usaremos a função class() para ver o tipo de cada uma:

```
class(inteiro)
```

```
## [1] "numeric"
class(outro.inteiro)
```
## [1] "numeric"

**class**(decimal)

## [1] "numeric" **class**(caracter) ## [1] "character" **class**(logico)

## [1] "logical"

**class**(outro.logico)

## [1] "logical"

Esses são alguns dos tipos básicos de objetos/variáveis no R. Para valores inteiros ou decimais, numeric , character para valores textuais e logical para valores lógicos (verdadeiro ou falso). Existe também o tipo integer, que representa apenas números inteiros, sem decimais, porém, na maioria das vezes, o R interpreta o integer como numeric, pois o integer também é um numeric.

Além dos tipos básicos, existem também os tipos "complexos", que são vector, array, matrix, list, data.frame e factor.

Data frame é, provavelmente, o tipo de dado complexo mais utilizado em R. É nele que você armazena conjuntos de dados estruturados em linhas e colunas. Um data frame possui colunas nomeadas, sendo que todas as colunas possuem a mesma quantidade de linhas. Imagine o dataframe como uma tabela.

**class**(senado)

## [1] "tbl\_df" "tbl" "data.frame" **dim**(senado)

## [1] 9262 15

Outro tipo que já utilizamos bastante até agora, mas que não foi detalhado, é o vector, ou vetor. Vetores são sequências unidimensionais de valores de um mesmo tipo:

```
#faça as seguintes atribuições
vetor.chr <- c('tipo1', 'tipo2', 'tipo3', 'tipo4')
vetor.num <- c(1, 2, 5, 8, 1001)
vetor.num.repetidos <- c(rep(2, 50)) #usando funcão para repetir números
vetor.num.sequencia <- c(seq(from=0, to=100, by=5)) #usando função para criar sequências
vetor.logical <- c(TRUE, TRUE, TRUE, FALSE, FALSE)
##veja o conteúdo das variáveis
vetor.chr
## [1] "tipo1" "tipo2" "tipo3" "tipo4"
vetor.num
## [1] 1 2 5 8 1001
vetor.num.repetidos
## [1] 2 2 2 2 2 2 2 2 2 2 2 2 2 2 2 2 2 2 2 2 2 2 2 2 2 2 2 2 2 2 2 2 2 2 2
## [36] 2 2 2 2 2 2 2 2 2 2 2 2 2 2 2
vetor.num.sequencia
## [1] 0 5 10 15 20 25 30 35 40 45 50 55 60 65 70 75 80
## [18] 85 90 95 100
```
vetor.logical

## [1] TRUE TRUE TRUE FALSE FALSE

Para a criação de vetores, usamos a função de combinação de valores c() (combine). Esta função vai combinar todos os parâmetros em um único vetor. Lembre-se: vetores são sequências que contêm apenas um tipo de dado.

Conhecendo o data.frame e o vector, você será capaz de entender como os dois se relacionam. Cada coluna de um data frame é um vetor. Um data frame pode ter colunas de diferentes tipos, mas cada coluna só pode ter registros de um único tipo.

Ficará mais claro a seguir. Veja como se cria um data.frame:

```
#cria-se diferentes vetores
nome <- c('João', 'José', 'Maria', 'Joana')
idade <- c(45, 12, 28, 31)
adulto <- c(TRUE, FALSE, TRUE, TRUE)
uf <- c('DF', 'SP', 'RJ', 'MG')
#cada vetor é uma combinação de elementos de um MESMO tipo de dados
#sendo assim, cada vetor pode ser uma coluna de um data.frame
clientes <- data.frame(nome, idade, adulto, uf)
clientes
## nome idade adulto uf
## 1 João 45 TRUE DF
## 2 José 12 FALSE SP
## 3 Maria 28 TRUE RJ
## 4 Joana 31 TRUE MG
```
**str**(clientes)

```
## 'data.frame': 4 obs. of 4 variables:
## $ nome : Factor w/ 4 levels "Joana","João",..: 2 3 4 1
## $ idade : num 45 12 28 31
## $ adulto: logi TRUE FALSE TRUE TRUE
## $ uf : Factor w/ 4 levels "DF","MG","RJ",..: 1 4 3 2
```
#### **4.1.1 Conversões de tipos de variáveis**

Quando é feito o carregamento de algum arquivo de dados no R, ele tenta "deduzir" os tipos de dados de cada coluna. Nem sempre essa dedução sai correta e, eventualmente, você precisará converter de um tipo para o outro. O R tem algumas funções para fazer essas conversões.

```
class("2015")
## [1] "character"
as.numeric("2015")
## [1] 2015
class(55)
## [1] "numeric"
as.character(55)
## [1] "55"
```
**class**(3.14)

## [1] "numeric" **as.integer**(3.14) ## [1] 3 **as.numeric**(TRUE) ## [1] 1 **as.numeric**(FALSE) ## [1] 0 **as.logical**(1) ## [1] TRUE **as.logical**(0)

## [1] FALSE

O R também tenta "forçar a barra", às vezes, para te ajudar. Quando você faz uma operação entre dois tipos diferentes, ele tenta fazer algo chamado **coerção de tipos**, ou seja, ele tenta converter os dados para que a operação faça sentido. Caso o R não consiga fazer a coerção, ele vai mostrar uma mensagem de erro.

Experimente os comandos a seguir no console:

```
7 + TRUE
2015 > "2016"
"2014" < 2017
# em alguns casos a coerção irá falhar ou dar resultado indesejado
6 > "100"
"6" < 5
1 + "1"
```
Recomendamos fortemente que sempre se realize as conversões explicitamente com as funções apropriadas ao invés de confiar na coerção do R, a não ser que se tenha certeza do resultado.

#### **4.1.2 Outros tipos de variáveis**

Existem outros tipos de variáveis bastante utilizados. Citaremos alguns deles, pois nesse curso utilizaremos muito pouco os demais tipos.

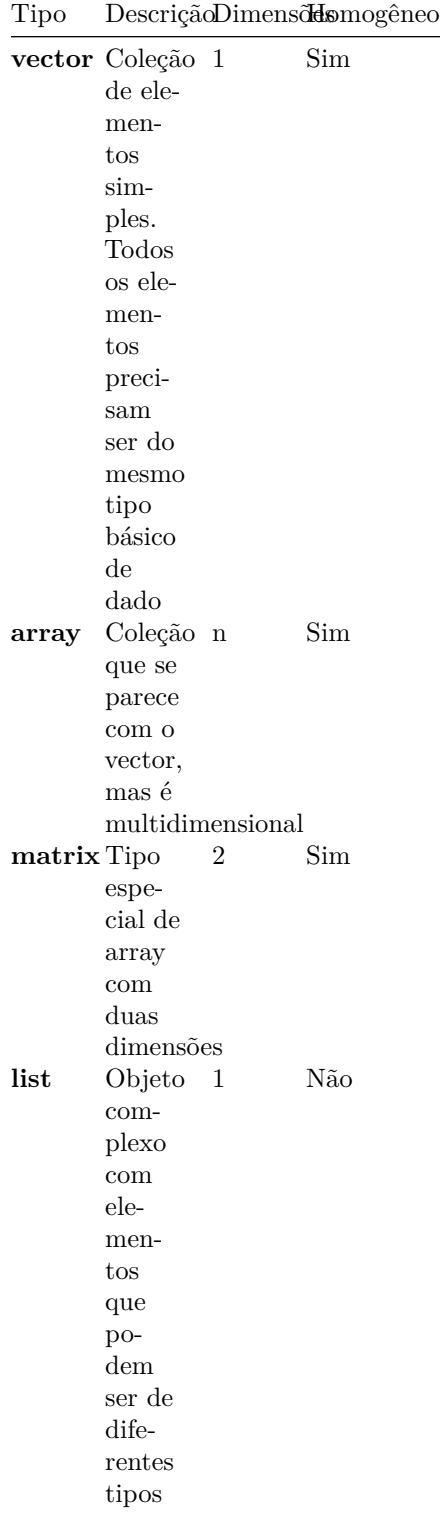

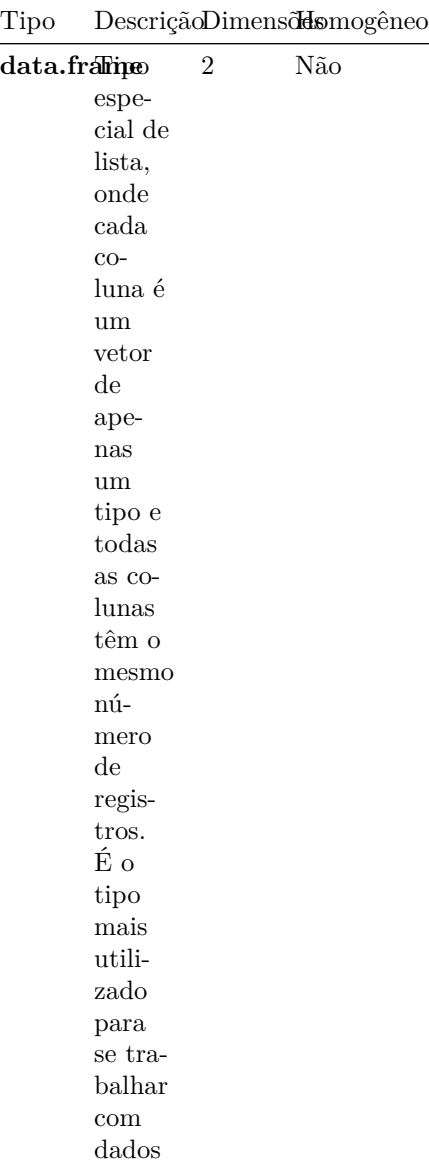

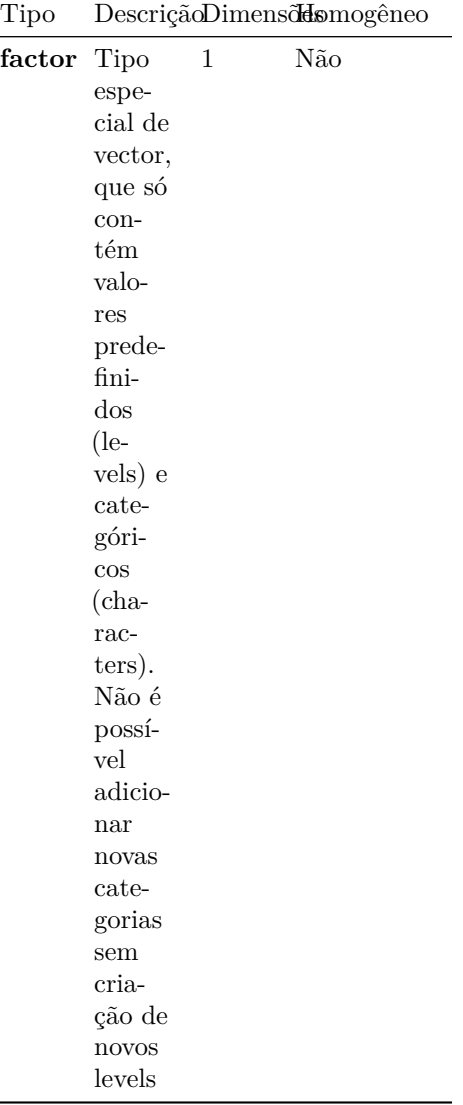

#### **4.1.3 Valores faltantes e o 'NA'**

Em casos onde não existe valor em uma coluna de uma linha, o R atribui NA. É muito comum lidar com conjuntos de dados que tenham ocorrências de NA em alguns campos. É importante saber o que se fazer em casos de NA, e nem sempre a solução será a mesma: varia de acordo com as suas necessidades.

Em algumas bases de dados, quem gera o dado atribui valores genéricos como 999 ou até mesmo um "texto vazio", ' '. Neste caso, você provavelmente terá que substituir esses valores "omissos" por NA. Imputar dados em casos de NA é uma das várias estratégias para lidar-se com ocorrência de missing no conjunto dos dados.

Seguem algumas funções úteis para lidar-se com NA:

- A função summary() pode ser usada para averiguar a ocorrência de NA.
- A função is.na() realiza um teste para saber se a variável/coluna possui um valor NA. retorna TRUE se for NA e FALSE se não for.
- A função complete.cases() retorna TRUE para as linhas em que todas as colunas possuem valores válidos (preenchidos) e FALSE para as linhas em que, em alguma coluna, existe um NA. Ou seja, esta

função diz quais são as linhas (amostras) completas em todas as suas características (campos).

• Algumas funções possuem o argumento na.rm, ou semelhantes, para desconsiderar NA no cálculo. É o caso da função mean() ou sum().

#### Por exemplo:

**data**("airquality") *# carrega uma base de dados pré-carregada no R*

```
summary(airquality) # verificando ocorrência de NA
```
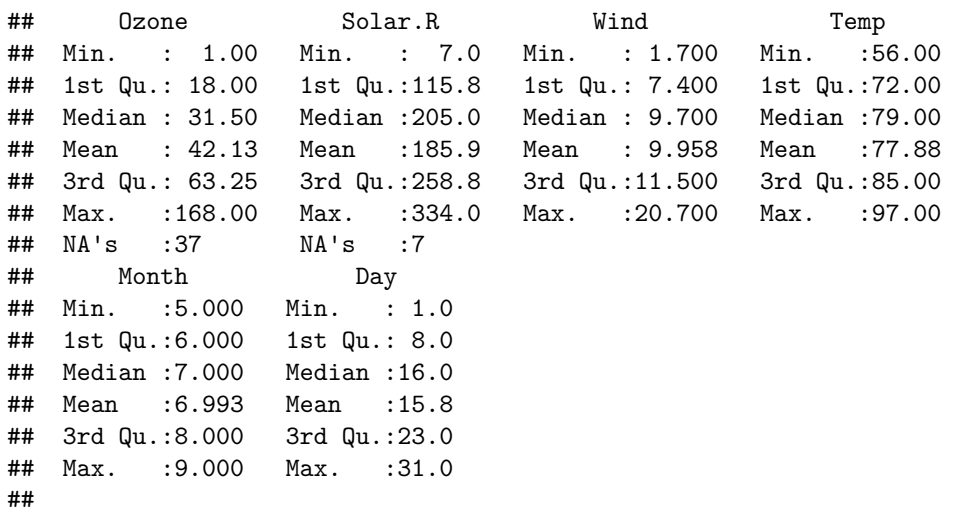

**is.na**(airquality**\$**Ozone)

## [1] FALSE FALSE FALSE FALSE TRUE FALSE FALSE FALSE FALSE TRUE FALSE ## [12] FALSE FALSE FALSE FALSE FALSE FALSE FALSE FALSE FALSE FALSE FALSE ## [23] FALSE FALSE TRUE TRUE TRUE FALSE FALSE FALSE FALSE TRUE TRUE ## [34] TRUE TRUE TRUE TRUE FALSE TRUE FALSE FALSE TRUE TRUE FALSE ## [45] TRUE TRUE FALSE FALSE FALSE FALSE FALSE TRUE TRUE TRUE TRUE ## [56] TRUE TRUE TRUE TRUE TRUE TRUE FALSE FALSE FALSE TRUE FALSE ## [67] FALSE FALSE FALSE FALSE FALSE TRUE FALSE FALSE TRUE FALSE FALSE ## [78] FALSE FALSE FALSE FALSE FALSE TRUE TRUE FALSE FALSE FALSE FALSE ## [89] FALSE FALSE FALSE FALSE FALSE FALSE FALSE FALSE FALSE FALSE FALSE ## [100] FALSE FALSE TRUE TRUE FALSE FALSE FALSE TRUE FALSE FALSE FALSE ## [111] FALSE FALSE FALSE FALSE TRUE FALSE FALSE FALSE TRUE FALSE FALSE ## [122] FALSE FALSE FALSE FALSE FALSE FALSE FALSE FALSE FALSE FALSE FALSE ## [133] FALSE FALSE FALSE FALSE FALSE FALSE FALSE FALSE FALSE FALSE FALSE ## [144] FALSE FALSE FALSE FALSE FALSE FALSE TRUE FALSE FALSE FALSE

#### **4.1.4 Estruturas de Controle de Fluxo**

Para auxiliar no processo de manipulação de dados, você eventualmente precisará de algumas técnicas e estruturas de controle de fluxo. Estruturas para controle de fluxo nada mais são do que loops e condições. São estruturas fundamentais para qualquer linguagem de programação.

#### **4.2 If e Else**

A estrutura condicional é algo bastante intuitivo. A estrutura de if (se) e else (então) usa os operadores lógicos apresentados anteriormente. Se a condição do if() for verdadeira, executa-se uma tarefa específica, se for falsa, executa-se uma tarefa diferente. A estrutura parece algo do tipo:

```
if( variavel >= 500 ) {
  #executa uma tarefa se operação resultar TRUE
} else {
  #executa outra tarefa se operação resultar FALSE
}
```
Da mesma forma, existe uma função que gera o mesmo resultado, o ifelse() (e uma do pacote dplyr, o if\_else()).

**ifelse**(variavel **>=** 500, 'executa essa tarefa se TRUE', 'executa outra se FALSE')

Existe uma diferença entre as duas formas de "if else": a estrutura if() {} else {} só opera variáveis, uma por uma, já a estrutura ifelse() opera vetores, ou seja, consegue fazer a comparação para todos os elementos. Isso faz com que a forma if() {} else {} seja mais utilizada para comparações fora dos dados, com variáveis avulsas. Já a estrutura ifelse() é mais usada para comparações dentro dos dados, com colunas, vetores e linhas.

Qualquer uma dessas estruturas pode ser "aninhada", ou seja, encadeada. Por exemplo:

```
a <- 9823
if(a >= 10000) {
 b <- 'VALOR ALTO'
} else if(a < 10000 & a >= 1000) {
 b <- 'VALOR MEDIO'
} else if(a < 1000) {
  b <- 'VALOR BAIXO'
}
b
## [1] "VALOR MEDIO"
Ou ainda:
a <- 839
c <- ifelse(a >= 10000, 'VALOR ALTO', ifelse(a < 10000 & a >= 1000, 'VALOR MEDIO', 'VALOR BAIXO'))
```

```
## [1] "VALOR BAIXO"
```
#### **4.3 Loops**

c

Trata-se de um dos conceitos mais importantes de qualquer linguagem de programação, em R não é diferente. Loops (ou laços) repetem uma sequência de comando quantas vezes você desejar, ou até que uma condição aconteça, variando-se alguns aspectos entre uma repetição e outra.

Supondo que você tenha que ler 400 arquivos de dados que você obteve de um cliente. Você vai escrever 400 vezes a funcão de leitura? Nesse caso, basta fazer um loop para percorrer todos os arquivos da pasta e ler um por um com a função de leitura.

#### **4.3.1 For**

O for() é usado para realizar uma série de ordens para uma determinada sequência ou índices (vetor). Sua sintaxe é bem simples:

```
for(i in c(1, 2, 3, 4, 5)) {
 print(i^2)
}
## [1] 1
## [1] 4
## [1] 9
## [1] 16
```

```
## [1] 25
```
Para cada valor (chamamos esse valor de i) dentro do vetor c(1, 2, 3, 4, 5), execute o comando print(i^2). Qualquer outro comando dentro das chaves { ... } seria executado para cada valor do vetor.

Para entendermos melhor, vamos repensar o exemplo das séries usando o for().

```
lista.de.arquivos <- list.files('dados/dados_loop') #lista todos os arquivos de uma pasta
is.vector(lista.de.arquivos)
```

```
## [1] TRUE
```

```
for(i in lista.de.arquivos) {
 print(paste('Leia o arquivo:', i))
  #exemplo: read_delim(i, delim = "|")
}
```

```
## [1] "Leia o arquivo: arquivo1.txt"
## [1] "Leia o arquivo: arquivo10.txt"
## [1] "Leia o arquivo: arquivo11.txt"
## [1] "Leia o arquivo: arquivo12.txt"
## [1] "Leia o arquivo: arquivo13.txt"
## [1] "Leia o arquivo: arquivo2.txt"
## [1] "Leia o arquivo: arquivo3.txt"
## [1] "Leia o arquivo: arquivo4.txt"
## [1] "Leia o arquivo: arquivo5.txt"
## [1] "Leia o arquivo: arquivo6.txt"
## [1] "Leia o arquivo: arquivo7.txt"
## [1] "Leia o arquivo: arquivo8.txt"
## [1] "Leia o arquivo: arquivo9.txt"
```
Também é possível utilizar loop com if. No exemplo a seguir, queremos ver todos os números de 1 a 1000 que são divisíveis por 29 e por 3 ao mesmo tempo. Para isso, utilizaremos o operador %%, que mostra o resto da divisão. Se o resto for zero, é divisível.

```
for(i in 1:1000){
  if((i %% 29 == 0) & (i %% 3 == 0)){
    print(i)
  }
}
## [1] 87
## [1] 174
## [1] 261
## [1] 348
## [1] 435
## [1] 522
## [1] 609
## [1] 696
## [1] 783
```
*4.3. LOOPS* 35

## [1] 870 ## [1] 957

#### **4.3.2 While**

O while() também é uma estrutura de controle de fluxo do tipo loop, mas, diferentemente do for(), o while executa as tarefas repetidamente até que uma condição seja satisfeita, não percorrendo um vetor.

```
i \leftarrow 1while(i \leq 5){
  print(i)
  i <- i + 1
}
## [1] 1
## [1] 2
## [1] 3
## [1] 4
## [1] 5
```
O uso do while é um pouco menos intuitivo, mas não menos importante. O while é mais apropriado para eventos de automação ou simulação, onde tarefas serão executadas quando um "gatilho" for acionado. Um simples exemplo para ajudar na intuição de seu uso é:

```
automatico <- list.files('dados/automatico/')
length(automatico) == 0
```
Temos uma pasta vazia. O loop abaixo vai monitorar essa pasta. Enquanto essa pasta estiver vazia, ele estará em execução. Quando você colocar um arquivo dentro dessa pasta, vai mudar a condição length(automatico) == 0 de TRUE para FALSE e vai mudar a condição length(automatico) > 0 de FALSE para TRUE, disparando todas as tarefas programadas. Usamos a função Sys.sleep(5) para que o código espere por mais cinco segundos antes de começar o loop novamente.

```
while (length(automatico) == 0) {
  automatico <- list.files('dados/automatico/')
  if(length(automatico) > 0) {
   print('O arquivo chegou!')
   print('Inicia a leitura dos dados')
   print('Faz a manipulação')
   print('Envia email informando conclusão dos cálculos')
  } else {
   print('aguardando arquivo...')
    Sys.sleep(5)
  }
}
```
Faça o teste: execute o código acima, aguarde alguns segundos e perceba que nada aconteceu. Crie um arquivo qualquer dentro da pasta dados/automatico/. Imediatamente o loop será encerrado e as tarefas executadas. Observe o output em tela.

#### **4.3.3 Funções**

Funções "encapsulam" uma sequência de comandos e instruções. É uma estrutura nomeada, que recebe parâmetros para iniciar sua execução e retorna um resultado ao final. Até o momento, você já usou diversas funções. Vejamos então como criar uma função:

```
sua_funcao <- function(parametro1, parametro2){
  # sequência de tarefas
 return(valores_retornados)
}
# chamada da função
sua_funcao
```

```
Agora tente entender a seguinte função:
```

```
montanha_russa <- function(palavra) {
 retorno <- NULL
 for(i in 1:nchar(palavra)) {
   if(i %% 2 == 0) {
     retorno <- paste0(retorno, tolower(substr(palavra, i, i)))
   } else {
      retorno <- paste0(retorno, toupper(substr(palavra, i, i)))
    }
 }
 return(retorno)
}
montanha_russa('teste de função: letras maiúsculas e minúsculas')
## [1] "TeStE De fUnÇãO: lEtRaS MaIúScUlAs e mInÚsCuLaS"
montanha_russa('CONSEGUIU ENTENDER?')
## [1] "CoNsEgUiU EnTeNdEr?"
montanha_russa('É Fácil Usar Funções!')
## [1] "É FáCiL UsAr fUnÇõEs!"
```
#### **4.4 Manipulações com R base**

Dominar a manipulação de data frames e vetores é muito importante. Em geral, toda manipulação pode ser feita com o R base, mas acreditamos que utilizando técnicas do tidyverse a atividade fica bem mais fácil. Portanto, utilizaremos o dplyr, um dos principais pacotes do tidyverse. Porém, alguns conceitos do R base são clássicos e precisam ser dominados.

#### **4.4.1 Trabalhando com colunas de um data.frame**

Para selecionar ou trabalhar separadamente com apenas um campo (coluna) do seu data.frame, deve-se utilizar o \$. Repare nas funções abaixo e no uso do sifrão.

```
head(airquality$Ozone)
```
## [1] 41 36 12 18 NA 28 **tail**(airquality**\$**Ozone)

## [1] 14 30 NA 14 18 20

**class**(airquality**\$**Ozone) *# Informa o tipo da coluna*

## [1] "integer"

**is.vector**(airquality**\$**Ozone) *# Apenas para verificar que cada coluna de um data.frame é um vector*

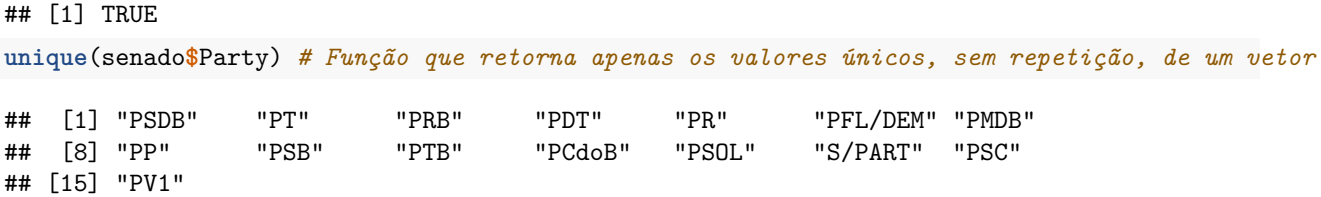

Lembre-se sempre: cada coluna de um data.frame é um vetor, portanto todos os registros (linhas) daquela coluna devem ser do mesmo tipo. Um data.frame pode ser considerado um conjunto de vetores nomeados, todos do mesmo tamanho, ou seja, todos com a mesma quantidade de registros.

Usando termos mais técnicos, um data frame é um conjunto de dados HETEROGÊNEOS, pois cada coluna pode ser de um tipo, e BIDIMENSIONAL, por possuir apenas linhas e colunas. Já o vetor é um conjunto de dados HOMOGÊNEO, pois só pode ter valores de um mesmo tipo, e UNIDIMENSIONAL.

Com esses conceitos em mente fica mais fácil entender o que mostraremos a seguir:

```
vetor <- c(seq(from=0, to=100, by=15)) #vetor de 0 a 100, de 15 em 15.
vetor #lista todos os elementos
```
## [1] 0 15 30 45 60 75 90

vetor[1] *#mostra apenas o elemento na posição 1*

## [1] 0

vetor[2] *#apenas o elemento na posição 2*

## [1] 15

vetor[7] *#apenas o elemento na posição 7*

## [1] 90

vetor[8] *#não existe nada na posição 8...*

## [1] NA

A notação [] é usada para selecionar o elemento em uma ou mais posições do vetor.

vetor[**c**(2,7)] *#selecionando mais de um elemento no vetor*

## [1] 15 90

Uma notação parecida é usada para selecionar elementos no data.frame. Porém, como já comentamos, data frames são BIDIMENSIONAIS. Então usaremos a notação [,] com uma vírgula separando qual a linha (posição antes da vírgula) e a coluna (posição após a vírgula) que queremos selecionar.

senado[10, ] *#linha 10, todas as colunas*

```
## # A tibble: 1 x 15
## VoteNumber SenNumber SenatorUpper Vote Party GovCoalition State FP
## <int> <chr> <chr> <chr> <chr> <lgl> <chr> <int>
## 1 2007001 PRS0002/07 MAO SANTA S PMDB TRUE PI 2
## # ... with 7 more variables: Origin <int>, Contentious <int>,
## # PercentYes <dbl>, IndGov <chr>, VoteType <int>, Content <chr>,
```
```
## # Round <int>
senado[72, 3] #linha 72, coluna 3
## # A tibble: 1 x 1
## SenatorUpper
## <chr>
## 1 WELLINGTON SALGADO
senado[c(100, 200), c(2,3,4)] # selecionando mais de uma linha e coluna em um data.frame
## # A tibble: 2 x 3
## SenNumber SenatorUpper Vote
## <chr> <chr> <chr>
## 1 PLS0229/06 MARISA SERRANO S
## 2 PLS0134/06 EPITACIO CAFETEIRA S
senado[c(10:20), ]
## # A tibble: 11 x 15
## VoteNumber SenNumber SenatorUpper Vote Party GovCoalition
## <int> <chr> <chr> <chr> <chr> <chr> <chr> <lgl>
## 1 2007001 PRS0002/07 MAO SANTA S PMDB TRUE
## 2 2007001 PRS0002/07 MAGNO MALTA S PR TRUE
## 3 2007001 PRS0002/07 EDUARDO SUPLICY S PT TRUE
## 4 2007001 PRS0002/07 GILVAM BORGES S PMDB TRUE
## 5 2007001 PRS0002/07 RAIMUNDO COLOMBO S PFL/DEM FALSE
## 6 2007001 PRS0002/07 CICERO LUCENA S PSDB FALSE
## 7 2007001 PRS0002/07 FRANCISCO DORNELLES S PP TRUE
## 8 2007001 PRS0002/07 OSMAR DIAS N PDT FALSE
## 9 2007001 PRS0002/07 ALFREDO NASCIMENTO S PR TRUE
## 10 2007001 PRS0002/07 VALDIR RAUPP S PMDB TRUE
## 11 2007001 PRS0002/07 GARIBALDI ALVES FILHO S PMDB TRUE
## # ... with 9 more variables: State <chr>, FP <int>, Origin <int>,
## # Contentious <int>, PercentYes <dbl>, IndGov <chr>, VoteType <int>,
## # Content <chr>, Round <int>
Repare na notação c(10:20), você pode usar : para criar sequências. Experimente 1:1000
Também é possível selecionar o item desejado utilizando o próprio nome da coluna:
senado[1:10, c('SenatorUpper', 'Party', 'State')]
## # A tibble: 10 x 3
## SenatorUpper Party State
## <chr> <chr> <chr>
## 1 FLEXA RIBEIRO PSDB PA
## 2 ARTHUR VIRGILIO PSDB AM
## 3 FLAVIO ARNS PT PR
## 4 MARCELO CRIVELLA PRB RJ
## 5 JOAO DURVAL PDT BA
## 6 PAULO PAIM PT RS
## 7 EXPEDITO JUNIOR PR RO
## 8 EFRAIM MORAIS PFL/DEM PB
```
Existem diversas outras formas de seleção e manipulação de dados, como, por exemplo, seleção condicional:

## 9 ALOIZIO MERCADANTE PT SP ## 10 MAO SANTA PMDB PI

**head**(senado[senado**\$**Party **==** 'PDT', ])

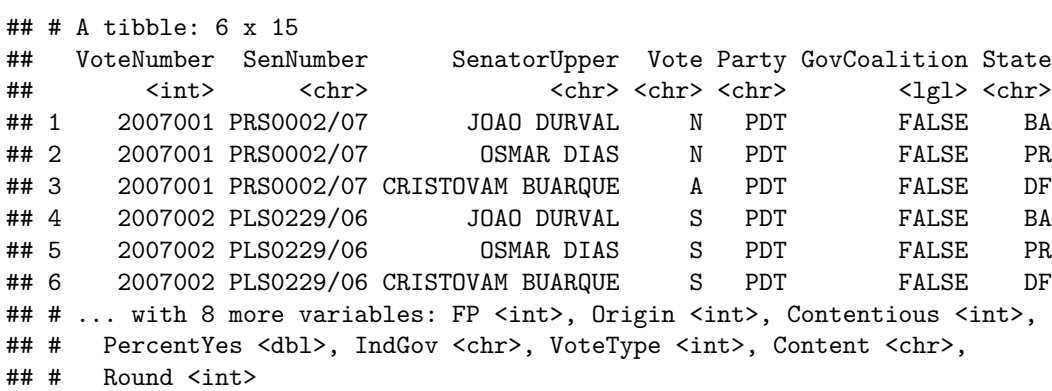

Em todas as comparações do R usamos operadores lógicos. São operações matemáticas em que o resultado é TRUE ou FALSE (tipo logic). Para melhor entendimento, selecionamos alguns operadores lógicos e seus significados:

- == igual a: compara dois objetos e se forem iguais retorna TRUE, caso contrário, FALSE;
- != diferente: compara dois objetos e se forem diferentes retorna TRUE, caso contrário, FALSE;
- | ou (or): compara dois objetos, se um dos dois for TRUE, retorna TRUE, se os dois forem FALSE, retorna FALSE;
- & e (and): compara dois objetos, se os dois forem TRUE, retorna TRUE, se um dos dois ou os dois forem FALSE, retorna FALSE;
- >, >=, <, <= maior, maior ou igual, menor, menor ou igual: compara grandeza de dois números e retorna TRUE ou FALSE conforme a condição;

É possível fazer muita coisa com o R base, porém, vamos avançar com as manipulações, utilizando o pacote dplyr, por ser mais simples e, por isso, de mais rápido aprendizado.

# **4.5 Pacote dplyr**

O forte do pacote dplyr é a sintaxe simples e concisa, o que facilita o aprendizado e torna o pacote um dos preferidos para as tarefas do dia a dia. Também conta como ponto forte sua otimização de performance para manipulação de dados. Ao carregar o pacote tidyverse, você já carregará automaticamente o pacote dplyr, mas você também pode carregá-lo individualmente:

```
install.packages("dplyr")
library(dplyr)
?dplyr
```
### **4.5.1 Verbetes do dplyr e o operador %>%**

O dplyr cobre praticamente todas as tarefas básicas da manipulação de dados: agregar, sumarizar, filtrar, ordenar, criar variáveis, joins, dentre outras.

As funções do dplyr reproduzem as principais tarefas da manipulação, de forma bastante intuitiva. Veja só:

- $select()$
- $filter()$
- arrange()
- mutate()
- $group_by()$

• summarise()

Esses são os principais verbetes, mas existem outros disponíveis, como por exemplo slice(), rename() e transmute(). Além de nomes de funções intuitivos, o dplyr também faz uso de um recurso disponível em boa parte dos pacotes do Hadley, o operador %>% (originário do pacote magrittr). Este operador encadeia as chamadas de funções de forma que você não vai precisar ficar chamando uma função dentro da outra ou ficar fazendo atribuições usando diversas linhas para concluir suas manipulações. Aliás, podemos dizer que esse operador %>%, literalmente, cria um fluxo sequencial bastante claro e legível para todas as atividades de manipulação.

### **4.5.2 Select**

O select() é a função mais simples de ser entendida. É usada para selecionar variáveis (colunas, campos, features…) do seu data frame.

```
senadores.partido <- senado %>% select(SenatorUpper, Party)
head(senadores.partido)
```

```
## # A tibble: 6 x 2
## SenatorUpper Party
## <chr> <chr>
## 1 FLEXA RIBEIRO PSDB
## 2 ARTHUR VIRGILIO PSDB
## 3 FLAVIO ARNS PT
## 4 MARCELO CRIVELLA PRB
## 5 JOAO DURVAL PDT
## 6 PAULO PAIM PT
```
Você pode, também, fazer uma "seleção negativa", ou seja, escolher as colunas que não quer:

```
senadores.partido <- senado %>% select(-SenatorUpper, -Party)
head(senadores.partido)
```

```
## # A tibble: 6 x 13
## VoteNumber SenNumber Vote GovCoalition State FP Origin Contentious
## <int> <chr> <chr> <lgl> <chr> <int> <int> <int>
## 1 2007001 PRS0002/07 S FALSE PA 2 11 0
## 2 2007001 PRS0002/07 S FALSE AM 2 11 0
## 3 2007001 PRS0002/07 N TRUE PR 2 11 0
## 4 2007001 PRS0002/07 S TRUE RJ 2 11 0
## 5 2007001 PRS0002/07 N FALSE BA 2 11 0
## 6 2007001 PRS0002/07 S TRUE RS 2 11 0
## # ... with 5 more variables: PercentYes <dbl>, IndGov <chr>,
## # VoteType <int>, Content <chr>, Round <int>
```
### **4.5.3 Filter**

Além de escolher apenas alguns campos, você pode escolher apenas algumas linhas, utilizando alguma condição como filtragem. Para isso, basta utilizar a função filter.

```
senadores.pdt.df <- senado %>%
  select(SenatorUpper, Party, State) %>%
  filter(State == 'RJ', Party == 'PMDB') %>%
  distinct() #semelhante ao unique(), traz registros únicos sem repetição
```

```
head(senadores.pdt.df)
```
## # A tibble: 2 x 3 ## SenatorUpper Party State ## <chr> <chr> <chr> ## 1 PAULO DUQUE PMDB RJ ## 2 REGIS FICHTNER PMDB RJ

### **4.5.4 Mutate**

Para criar novos campos, podemos usar o mutate:

```
senadores.pdt.df <- senado %>%
  select(SenatorUpper, Party, State) %>%
  filter(Party == 'PMDB') %>%
  distinct() #semelhante ao unique(), traz registros únicos sem repetição
```
**head**(senadores.pdt.df)

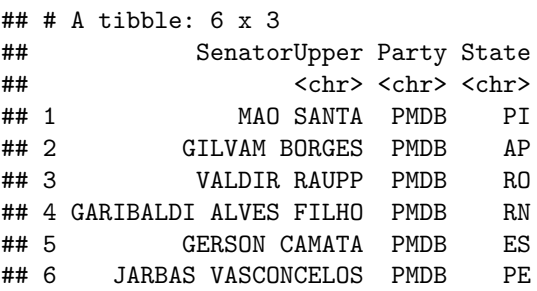

### **4.5.5 Group By e Summarise**

O group\_by() e o summarise() são operações que trabalham na agregação dos dados, ou seja, um dado mais detalhado passa a ser um dado mais agregado e agrupado, em consequência disso, menos detalhado. O agrupamento de dados geralmente é trabalhado em conjunção com sumarizações, que usam funções matemáticas do tipo soma, média, desvio padrão etc.

Enquanto o group\_by() "separa" seus dados nos grupos que você selecionar, o summarise() faz operações de agregação de linhas limitadas a esse grupo.

Vale observar que operações de agrupamento e sumarização geralmente DIMINUEM a quantidade de linhas dos seus dados, pois está reduzindo o nível de detalhe. Ou seja, de alguma forma, você está "perdendo" detalhe para "ganhar" agregação.

Como exemplo, utilizaremos os dados disponíveis no pacote nycflights13:

```
install.packages("nycflights13")
library(nycflights13)
data("flights")
str(flights)
## Classes 'tbl_df', 'tbl' and 'data.frame': 336776 obs. of 19 variables:
## $ year : int 2013 2013 2013 2013 2013 2013 2013 2013 2013 2013 ...
## $ month : int 1 1 1 1 1 1 1 1 1 1 ...
## $ day : int 1 1 1 1 1 1 1 1 1 ...
```

```
## $ dep time : int 517 533 542 544 554 554 555 557 557 558 ...
## $ sched_dep_time: int 515 529 540 545 600 558 600 600 600 600 ...
\# $ dep delay : num 2 4 2 -1 -6 -4 -5 -3 -3 -2 ...
## $ arr_time : int 830 850 923 1004 812 740 913 709 838 753 ...
## $ sched_arr_time: int 819 830 850 1022 837 728 854 723 846 745 ...
## $ arr_delay : num 11 20 33 -18 -25 12 19 -14 -8 8 ...
## $ carrier : chr "UA" "UA" "AA" "B6" ...
## $ flight : int 1545 1714 1141 725 461 1696 507 5708 79 301 ...
## $ tailnum : chr "N14228" "N24211" "N619AA" "N804JB" ...
## $ origin : chr "EWR" "LGA" "JFK" "JFK" ...
## $ dest : chr "IAH" "IAH" "MIA" "BQN" ...
## $ air_time : num 227 227 160 183 116 150 158 53 140 138 ...
## $ distance : num 1400 1416 1089 1576 762 ...
## $ hour : num 5 5 5 5 6 5 6 6 6 6 ...
## $ minute : num 15 29 40 45 0 58 0 0 0 0 ...
## $ time_hour : POSIXct, format: "2013-01-01 05:00:00" "2013-01-01 05:00:00" ...
```
Gostaríamos de obter a média de atraso da chegada para cada mês. Para isso, primeiro agrupamos no nível necessário e depois sumarizamos.

```
media <- flights %>%
  group_by(month) %>%
  summarise(arr_delay_media = mean(arr_delay, na.rm=TRUE),
            dep_delay_media = mean(dep_delay, na.rm=TRUE))
```
#### media

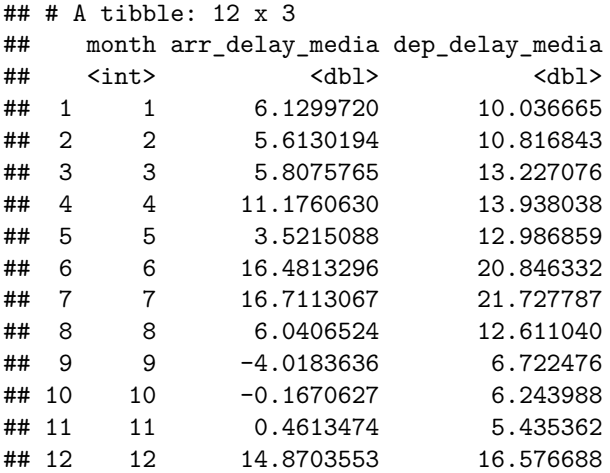

### **4.5.6 Arrange**

A função arrange() serve para organizar os dados em sua ordenação. Costuma ser uma das últimas operações, normalmente usada para organizar os dados e facilitar visualizações ou criação de relatórios. Utilizando o exemplo anterior, gostaríamos de ordenar os meses pelas menores médias de decolagem (para ordens decrescentes basta usar o sinal de menos -)

```
media <- flights %>%
  group_by(month) %>%
  summarise(arr_delay_media = mean(arr_delay, na.rm=TRUE),
            dep_delay_media = mean(dep_delay, na.rm=TRUE)) %>%
  arrange(dep_delay_media)
```
#### media

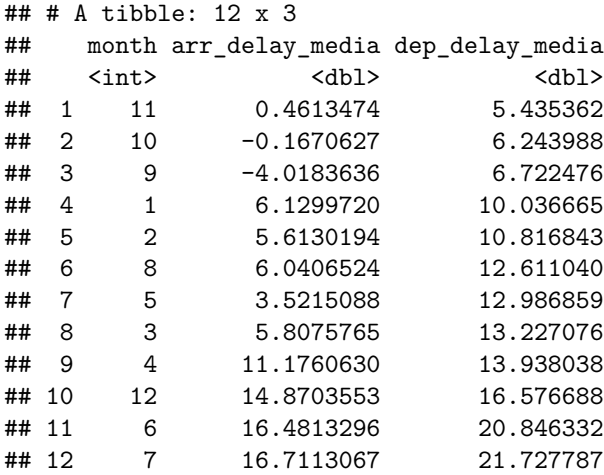

### **4.5.7 O operador %>%**

Observe novamente as manipulações feitas acima. Repare que apenas acrescentamos verbetes e encadeamos a manipulação com o uso de %>%.

A primeira parte serie.orig %>% é a passagem onde você informa o data.frame que utilizará na sequência de manipulação. A partir daí, as chamadas seguintes select() %>%, filter() %>%, mutate() %>% etc, são os encadeamentos de manipulação que você pode fazer sem precisar atribuir resultados ou criar novos objetos.

Em outras palavras, usando o operador %>%, você estará informando que um resultado da operação anterior será a entrada para a nova operação. Esse encadeamento facilita muito as coisas, tornando a manipulação mais legível e intuitiva.

## **4.6 Exercícios**

Utilizando os dados em senado.csv, tente usar da manipulação de dados para responder às perguntas a seguir:

- 1. Verifique a existência de registros NA em State. Caso existam, crie um novo data.frame senado2 sem esses registros e utilize-o para os próximos exercícios. Dica: is.na(State)
- 2. Quais partidos foram parte da coalizão do governo? E quais não foram? Dica: filter()
- 3. Quantos senadores tinha cada partido? Qual tinha mais? Quais tinham menos? Dica: group\_by(), summarise() e n\_distinct()
- 4. Qual partido votou mais "sim"? E qual voltou menos "sim"? Dica: sum(Vote == 'S')
- 5. Qual região do país teve mais votos "sim"? Primeiro será necessário criar uma coluna região para depois contabilizar o total de votos por região.

Dica: mutate(Regiao = ifelse(State %in% c("AM", "AC", "TO", "PA", "RO", "RR"), "Norte", ifelse(State %in% c("SP", "MG", "RJ", "ES"), "Sudeste", ifelse(State %in% c("MT", "MS", "GO", "DF"), "Centro-Oeste", ifelse(State %in% c("PR", "SC", "RS"), "Sul", "Nordeste")))))

# **Capítulo 5**

# **Limpando dados**

No dia a dia de quem trabalha com dados, infelizmente, é muito comum se deparar com dados formatados de um jeito bastante complicado de se manipular. Isso acontece pois a forma de se trabalhar com dados é muito diferente da forma de se apresentar ou visualizar dados. Resumindo: "olhar" dados requer uma estrutura bem diferente de "mexer" com dados. Limpeza de dados também é considerada parte da manipulação de dados.

# **5.1 O formato "ideal" dos dados**

É importante entender um pouco mais sobre como os dados podem ser estruturados antes de entrarmos nas funções de limpeza. O formato ideal para analisar dados, visualmente, é diferente do formato ideal para analisá-los de forma sistemática. Observe as duas tabelas a seguir:

A primeira tabela é mais intuitiva para análise visual, pois faz uso de cores e propõe uma leitura natural, da esquerda para a direita. Utiliza, ainda, elementos e estruturas que guiam seus olhos por uma análise de forma simples. Já a segunda tabela é um pouco árida para se interpretar "no olho".

Há uma espécie de regra geral a qual diz que um dado bem estruturado deve conter uma única variável em uma coluna e uma única observação em uma linha.

Observando-se a primeira tabela, com essa regra em mente, podemos perceber que as observações de ano estão organizadas em colunas. Apesar de estar num formato ideal para análise visual, esse formato dificulta bastante certas análises sistemáticas. O melhor a se fazer é converter a primeira tabela a um modelo mais próximo o possível da segunda tabela.

Infelizmente, não temos como apresentar um passo a passo padrão para limpeza de dados, pois isso depende completamente do tipo de dado que você receber, da análise que você quer fazer e da sua criatividade em manipulação de dados. Mas conhecer os pacotes certos ajuda muito nessa tarefa.

Lembre-se: é muito mais fácil trabalhar no R com dados "bem estruturados", onde *cada coluna deve ser uma única variável* e *cada linha deve ser uma única observação*.

Na contramão da limpeza de dados, você provavelmente terá o problema contrário ao final da sua análise. Supondo que você organizou seus dados perfeitamente, conseguiu executar os modelos que gostaria, gerou diversos gráficos interessantes e está satisfeito com o resultado, você ainda precisará entregar relatórios finais da sua análise em forma de tabelas sumarizadas e explicativas, de modo que os interessados possam entender facilmente, apenas com uma rápida análise visual. Neste caso, que tipo de tabela seria melhor produzir? Provavelmente, quem for ler seus relatórios entenderá mais rapidamente as tabelas mais próximas do primeiro exemplo mostrado.

É importante aprender a estruturar e desestruturar tabelas de todas as formas possíveis.

|                      | 2014           |             | 2015           |             |
|----------------------|----------------|-------------|----------------|-------------|
| Produtos             | <b>USS FOB</b> | Kg. Liquido | <b>USS FOB</b> | Kg. Liquido |
| A1                   | 9.193          | 1.019.483   | 10.923         | 1.983.124   |
| A <sub>2</sub>       | 8.381          | 2.003.984   | 9.819          | 2.839.218   |
| A <sub>3</sub>       | 9.102          | 192.801     | 9.382          | 203.938     |
| A4                   | 7.181          | 3.093.029   | 8.192          | 3.183.902   |
| Total da categoria A | 33.857         | 6.309.297   | 38.316         | 8.210.182   |
| <b>B1</b>            | 10.293         | 1.831       | 11.238         | 1.931       |
| B <sub>2</sub>       | 9.839          | 2.938       | 10.928         | 3.823       |
| B <sub>3</sub>       | 8.910          | 983         | 9.192          | 1.923       |
| Total da categoria B | 29.042         | 5.752       | 31.358         | 7.677       |

Figura 5.1: Tabela wide

| <b>PRODUTO</b> | ANO  | FOB   | КG      |
|----------------|------|-------|---------|
| Α1             | 2014 | 9193  | 1019483 |
| Α1             | 2015 | 10923 | 1983124 |
| А2             | 2014 | 8381  | 2003984 |
| Α2             | 2015 | 9819  | 2839218 |
| ΑЗ             | 2014 | 9102  | 192801  |
| ΑЗ             | 2015 | 9382  | 203938  |
| A4             | 2014 | 7181  | 3093029 |
| A4             | 2015 | 8192  | 3183902 |
| Β1             | 2014 | 10293 | 1831    |
| Β1             | 2015 | 11238 | 1931    |
| Β2             | 2014 | 9839  | 2938    |
| Β2             | 2015 | 10928 | 3823    |
| B3             | 2014 | 8910  | 983     |
| B3             | 2015 | 9192  | 1923    |
|                |      |       |         |

Figura 5.2: Tabela long

Para exemplificar, veja algumas tabelas disponíveis no pacote tidyverse, ilustrando os diferentes tipos de organização nos formatos wide e long. Todas as tabelas possuem os mesmos dados e informações:

#### **library**(tidyverse)

```
table1
## # A tibble: 6 x 4
## country year cases population
## <chr> <int> <int> <int>
## 1 Afghanistan 1999 745 19987071
## 2 Afghanistan 2000 2666 20595360
## 3 Brazil 1999 37737 172006362
## 4 Brazil 2000 80488 174504898
## 5 China 1999 212258 1272915272
## 6 China 2000 213766 1280428583
table2
## # A tibble: 12 x 4
## country year type count
## <chr> <int> <chr> <int>
## 1 Afghanistan 1999 cases 745
## 2 Afghanistan 1999 population 19987071
## 3 Afghanistan 2000 cases 2666
## 4 Afghanistan 2000 population 20595360
## 5 Brazil 1999 cases 37737
## 6 Brazil 1999 population 172006362
## 7 Brazil 2000 cases 80488
## 8 Brazil 2000 population 174504898
## 9 China 1999 cases 212258
## 10 China 1999 population 1272915272
## 11 China 2000 cases 213766
## 12 China 2000 population 1280428583
table3
## # A tibble: 6 x 3
## country year rate
## * <chr> <int> <chr>
## 1 Afghanistan 1999 745/19987071
## 2 Afghanistan 2000 2666/20595360
## 3 Brazil 1999 37737/172006362
## 4 Brazil 2000 80488/174504898
## 5 China 1999 212258/1272915272
## 6 China 2000 213766/1280428583
table4a
## # A tibble: 3 x 3
## country `1999` `2000`
## * <chr> <int> <int>
## 1 Afghanistan 745 2666
## 2 Brazil 37737 80488
## 3 China 212258 213766
table4b
## # A tibble: 3 x 3
```

```
## country `1999` `2000`
## * <chr> <int> <int>
## 1 Afghanistan 19987071 20595360
## 2 Brazil 172006362 174504898
## 3 China 1272915272 1280428583
table5
## # A tibble: 6 x 4
## country century year rate
## * <chr> <chr> <chr> <chr>
## 1 Afghanistan 19 99 745/19987071
## 2 Afghanistan 20 00 2666/20595360
## 3 Brazil 19 99 37737/172006362
## 4 Brazil 20 00 80488/174504898
## 5 China 19 99 212258/1272915272
## 6 China 20 00 213766/1280428583
```
# **5.2 Pacote tidyr**

Apesar de existirem diversas possibilidades de situações que necessitem de limpeza de dados, a conjugação de três pacotes consegue resolver a grande maioria dos casos: dplyr, tidyr, stringr.

O pacote tidyr é mais um dos pacotes criados por Hadley Wickham. Este fato, por si só, já traz algumas vantagens: ele se integra perfeitamente com o dplyr, usando o conector %>%, e tem a sintaxe de suas funções bastante intuitiva.

```
install.packages("tidyr")
library(tidyr)
?tidyr
```
O tidyr também tem suas funções organizadas em pequenos verbetes, onde cada um representa uma tarefa para organizar os dados. Os verbetes básicos que abordaremos são os seguintes:

- gather()
- separate()
- spread()
- unite()

Vale lembrar que tudo que for feito usando o tidyr é possível executar também usando o R base, mas de uma forma um pouco menos intuitiva. Caso queira entender como usar o R base pra isso, procure mais sobre as funções melt() e cast().

### **5.2.1 Gather**

A função gather() serve para agrupar duas ou mais colunas e seus respectivos valores (conteúdos) em pares. Assim, o resultado após o agrupamento é sempre duas colunas. A primeira delas possui observações cujos valores chave eram as colunas antigas e a segunda possui os valores respectivos relacionados com as colunas antigas. Na prática, a função gather diminui o número de colunas e aumenta o número de linhas de nossa base de dados.

Usaremos dados disponíveis no R base para exemplificar:

```
data("USArrests")
```
**str**(USArrests)

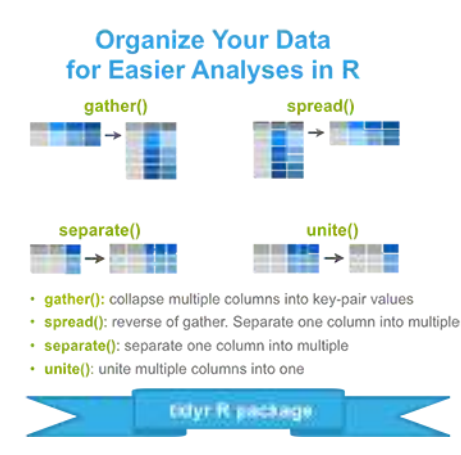

Figura 5.3: Tabela long

```
## 'data.frame': 50 obs. of 4 variables:
## $ Murder : num 13.2 10 8.1 8.8 9 7.9 3.3 5.9 15.4 17.4 ...
## $ Assault : int 236 263 294 190 276 204 110 238 335 211 ...
## $ UrbanPop: int 58 48 80 50 91 78 77 72 80 60 ...
## $ Rape : num 21.2 44.5 31 19.5 40.6 38.7 11.1 15.8 31.9 25.8 ...
head(USArrests)
## Murder Assault UrbanPop Rape
## Alabama 13.2 236 58 21.2
## Alaska 10.0 263 48 44.5
## Arizona 8.1 294 80 31.0
## Arkansas 8.8 190 50 19.5
## California 9.0 276 91 40.6
## Colorado 7.9 204 78 38.7
# Transformando o nome das linhas em colunas
USArrests$State <- rownames(USArrests)
head(USArrests)
## Murder Assault UrbanPop Rape State
## Alabama 13.2 236 58 21.2 Alabama
## Alaska 10.0 263 48 44.5 Alaska
## Arizona 8.1 294 80 31.0 Arizona
## Arkansas 8.8 190 50 19.5 Arkansas
## California 9.0 276 91 40.6 California
## Colorado 7.9 204 78 38.7 Colorado
usa.long <- USArrests %>%
 gather(key = "tipo_crime", value = "valor", -State)
head(usa.long)
## State tipo_crime valor
## 1 Alabama Murder 13.2
## 2 Alaska Murder 10.0
## 3 Arizona Murder 8.1
## 4 Arkansas Murder 8.8
```
## 5 California Murder 9.0 ## 6 Colorado Murder 7.9

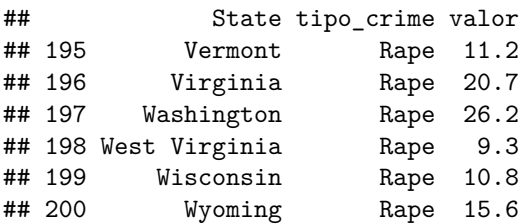

No primeiro parâmetro do gather(), nós informamos a "chave", ou seja, a coluna que guardará o que antes era coluna. No segundo parâmetro, informamos o "value", ou seja, a coluna que guardará os valores para cada uma das antigas colunas. Repare que agora você pode afirmar com certeza que cada linha é uma observação e que cada coluna é uma variável.

### **5.2.2 Spread**

É a operação antagônica do gather(). Ela espalha os valores de duas colunas em diversos campos para cada registro: os valores de uma coluna viram o nome das novas colunas, e os valores de outra viram valores de cada registro nas novas colunas. Usaremos a table2 para exemplificar:

**head**(table2)

```
## # A tibble: 6 x 4
## country year type count
## <chr> <int> <chr> <int>
## 1 Afghanistan 1999 cases 745
## 2 Afghanistan 1999 population 19987071
## 3 Afghanistan 2000 cases 2666
## 4 Afghanistan 2000 population 20595360
## 5 Brazil 1999 cases 37737
## 6 Brazil 1999 population 172006362
table2.wide <- table2 %>%
 spread(key = type, value = count)
head(table2.wide)
```
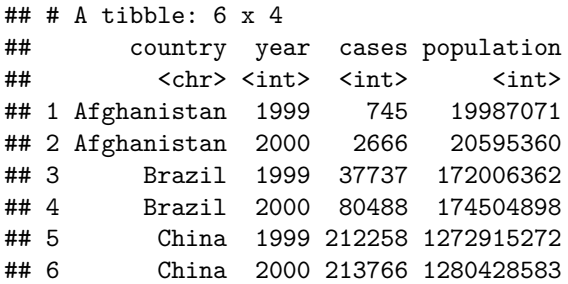

### **5.2.3 Separate**

O separate() é usado para separar duas variáveis que estão em uma mesma coluna. Lembre-se: cada coluna deve ser apenas uma única variável! É muito normal virem variáveis juntas em uma única coluna, mas nem sempre isso é prejudicial, cabe avaliar quando vale a pena separá-las.

Usaremos o exemplo da table3 para investigar:

**tail**(usa.long)

```
table3.wide <- table3 %>%
  separate(rate, into = c("cases", "population"), sep='/')
```

```
head(table3.wide)
```

```
## # A tibble: 6 x 4
## country year cases population
## <chr> <int> <chr> <chr>
## 1 Afghanistan 1999 745 19987071
## 2 Afghanistan 2000 2666 20595360
## 3 Brazil 1999 37737 172006362
## 4 Brazil 2000 80488 174504898
## 5 China 1999 212258 1272915272
## 6 China 2000 213766 1280428583
```
### **5.2.4 Unite**

A operação unite() é o oposto da separate(), ela pega duas colunas (variáveis) e transforma em uma só. É muito utilizada para montar relatórios finais ou tabelas para análise visual. Aproveitemos o exemplo em table2 para montarmos uma tabela final comparando a "case" e "population" de cada país, em cada ano.

```
table2.relatorio <- table2 %>%
 unite(type_year, type, year) %>%
 spread(key = type_year, value = count, sep = '_')
table2.relatorio
## # A tibble: 3 x 5
## country type_year_cases_1999 type_year_cases_2000
## * <chr> <int> <int>
## 1 Afghanistan 745 2666
## 2 Brazil 37737 80488
## 3 China 212258 213766
## # ... with 2 more variables: type_year_population_1999 <int>,
## # type_year_population_2000 <int>
```
O primeiro parâmetro é a coluna que desejamos criar, os próximos são as colunas que desejamos unir e, por fim, temos o sep, que representa algum símbolo opcional para ficar entre os dois valores na nova coluna.

## **5.3 Manipulação de texto**

Manipulação de texto também é algo importante em ciência de dados, pois nem tudo são números, existem variáveis categóricas que são baseadas em texto. Mais uma vez, esse tipo de manipulação depende do tipo de arquivo que você receber.

```
a \leftarrow 'texto 1'b \le - 'texto 2'
c <- 'texto 3'
paste(a, b, c)
```
#### ## [1] "texto 1 texto 2 texto 3"

O paste() é a função mais básica para manipulação de textos usando o R base. Ela concatena todas as variáveis textuais que você informar. Existe um parâmetro extra (sep) cujo valor padrão é espaço ' '.

**paste**(a, b, c, sep = '-') ## [1] "texto 1-texto 2-texto 3" **paste**(a, b, c, sep = ';') ## [1] "texto 1;texto 2;texto 3" **paste**(a, b, c, sep = '---%---')

### ## [1] "texto 1---%---texto 2---%---texto 3"

### **5.3.1 Pacote stringr**

Texto no R é sempre do tipo character. No universo da computação, também se referem a texto como string. E é daí que vem o nome desse pacote, também criado por Hadley Wickham. Por acaso, este pacote não está incluído no tidyverse.

```
install.packages('stringr')
library(stringr)
?stringr
```
Começaremos pela função str\_sub(), que extrai apenas parte de um texto.

```
cnae.texto <- c('10 Fabricação de produtos alimentícios', '11 Fabricação de bebidas',
             '12 Fabricação de produtos do fumo', '13 Fabricação de produtos têxteis',
             '14 Confecção de artigos do vestuário e acessórios',
             '15 Preparação de couros e fabricação de artefatos de couro, artigos para viagem e calçado
             '16 Fabricação de produtos de madeira',
             '17 Fabricação de celulose, papel e produtos de papel')
cnae <- str_sub(cnae.texto, 0, 2)
texto <- str_sub(cnae.texto, 4)
cnae
## [1] "10" "11" "12" "13" "14" "15" "16" "17"
texto
## [1] "Fabricação de produtos alimentícios"
## [2] "Fabricação de bebidas"
## [3] "Fabricação de produtos do fumo"
## [4] "Fabricação de produtos têxteis"
## [5] "Confecção de artigos do vestuário e acessórios"
## [6] "Preparação de couros e fabricação de artefatos de couro, artigos para viagem e calçados"
## [7] "Fabricação de produtos de madeira"
## [8] "Fabricação de celulose, papel e produtos de papel"
Temos também a função str_replace() e str_replace_all(), que substituem determinados caracteres
```
por outros. Tal como no exemplo a seguir:

```
telefones <- c('9931-9512', '8591-5892', '8562-1923')
str_replace(telefones, '-', '')
```
## [1] "99319512" "85915892" "85621923"

```
cnpj <- c('19.702.231/9999-98', '19.498.482/9999-05', '19.499.583/9999-50', '19.500.999/9999-46', '19.5
str_replace_all(cnpj, '\\.|/|-', '')
```
## [1] "19702231999998" "19498482999905" "19499583999950" "19500999999946" ## [5] "19501139999990"

O que são esses símbolos no segundo exemplo? São símbolos especiais utilizados em funções textuais para reconhecimento de padrão. Esses símbolos são conhecidos como **Expressões Regulares** ou o famoso **Regex**.

### **5.3.2 Regex**

Trata-se de um assunto bastante complexo e avançado. Não é fácil dominar regex e provavelmente você vai precisar sempre consultar e experimentar a montagem dos padrões de regex. Infelizmente não é possível aprender regex rápido e de um jeito fácil, só existe o jeito difícil: errando muito, com muita prática e experiências reais.

A seguir, uma lista dos principais mecanismos de regex:

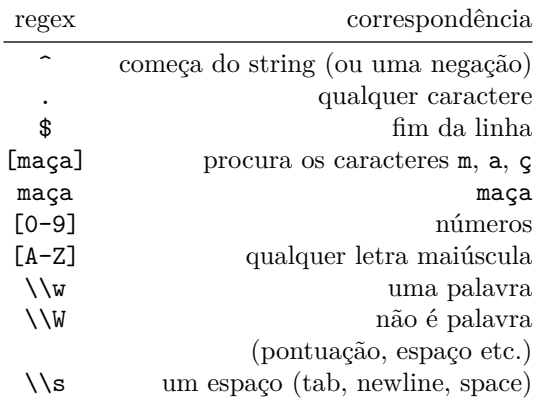

A seguir, alguns bons sites para aprender mais sobre regex. É um assunto interessante e bastante utilizado para tratamento textual.

<http://turing.com.br/material/regex/introducao.html>

<https://regexone.com/>

## **5.4 Exercícios**

1. Utilizando senado.csv, monte uma tabela mostrando a quantidade de votos sim e não por coalisão, no formato wide ("sim" e "não" são linhas e "coalisão" ou "não coalisão" são colunas). Dica: mutate(tipo\_coalisao = ifelse(GovCoalition, 'Coalisão', 'Não Coalisão'))

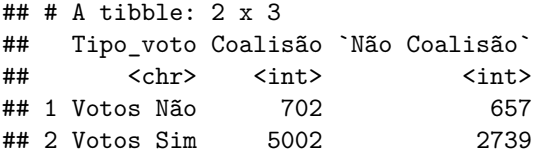

2. Utilizando o dataframe abaixo, obtenha o resultado a seguir: Dica: separate(), str\_replace\_all(), str\_trim(), str\_sub()

```
cadastros <- data.frame(
  email = c'joaodasilva@gmail.com', 'rafael@hotmail.com', 'maria@uol.com.br', 'juliana.morais@outlook.
 telefone = c('(61)99831-9482', '32 8976 2913', '62-9661-1234', '15-40192.5812')
```
)

cadastros

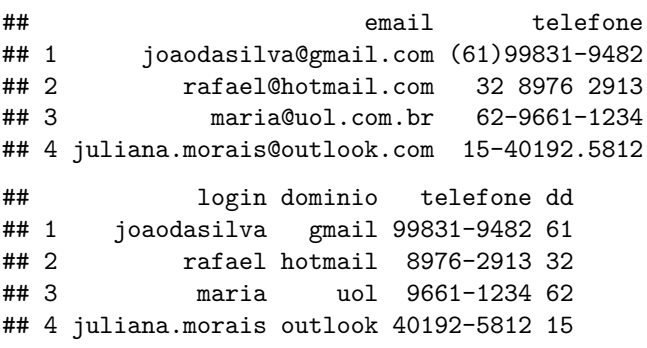

# **Capítulo 6**

# **Juntando dados**

Existem duas grandes formas de junção de dados: **UNIÃO** e **CRUZAMENTO**.

Para que uma união seja possível, os dois conjuntos de dados precisam ter os mesmos campos. Para que um cruzamento seja possível, os dois conjuntos precisam ter pelo menos um campo em comum.

# **6.1 União de dados (Union)**

A união de dados é mais intuitiva. Basta ter a mesma quantidade de campos e que estes estejam "alinhados". A função mais usada para isso é o famoso rbind() (Row Bind). Caso os campos tenham exatamente os mesmos nomes e tipo, o rbind() consegue fazer a união perfeitamente.

```
dados2016 <- data.frame(ano = c(2016, 2016, 2016),
                        valor = c(938, 113, 1748),
                        produto = c('A', 'B', 'C'))
dados2017 <- data.frame(valor = c(8400, 837, 10983),
                        produto = c('H', 'Z', 'X'),
                        ano = c(2017, 2017, 2017))
dados.finais <- rbind(dados2016, dados2017)
dados.finais
```
## ano valor produto ## 1 2016 938 A ## 2 2016 113 B ## 3 2016 1748 C ## 4 2017 8400 H ## 5 2017 837 Z ## 6 2017 10983 X

A união de dados é a forma mais simples de juntá-los.

# **6.2 Cruzamento de Dados (Join)**

O cruzamento de dados é um pouco mais complexo, mas nem por isso chega a ser algo difícil.

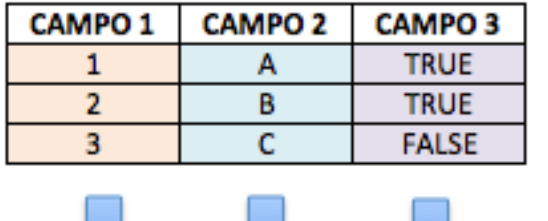

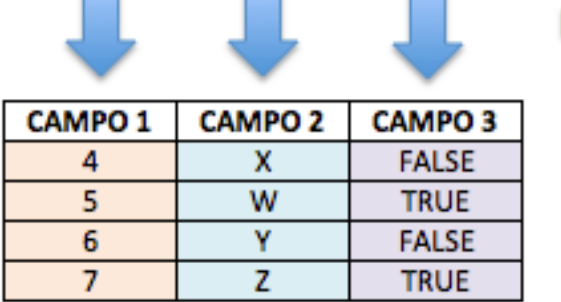

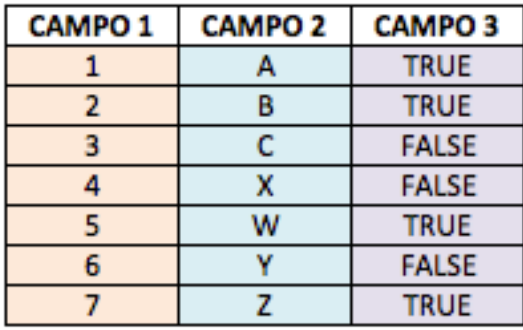

Figura 6.1: União de tabelas

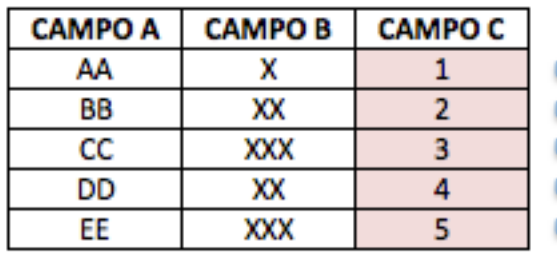

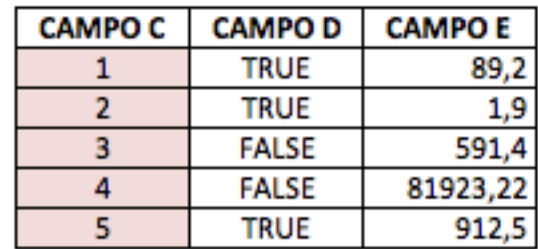

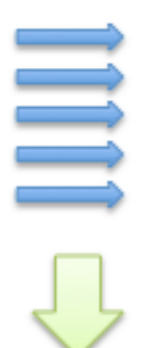

| <b>CAMPO A</b> | <b>CAMPOB</b> | <b>CAMPO C</b> | <b>CAMPO D</b> | <b>CAMPOE</b> |
|----------------|---------------|----------------|----------------|---------------|
| АΑ             |               |                | <b>TRUE</b>    | 89,2          |
| BΒ             | хх            |                | <b>TRUE</b>    | 1,9           |
| cc             | XXX           |                | <b>FALSE</b>   | 591,4         |
| DD             | хх            |                | <b>FALSE</b>   | 81923,22      |
|                | ΧХΧ           |                | TRUE           | 912,5         |

Figura 6.2: Cruzamento de tabelas

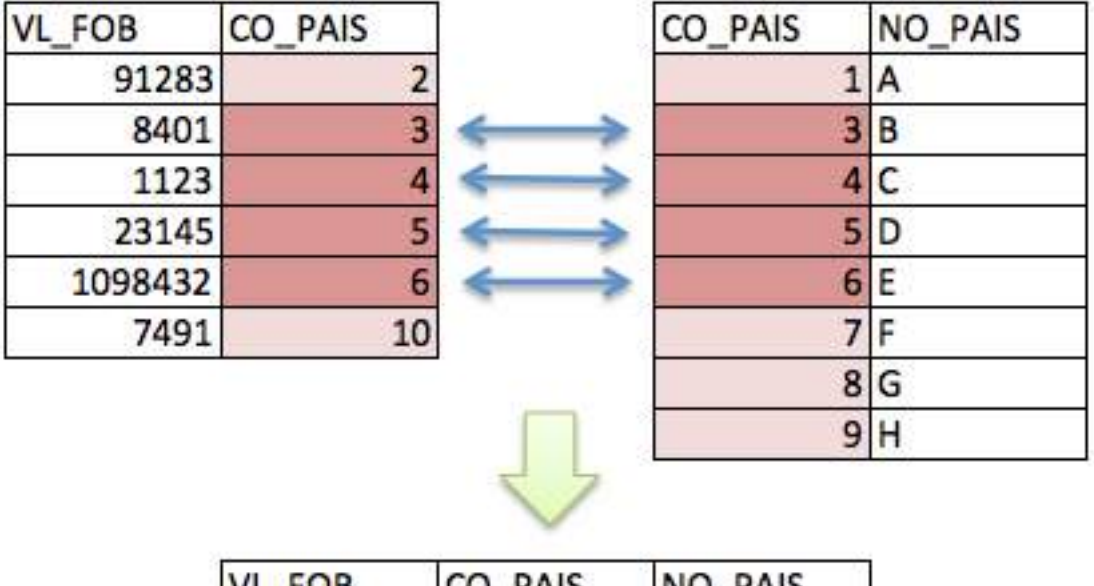

| ΙVΙ<br>FOB | <b>CO PAIS</b> | NO PAIS  |
|------------|----------------|----------|
| 8401       |                | <b>B</b> |
| 1123       |                |          |
| 23145      |                | 5 I D    |
| 1098432    |                |          |

Figura 6.3: Cruzamento de tabelas

Para entender-se como fazer "joins" (cruzamentos), é preciso compreender-se o conceito de **chave**. Entenda chave como uma coluna que está presente da mesma forma em dois conjuntos de dados distintos. O conceito completo de chave é bem mais complexo que isto, mas, para começarmos a entender e usar os joins, basta usar essa intuição.

Tendo esse conceito simplificado de chave em mente, a primeira coisa que se deve fazer quando for preciso cruzar dois conjuntos de dados é tentar identificar quais os campos chaves, ou seja, quais campos estão presentes nos dois grupos.

O que acontece quando nem todos os códigos de um grupo estão no outro? E quando um grupo tem códigos repetidos em várias linhas? Para responder a essas e outras perguntas precisamos conhecer os diferentes tipos de joins. Existe pelo menos uma dezena de tipos de joins, mas 90% das vezes você precisará apenas dos tipos básicos que explicaremos a seguir. Usaremos o pacote dplyr para aplicar os joins. O R base possui a função merge() para joins, se tiver curiosidade procure mais sobre ela depois.

### **6.2.1 Inner Join (ou apenas Join)**

Trata-se do join mais simples, mais básico e mais usado dentre todos os outros tipos. O seu comportamento mantém no resultado apenas as linhas presentes nos dois conjuntos de dados que estão sendo cruzados. O inner join funciona da seguinte forma:

A tabela final, após o cruzamento, conterá as linhas com as chaves que estiverem em AMBOS os conjuntos de dados. As linhas com chaves que não estão em ambos serão descartadas. Esta característica torna o inner join muito útil para fazer-se filtros.

Vamos utilizar dados já disponíveis no dplyr para testar os joins:

```
band_members
## # A tibble: 3 x 2
## name band
## <chr> <chr>
## 1 Mick Stones
## 2 John Beatles
## 3 Paul Beatles
band_instruments
## # A tibble: 3 x 2
## name plays
## <chr> <chr>
## 1 John guitar
## 2 Paul bass
## 3 Keith guitar
str(band_members)
## Classes 'tbl_df', 'tbl' and 'data.frame': 3 obs. of 2 variables:
## $ name: chr "Mick" "John" "Paul"
## $ band: chr "Stones" "Beatles" "Beatles"
str(band_instruments)
## Classes 'tbl_df', 'tbl' and 'data.frame': 3 obs. of 2 variables:
## $ name : chr "John" "Paul" "Keith"
## $ plays: chr "guitar" "bass" "guitar"
#vamos juntar os dois conjuntos com um join
band_members %>% inner_join(band_instruments)
## # A tibble: 2 x 3
## name band plays
## <chr> <chr> <chr>
## 1 John Beatles guitar
## 2 Paul Beatles bass
#o dplyr "adivinhou" a coluna chave pelo nome
```
Repare que, nesse caso, a chave é a coluna name. Repare também que os dois conjuntos têm três registros. Então, por que o resultado final só tem dois registros? A resposta é simples: porque o comportamento do join é justamente retornar apenas as linhas em que as chaves coincidiram (efeito de filtro).

Vamos fazer o mesmo experimento com band\_intruments2:

band\_instruments2

## # A tibble: 3 x 2 ## artist plays ## <chr> <chr> ## 1 John guitar ## 2 Paul bass ## 3 Keith guitar

```
str(band_instruments2) #o nome da coluna é diferente
## Classes 'tbl_df', 'tbl' and 'data.frame': 3 obs. of 2 variables:
## $ artist: chr "John" "Paul" "Keith"
## $ plays : chr "guitar" "bass" "guitar"
band_members %>% inner_join(band_instruments2, by = c('name' = 'artist'))
```
## # A tibble: 2 x 3 ## name band plays ## <chr> <chr> <chr> ## 1 John Beatles guitar ## 2 Paul Beatles bass

Repare que, dessa vez, tivemos que especificar qual a coluna chave para que o join aconteça.

Mais um exemplo:

```
setwd('dados')
```

```
empregados <- read_csv('dados/Employees.csv')
departamentos <- read_csv('dados/Departments.csv')
```

```
str(empregados)
```

```
## Classes 'tbl_df', 'tbl' and 'data.frame': 6 obs. of 4 variables:
## $ Employee : int 1 2 3 4 5 6
## $ EmployeeName: chr "Alice" "Bob" "Carla" "Daniel" ...
## $ Department : int 11 11 12 12 13 21
## $ Salary : int 800 600 900 1000 800 700
\# - attr(*, "spec")=List of 2
## ..$ cols :List of 4
## .. ..$ Employee : list()
## .. .. ..- attr(*, "class")= chr "collector_integer" "collector"
## .. ..$ EmployeeName: list()
## .. .. ..- attr(*, "class")= chr "collector_character" "collector"
## .. ..$ Department : list()
## .. .. ..- attr(*, "class")= chr "collector_integer" "collector"
## .. ..$ Salary : list()
## .. .. ..- attr(*, "class")= chr "collector_integer" "collector"
## ..$ default: list()
## .. ..- attr(*, "class")= chr "collector_guess" "collector"
## ..- attr(*, "class")= chr "col_spec"
```

```
str(departamentos)
```

```
## Classes 'tbl_df', 'tbl' and 'data.frame': 4 obs. of 3 variables:
## $ Department : int 11 12 13 14
## $ DepartmentName: chr "Production" "Sales" "Marketing" "Research"
## $ Manager : int 1 4 5 NA
\# - attr(*, "spec")=List of 2
## ..$ cols :List of 3
## .. ..$ Department : list()
## .. .. ..- attr(*, "class")= chr "collector_integer" "collector"
## .. ..$ DepartmentName: list()
## .. .. ..- attr(*, "class")= chr "collector_character" "collector"
## .. ..$ Manager : list()
```

```
## .. .. ..- attr(*, "class")= chr "collector_integer" "collector"
## ..$ default: list()
## ... ..- attr(*, "class")= chr "collector guess" "collector"
## ..- attr(*, "class")= chr "col_spec"
empregados
## # A tibble: 6 x 4
## Employee EmployeeName Department Salary
## <int> <chr> <int> <int>
## 1 1 Alice 11 800
## 2 2 Bob 11 600
## 3 3 Carla 12 900
## 4 4 Daniel 12 1000
## 5 5 Evelyn 13 800
## 6 6 Ferdinand 21 700
departamentos
## # A tibble: 4 x 3
## Department DepartmentName Manager
## <int> <chr> <int>
## 1 11 Production 1
## 2 12 Sales 4
## 3 13 Marketing 5
## 4 14 Research NA
final <- empregados %>%
 inner_join(departamentos, by = c('Employee' = 'Manager'))
final
## # A tibble: 3 x 6
## Employee EmployeeName Department.x Salary Department.y DepartmentName
## <int> <chr> <int> <int> <int> <chr>
## 1 1 Alice 11 800 11 Production
## 2 4 Daniel 12 1000 12 Sales
## 3 5 Evelyn 13 800 13 Marketing
```
Novamente tivemos o mesmo efeito, listamos apenas os empregados que são gerentes de departamento.

Acontece que existem situações em que esse descarte de registro do inner join não é interessante. Nesses casos usamos outros tipos de join: os Outer Joins. Existem três tipos básicos de outer join: left outer join (ou só left join), right outer join (ou só right join) e full outer join (ou apenas full join).

### **6.2.2 Left Outer Join**

Chama-se **LEFT** outer join pois todos os registros do "conjunto à esquerda" estarão presentes no resultado final, além dos registros à direita que coincidirem na chave. Podemos usar no caso a seguir:

```
band_members %>% left_join(band_instruments2, by = c('name' = 'artist'))
```
## # A tibble: 3 x 3 ## name band plays ## <chr> <chr> <chr> ## 1 Mick Stones <NA> ## 2 John Beatles guitar

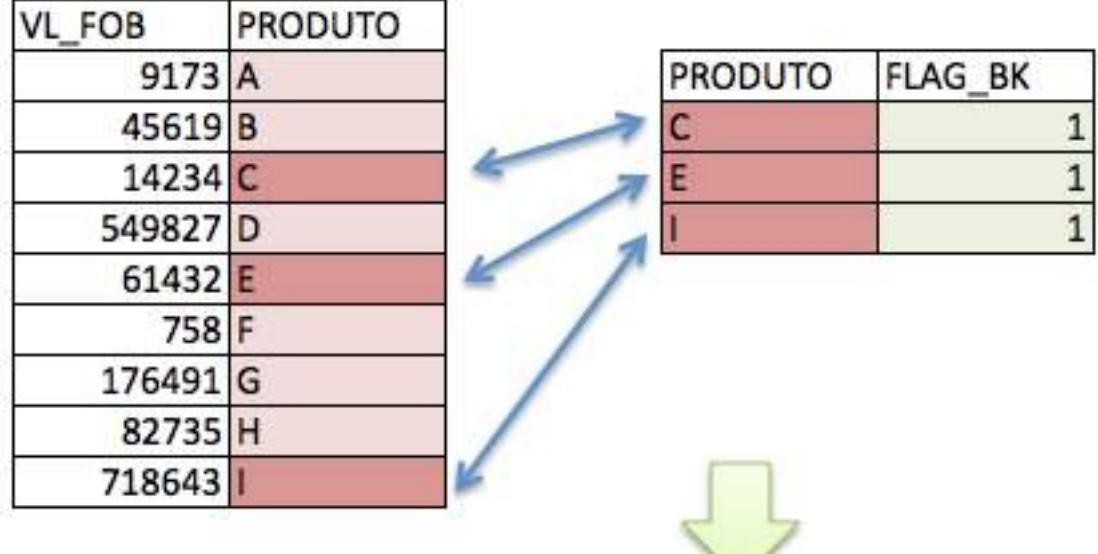

| /L FOB   | PRODUTO | <b>FLAG BK</b> |
|----------|---------|----------------|
| 9173 A   |         |                |
| 45619B   |         |                |
| 14234 C  |         |                |
| 549827 D |         |                |
| 61432 E  |         |                |
| 758 F    |         |                |
| 176491 G |         |                |
| 82735 H  |         |                |
| 718643   |         |                |

Figura 6.4: Cruzamento de tabelas

## 3 Paul Beatles bass band\_instruments2 ## # A tibble: 3 x 2 ## artist plays ## <chr> <chr> ## 1 John guitar ## 2 Paul bass ## 3 Keith guitar

Reparem no efeito: mesmo Mick não tendo referência no conjunto de dados "à direita" (band\_instruments2), ele apareceu no registro final com NA, no campo que diz respeito ao conjunto à direita. Da mesma forma, Keith não está presente no conjunto final, pois não tem referência no conjunto à esquerda.

Repare que a "posição" das tabelas faz diferença. No caso da nossa manipulação de exmeplo, aplicamos o

left join pois a tabela que queríamos preservar estava "à esquerda" na manipulação.

```
final2 <- empregados %>%
  left_join(departamentos, by = c('Employee' = 'Manager'))
final2
```
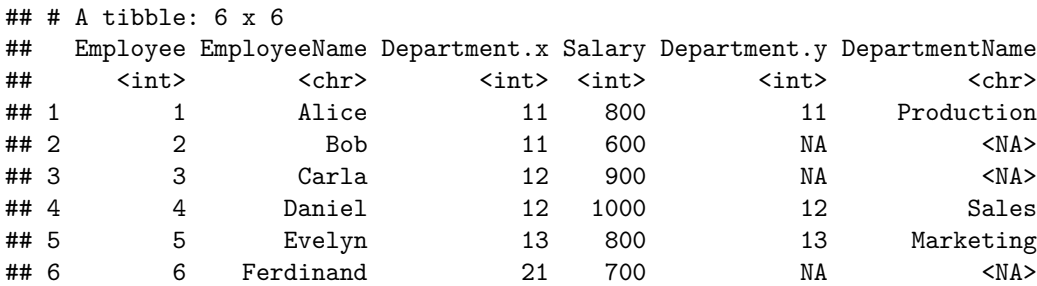

### **6.2.3 Right Outer Join**

O princípio é EXATAMENTE o mesmo do left join. A única diferença é a permanência dos registros do conjunto à direita. Podemos chegar ao mesmo resultado anterior apenas mudando os data frames de posição na manipulação.

```
final3 <- departamentos %>%
  right_join(empregados, by = c('Manager'='Employee'))
```
final3

```
## # A tibble: 6 x 6
```
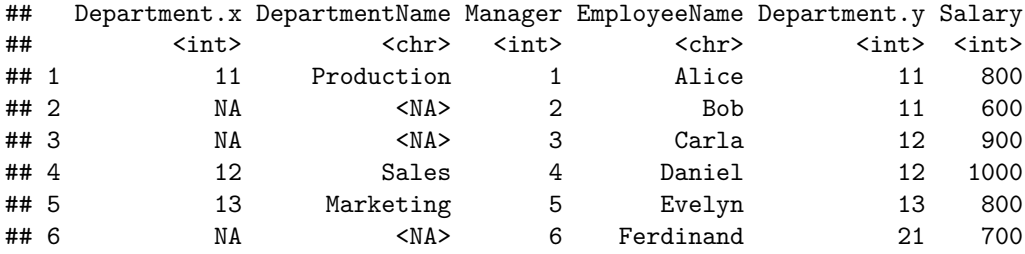

```
final2
```

```
## # A tibble: 6 x 6
```
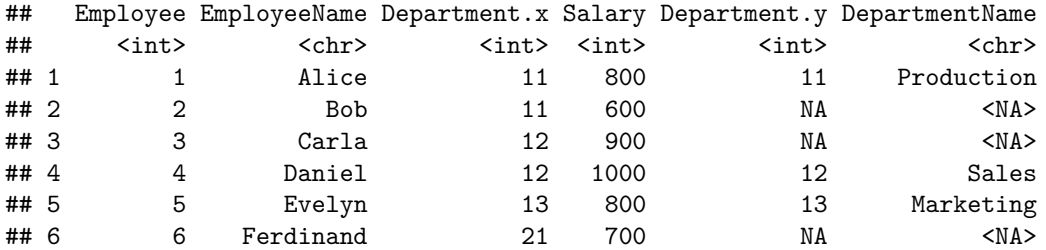

A escolha entre right join e left join depende completamente da ordem em que você escolher realizar as operações. Via de regra, um pode ser substituído pelo outro, desde que a posição dos data frames se ajuste na sequência das manipulações.

### **6.2.4 Full Outer Join**

Existem, ainda, as situações em que é necessário preservar todos os registros de ambos os conjuntos de dados. O full join tem essa característica. Nenhum dos conjuntos de dados perderá registros no resultado final, isto é, quando as chaves forem iguais, todos os campos estarão preenchidos. Quando não houver ocorrência das chaves em ambos os lados, será informado NA em qualquer um deles.

band\_members **%>% full\_join**(band\_instruments2, by = **c**('name' = 'artist'))

```
## # A tibble: 4 x 3
## name band plays
## <chr> <chr> <chr>
## 1 Mick Stones <NA>
## 2 John Beatles guitar
## 3 Paul Beatles bass
## 4 Keith <NA> guitar
```
Reparem que, dessa vez, não perdemos nenhum registro, de nenhum conjunto de dados, apenas teremos NA quando a ocorrência da chave não acontecer em alguns dos conjuntos.

O full join funciona da seguinte forma:

```
final4 <- departamentos %>%
  full_join(empregados, by = c('Manager'='Employee'))
```
final4

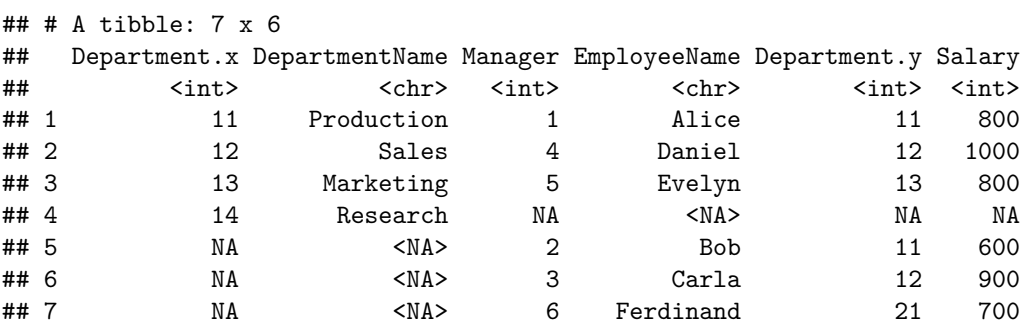

Do resultado desse full join, por exemplo, podemos concluir que não tem nenhum *Manager* no departamento *Resarch*, da mesma forma, os empregados Bob, Carla e Ferdinand não são *managers* de departamento nenhum.

# **6.3 Exercícios**

1. Utilizando as bases de dados do pacote nycflights13, encontre a tabela abaixo que mostra quais aeroportos (origem e destino) tiveram mais voos. Será necessário utilizar o dataframe flights e airports. Dica: primeiro descubra as chaves.

```
## # A tibble: 217 x 3
## # Groups: Origem [3]
## Origem Destino qtd
## <chr><chr> <chr>
## 1 John F Kennedy Intl Los Angeles Intl 11262
## 2 La Guardia Hartsfield Jackson Atlanta Intl 10263
## 3 La Guardia Chicago Ohare Intl 8857
## 4 John F Kennedy Intl San Francisco Intl 8204
```
ŀ

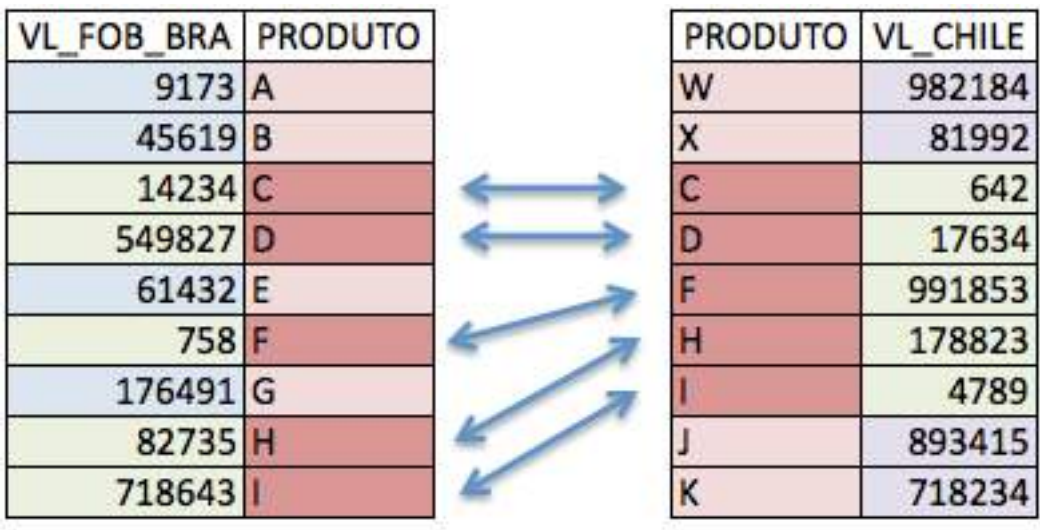

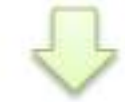

|                         | PRODUTO VL FOB BRA | VL CHILE |
|-------------------------|--------------------|----------|
| A                       | 9173               |          |
|                         | 45619              |          |
| $rac{B}{C}$             | 14234              | 642      |
| $\overline{\mathbf{D}}$ | 549827             | 17634    |
| E                       | 61432              |          |
|                         | 758                | 991853   |
| G                       | 176491             |          |
| H                       | 82735              | 178823   |
|                         | 718643             | 4789     |
| J                       |                    | 893415   |
| $\frac{\kappa}{\chi}$   |                    | 718234   |
|                         |                    | 81992    |
| w                       |                    | 982184   |

Figura 6.5: Cruzamento de tabelas

```
## 5 La Guardia Charlotte Douglas Intl 6168
## 6 Newark Liberty Intl Chicago Ohare Intl 6100
## 7 John F Kennedy Intl General Edward Lawrence Logan Intl 5898
## 8 La Guardia Miami Intl 5781
## 9 John F Kennedy Intl Orlando Intl 5464
## 10 Newark Liberty Intl General Edward Lawrence Logan Intl 5327
## # ... with 207 more rows
```
2. Utilizando os dataframes abaixo, chegue no resultado a seguir:

```
participantes <- data.frame(
 Nome = c('Carlos', 'Maurício', 'Ana Maria', 'Rebeca', 'Patrícia'),
 Estado = c('Brasília', 'Minas Gerais', 'Goiás', 'São Paulo', 'Ceará'),
 Idade = c(23, 24, 22, 29, 28)
\lambdaaprovados <- data.frame(
 Nome = c('Carlos', 'Patrícia'),
Pontuacao = c(61, 62)
)
eliminados <- data.frame(
 Nome = c('Maurício', 'Ana Maria', 'Rebeca'),
 Pontuacao = c(49, 48, 48)
\lambda
```

```
participantes
```
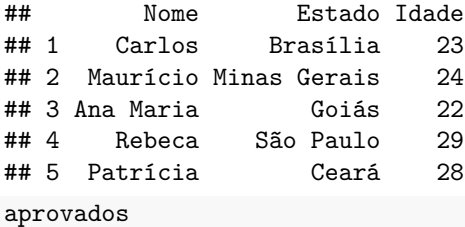

```
## Nome Pontuacao
## 1 Carlos 61
## 2 Patrícia 62
eliminados
```

```
## Nome Pontuacao
## 1 Maurício 49
## 2 Ana Maria 48
## 3 Rebeca 48
```
## Warning: Column `Nome` joining factors with different levels, coercing to ## character vector

## Warning: Column `Nome` joining character vector and factor, coercing into ## character vector

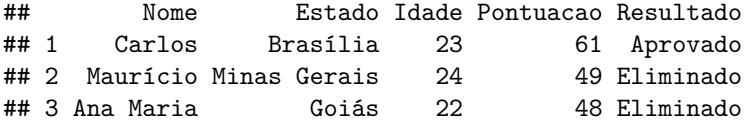

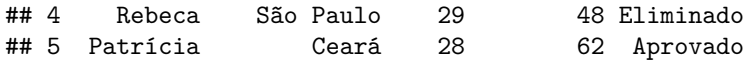

# **Capítulo 7**

# **Escrevendo dados**

Já na fase final da sua análise, pode ser que apareça a necessidade de gerar-se arquivos: gráficos, relatórios, planilhas, pdf, arquivos de dados etc.

Da mesma forma que você consome dados e relatórios, talvez você precise produzir e divulgar dados e relatórios para outras pessoas analisarem, ou mesmo para publicação.

# **7.1 Escrevendo csv**

O formato mais básico e mais utilizado, mundialmente, para envio e recebimento de dados entre instituições é o csv. Escrever um arquivo de dados em csv é muito simples. Utilizaremos uma função do R base para isso: write.table().

# **7.2 Rdata**

Caso seja necessário salvar um ou vários objetos para passar a alguém, ou até mesmo para continuar seu trabalho a partir de certo ponto, pode-se utilizar o formato de dados próprios do R: Rdata.

Veja o seguinte exemplo:

```
participantes <- data.frame(
 Nome = c('Carlos', 'Maurício', 'Ana Maria', 'Rebeca', 'Patrícia'),
 Estado = c('Brasília', 'Minas Gerais', 'Goiás', 'São Paulo', 'Ceará'),
  Idade = c(23, 24, 22, 29, 28)
\lambdasave(participantes, file = 'participantes.Rdata')
rm(participantes) # removendo o objeto
```
Pronto, você salvou o objeto participantes no arquivo participantes.Rdata. Este arquivo é específico para ser lido pelo R e interpretado como objeto. Como excluímos o arquivo, tente exibí-lo para ver o que acontece: erro. Agora vejamos como carregá-lo novamente no R, utilizando o arquivo.

**load**('participantes.Rdata')

**str**(participantes)

```
## 'data.frame': 5 obs. of 3 variables:
## $ Nome : Factor w/ 5 levels "Ana Maria","Carlos",..: 2 3 1 5 4
## $ Estado: Factor w/ 5 levels "Brasília","Ceará",..: 1 4 3 5 2
## $ Idade : num 23 24 22 29 28
```
# **7.3 Escrevendo outros tipos de arquivos**

Outra forma bastante importante de escrever dados é em planilhas: o famoso Excel. Recomendamos o conhecimento do pacote openxlsx. É um pacote que lê e escreve arquivos Excel sem nenhuma dependência de Java, que pode acabar dando muita dor de cabeça para manter e normalmente consome bastante memória. Para Windows, o openxlsx precisa do Rtools: [https://cran.r-project.org/bin/windows/Rtools/.](https://cran.r-project.org/bin/windows/Rtools/) Recomendamos a experiência com este pacote, pois com ele é possível a criação de planilhas bem acabadas, com cores e formatações complexas.

Outra forma de escrita de dados é utilizando o RMarkdown, mas este formato merece um capítulo específico para detalhar seu uso.

# **7.4 Exercícios**

.1 Escolha qualquer dataframe já trabalhado até agora e escreva-o em csv.

.2 Experimente algo semelhante ao exemplo a seguir: escolha qualquer dataframe, save-o como Rdata, remova-o com o rm() e, em seguida, carregue-o novamente com o load().

# **Capítulo 8**

# **Obtendo dados**

A base da ciência de dados é, obviamente, o DADO. Portanto, é fundamental sempre ter boas fontes de dados. Se você der sorte, conseguirá dados estruturados para iniciar sua análise. Porém, eventualmente precisará recorrer a fontes de dados não estruturados ou semiestruturados.

Muito provavelmente você algum dia precisará recorrer a uma Application Programming Interface (API) de dados, ou até mesmo precisará utilizar técnicas de Web Scrapping para obter dados diretamente em um próprio site.

## **8.1 API**

API é uma forma de comunicação de dados mais apropriada para as trocas de informações entre softwares. Normalmente APIs trocam dados em formato hierárquico. Os dois formatos hierárquicos mais comuns são Javascript Object Notation (JSON) e eXtensible Markup Language (XML).

Para obter-se e utilizar-se dados de API em R recomendamos a utilização do pacote jsonlite.

**library**(jsonlite)

A seguir apresentaremos alguns exemplos de APIs e seu uso. Existem diversas APIs e formas de consumilas, portanto não iremos exaurir nesse texto todas as possibilidades de uso de APIs. O principal aqui é entender-se APIs como uma fonte rica de dados que pode ser explorada em suas análises.

No exemplo a seguir utilizamos a API do github (portal para repositórios) e veremos quais os repositórios do Hadley Wickham:

```
hadley.rep <- jsonlite::fromJSON("https://api.github.com/users/hadley/repos")
```
**dim**(hadley.rep)

## [1] 30 72

```
head(hadley.rep[,c('name', 'description')], 15)
```
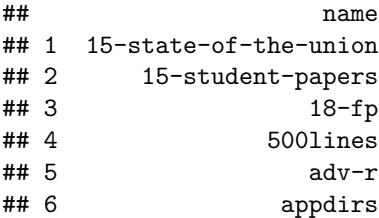

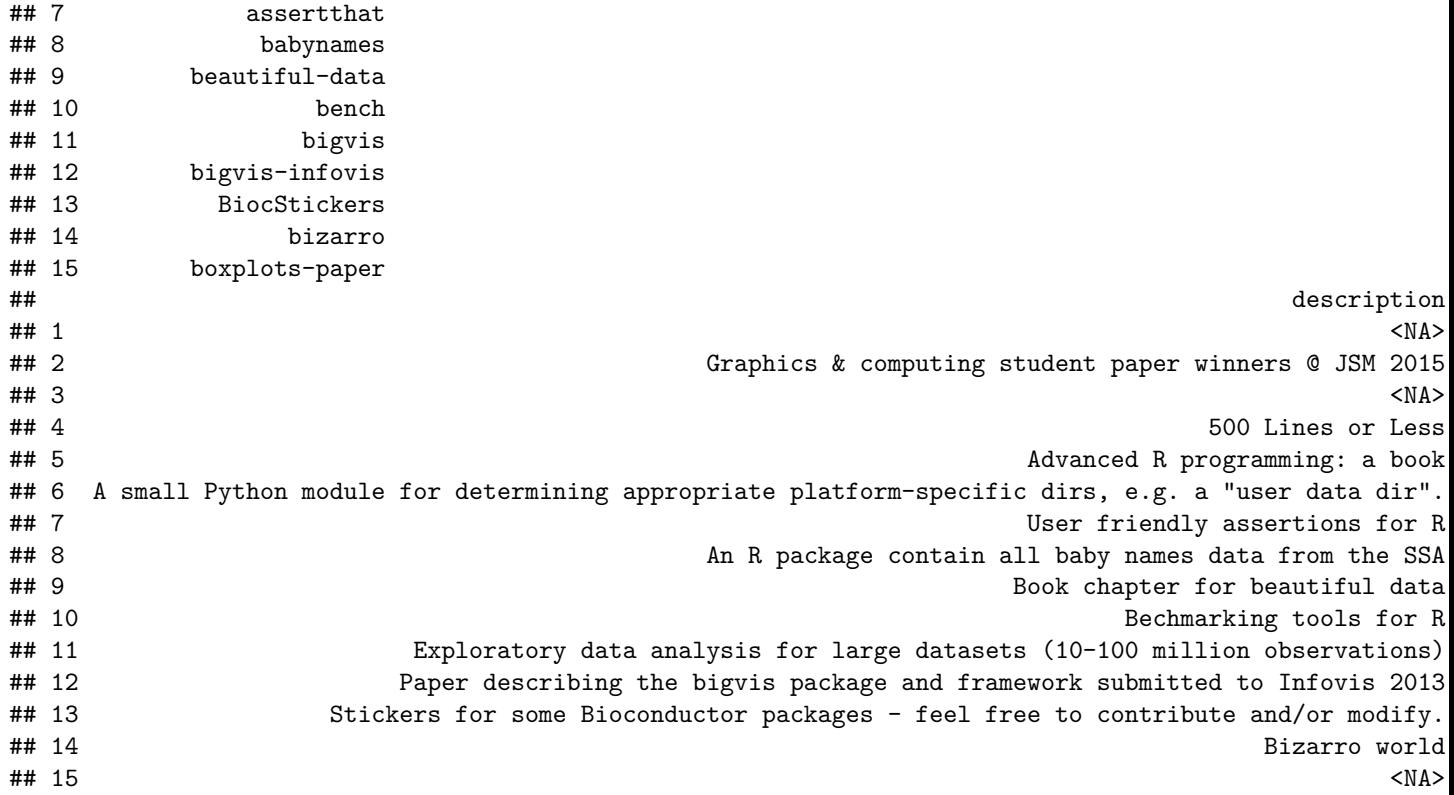

Outro exemplo de API muito interessante é o portal de dados abertos da Câmara dos Deputados. Eles possuem diversas APIs para consultar os dados do processo legislativo. Veja o exemplo a seguir, que resgata as proposições utilizando API:

proposicoes <- jsonlite**::fromJSON**("https://dadosabertos.camara.leg.br/api/v2/proposicoes")

**head**(proposicoes**\$**dados **%>% select**(siglaTipo, numero, ano, ementa))

## siglaTipo numero ano ## 1 PEC 50 1995 ## 2 PL 14 1999 ## 3 PL 107 1999 ## 4 PL 289 1999 ## 5 PL 308 1999 ## 6 PL 407 1999 ## ementa  $#$  4  $\pm$  1 ## 2 Altera o artigo 224 do Decreto-Lei nº 5.452, de 1943 - Consolidação da 1943 - Consolidação da Leis do Tra ##3 Altera o art. 41 da Lei nº 7.210, de 11 de julho de 1984, que "institui a Lei de Lei de Lei de Execução Pen  $\#4$  4 ## 5 Regula o direito de visita aos presos e sistema de revista, e dá outras providências. ## 6 Dá nova redação ao art. 7º e ao art. 12 da Lei nº 8.935, de 18 de novembro de 1994, ampliando a com

Hoje em dia, todas as redes sociais possuem APIs para consumir os dados dos usuários e postagens. Normalmente essas APIs pedem um cadastro anterior (apesar de gratuitas, em sua maior parte). O R possui diversos pacotes para consumir APIs interessantes:

- Quandl: pacote que fornece diversos dados econômicos de diversos países;
- Rfacebook: pacote que facilita o uso da API do facebook (requer cadastro prévio);
- twitterR: pacote que facilita o uso da API do twitter (requer cadastro prévio);

• ggmap: pacote que facilita o uso da API do google maps.

Sempre procure por APIs para obter dados que possam enriquecer suas análises.

# **8.2 Web Scrapping**

Eventualmente você não terá dados estruturados de forma fácil e nem terá uma API com os dados que procura. Nesses casos pode ser que um próprio site da internet seja sua fonte de dados. Para isso utiliza-se técnicas chamadas de Web Scrapping.

Sites da internet são construídos utilizando-se uma linguagem que é interpretada pelos browsers: *HyperText Markup Language* (HTML). Esta é uma linguagem que trabalha com tags de forma hierárquica. Nesse site você pode aprender um pouco mais sobre o que é HTML: [http://www.w3schools.com/html/tryit.asp?](http://www.w3schools.com/html/tryit.asp?filename=tryhtml_basic_document) [filename=tryhtml\\_basic\\_document](http://www.w3schools.com/html/tryit.asp?filename=tryhtml_basic_document)

Existe um pacote em R que facilita muito o cosumo de dados em HTML: rvest, criado também por Hadley Wickham. O rvest mapeia os elementos HTML (tags) de uma página web e facilita a "navegação" do R por esses nós da árvore do HTML. Veja o exemplo a seguir:

**library**(rvest)

```
html <- read_html("https://pt.wikipedia.org/wiki/Lista_de_redes_de_televis%C3%A3o_do_Brasil")
```

```
html.table <- html %>% html_nodes("table")
dados <- html.table[[1]] %>% html_table()
```

```
dados <- dados %>%
  select(-`Lista de emissoras`)
```
#### **head**(dados)

Obtivemos todo o HTML da página, mapeamos os nós de tabela (table) e pegamos seu conteúdo. A partir daí, trata-se de um dataframe normal, que pode ser manipulado com o dplyr.

# **8.3 Exercícios**

- 1. Obtenha a tabela exibida em <http://globoesporte.globo.com/futebol/brasileirao-serie-a/> e chegue ao seguinte resultado:
- 2. Escolha um site do seu interesse e faça um dataframe com uma parte do seu conteúdo (tabelas, listas etc.).

# **Capítulo 9**

# **Visualizações de dados (ggplot2)**

O ggplot2 é mais um pacote desenvolvido por Hadley Wickham, o criador, por exemplo, do tidyr e do dplyr. A ideia do pacote, ainda que com algumas modificações, vem de uma obra chamada *[The Grammar](https://www.amazon.com/Grammar-Graphics-Statistics-Computing/dp/0387245448) [of Graphics](https://www.amazon.com/Grammar-Graphics-Statistics-Computing/dp/0387245448)*, que é uma maneira de descrever um gráfico a partir dos seus componentes. Dessa forma, teoricamente, ficaria mais fácil entender a construção de gráficos mais complexos.

Esse pacote é estruturado de forma que a "gramática" seja utilizada para um gráfico a partir de múltiplas camadas. As camadas serão formadas por dados, mapeamentos estéticos, transformações estatísticas dos dados, objetos geométricos (pontos, linhas, barras etc.) e ajuste de posicionamento. Além disso, existem outros componentes, como os sistemas de coordenadas (cartesiano, polar, mapa etc.) e, se for o caso, divisões do gráfico em subplots (*facet*). Um simples exemplo de múltiplas camadas seria um gráfico de pontos adicionado de uma curva de ajustamento.

Uma forma geral (template) para entender-se a estrutura do ggplot2, segundo o próprio Hadley Wickhan, no livro [R for Data Science](http://r4ds.had.co.nz/data-visualisation.html#the-layered-grammar-of-graphics), é a seguinte:

```
ggplot(data = <math>\langle</math>DATA<math>\rangle</math> +<GEOM_FUNCTION>(
      mapping = aes(<MAPPINGS>),
      stat = <STAT>,
     position = <POSITION>
  ) +<COORDINATE_FUNCTION> +
  <FACET_FUNCTION> # dividir o gráfico em subplots
```
A ideia é que todo gráfico pode ser representado por essa forma. No entanto, na criação de um gráfico, não é necessário especificar-se todas as partes acima. O ggplot2 já oferece um padrão para o sistema de coordenadas, para o stat e position. O facet (subplot) só será utilizado quando necessário.

Além disso, existem as escalas que são utilizadas para controlar o mapeamento dos dados em relação aos atributos estéticos do gráfico. Por exemplo: suponha que no seu gráfico exista uma coluna que é uma variável categórica com três classes possíveis e as cores do objeto geométrico estejam associadas a essa variável. Automaticamente, o ggplot2 definirá uma cor pra cada classe. No entanto, você pode alterar a escala de cores para ter controle sobre elas. O mesmo vale para os valores apresentados nos eixos x e y.

Uma observação importante é que apesar dos dados estarem na função ggplot() (<DATA>), eles também podem ser incluídos diretamente em cada objeto geométrico. Isto será útil quando for necessário criar-se uma nova camada a partir de dados diferentes daqueles que estão inicialmente nos gráficos.

Dessa forma, incorporando essas observações, um template estendido seria o abaixo:

 $ggplot(data =  $\langle$ DATA $\rangle$ ) +$
```
<GEOM_FUNCTION>(
  mapping = aes(<MAPPINGS>),
  stat = <STAT>,
  position = <POSITION>,
  data = <DATA> # pode receber os dados diretamente
) +<SCALE_FUNCTION> + # uma para cada elemento estético
<COORDINATE_FUNCTION> +
<FACET_FUNCTION> # dividir o gráfico em subplots
```
Também é importante ressaltar-se que, como todo sistema de gráficos, é possível alterar-se todos os títulos e rótulos do gráfico, além do controle sobre as características do tema do gráfico (cor do fundo, estilo da fonte, tamanho da fonte etc).

Para quebrar-se a barreira inicial, vamos criar um exemplo por partes:

```
library(ggplot2)
data("mtcars")
# Inicia o plot
g <- ggplot(mtcars)
# Adicionar pontos (geom_point) e
# vamos mapear variáveis a elementos estéticos dos pontos
# Size = 3 define o tamanho de todos os pontos
g <- g +
 geom\_point(aes(x = hp, y = mpg, color = factor(am)),size = 3)# Altera a escala de cores
g <- g +
 scale_color_manual("Automatic",
                     values = c("red", "blue"),
                     labels = c("No", "Yes"))
# Rótulos (títulos)
g <- g +
 labs(title = 'Relação entre consumo, potência e tipo de câmbio',
      y = 'Consumo',x = 'Potência')
```
g

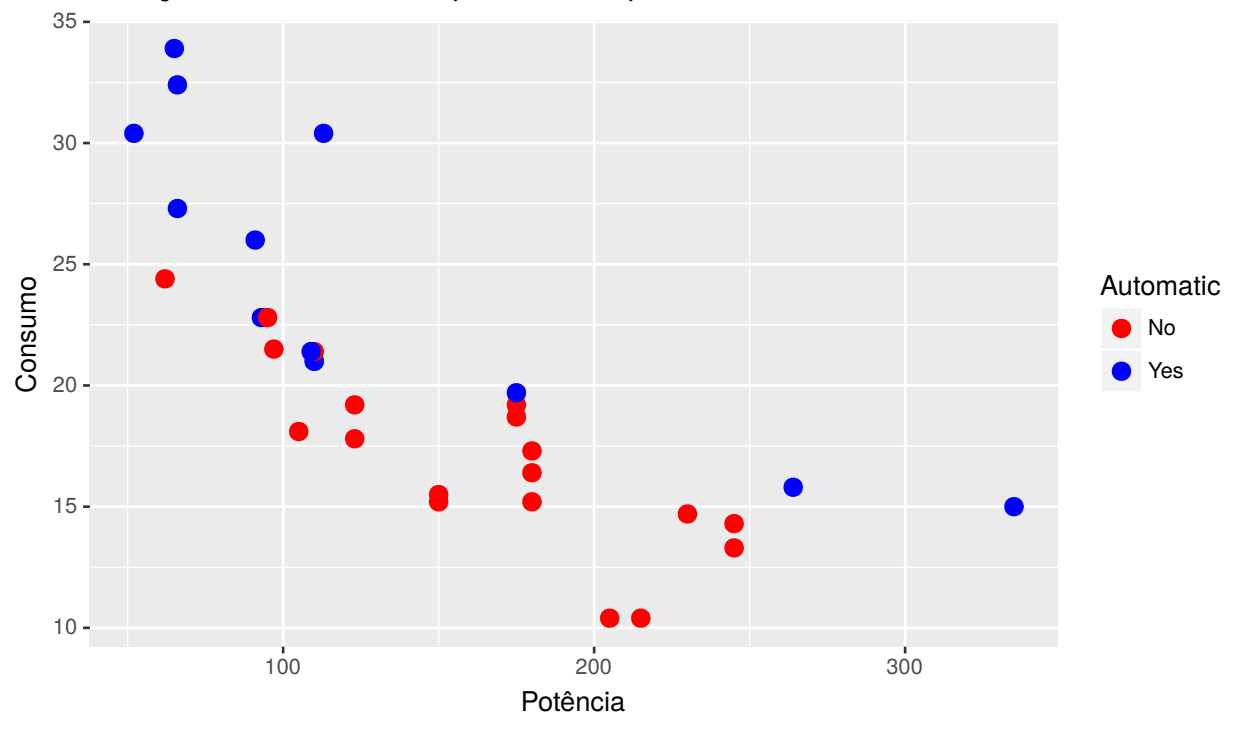

Relação entre consumo, potência e tipo de câmbio

Note que o gráfico poderia ser criado com um bloco único de código:

```
ggplot(mtcars) +
  geom\_point(aes(x = hp, y = mp, color = factor(am)),size = 3) +
  scale_color_manual("Automatic",
                    values = c("red", "blue"),
                     labels = c("No", "Yes")) +
  labs(title = 'Relação entre consumo, potência e tipo de câmbio',
       y = 'Consumo',x = 'Potência')
```
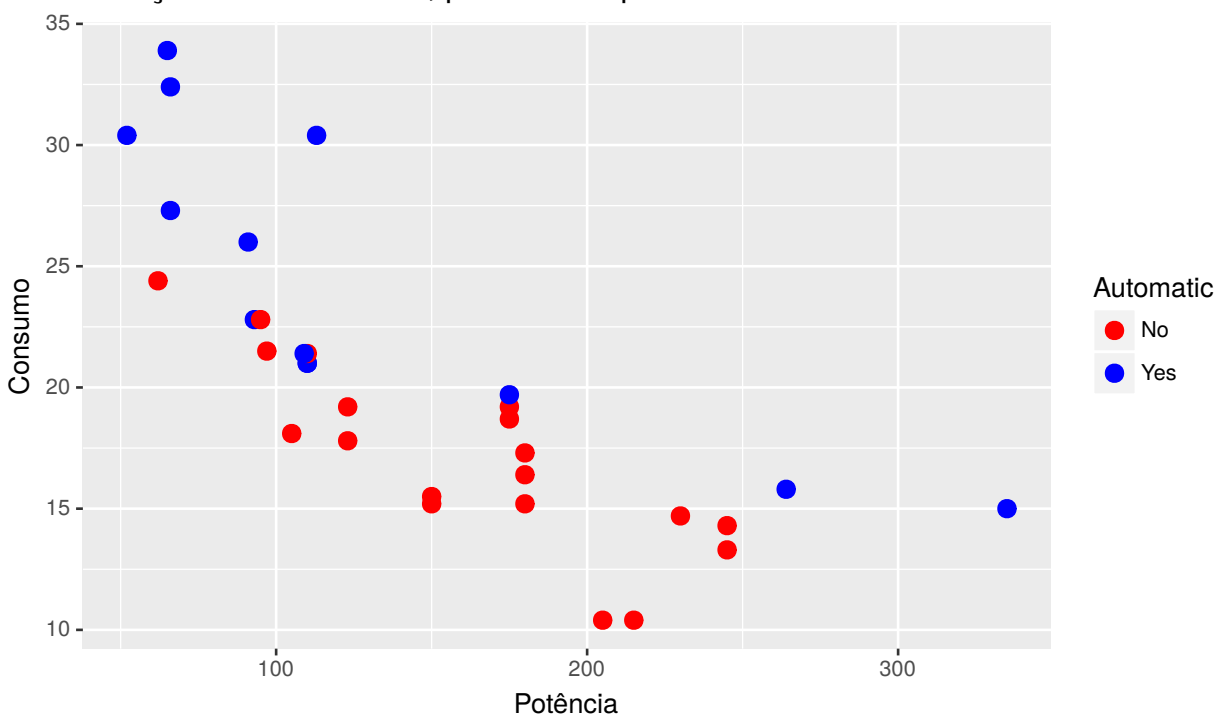

Relação entre consumo, potência e tipo de câmbio

Detalharemos cada parte do gráfico, mas vale falar-se rapidamente sobre o código acima. Primeiramente, passamos um conjunto de dados para o ggplot. Depois, adicionamos uma camada de pontos, mapeando as variáveis hp e mpg para as posições de cada ponto nos eixos x e y, respectivamente, e a variável am para a cor de cada ponto. Em seguida, alteramos a escala de cor, definindo seu título, os rótulos (labels) e os valores (values) para as cores. Por fim, definimos os títulos/rótulos do gráfico.

Nas próximas seções, falaremos com mais detalhes sobre cada componente, começando pelo mapeamento estético.

## **9.1 Mapeamento Estético**

O mapeamento estético é o mapeamento das variáveis dos dados para as características visuais dos objetos geométricos (pontos, barras, linhas etc.). Isto é feito a partir da função aes(). E quais são as características visuais de um objeto geométrico? Abaixo segue uma lista não exaustiva:

- Posição (x e y);
- Cor (color);
- Tamanho (size);
- Preenchimento (fill);
- Transparência (alpha);
- Texto (label).

Como vimos no exemplo acima, mapeamos três variáveis para três características visuais de cada ponto: posição x, posição y e cor. Nos próximos exemplos, outros elementos estéticos serão utilizados, conforme o objeto geométrico selecionado.

# **9.2 Objetos geométricos**

Os objetos geométricos começam com a expressão geom\_ e são seguidos pelo tipo de objeto. Por exemplo, geom\_point() para pontos e geom\_bar() para barras. A tabela abaixo apresenta os tipos de objetos geométricos utilizados para criar-se alguns tipos de gráficos populares.

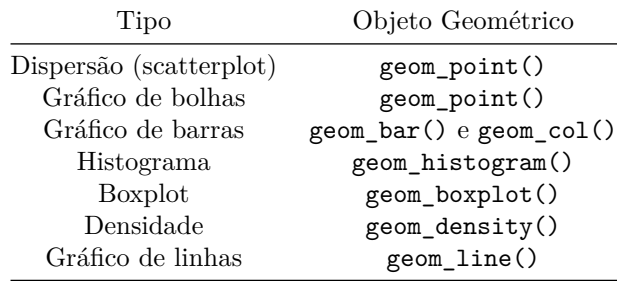

Nesse material, os principais tipos de objetos geométricos serão demonstrados a partir de exemplos. A lista completa de objetos geométricos e as descrições dos argumentos estão na [documentação](http://docs.ggplot2.org/current/) do ggplot2.

É importante saber-se que um gráfico do ggplot2 pode ter mais de um objeto geométrico, cada um formando uma camada. Por exemplo, uma camada de pontos e outra de linhas que conectam os pontos.

Vamos, primeiramente, criar um gráfico com pontos a partir dos dados mtcars. Use ?mtcars para mais detalhes.

```
g1 <- ggplot(mtcars, aes(y = mpg, x = disp)) +
  geom_point()
```
g1

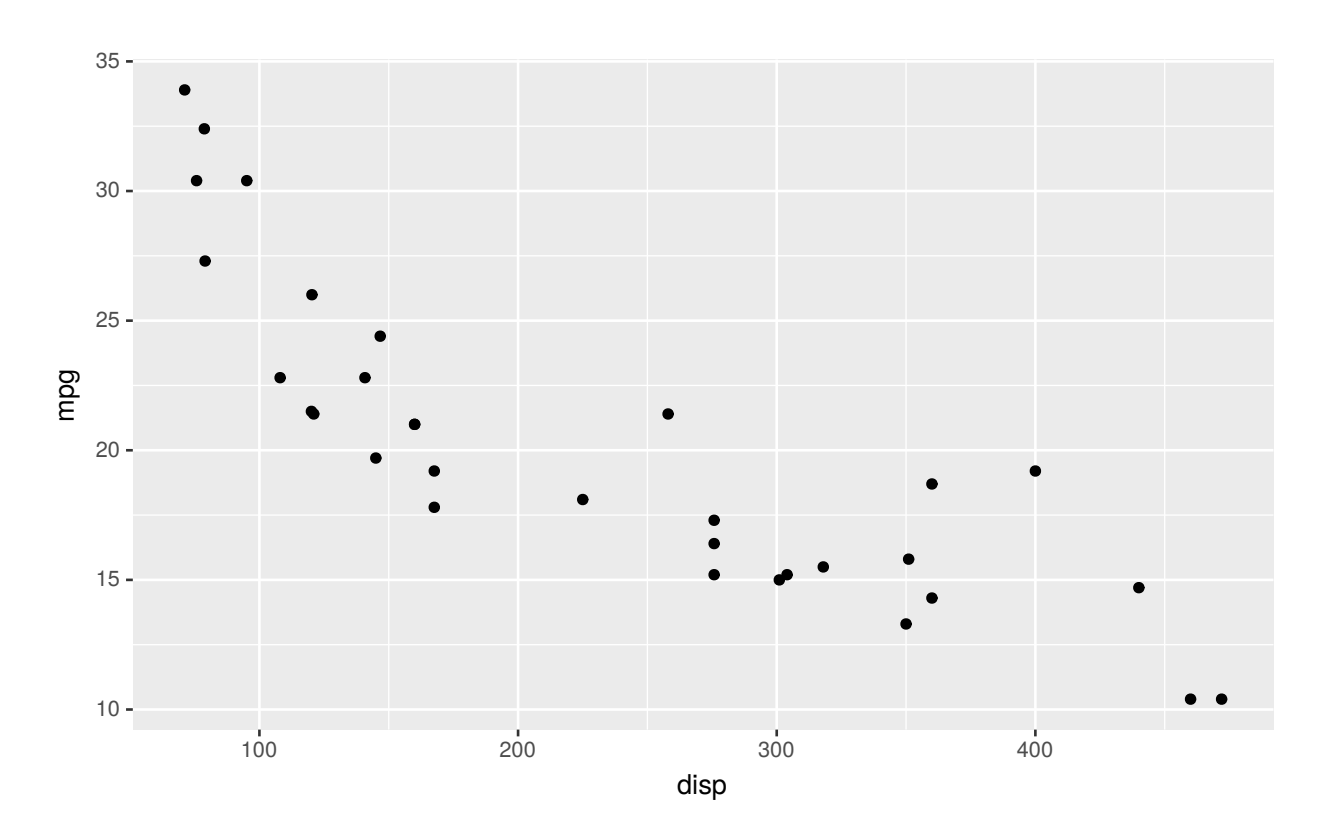

Note que o aes() está sendo usado diretamente na função ggplot() e não no objeto geométrico. O que isto significa? Que o mapeamento estético definido na função ggplot() é global. Ou seja, é aplicado para todos os objetos geométricos daquele gráfico, a menos que seja explicitado novamente em alguma camada.

Para finalizarmos essa breve introdução a objetos geométricos, adicionemos mais uma camada ao gráfico:

```
library(dplyr)
mtcars <- mtcars %>%
  mutate(name = rownames(mtcars))
ggplot(mtcars, aes(y = mpg, x = disp)) +
  geom_point() +
  geom_smooth()
```
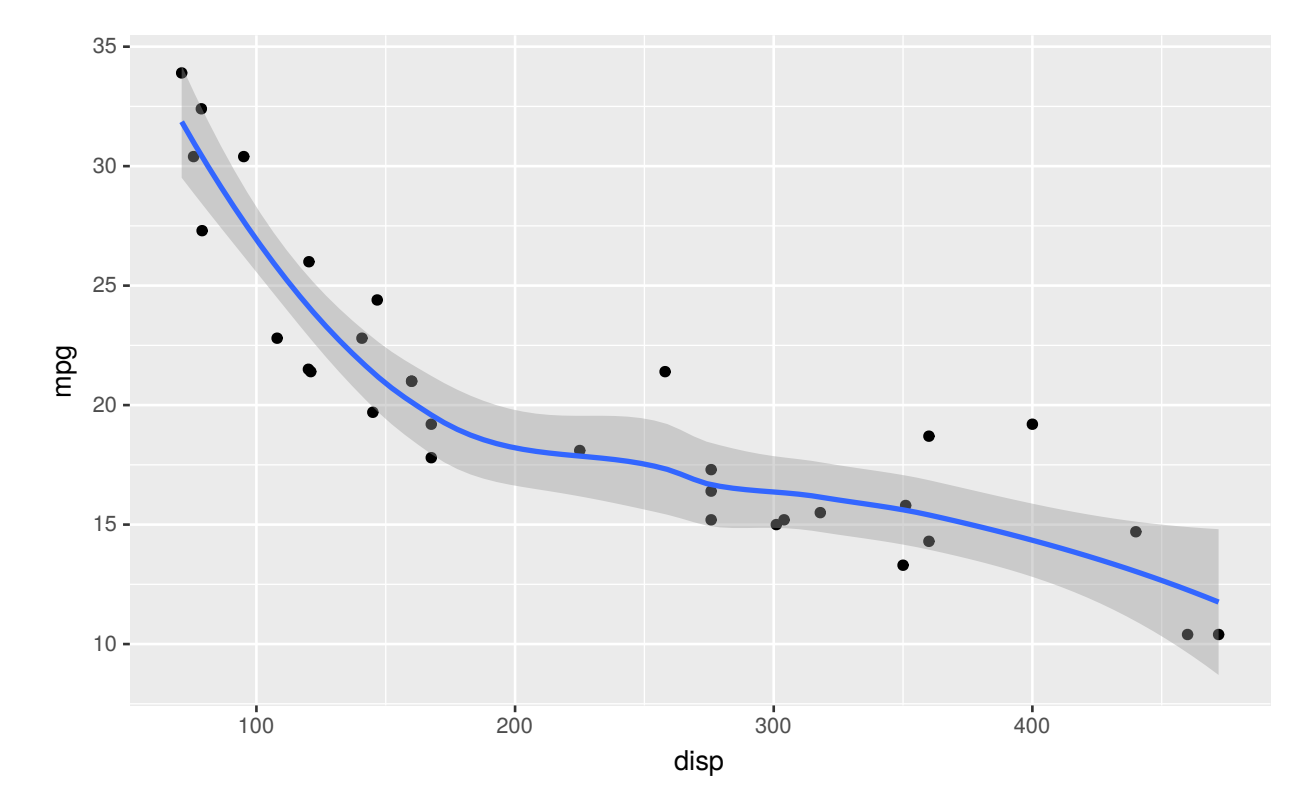

No caso, adicionamos uma curva de ajustamento aos dados, que tem o objetivo de evidenciar um padrão nos mesmos.

## **9.3 Escalas**

O controle sobre as escalas do gráfico é fundamental no ajuste de um gráfico. Em geral, o ggplot2, como outros pacotes gráficos, fornece as escalas automaticamente, não sendo necessário o entendimento de como se controlar este componente. No entanto, se o interesse é ter controle sobre todos os aspectos de um gráfico, esse componente é fundamental.

Veja o gráfico abaixo:

```
ggplot(iris, aes(x = Petal.Length, y = Petal.Width, color = Species)) +
 geom_point()
```
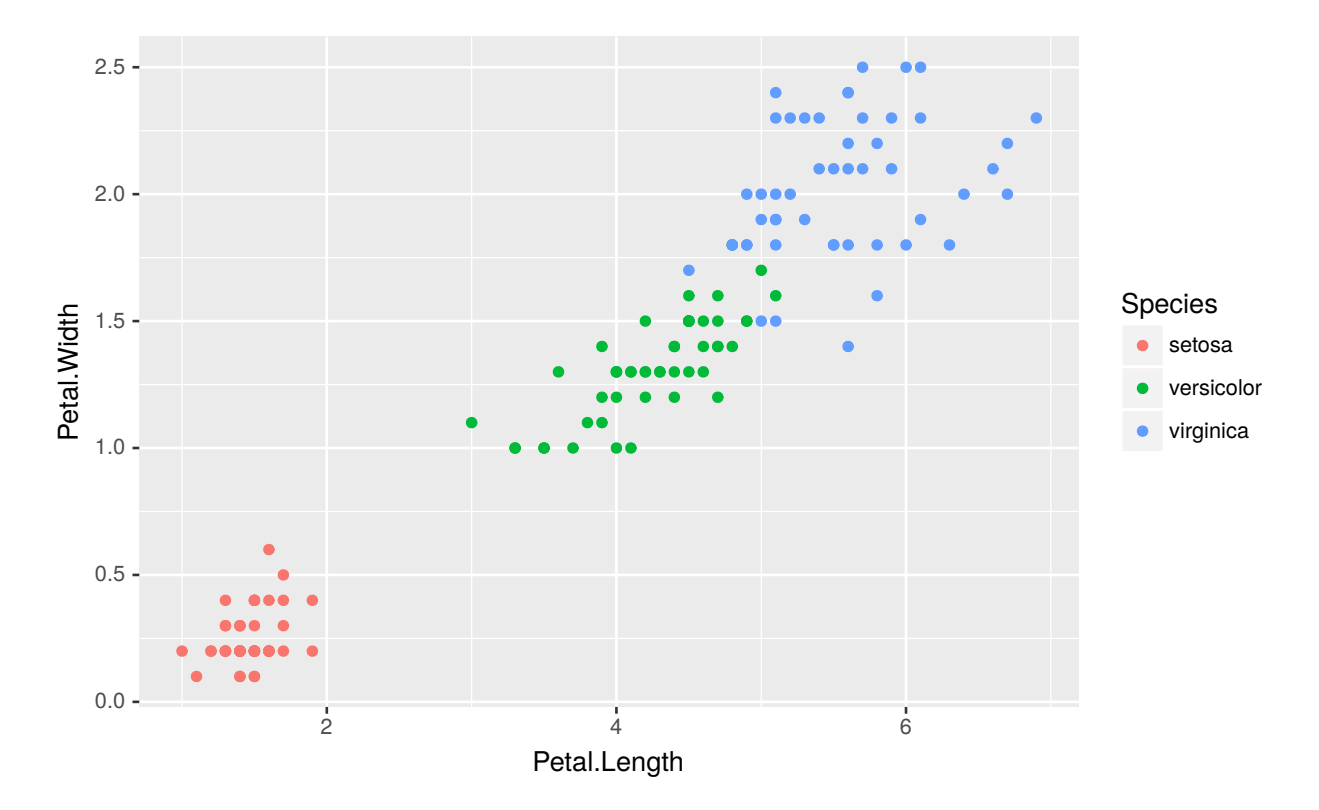

Note que a cor está mapeada para a variável Species. O ggplot2, automaticamente, criou a seguinte escala:

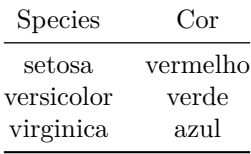

Todavia, é comum haver interesse em alterar-se essas cores, ou seja, alterar-se a escala de cor. Como fazer isso no ggplot2? Podemos usar, por exemplo, a função scale\_color\_manual():

```
ggplot(iris, aes(x = Petal.Length, y = Petal.Width, color = Species)) +
  geom_point() +
  scale_color_manual(values = c("orange", "black", "red"))
```
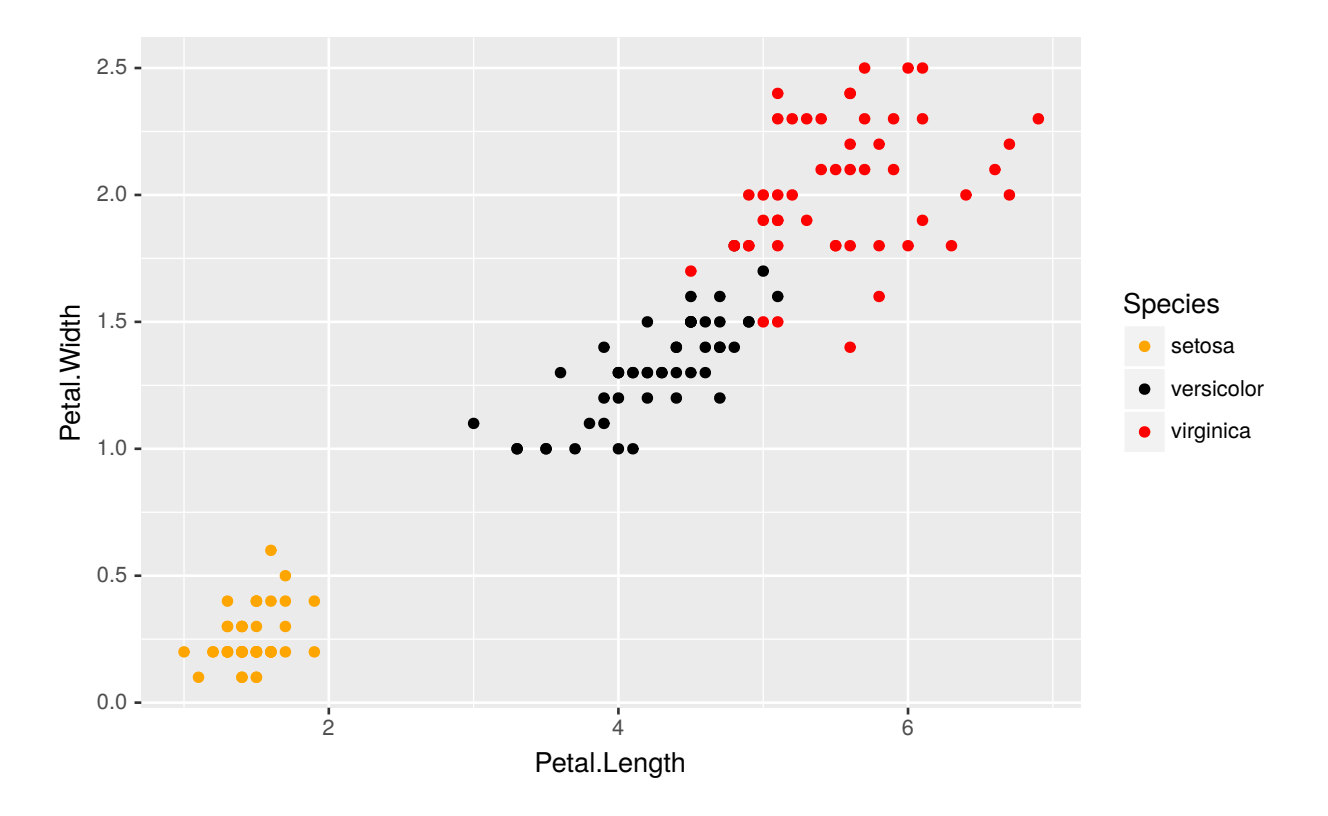

Utilizamos a função scale\_color\_manual() em razão da variável Species ser categórica. Para o ggplot2, dados categóricos são discretos, e a função citada permite criar-se uma escala discreta customizada. No entanto, essa não é a única função para controlar escala de cor. Existem outras como scale\_color\_discrete(), scale\_color\_continuous(), scale\_color\_gradient() etc. A utilização de cada função depende do tipo de dado que se está associando ao elemento estético color. Adiante, entraremos em mais detalhes sobre os tipos de dados.

As funções utilizadas para controlar-se as escalas dos elementos de um gráfico do ggplot2 seguem um padrão. Todas iniciam-se com scale\_, depois o nome do elemento estético (color, fill, x etc.) e, por fim, o tipo/nome da escala que será aplicada.

Abaixo, continuaremos o exemplo anterior, alterando as escalas dos eixos x e y. Note que as variáveis Petal.Length e Petal.Width são variáveis numéricas/contínuas. Dessa forma, utilizaremos as funções scale\_x\_continuous() e scale\_y\_continuous():

```
ggplot(iris, aes(x = Petal.Length, y = Petal.Width, color = Species)) +
  geom_point() +
  scale_color_manual(values = c("orange", "black", "red")) +
  scale_x_continuous(name = "Petal Length", breaks = 1:7) +
  scale_y_:continuous(name = "Petal Width", breaks = 0:3, limits = c(0, 3))
```
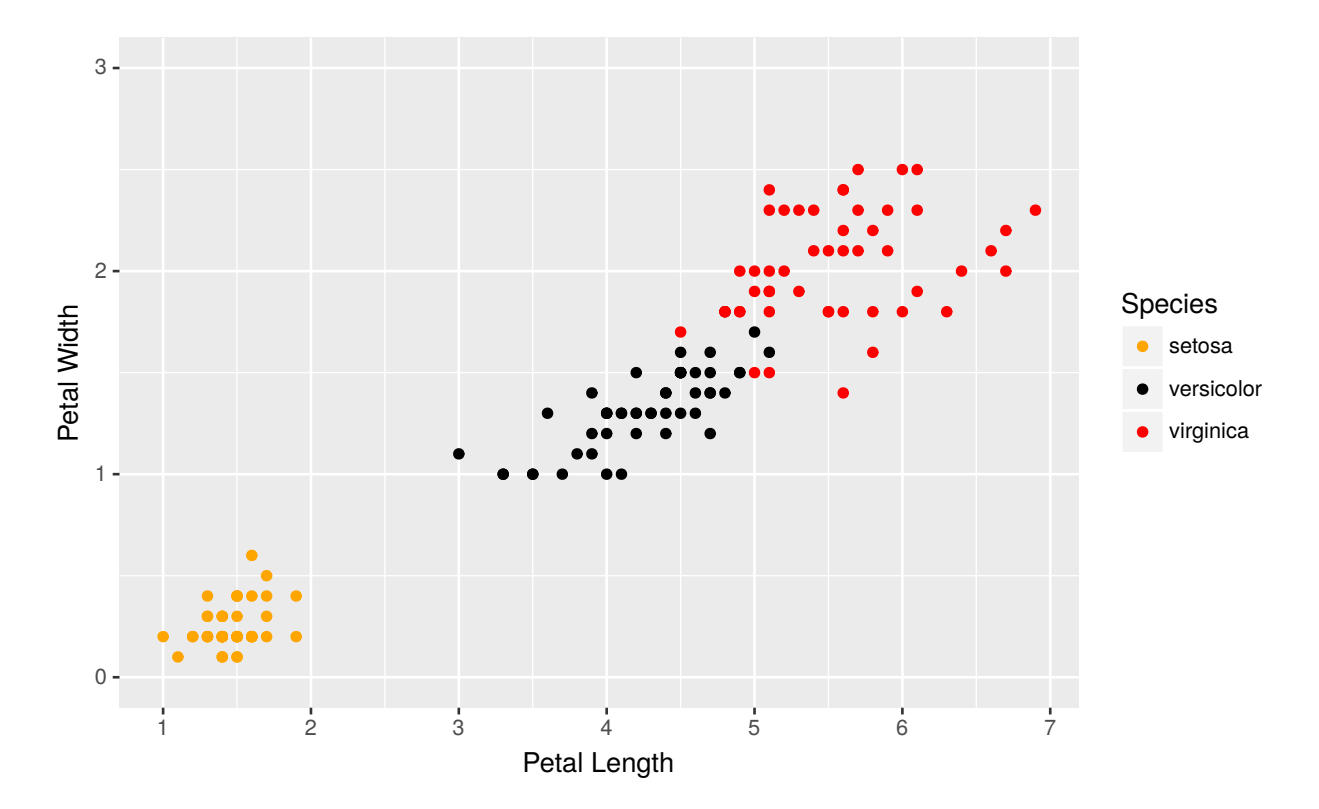

No gráfico acima, definimos quais seriam os pontos em que rótulos deveriam ser exibidos em cada eixo. Além disso, no eixo y, definimos que os limites seriam 0 e 3.

### **9.3.1 Tipos de Variáveis**

Para melhor uso das escalas, é preciso saber o tipo de variável que foi mapeado para cada elemento estético. Vamos rapidamente montar essa relação:

| Classe    | Exemplo                                                   | Tipo no ggplot2        |
|-----------|-----------------------------------------------------------|------------------------|
| numeric   | $seq(0, 1, length.out = 10)$                              | continuous             |
| integer   | 1L:10L                                                    | continuous ou discrete |
| character | c("Sim", "Não")                                           | discrete               |
| factor    | factor(c("Sim", "Não"))                                   | discrete               |
| date      | $seq(as.Date("2000/1/1"), by = "month", length.out = 12)$ | date                   |

Lembre-se que o padrão do ggplot é scale\_, depois o nome do elemento estético (color, fill, x etc.) e, por fim, o tipo/nome da escala que será aplicada. É importante que o usuário saiba o tipo de dado, pois assim saberá com mais facilidade qual é o tipo de escala que deve ser escolhido.

Vamos, em sequência, entrar em mais detalhes para escalas dos eixos (x e y) e de cores. Espera-se que a intuição desenvolvida a partir dos exemplos das escalas para esses elementos estéticos seja útil para os demais elementos estéticos.

### **9.3.2 Eixos**

**9.3.2.1 Variáveis Contínuas**

```
scale_x_continuous(name = waiver(), breaks = waiver(), minor_breaks = waiver(),
                   labels = waiver(), limits = NULL, expand = waiver(),
                   oob = censor, na.value = NA_real_, trans = "identity")
scale_y_continuous(name = waiver(), breaks = waiver(), minor_breaks = waiver(),
                   labels = waiver(), limits = NULL, expand = waiver(),
                   oob = censor, na.value = NA_real_, trans = "identity")
```
Vamos começar editando os valores dos eixos x e y. Anteriormente, já demos uma pequena amostra sobre a edição dos eixos x e y. Abaixo, será apresentado mais um exemplo:

```
library(ISLR)
```

```
ggplot(Wage, aes(x = age, y = wage, color = education)) +
  geom_point() +
  scale_x_continuous("Idade", breaks = seq(0, 80, 5),
                     expand = c(0, 5)) +
  scale_y_continuous("Salário", labels = function(x) paste0("US$ ", x),
                     limits = c(0, 400))
```
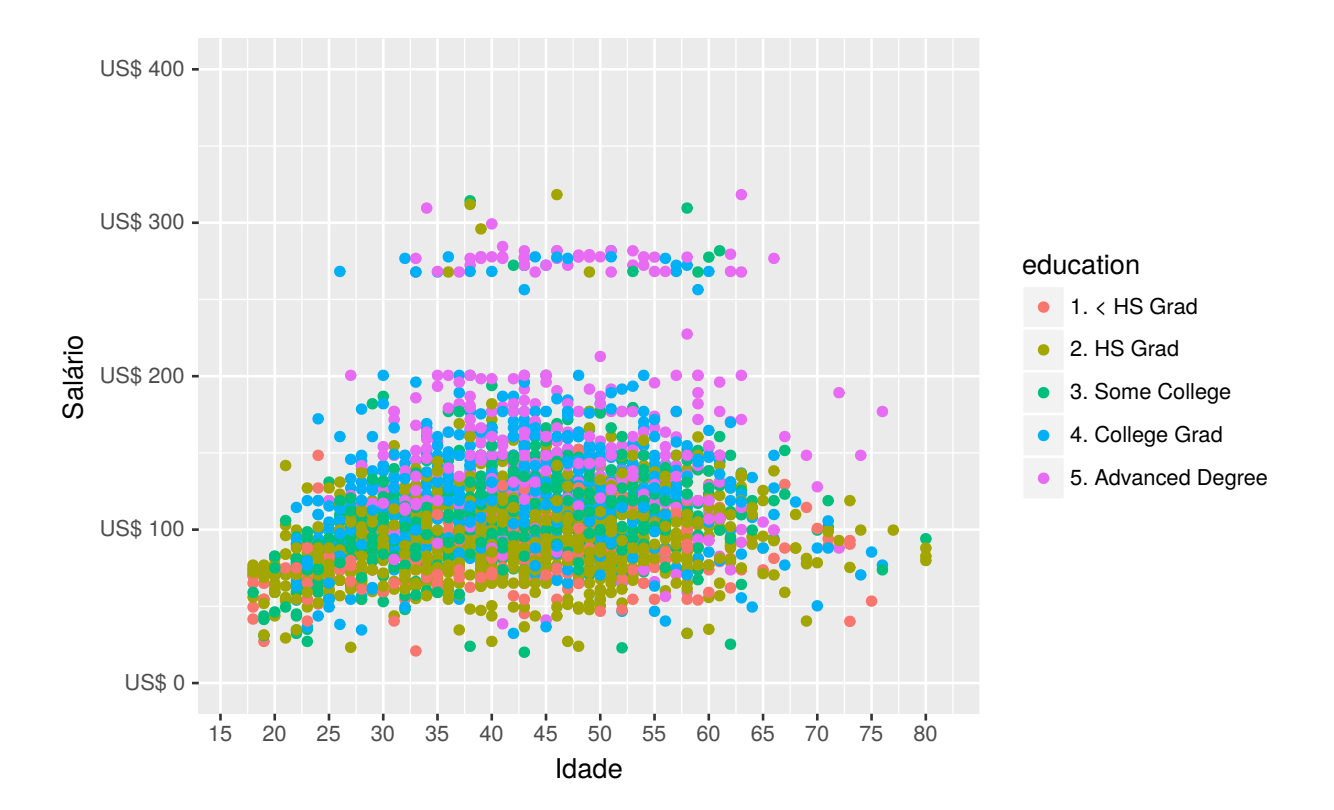

Para o eixo x, determinamos que as quebras (breaks) acontecem a cada 5 anos. O expand(0,0) é um argumento que controla os espaços adicionais no final do gráfico. É preciso fornecer-se um vetor de tamanho 2, com uma constante multiplicativa e outra aditiva. No exemplo acima, eliminamos a expansão.

Para o eixo y, informamos que o nome do eixo é Salário, que os limites inferior e superior são 0 e 400 e

alteramos os rótulos. No caso, passamos uma função que concatena US\$ com o valor que já seria exibido. Note que, sabendo de antemão todos os breaks, é possível definir-se manualmente os labels. Veremos isso no exemplo com variáveis categóricas, no entanto, para variáveis contínuas, o uso de funções parece mais apropriado.

#### **9.3.2.2 Variáveis discretas**

Apesar do *help* não apresentar todos os argumentos para as escalas discretas, podemos usar quase todos que foram listados para escala contínua.

```
scale_x_discrete(..., expand = waiver(), position = "bottom")
scale_y_discrete(..., expand = waiver(), position = "left")
```
No exemplo abaixo, alteraremos os rótulos para uma escala discreta, que originalmente contém os valores Yes e No.

```
ggplot(Default, aes(x = default, y = balance)) +
 geom_boxplot() +
  scale_x_discrete("Calote", labels = c("Não", "Sim")) +
 labs(y = "Valor devido médio após o pagamento mensal")
```
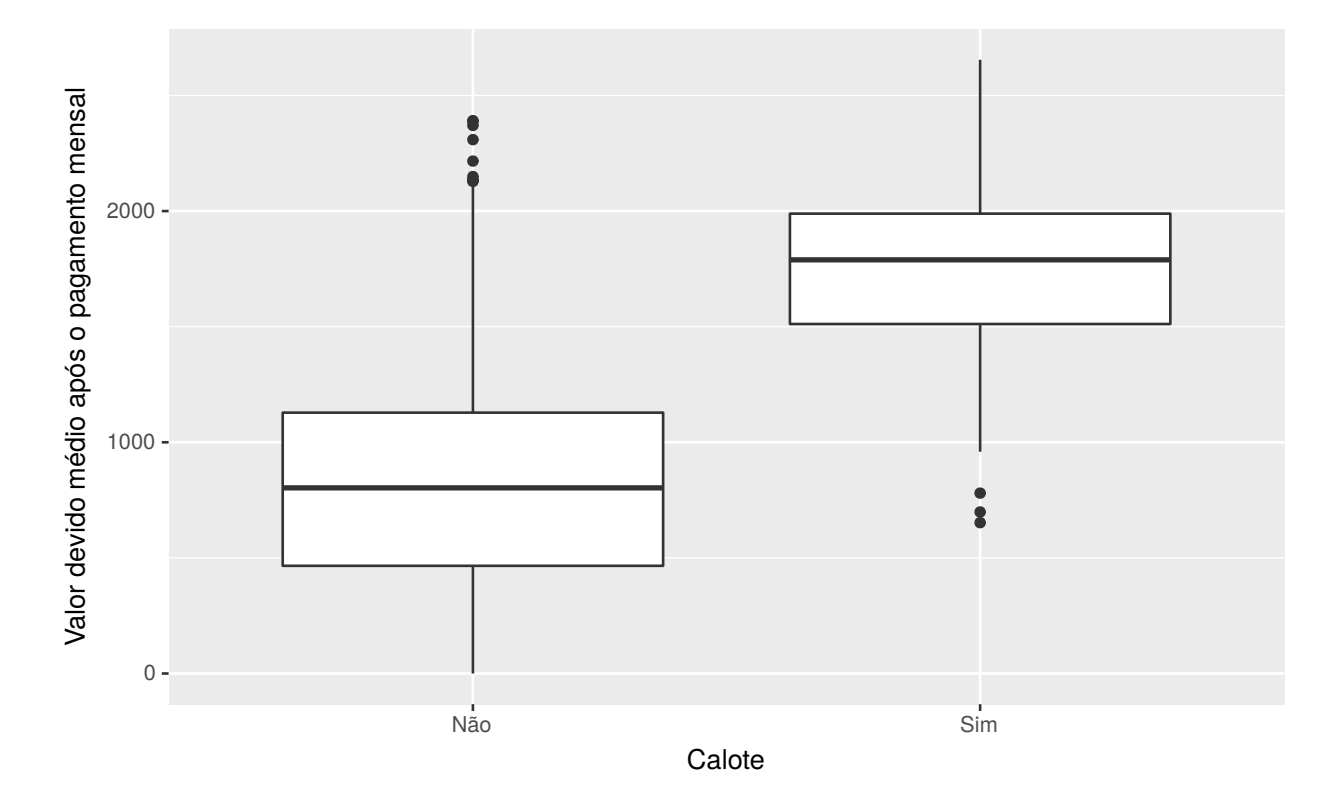

Pode-se utilizar o argumento limits para alterar-se a ordem das categorias.

```
ggplot(Default, aes(x = default, y = balance)) +
  geom_boxplot() +
  scale_x_discrete("Calote", limits = c("Yes", "No"),
                  labels = c("Sim", "Não")) +
 labs(y = "Valor devido médio após o pagamento mensal")
```
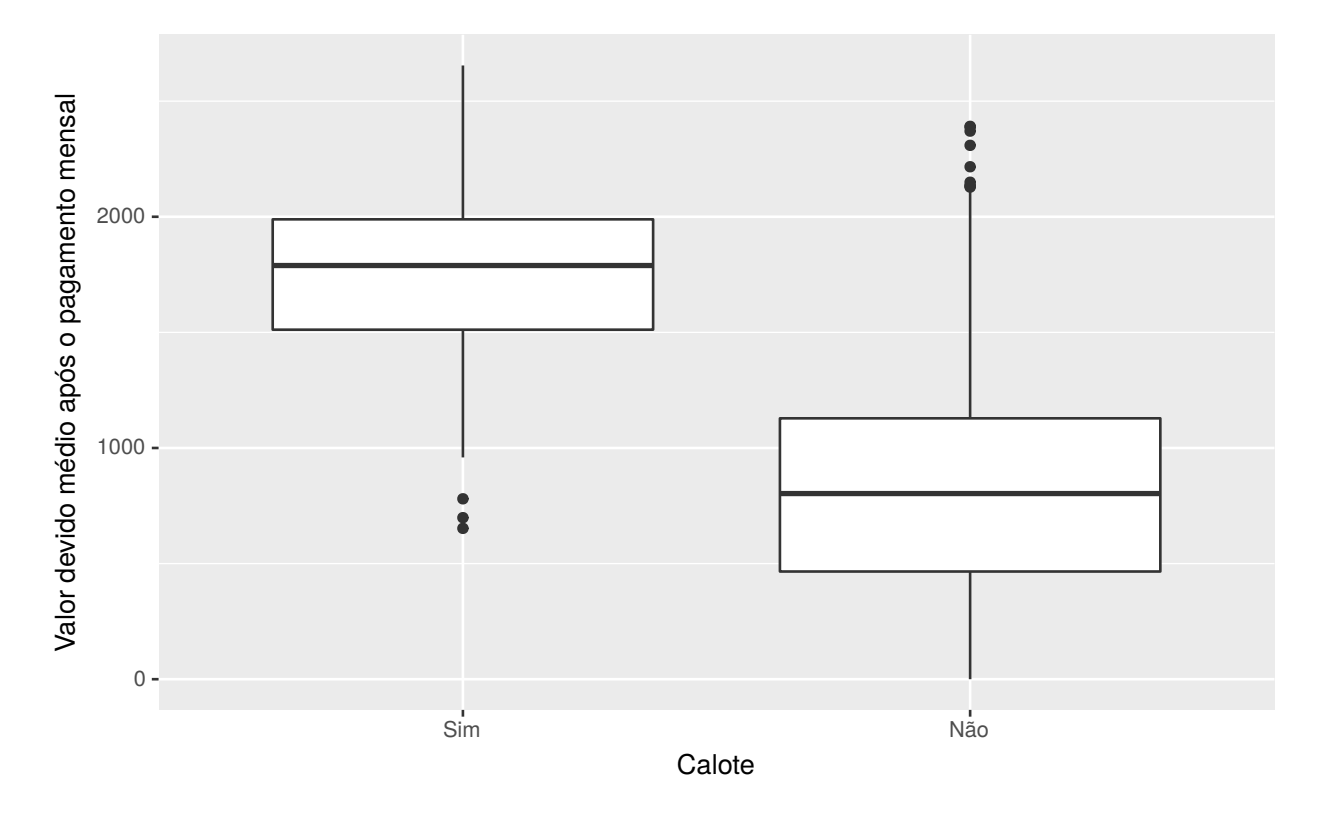

Também pode-se alterar a ordem de variáveis categóricas alterando-se a ordem dos níveis (levels) da variável no data.frame original, ou utilizando-se as funções ylim() e xlim(). Experimente.

#### **9.3.2.3 Variáveis de Datas**

Quando estamos trabalhando com séries temporais, é comum que datas sejam associadas a algum eixo do gŕafico, geralmente ao eixo x. As funções padrão para controle de escalas dos eixos, para variáveis de datas, são as seguintes:

```
scale_x_date(name = waiver(), breaks = waiver(), date_breaks = waiver(),
             labels = waiver(), date_labels = waiver(), minor_breaks = waiver(),
             date_minor_breaks = waiver(), limits = NULL, expand = waiver())
scale_y_date(name = waiver(), breaks = waiver(), date_breaks = waiver(),
             labels = waiver(), date_labels = waiver(), minor_breaks = waiver(),
             date_minor_breaks = waiver(), limits = NULL, expand = waiver())
scale_x_datetime(name = waiver(), breaks = waiver(), date_breaks = waiver(),
                 labels = waiver(), date_labels = waiver(), minor_breaks = waiver(),
                 date_minor_breaks = waiver(), limits = NULL, expand = waiver())
scale_y_datetime(name = waiver(), breaks = waiver(), date_breaks = waiver(),
                 labels = waiver(), date_labels = waiver(), minor_breaks = waiver(),
                 date_minor_breaks = waiver(), limits = NULL, expand = waiver())
```
O scale\_\*\_date é utilizado para variáveis do tipo Date e scale\_\*\_datetime para variáveis do tipo POSIXct. A classe POSIXct aceita informações relacionadas a tempo/horário e a classe Date aceita apenas dia, mês e ano.

O mais importante é a possibilidade de alterar-se o modo como as datas são apresentadas a partir do argumento date\_labels. Para isso, utilizaremos um exemplo a partir dos dados economics. Primeiro, observa-se o resultado padrão do ggplot2:

```
ggplot(economics, aes(x = date, y = unemploy)) +
  geom_line()
```
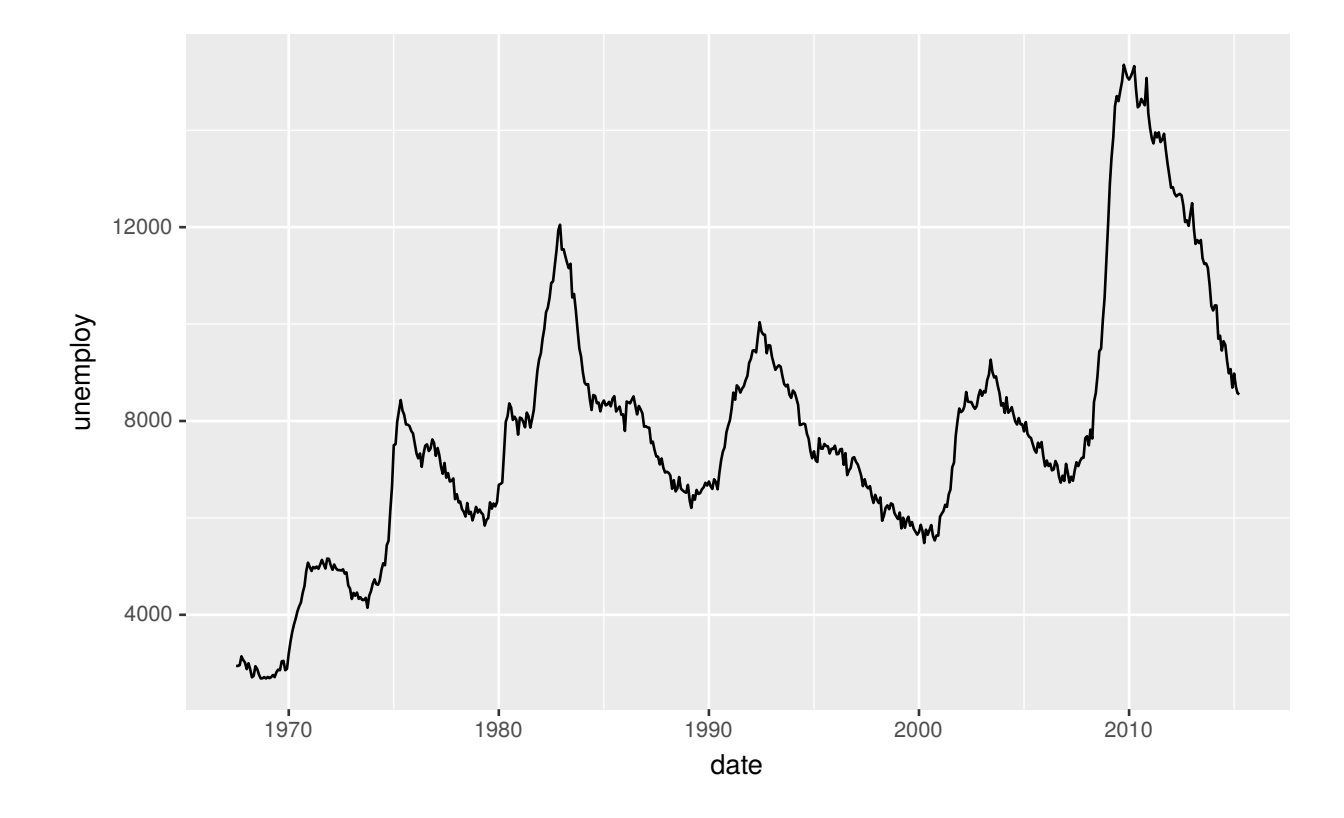

Agora, suponha que queremos alterar o gráfico para o formato "Jan/1970":

 $ggplot(economics, aes(x = date, y = unempty)) +$ **geom\_line**() **+ scale\_x\_date**(date\_labels = "%b/%Y")

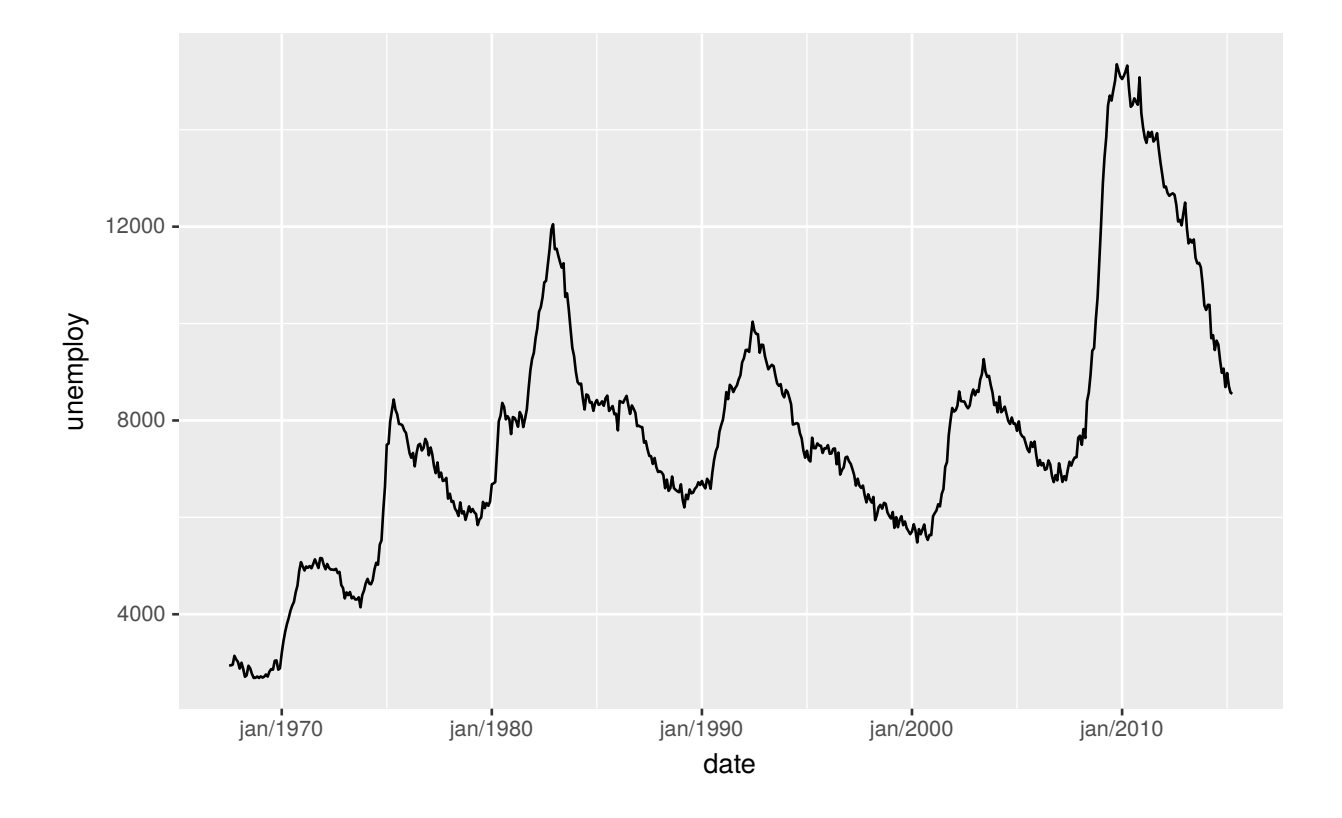

O %b/%Y é usado para definir-se o formato de data desejado. Para ver a lista de formatos, use help(strptime). Para os breaks, temos duas opções: utilizar-se o argumento breaks, informando um vetor de datas, ou usarse o argumento date\_breaks, em que se informa a frequência dos breaks (por exemplo, "1 month" e "5 years"). Veja os exemplos abaixos:

```
ggplot(economics, aes(x = date, y = unemploy)) +
  geom_line() +
  scale_x_date(date_breaks = "5 years", date_labels = "%Y")
```
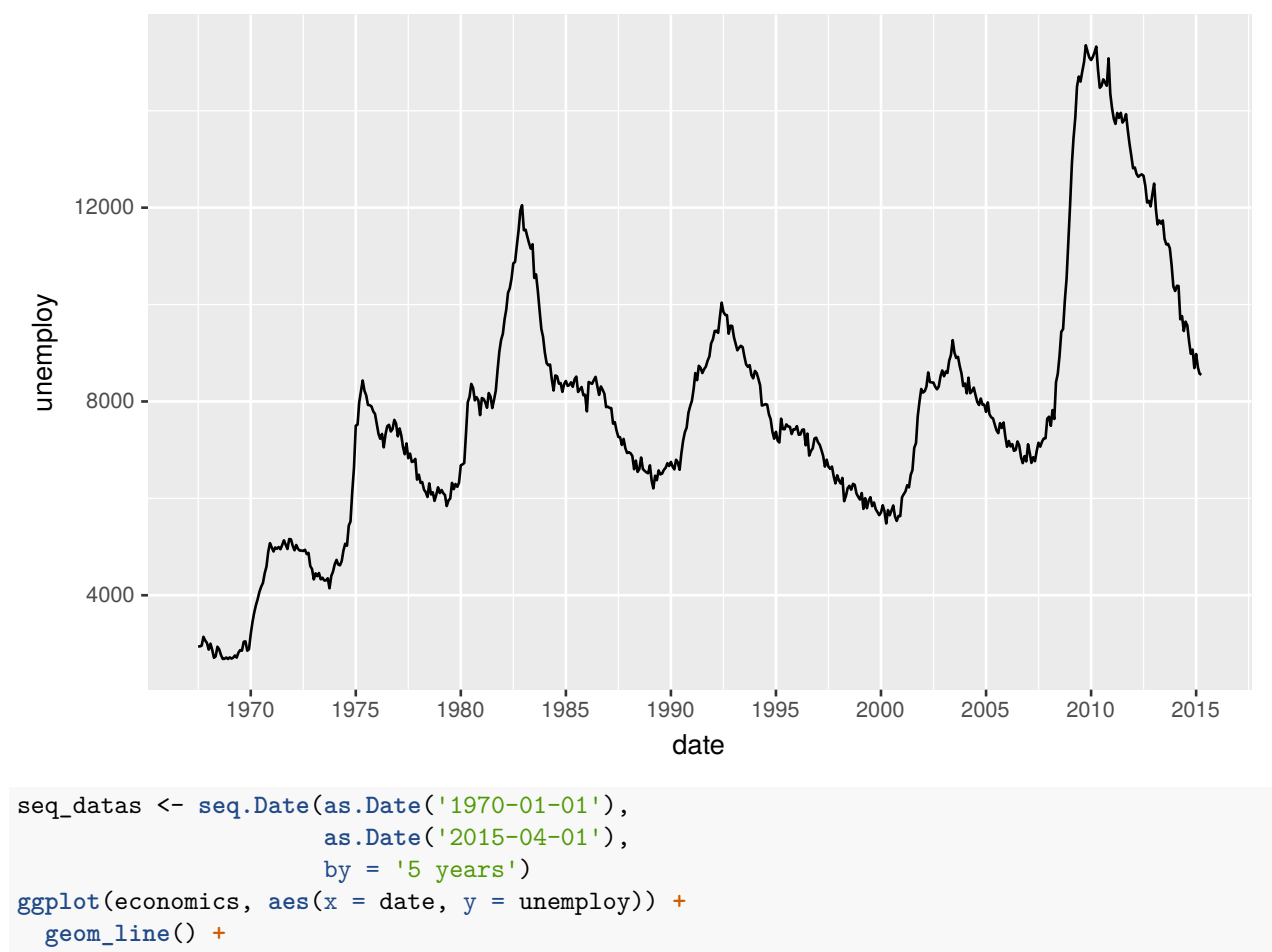

```
scale_x_date(breaks = seq_datas, date_labels = "%Y")
```
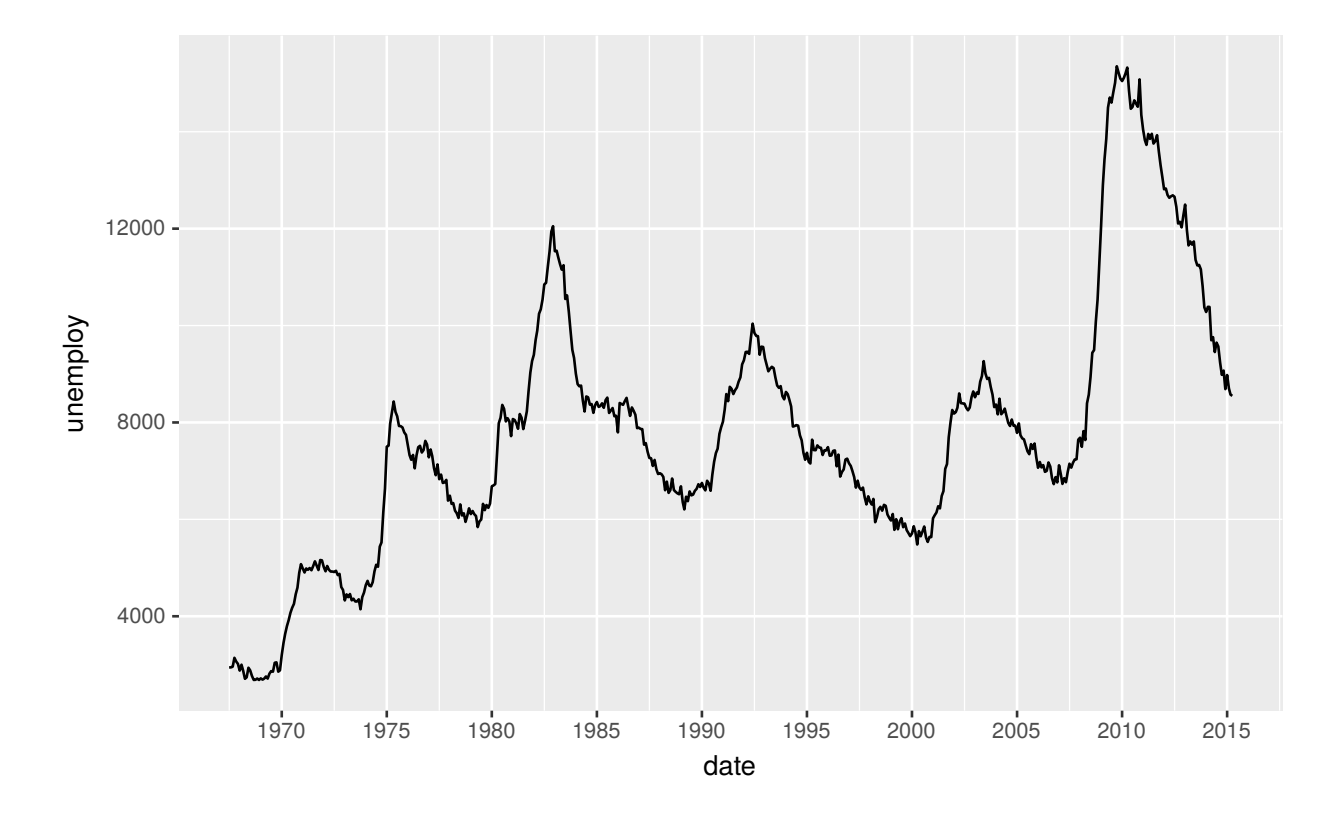

### **9.3.3 Escalas de Cores (color) e Preenchimento (fill)**

Como nos casos dos eixos x e y, o tipo da variável utilizada define qual o tipo de escala.

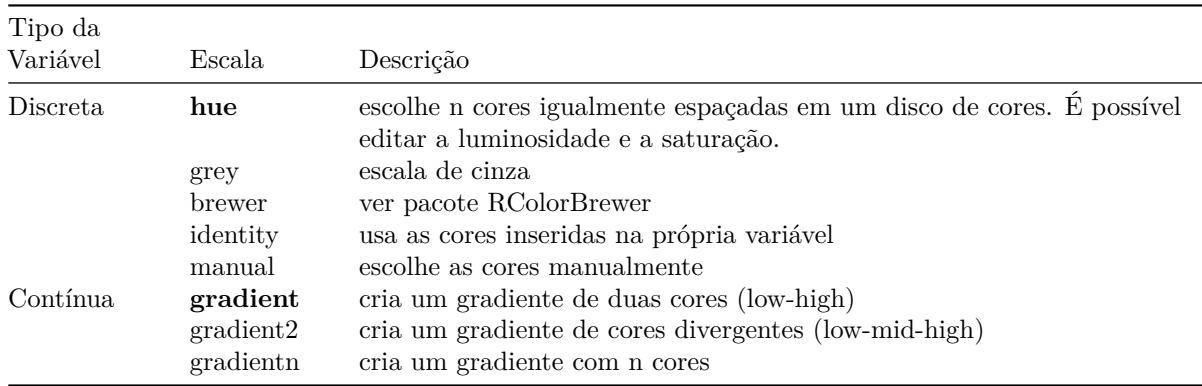

A opção hue usa a seguinte roda de cores:

A opção brewer pode usar as paletas de cores disponíveis no pacote RColorBrewer.

```
library(RColorBrewer)
display.brewer.all(n=NULL, type="all", select=NULL, exact.n=TRUE,
                                 colorblindFriendly=FALSE)
```
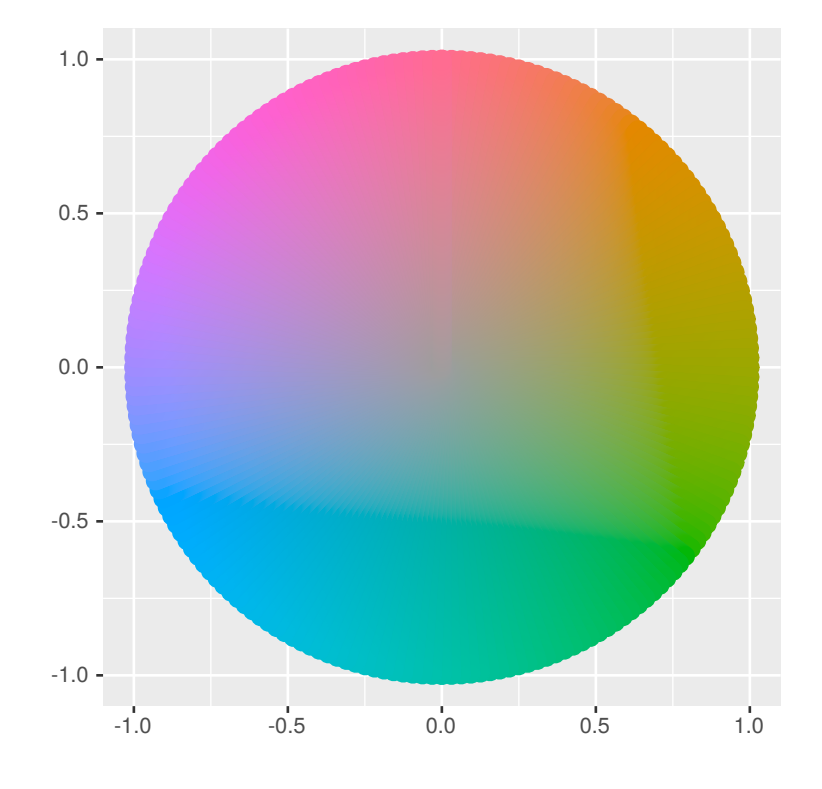

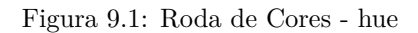

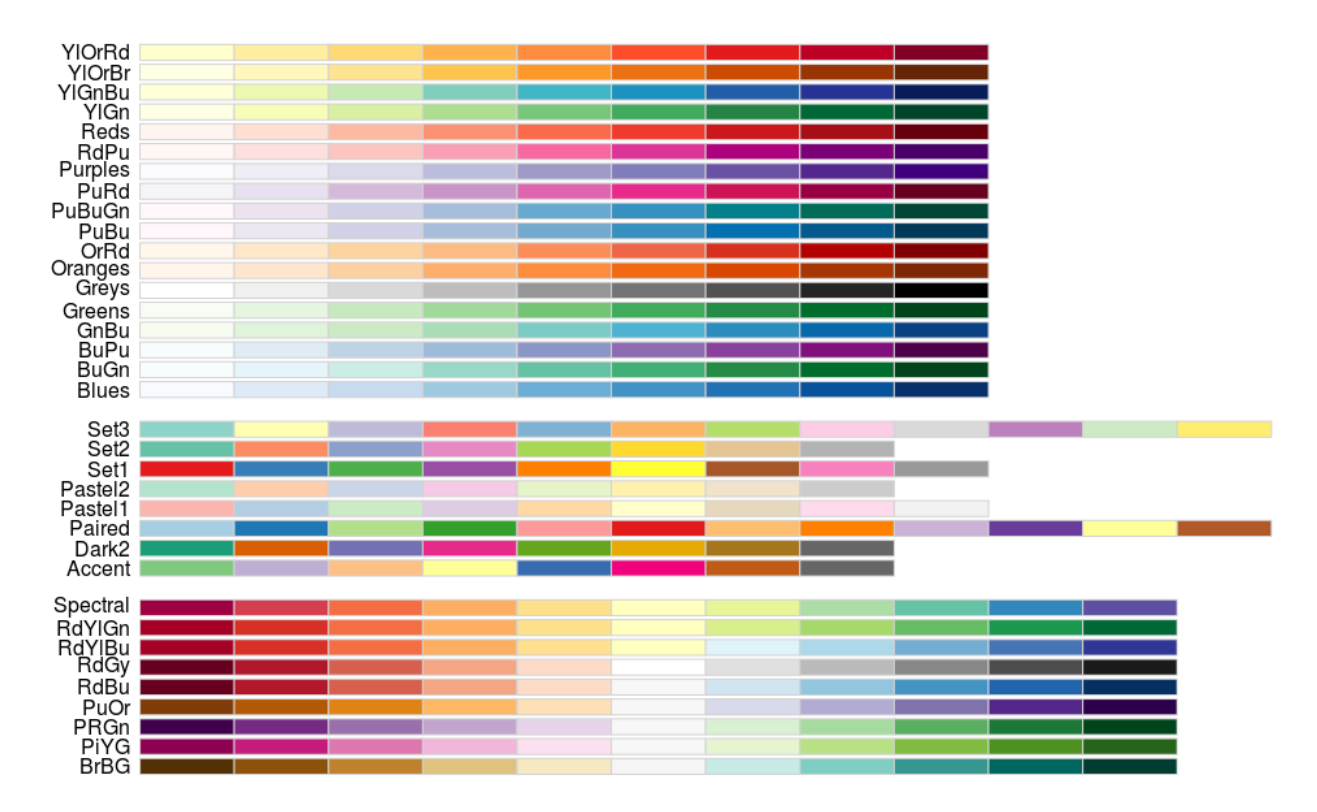

No exemplo abaixo, vamos utilizar a função brewer.pal, que retorna um vetor de cores de alguma paleta do pacote RColorBrewer. O objeto paleta.gradientn recebe nove cores da paleta Reds. Essas cores são

```
utilizadas na função scale_fill_gradientn().
```

```
paleta.gradientn <- brewer.pal(n = 9, name = 'Reds')
Credit %>%
  group_by(Cards, Student) %>%
  summarise(Balance = mean(Balance), n = n()) %>%
  ggplot(aes(x = Cards, y = Student, fill = Balance)) +
  geom_tile() +
  scale_fill_gradientn(colors = rev(paleta.gradientn)) +
  scale_x_continuous(breaks = 1:9)
```
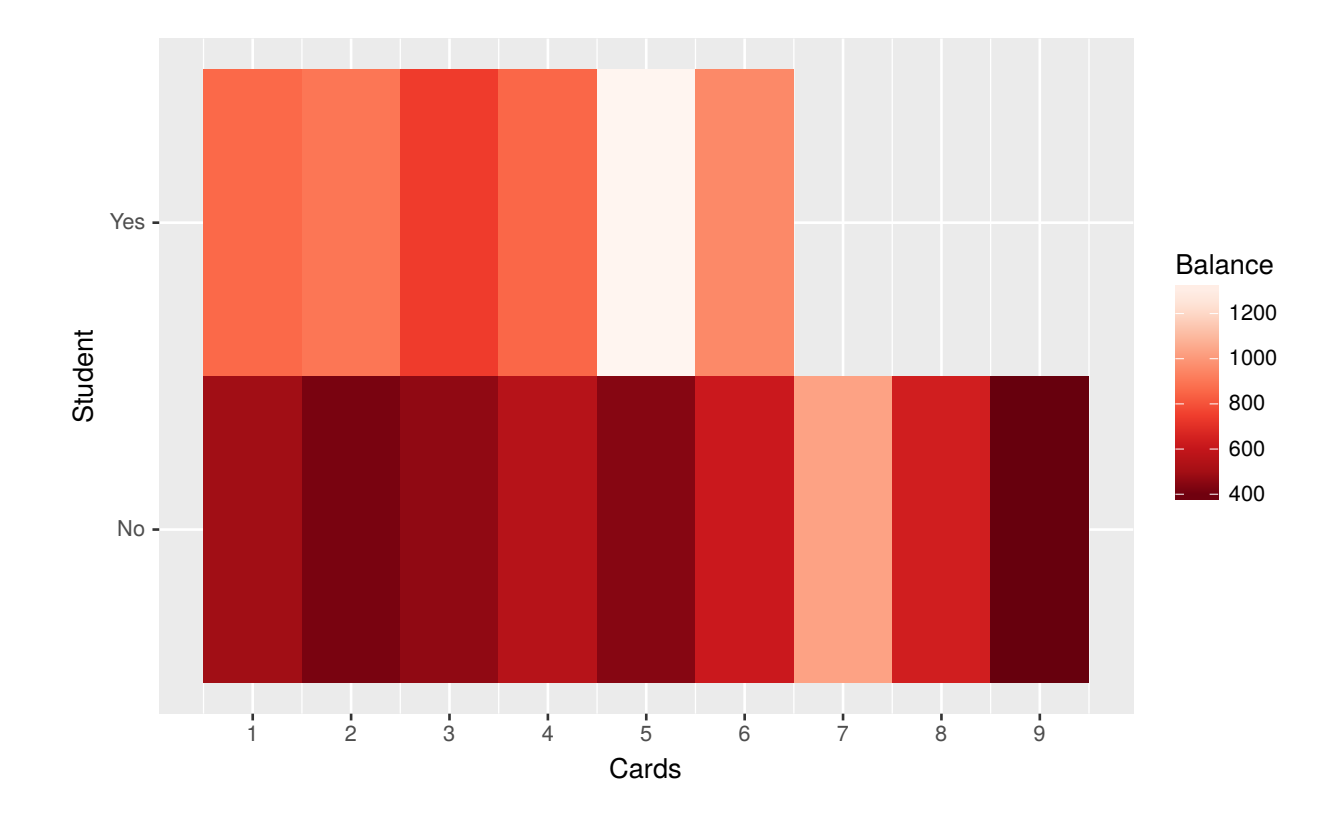

Alguns pacotes também fornecem escalas de cores próprias, como é o caso do pacote viridis.

```
Credit %>%
  group_by(Cards, Student) %>%
  summarise(Balance = mean(Balance), n = n()) %>%
  ggplot(aes(x = Cards, y = Student, fill = Balance)) +
  geom_tile() +
  viridis::scale_fill_viridis() +
  scale_x_continuous(breaks = 1:9)
```
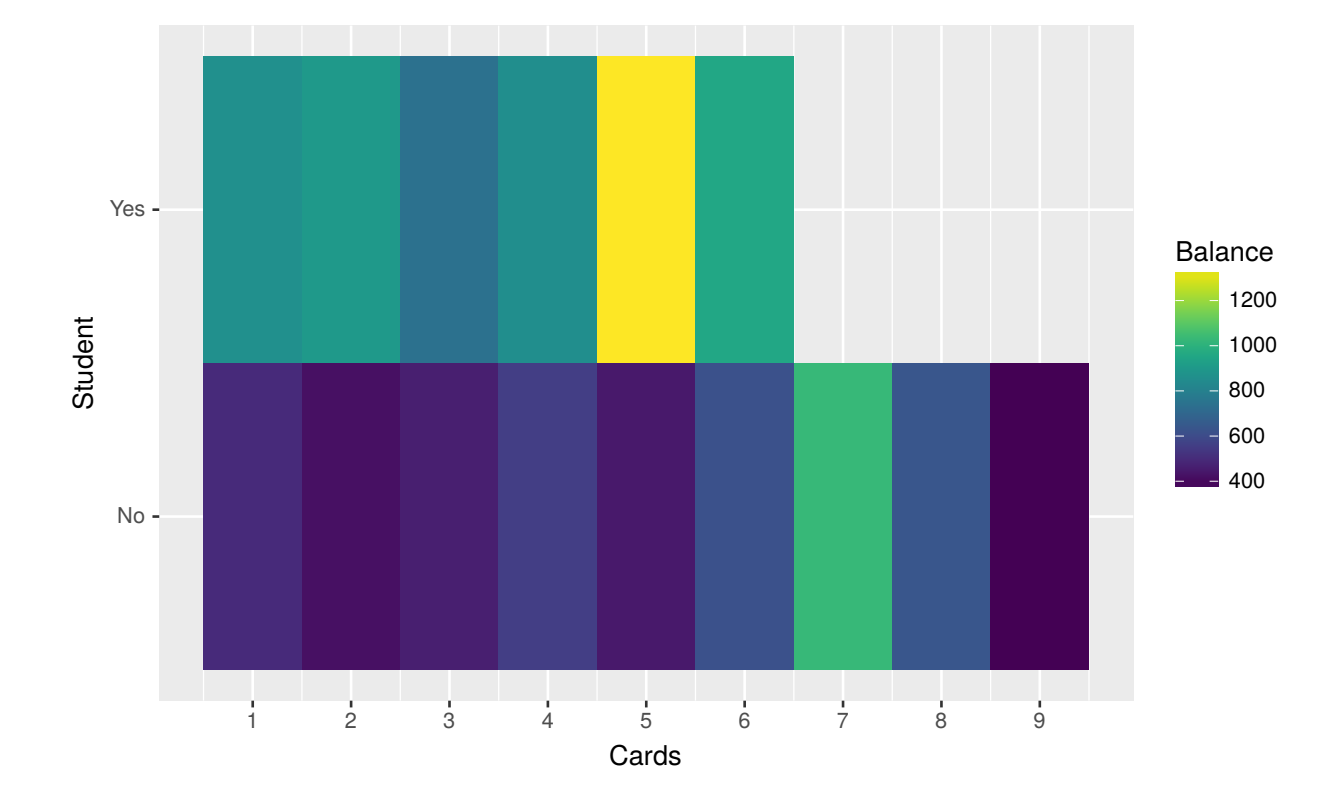

Agora, vamos a um exemplo utilizando o scale\_color\_manual():

```
ggplot(Wage, aes(y = wage, x = age, color = education)) +
  geom_point() +
 scale_color_manual(values = c("#66C2A5", "#FC8D62", "#8DA0CB", "#E78AC3", "#A6D854"))
```
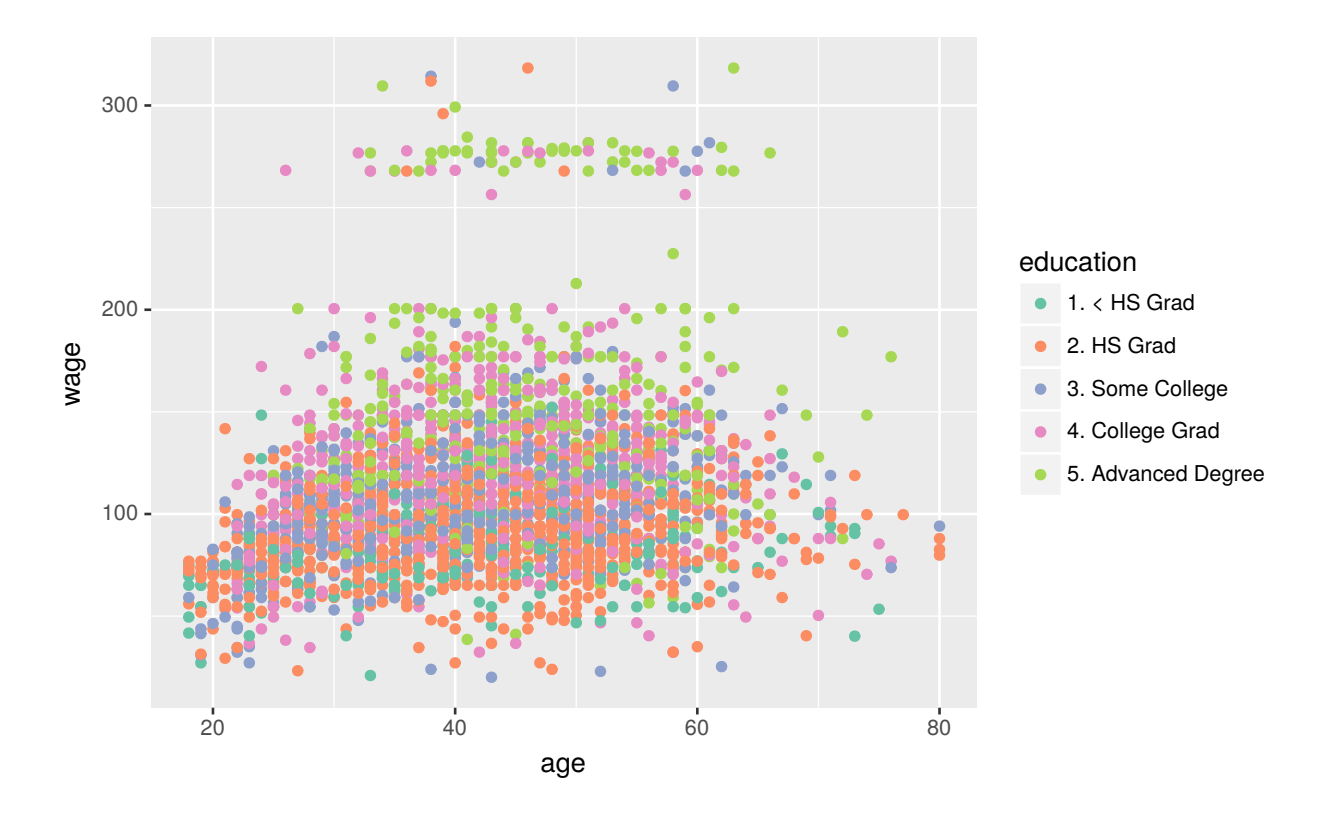

Aqui fizemos uma introdução ao componente de escalas. Não tratamos de todas as funções de escalas. A ideia é passar-se a lógica geral para se utilizar escalas e não que o usuário decore todas as funções, o que seria contraproducente.

# **9.4 Subplots (facet)**

O ggplot2 facilita a criação de subplots nos casos em que se deseja replicar o mesmo gráfico para um conjunto de valores de outra variável. Por exemplo, criar um gráfico da série temporal de desemprego para cada unidade da federação. As duas principais funções são facet\_wrap() e facet\_grid().

• Painéis em formato de grid:

```
facet_grid(facets, margins = FALSE, scales = "fixed", space = "fixed", shrink = TRUE,
           labeller = "label_value", as.table = TRUE, switch = NULL, drop = TRUE)
```
• Converte painéis de uma dimensão para duas dimensões:

**facet\_wrap**(facets, nrow = NULL, ncol = NULL, scales = "fixed", shrink = TRUE, labeller = "label\_value", as.table = TRUE, switch = NULL, drop = TRUE,  $\text{dir} = "h")$ 

Antes de mais nada, vamos criar um exemplo para o facet\_wrap():

**ggplot**(diamonds, **aes**(x = carat, y = price)) **+ geom\_point**()

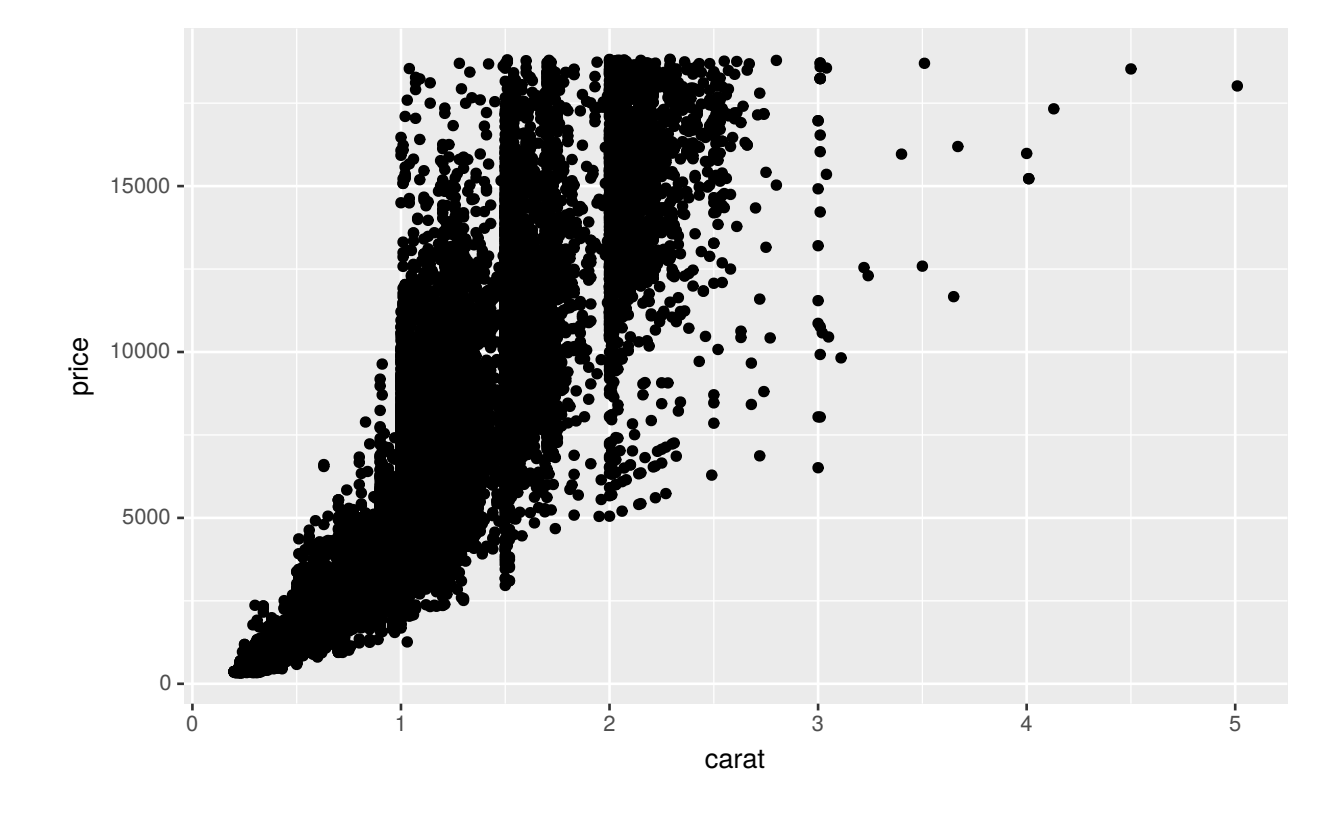

E se o objetivo for comparar essas relações para diferentes grupos de lapidação?

```
ggplot(diamonds, \text{aes}(x = \text{carat}, y = \text{price})) +
  geom_point() +
  facet_wrap(~ cut)
```
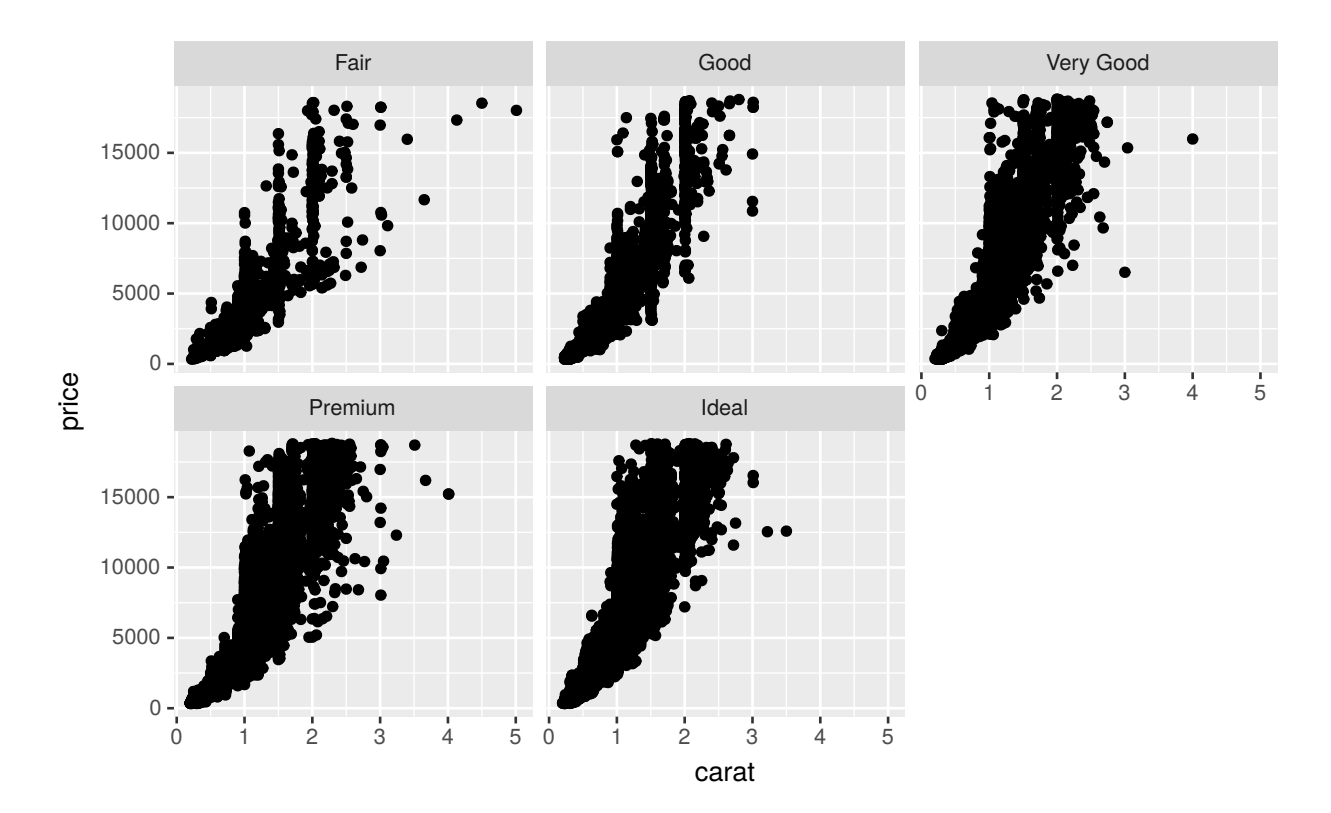

Usamos a fórmula ~ cut. Ou seja, indicamos que queremos quebrar os gráficos pela variável cut.

O ggplot2 determinou automaticamente o número de colunas e linhas e fixou as escalas dos eixos. No entanto, podemos definir o número de linhas ou colunas a partir dos argumentos nrow e ncol. Também é possível definir-se que cada gráfico tenha sua escala. No exemplo abaixo, deixaremos a escala do eixo y livre.

```
ggplot(diamonds, aes(x = carat, y = price)) +
  geom_point() +
  facet_wrap(~ cut, scales = "free_y")
```
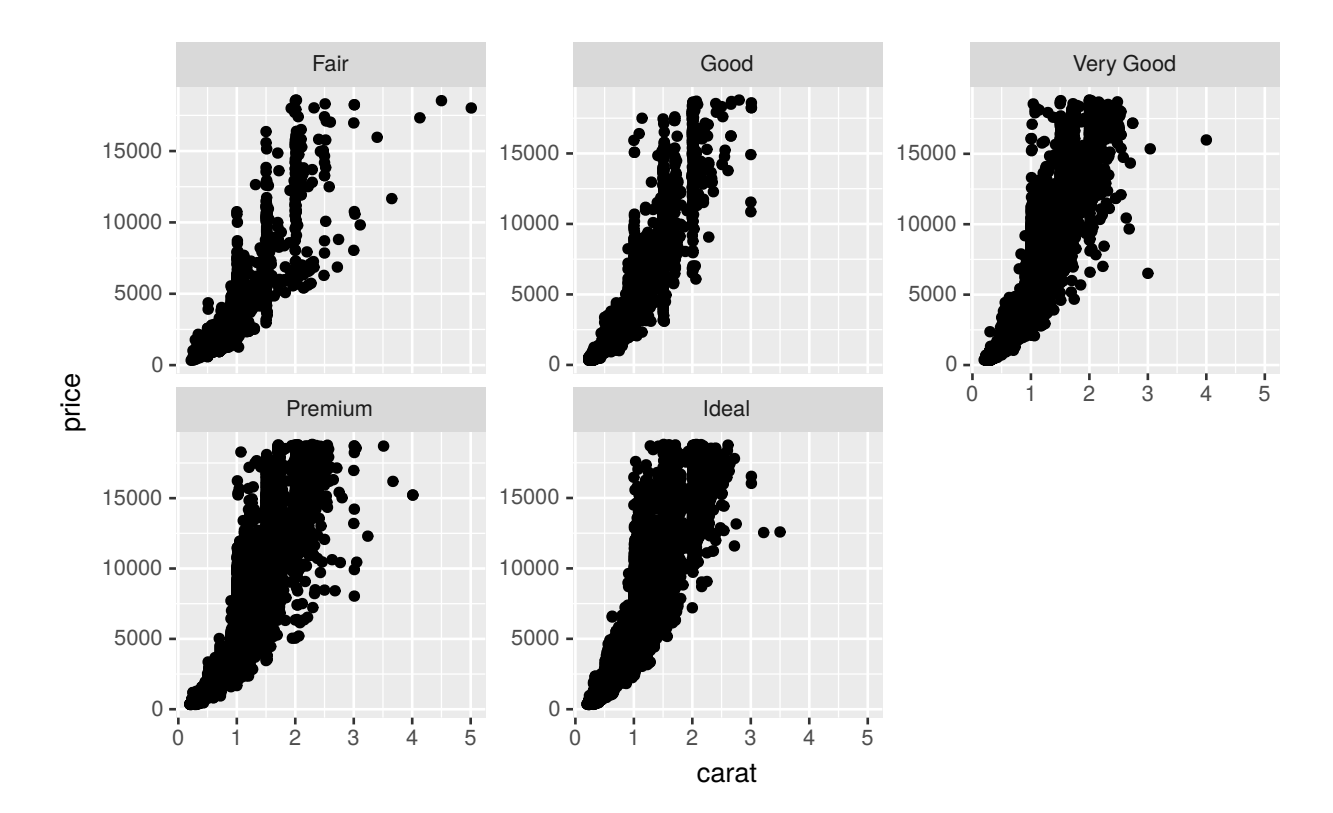

Já o uso do facet\_grid() é indicado para o cruzamento de variáveis. No exemplo abaixo, a relação entre as variáveis price e carat será "quebrada" para grupos formados pelas variáveis cut e clarity:

```
ggplot(diamonds, aes(x = carat, y = price)) +
  geom_point() +
  facet_grid(clarity ~ cut)
```
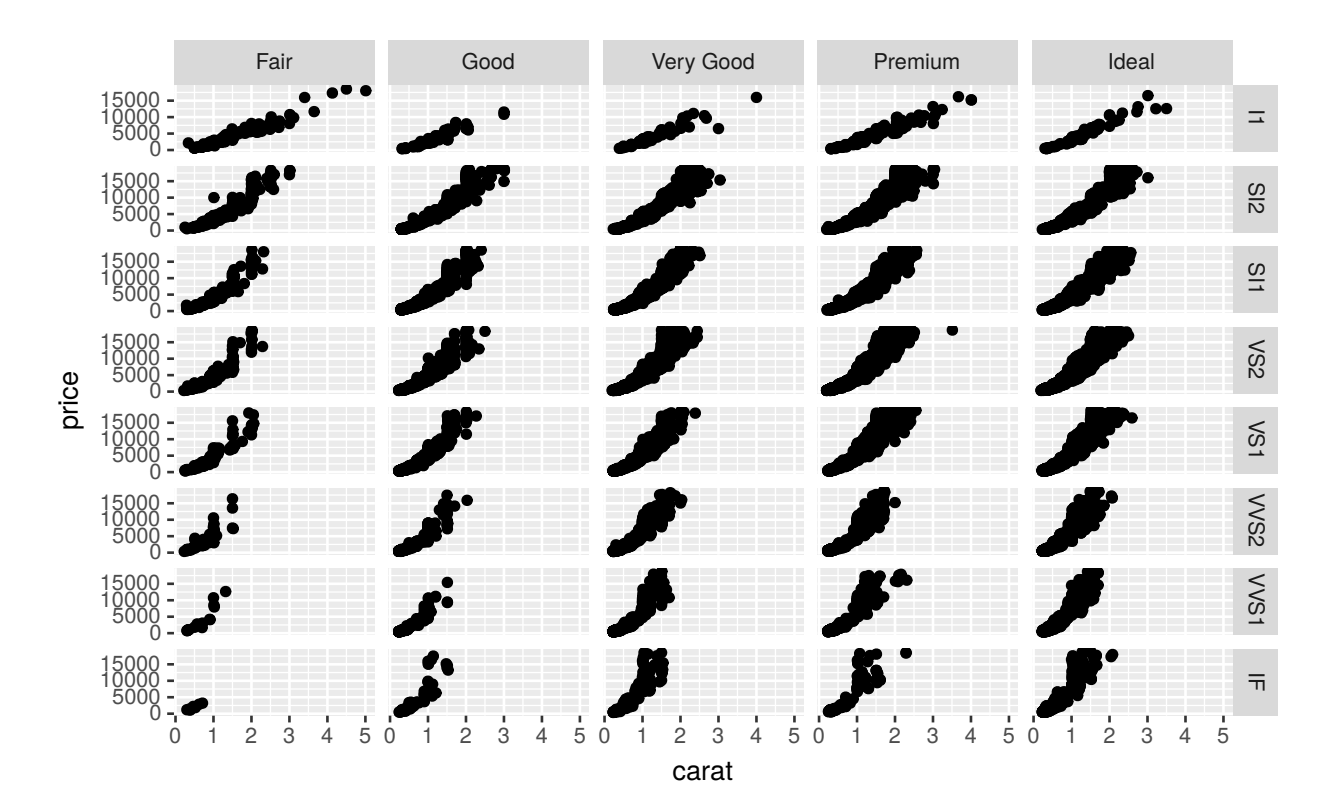

Note que para cada categoria existe um rótulo. Para alterar-se esse relatório, pode-se alterar diretamente o data.frame ou usar a função labeller().

```
nomes_cut <- c(
 Fair = "FAIR",Good = "GOOD",`Very Good` = "VERY GOOD",
 Premium = "PREMIUM",
  Ideal = "IDEAL"
)
ggplot(diamonds, aes(x = carat, y = price)) +
  geom_point() +
  facet_wrap(~ cut, scales = "free_y",
             labeller = labeller(cut = nomes_cut))
```
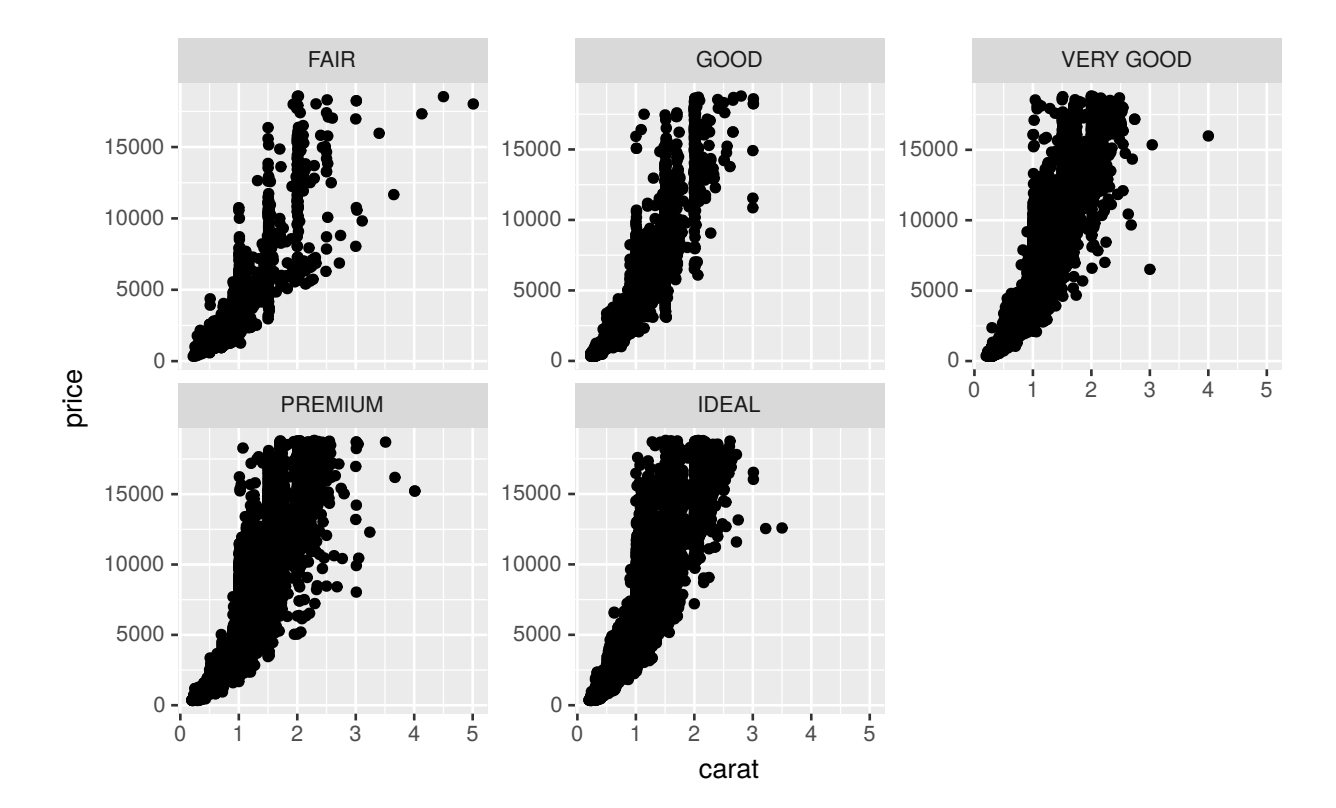

## **9.5 Temas**

O ggplot2 fornece alguns temas prontos. Todavia, o usuário pode alterar manualmente cada detalhe de um gráfico ou criar um tema que será utilizado em outras visualizações. Para editar o tema, será usada a função theme(). Nesta função, poderão ser alterados os elementos do tema, como a cor de fundo do painel, o tamanho da fonte do eixo x, a posição da legenda etc. A lista de elementos está disponível [neste link](http://docs.ggplot2.org/current/theme.html).

Para cada elemento do tema, um tipo de objeto é esperado para realizar alterações. Por exemplo, para alterar-se o estilo do título do eixo x (axis.title.x) é preciso passar-se a função element\_text(), que possui diversos parâmetros (família da fonte, tipo da fonte, cor, tamanho, alinhamento etc.). Além do element\_text(), as principais funções para alterar-se elementos do tema são element\_line(), element\_rect() e element\_blank(). O element\_blank() é usado a fim de que nada seja desenhado para o elemento que recebe esta função.

Em um primeiro momento, pode parecer complicado alterar o tema via código, porém, conforme o usuário for praticando, essas alterações ficarão mais intuitivas. De toda forma, existe um addin para o RStudio que ajuda a customizar-se um gráfico do ggplot2 a partir de uma interface de *point and click*. Para instalá-lo, faça o seguinte:

```
install.packages('ggThemeAssist')
```
Para exemplificar a alteração do tema manualmente:

```
ggplot(diamonds, aes(x = carat, y = price)) +
  geom_point() +
  labs(title = "Carat vs Price") +
  theme(text = element_text(face = "bold"),
        panel.grid.major = element_line(colour = "gray80"),
        axis.title = element_text(size = 14),
```
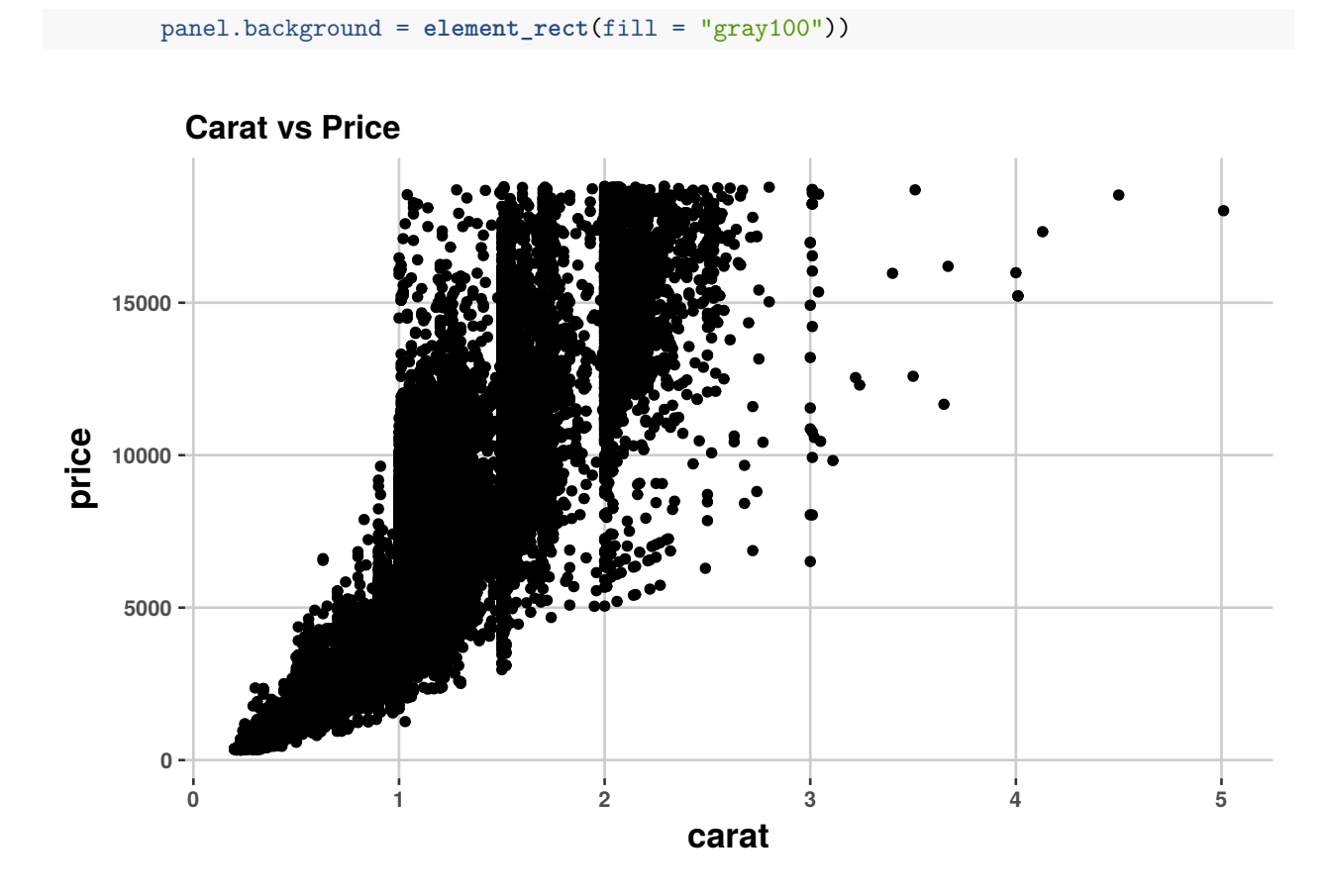

**9.5.1 Temas disponíveis no ggplot2**

```
p <- ggplot(diamonds, aes(x = carat, y = price)) +
 geom_point()
p + theme_gray() +
 labs(title = "theme_gray()")
p + theme_bw() +
 labs(title = "theme_bw()")
p + theme_linedraw() +
 labs(title = "theme_linedraw()")
p + theme_light() +
 labs(title = "theme_light()")
p + theme_minimal() +
 labs(title = "theme_minimal()")
p + theme_classic() +
 labs(title = "theme_classic()")
p + theme_dark() +
labs(title = "theme_dark()")
```

```
p + theme_void() +
    \texttt{labels}(\texttt{title} = "\texttt{them} \texttt{void}()")
```
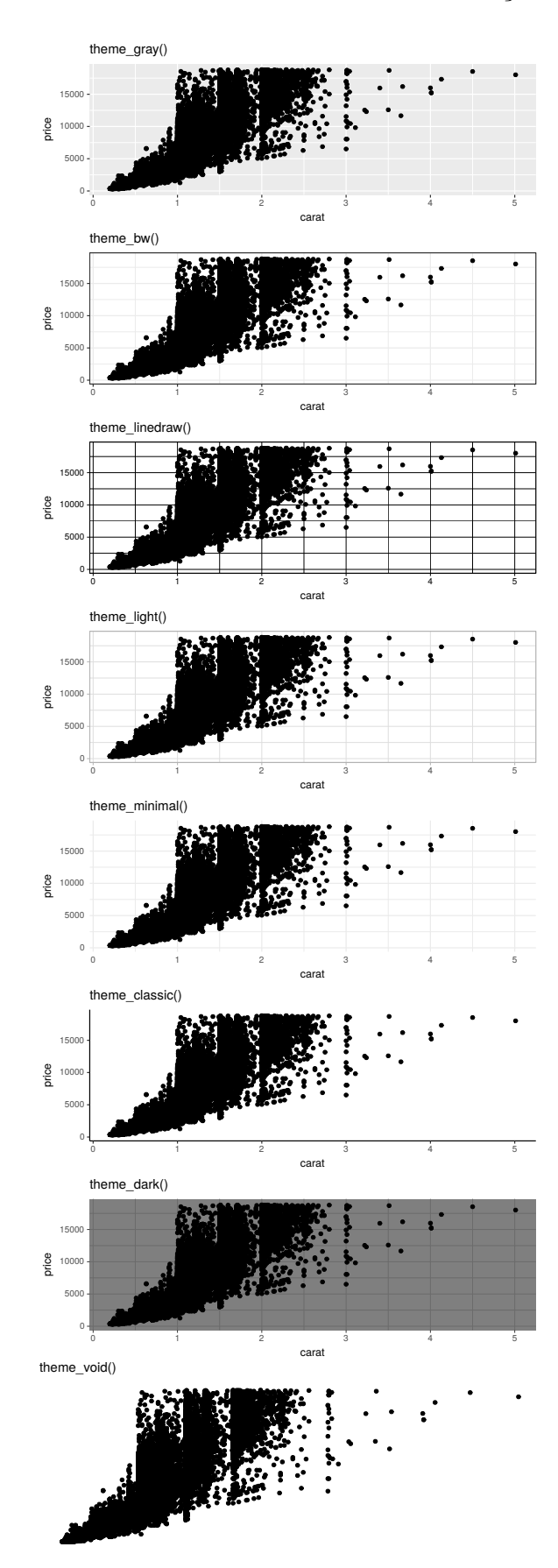

## *9.5. TEMAS* 101

# **9.5.2 Temas no pacote ggthemes**

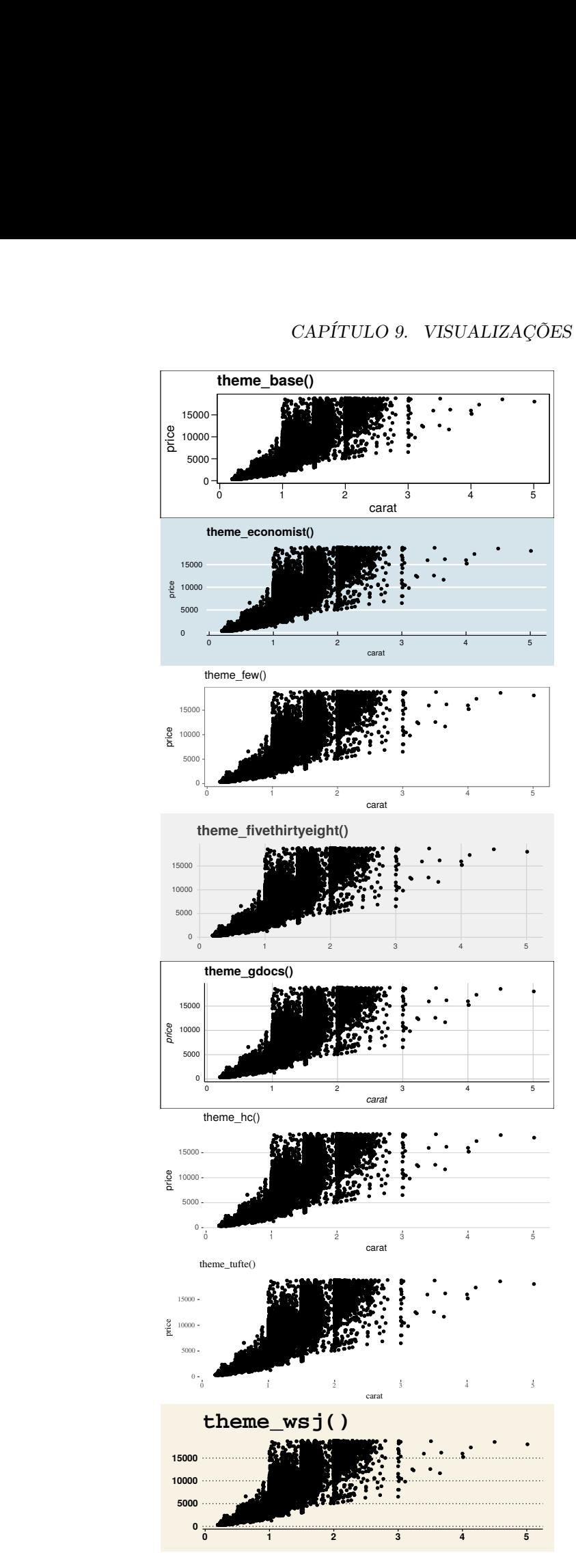

### **9.5.3 hrbrthemes**

Alguns pacotes fornecem seus próprios temas. É o caso do hrbrthemes. Este pacote fornece um tema bastante interessante e será usado no resto deste capítulo. Como qualquer outro tema, se for necessário, você pode editá-lo com a função theme():

```
install.packages("hrbrthemes")
```

```
library(hrbrthemes)
ggplot(diamonds, aes(x = carat, y = price)) +
  geom_point() +
  labs(title = "theme_ipsum()") +
  theme_ipsum(plot_title_size = 12,
              axis_title_size = 10)
```
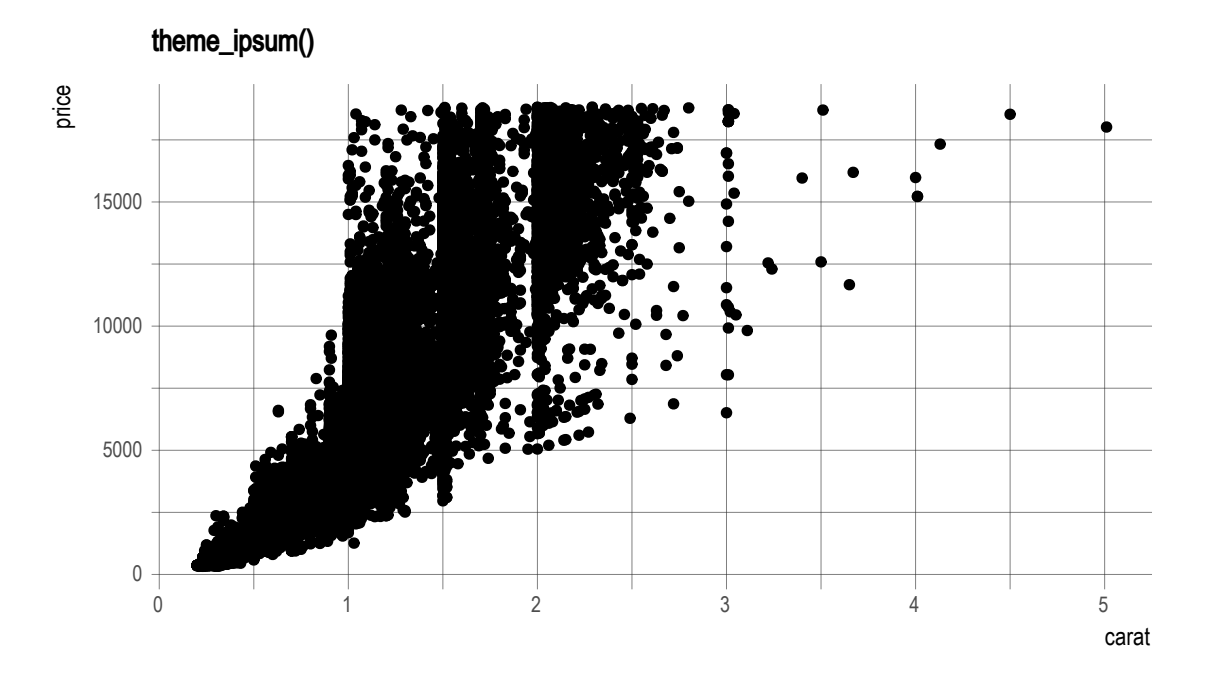

### **9.5.4 Setando o tema globalmente**

Com o comando abaixo, todos os gráficos do seu script terão o mesmo tema:

```
theme_set(theme_ipsum(plot_title_size = 12,
              axis_title_size = 10) +
          theme(text = element_text(angle = 0)))
```
# **9.6 Legendas**

Parte das alterações das legendas pode ser feita via theme(). Essas alterações são gerais para todas as legendas. Se o interesse for em mudanças pontuais na legenda de algum elemento estético, serão utilizadas

```
as funções guides(), guide_legend() e guide_colorbar().
guide_legend(title = waiver(), title.position = NULL, title.theme = NULL,
             title.hjust = NULL, title.vjust = NULL, label = TRUE,
             label.posit} label.npt} label.npt} label.npt} label.npt} label.npt} label.npt}label.vjust = NULL, keywidth = NULL, keyheight = NULL,
             direction = NULL, default.unit = "line", override.aes = list(),
             nrow = NULL, ncol = NULL, byrow = FALSE, reverse = FALSE, order = 0, ...)
guide_colourbar(title = waiver(), title.position = NULL, title.theme = NULL,
                title.hjust = NULL, title.vjust = NULL, label = TRUE,
                label.position = NULL, label.theme = NULL, label.hjust = NULL,
                label.vjust = NULL, barwidth = NULL, barheight = NULL, nbin = 20,
                raster = TRUE, ticks = TRUE, draw.ulim = TRUE, draw.llim = TRUE,
                direction = NULL, default.unit = "line", reverse = FALSE, order = 0, ...)
```
O código abaixo exemplifica o uso do guide\_legend():

```
ggplot(diamonds, \text{aes}(x = \text{carat}, y = \text{price}, \text{color} = \text{cut}, \text{shape} = \text{cut})) +
  geom_point() +
  guides(color = guide_legend(title = "Cor", title.position = "left", keywidth = 5),
          shape = guide_legend(title = "Forma", title.position = "right", override.aes = aes(size = 5)))
```
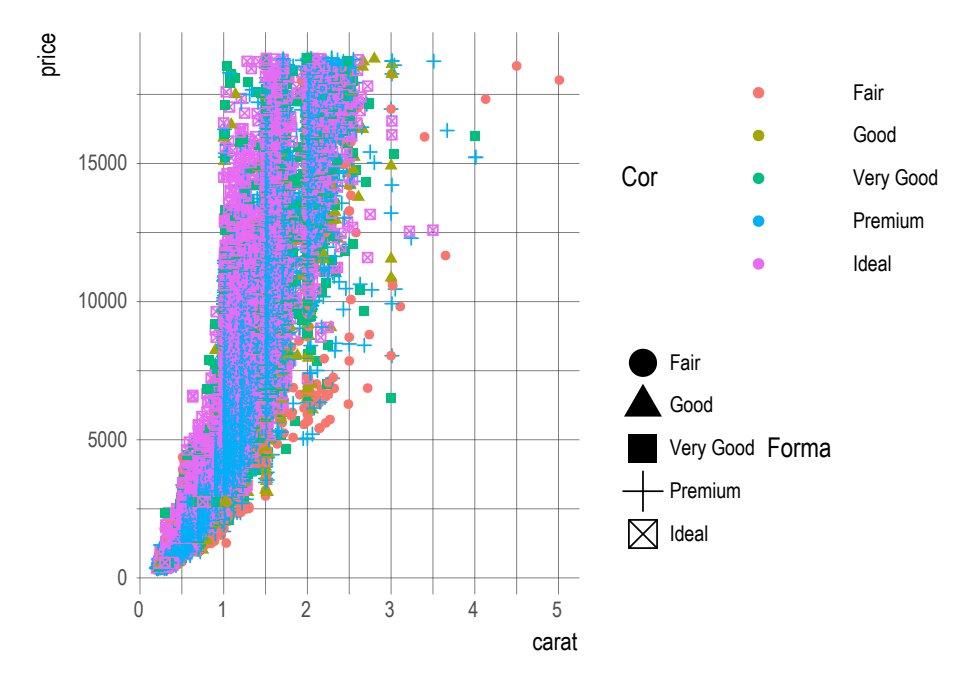

Pode-se fazer uso do "none" para omitir-se a legenda de um elemento estético:

```
ggplot(diamonds, aes(x = carat, y = price, color = cut, shape = cut)) +
  geom_point() +
  guides(color = guide_legend(title = "Cor", title.position = "left", keywidth = 5),
         shape = "none")
```
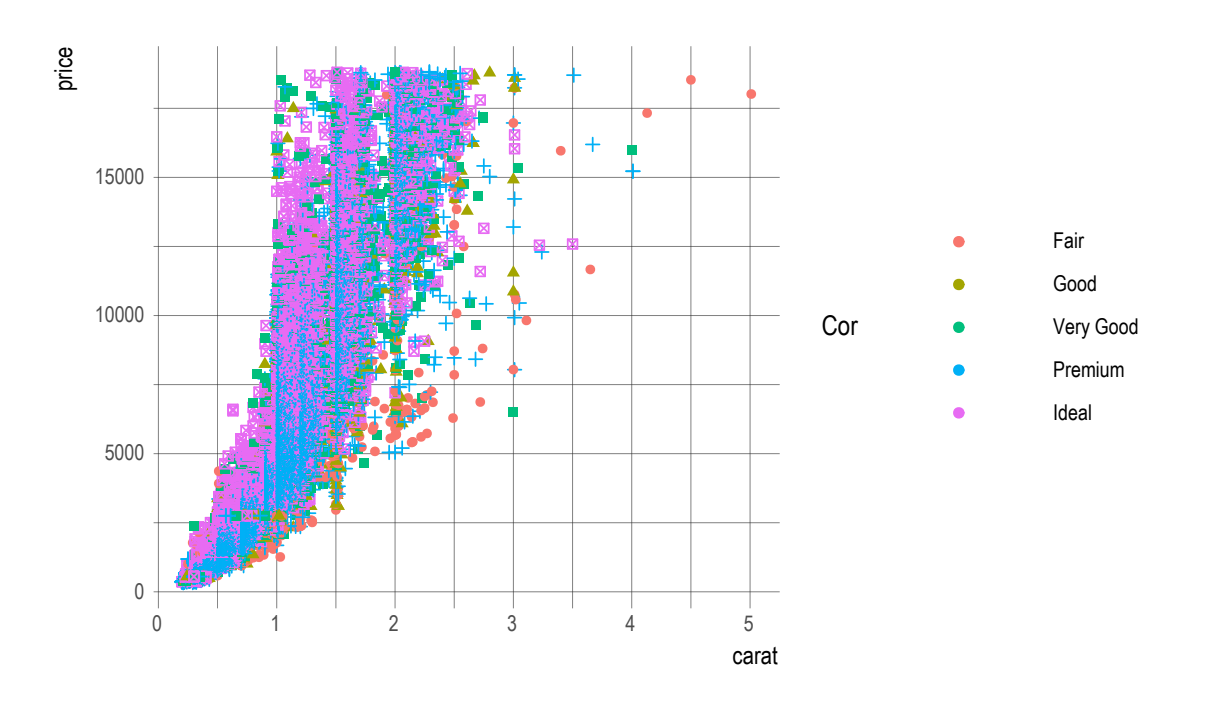

## **9.7 Escolhendo o tipo de gráfico**

Antes de decidir qual gráfico você utilizará, é preciso saber o que se deseja representar. O objetivo guiará o tipo de gráfico mais adequado. A imagem abaixo apresenta uma lista bastante completa de possibilidades de gráficos, dos mais simples aos mais complexos:

Entre [neste link](https://camo.githubusercontent.com/ea2e9eda9b01fafc1213f5c400aa357584f40df8/687474703a2f2f626c6f672e76697375616c2e6c792f77702d636f6e74656e742f75706c6f6164732f323031342f30392f696d6167652d362e706e67) para visualizar a imagem com zoom.

Os gráficos mais tradicionais podem ser facilmente criados a partir da lógica de camadas do ggplot2 e dos objetos geométricos disponíveis no pacote. Para gráficos mais complexos, alguns pacotes estão disponíveis. Por exemplo, para a criação de treemaps, existe o pacote treemapify.

```
library(treemapify)
```

```
ggplot(G20, aes(area = gdp_mil_usd, fill = hdi, label = country)) +
  geom_treemap() +
  geom_treemap_text(fontface = "italic", colour = "white", place = "centre",
                    grow = TRUE) +
  theme(legend.position = 'bottom')
```
# **9.8 Gráfico de Dispersão (geom\_point())**

**geom\_point**(mapping = NULL, data = NULL, stat = "identity", position = "identity", ..., na.rm = FALSE, show.legend = NA, inherit.aes = TRUE)

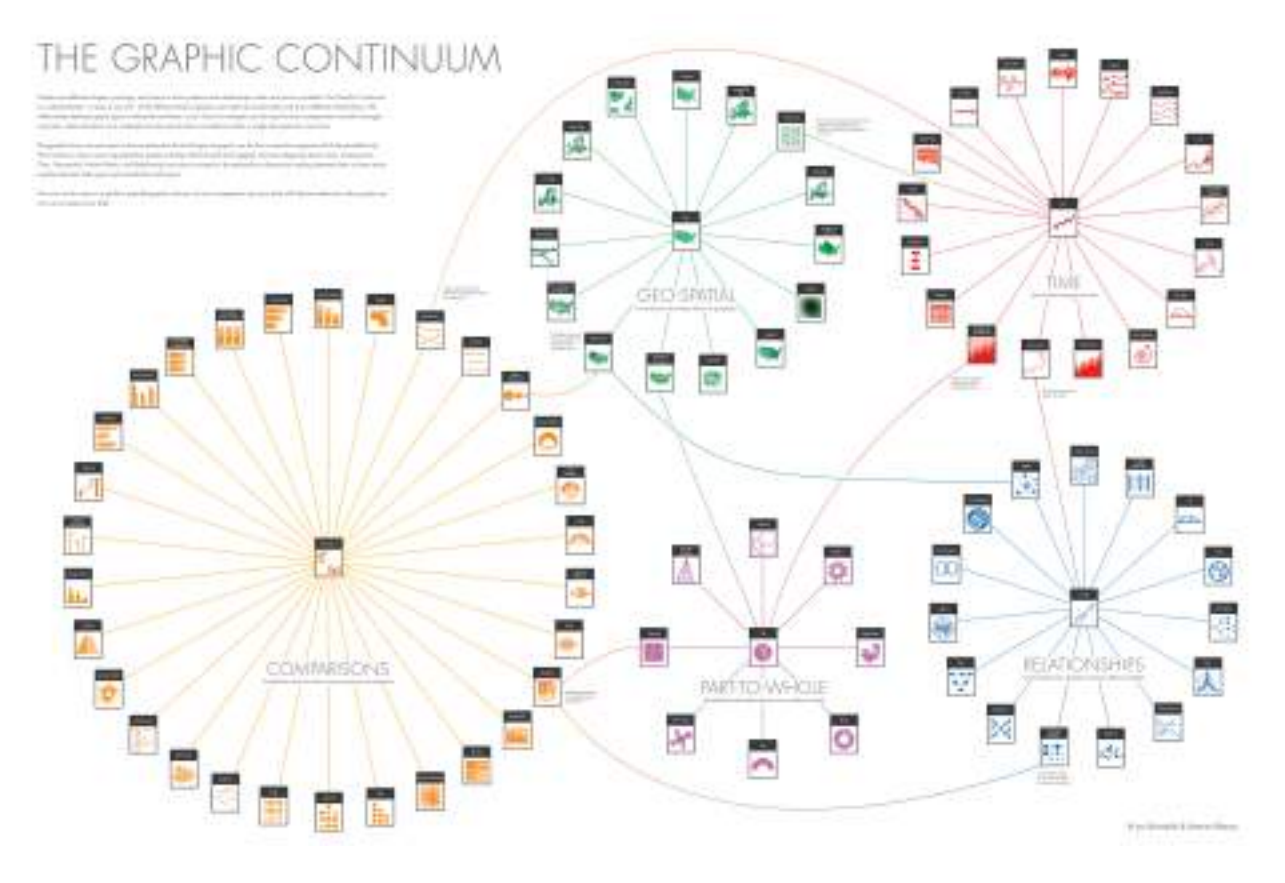

Figura 9.2:

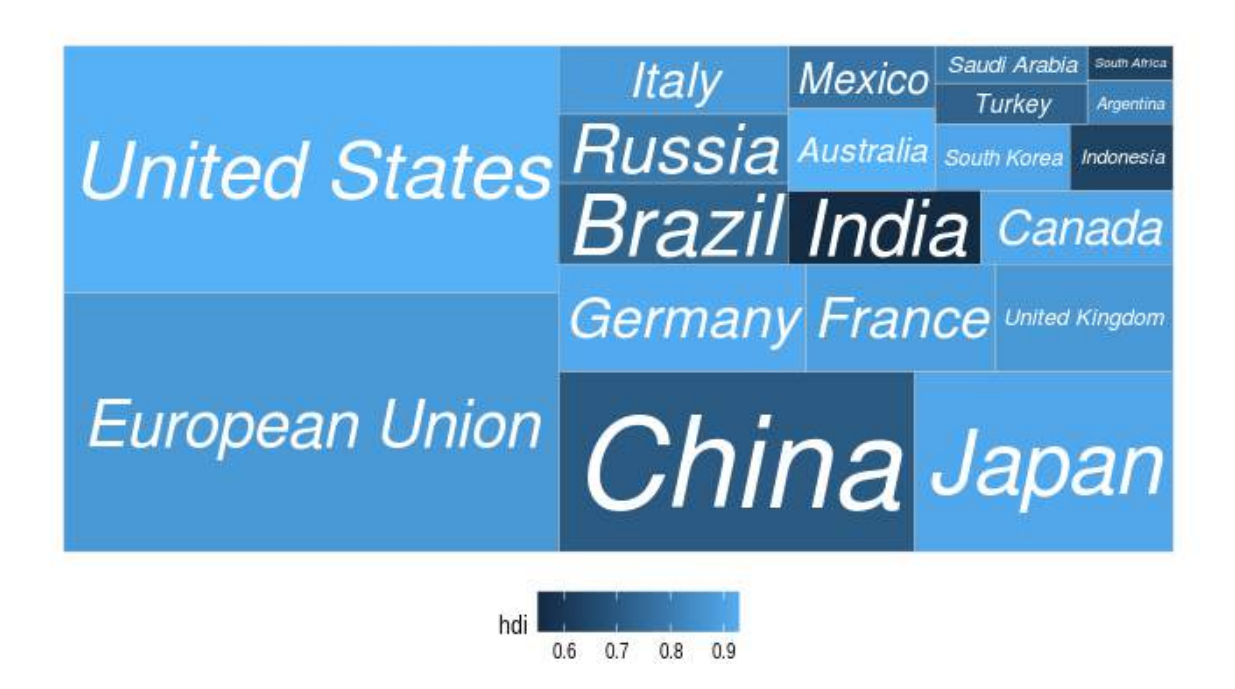

#### Figura 9.3:

O gráfico de dispersão é bastante usado para verificar-se relações entre duas variáveis quantitativas. Para exemplificar, utilizaremos a base disponível no pacote gapminder. Nesta base, existe uma variável de expectativa de vida e outra de renda per capita.

Como queremos um gráfico de pontos, o objeto geométrico natural é o geom\_point(). Esse objeto geométrico tem os seguintes elementos estéticos:

Os parâmetros estéticos (aes) são:

• **x**

- **y**
- alpha
- colour
- fill
- shape
- size
- stroke

Vamos verificar qual é a relação entre essas duas variáveis:

```
library(hrbrthemes)
library(gapminder)
gapminder %>%
  filter(year == max(year)) %>%
  ggplot(aes(x = gdpPercap, y = lifeExp)) +
  geom_point() +
  labs(title = "Relação entre Renda per Capita e Expectativa de Vida - 2007",
       x = "Renda per Capita",
       y = "Expectativa de Vida") +
```

```
theme_ipsum(plot_title_size = 12,
            axis title size = 10)
```
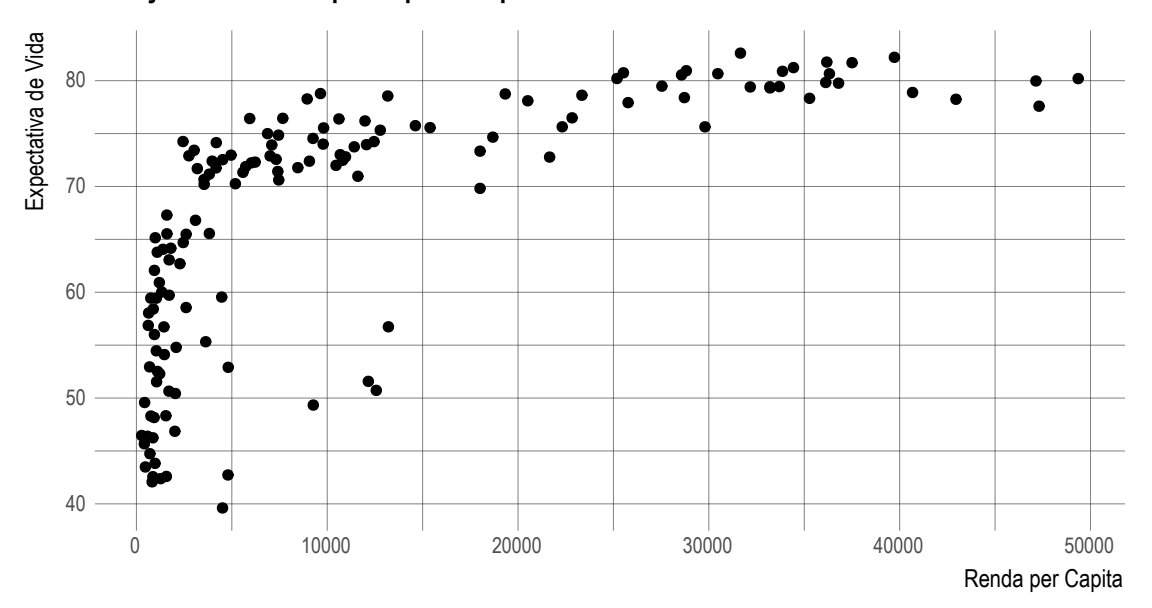

### Relação entre Renda per Capita e Expectativa de Vida - 2007

Note que a expectativa de vida cresce muito rápido para níveis de renda baixos, mas o incremento decresce conforme o nível de renda aumenta. Esse fato pode ser melhor representado utilizando-se uma escala logarítmica para a variável renda per capita. É assim que, usualmente, essa relação é apresentada. Para isso, poderíamos aplicar a função log10() na variável de renda per capita, ou utilizarmos a função scale\_x\_log10():

```
gapminder %>%
  filter(year == max(year)) %>%
  ggplot(aes(x = gdpPercap, y = lifeExp)) +geom_point() +
 scale_x_log10() +
  labs(title = "Relação entre Renda per Capita e Expectativa de Vida - 2007",
       x = "Renda per Capita (escala log 10)",
      y = "Expectativa de Vida") +
  theme_ipsum(plot_title_size = 12,
              axis_title_size = 10)
```
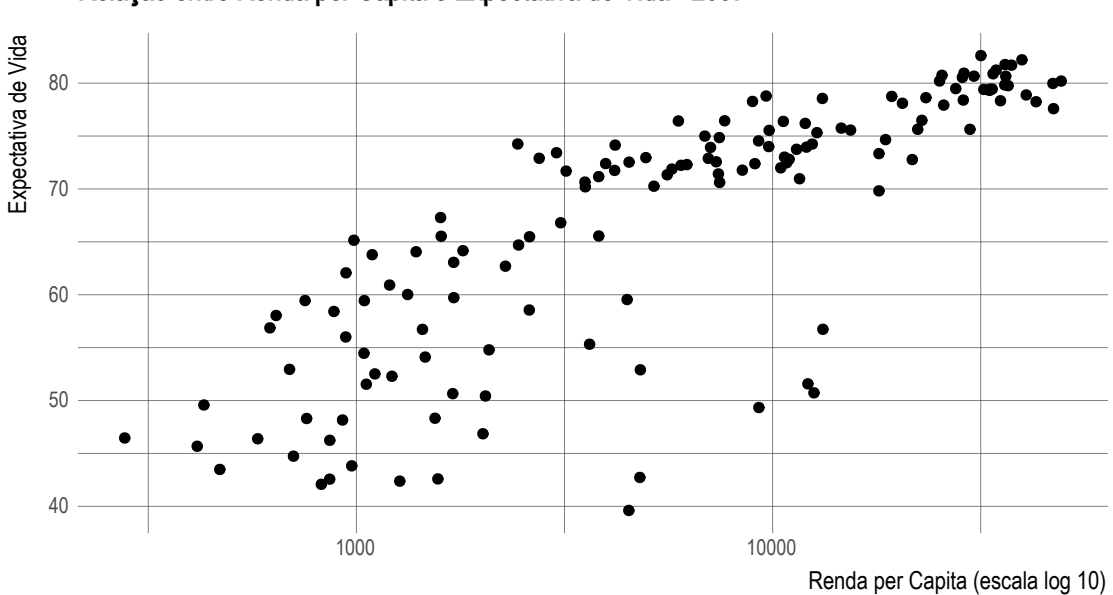

### Relação entre Renda per Capita e Expectativa de Vida - 2007

Com essa escala, valores incrementados na ordem de dez vezes serão igualmente espaçados. Nesse caso, a relação parece ser mais linear, ou seja, ao aumentarmos a renda dez vezes, espera-se que a expectativa de vida cresça a uma taxa constante.

Vamos mapear a variável continent ao elemento estético color e shape:

```
gapminder %>%
 filter(year == max(year)) %>%
  ggplot(aes(x = gdpPercap, y = lifeExp,
             color = continent, shape = continent)) +
  geom_point() +
  scale_x_log10() +
  scale_color_discrete("Continente") +
  scale_shape_discrete("Continente") +
 labs(title = "Relação entre Renda per Capita e Expectativa de Vida - 2007",
       x = "Renda per Capita (escala log 10)",
       y = "Expectativa de Vida") +
  theme_ipsum(plot_title_size = 12,
              axis_title_size = 10)
```
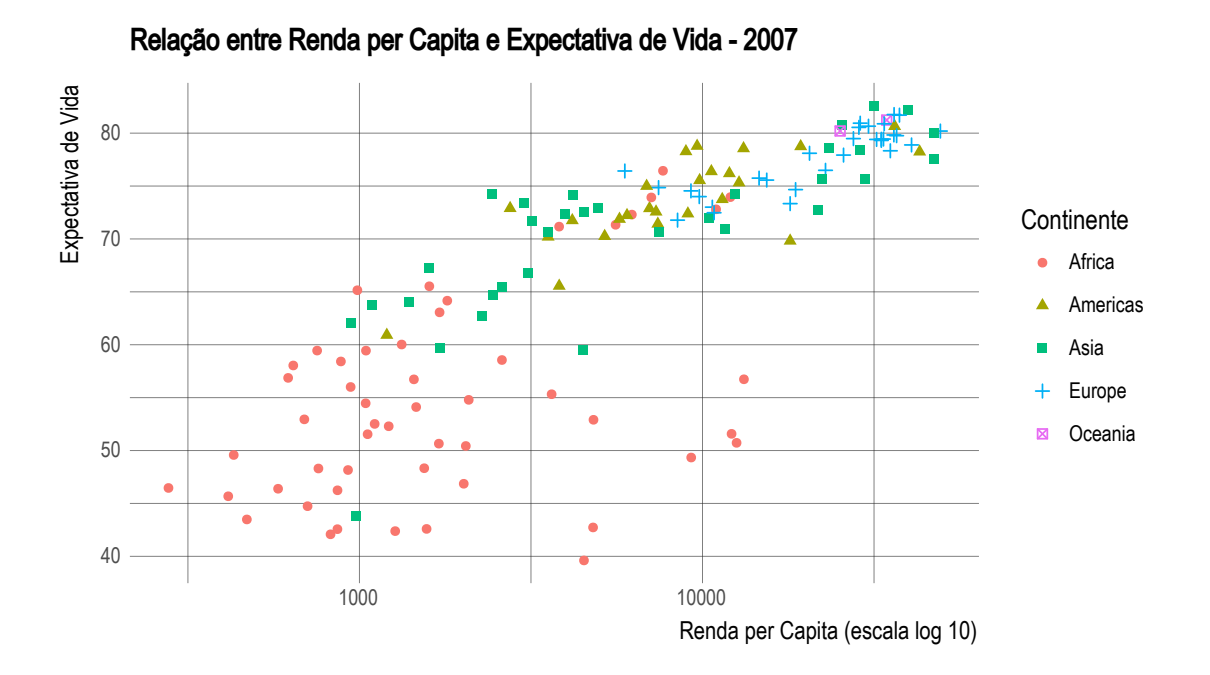

Automaticamente o ggplot2 criou uma escala para as cores e formatos dos pontos. O usuário pode alterar este mapeamento utilizando as funções scale\_\*\_\*.

Por fim, fica aqui a lista com os tipos de shapes:

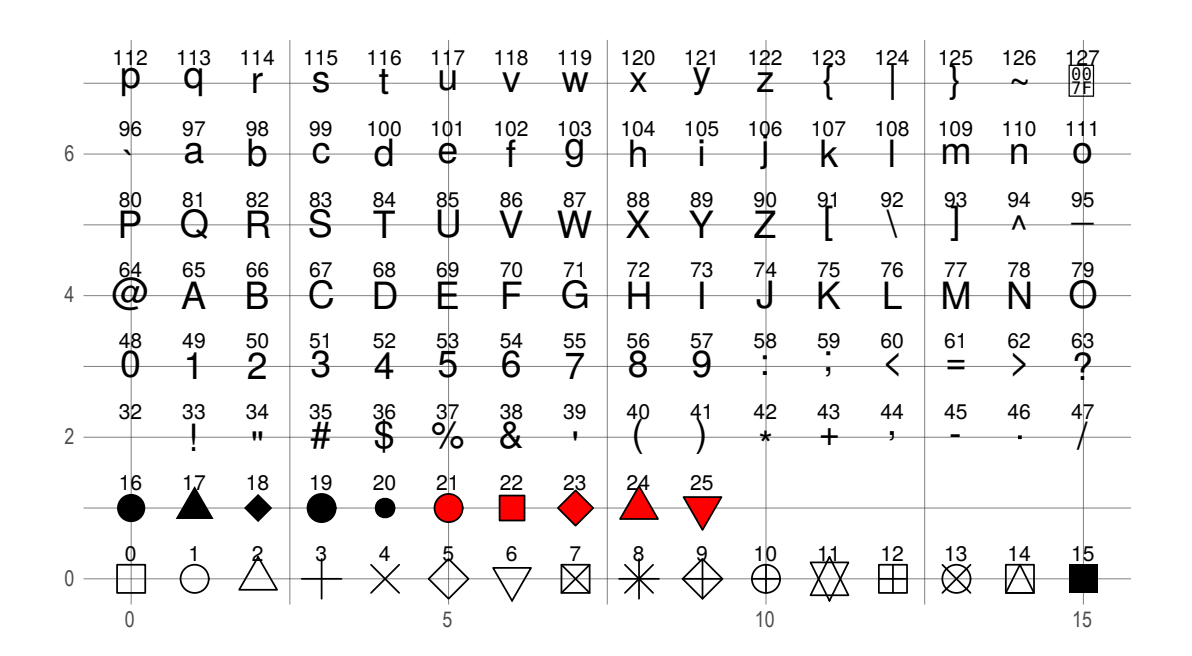

Perceba que os formatos de 21 a 24 possuem preenchimento (fill). Assim, no código abaixo definiremos o preenchimento, o tamanho do ponto e a espessura para aqueles formatos que possuem contornos.

```
gapminder %>%
  filter(year == max(year)) %>%
  ggplot(aes(x = gdpPercap, y = lifeExp,
             color = continent, shape = continent)) +
  geom_point(fill = "black", size = 3, stroke = 1) +
  scale_x_log10() +
  scale_color_discrete("Continente") +
  scale_shape_manual("Continente", values = c(19, 21, 22, 23, 24)) +
  labs(title = "Relação entre Renda per Capita e Expectativa de Vida - 2007",
       x = "Renda per Capita (escala log 10)",
       y = "Expectativa de Vida")
```
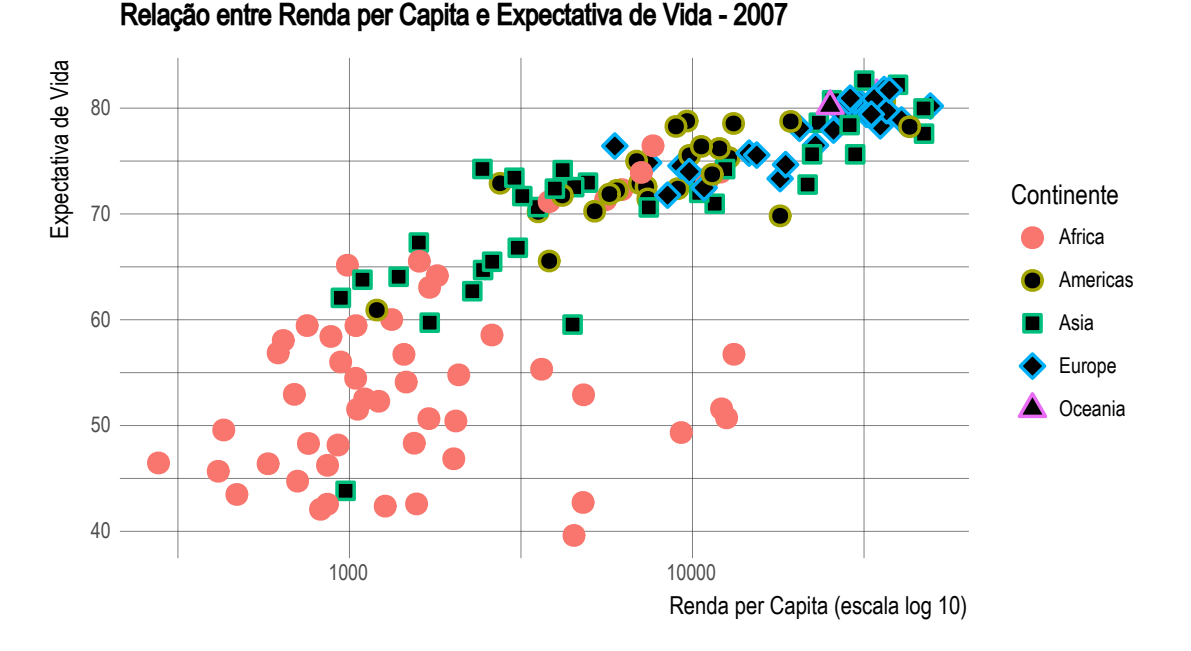

### **9.9 Gráficos de Bolhas**

O gráfico de bolha é uma extensão natural do gráfico de pontos. Ele permite observar-se possíveis relações entre as três variáveis. Para este tipo de gráfico, são necessárias três variáveis: duas para indicarem as posições x e y e uma terceira para definir o tamanho do ponto (size). Vamos utilizar a variável pop (população):

```
gapminder %>%
  filter(year == max(year)) %>%
  ggplot(aes(x = gdpPercap, y = lifeExp,
             size = pop)) +
  geom_point() +
```

```
scale_size_continuous("População (milhões)", labels = function(x) round(x/1e6)) +
scale_x_log10() +
labs(title = "Relação entre Renda per Capita e Expectativa de Vida - 2007",
    x = "Renda per Capita (escala log 10)",
     y = "Expectativa de Vida") +
theme_ipsum(plot_title_size = 12,
            axis_title_size = 10)
```
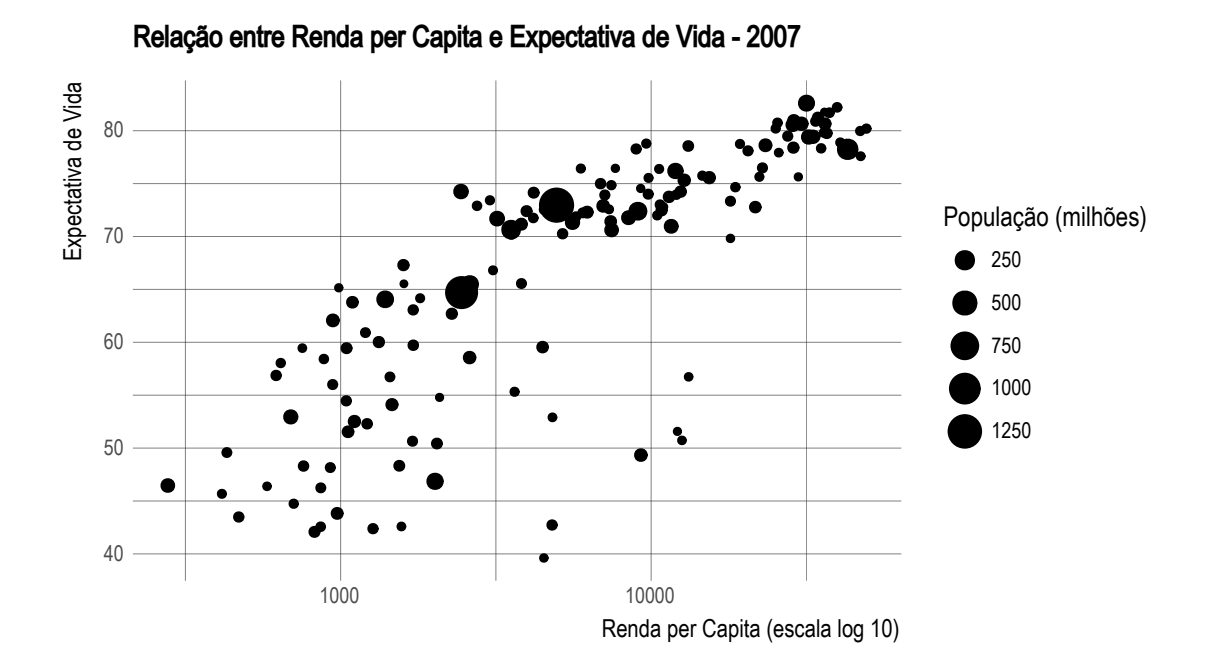

## **9.10 Gráficos de Barras**

Os gráficos de barras/colunas são geralmente utilizados para comparações entre categorias (variáveis qualitativas). No ggplot2 podemos usar dois objetos geométricos distintos:

```
geom_bar(mapping = NULL, data = NULL, stat = "count", position = "stack", ...,
         width = NULL, binwidth = NULL, na.rm = FALSE, show.legend = NA,
         inherit.aes = TRUE)
geom_col(mapping = NULL, data = NULL, position = "stack", ...,
  width = NULL, na.rm = FALSE, show.length = NA, inherit. aes = TRUE)
```
Os parâmetros estéticos (aes) são:

```
• x
• y (somente com stat=identity)
```
- alpha
- colour
- fill

```
• linetype
```
• size

Há um detalhe importante para o geom\_bar(): o argumento stat. Por padrão, para este objeto geométrico, o valor de stat é count, o que significa que ele fará uma contagem dos elementos do eixo x. Essa contagem será usada no eixo y. Por exemplo:

```
ggplot(diamonds, aes(x = cut)) +
  geom_bar() +
  theme_ipsum(plot_title_size = 12,
              axis_title_size = 10)
```
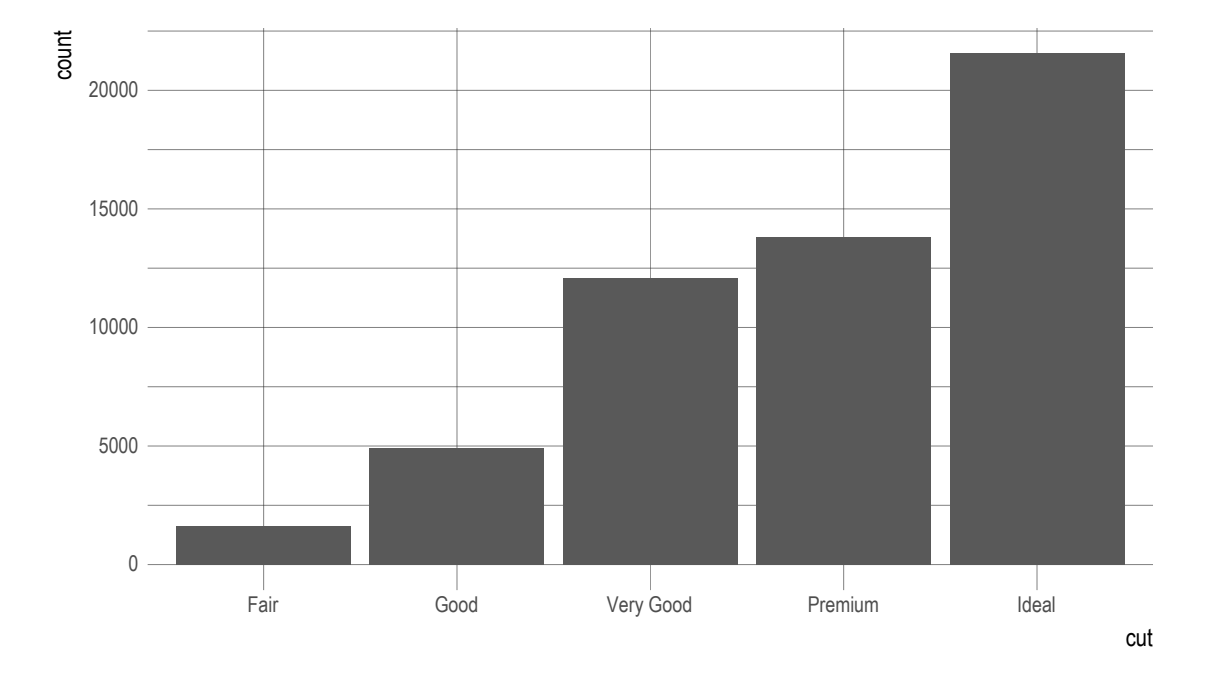

Para cada valor da variável cut, o ggplot2 calculou o número de observações no data.frame diamonds.

Para que o y seja mapeado para uma variável do data.frame, é necessário definir stat = identity.

```
gapminder %>%
 filter(year == max(year),
         continent == "Americas") %>%
  ggplot(aes(x = country, y = lifeExp)) +
  geom_bar(stat = "identity", fill = "dodgerblue") +
  labs(title = "Expectativa de vida por país",
      subtitle = "2007",
      x = "Pais",y = "Expectativa de Vida") +
  theme(axis.text.x = element_text(angle = 90, hjust = 1))
```
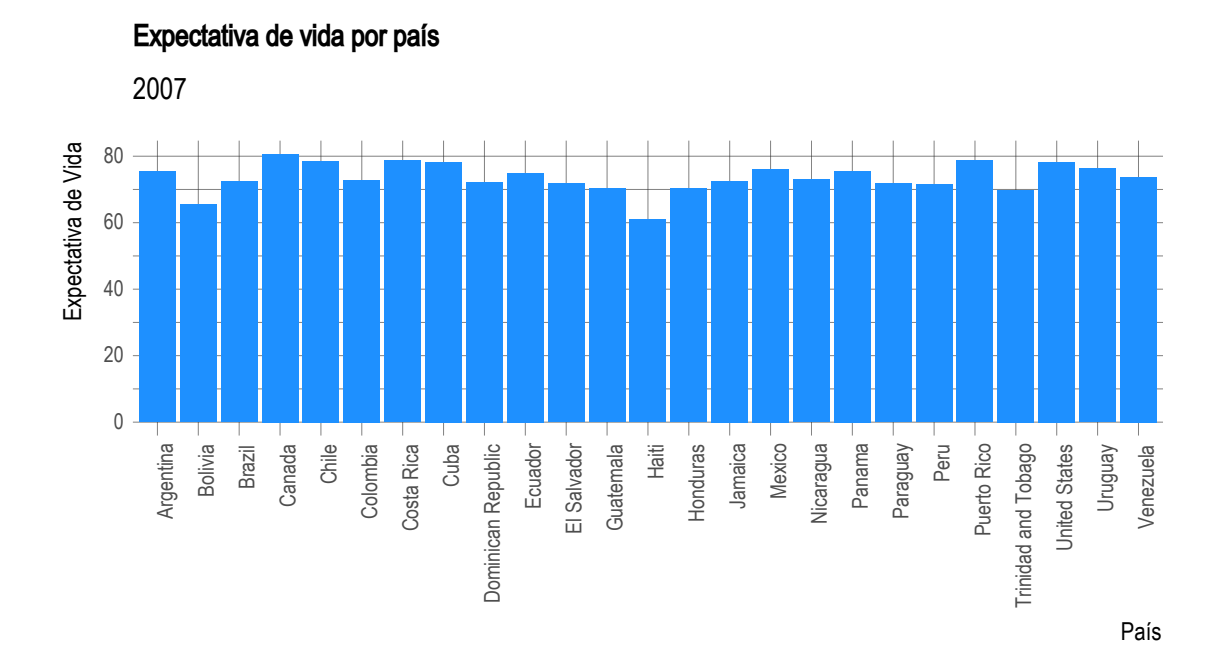

```
Usando o geom_col():
gapminder %>%
 filter(year == max(year),
        continent == "Americas") %>%
 ggplot(aes(x = country, y = lifeExp)) +geom_col(fill = "dodgerblue") +
 labs(title = "Expectativa de vida por país",
      subtitle = "2007",
      x = "Pais",y = "Anos") +
 theme(axis.text.x = element_text(angle = 90, hjust = 1))
```
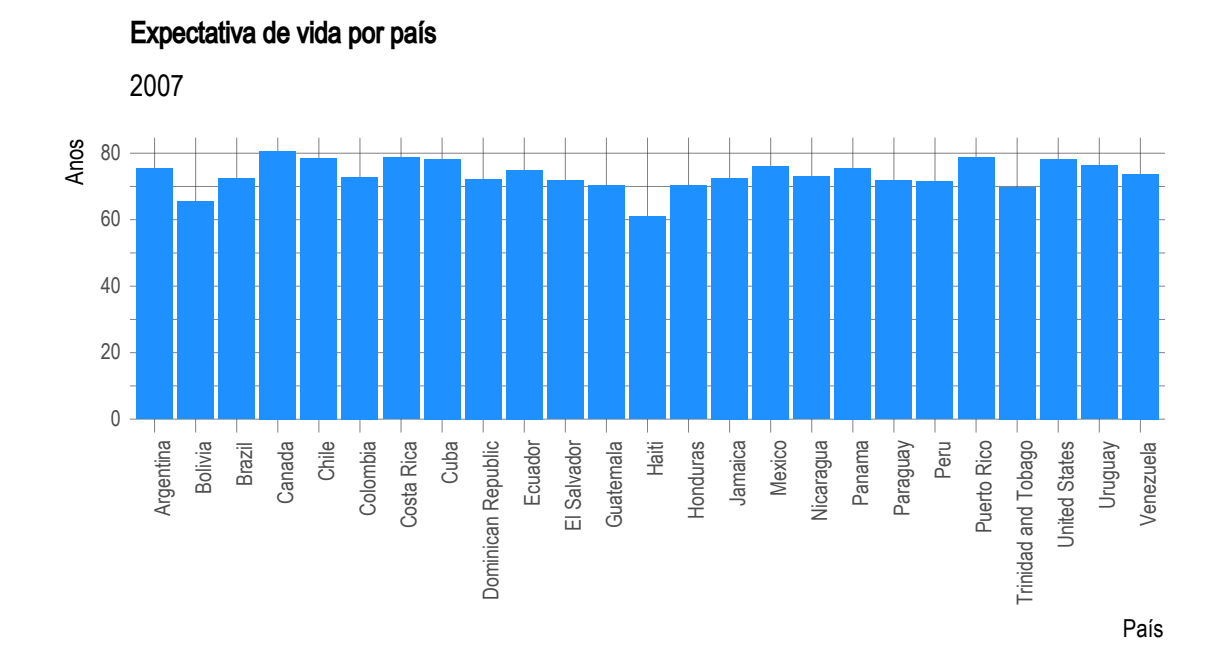

Uma pergunta recorrente é: Como ordenar as barras em ordem crescente/decrescente? Para isso, pode-se utilizar a função reorder() no momento do mapeamento. Fica mais claro com um exemplo:

```
gapminder %>%
 filter(year == max(year),
         continent == "Americas") %>%
 ggplot(aes(x = reorder(country, -lifeExp), y = lifeExp)) +
  geom_col(fill = "dodgerblue") +
 labs(title = "Expectativa de vida por país",
      subtitle = "2007",
      x = "Pais",y = "Anos") +
  theme(axis.text.x = element_text(angle = 90, hjust = 1))
```
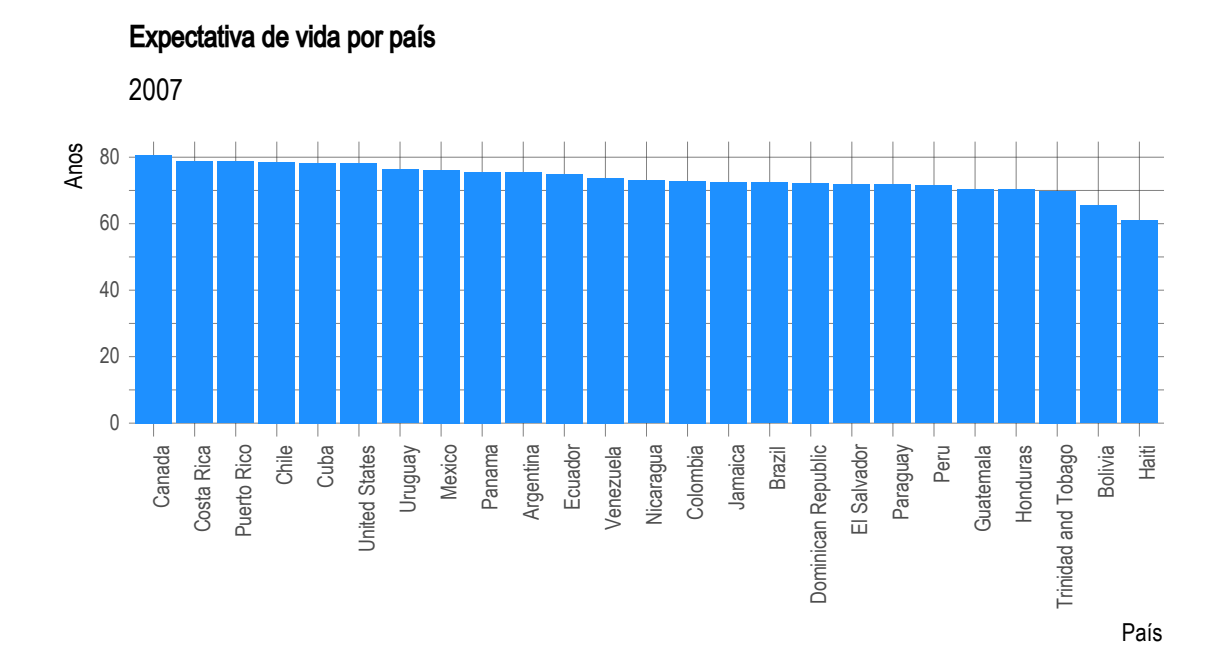

Vamos, agora, criar um gráfico em que se compara a expectativa de vida média por continente em 1957 e 2007:

```
gapminder %>%
 filter(year %in% c(1957, 2007)) %>%
  # Converte o ano para factor - será categoria no gráfico
 mutate(year = factor(year)) %>%
  group_by(continent, year) %>%
  summarise(lifeExp = mean(lifeExp)) %>%
 ggplot(aes(x = continent, y = lifeExp, fill = year)) +geom_col() +
  theme_ipsum(plot_title_size = 12,
              axis_title_size = 10)
```
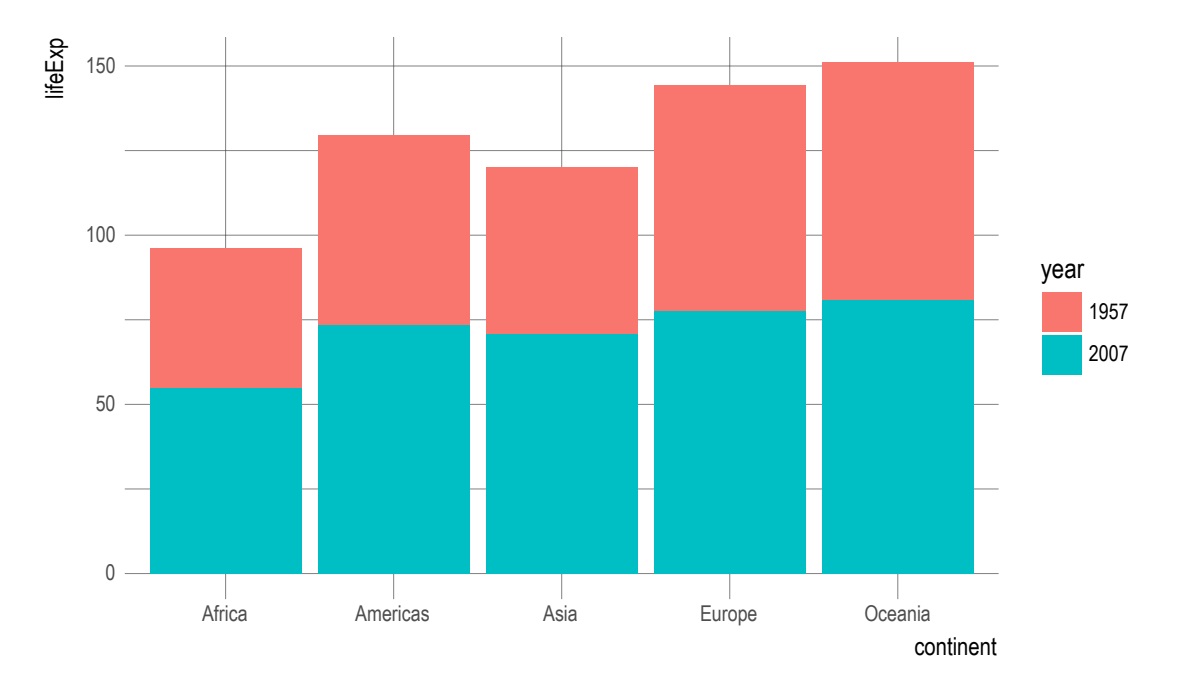

Para continente, o gráfico empilhou as barras. Isto se deve ao argumento position = stack. Para colocar as barras lado a lado, utilizamos o valor "dodge":

```
gapminder %>%
 filter(year %in% c(1957, 2007)) %>%
  # Converte o ano para factor - será categoria no gráfico
  mutate(year = factor(year)) %>%
  group_by(continent, year) %>%
  summarise(lifeExp = mean(lifeExp)) %>%
  ggplot(aes(x = continent, y = lifeExp, fill = year)) +geom_col(position = "dodge") +
  labs(title = "Expectativa de vida por continente",
       x = "Contentmente",y = "Anos",fill = "Ano") +
  theme_ipsum(plot_title_size = 12,
              axis_title_size = 10)
```
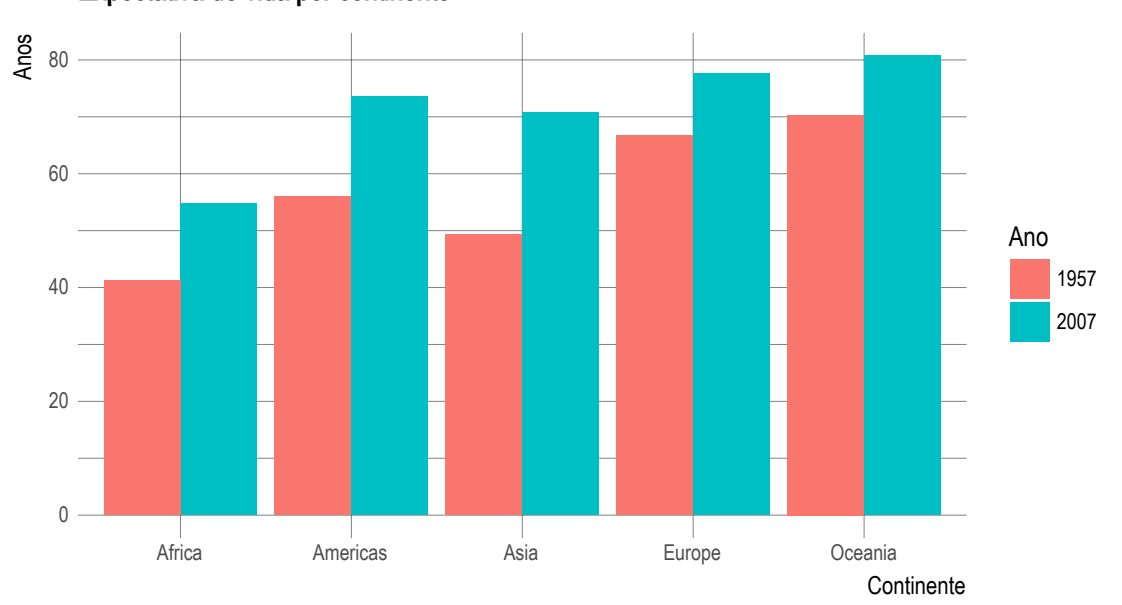

Expectativa de vida por continente

Também é comum representar-se as barras de forma horizontal. Para isto basta usar a função coord\_flip():

```
gapminder %>%
  filter(year %in% c(1957, 2007)) %>%
  # Converte o ano para factor - será categoria no gráfico
  mutate(year = factor(year)) %>%
  group_by(continent, year) %>%
  summarise(lifeExp = mean(lifeExp)) %>%
  ggplot(aes(x = continent, y = lifeExp, fill = year)) +geom_col(position = "dodge") +
  coord_flip() +
  labs(title = "Expectativa de vida por continente",
       x = "Contentmente",y = "Anos",fill = "Ano") +
  theme_ipsum(plot_title_size = 12,
              axis_title_size = 10)
```
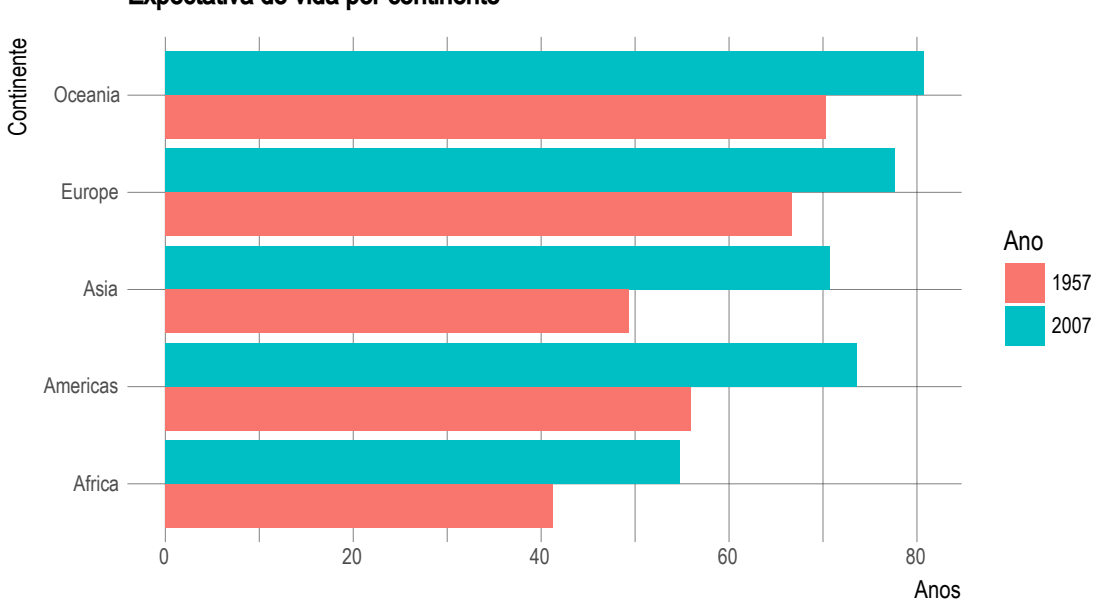

Expectativa de vida por continente

### **9.11 Gráficos de linhas**

Os gráficos de linhas são, geralmente, utilizados para apresentar-se a evolução de uma variável quantitativa em um intervalo de tempo.

```
geom_line(mapping = NULL, data = NULL, stat = "identity", position = "identity",
         na.rm = FALSE, show.length = NA, inherit.aes = TRUE, ...)
```
Os parâmetros estéticos (aes) são:

```
• x
  • y
  • alpha
  • colour
  • linetype
  • size
gapminder %>%
  group_by(continent, year) %>%
  summarise(lifeExp = mean(lifeExp)) %>%
  ggplot(aes(x = year, y = lifeExp, color = continent)) +geom_line() +
 labs(title = "Evolução da expectativa de vida por continente",
       x = "Ano",y = "Anos de vida",
       color = "Continente") +
 theme_ipsum(plot_title_size = 12,
              axis_title_size = 10)
```
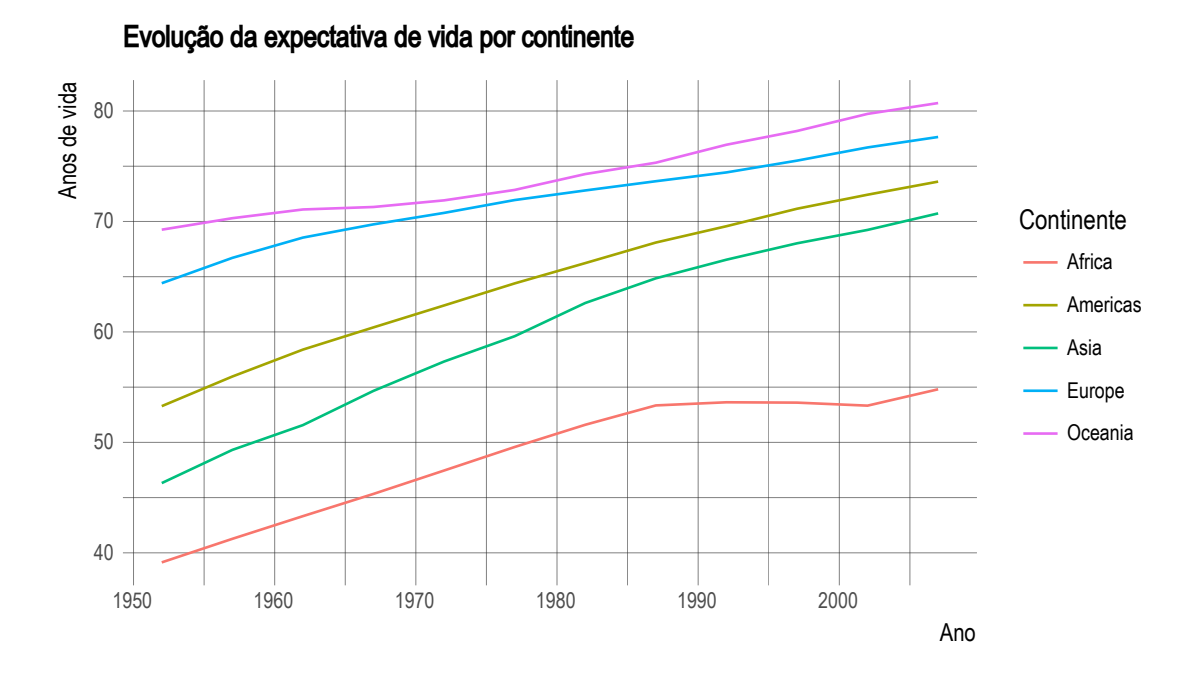

É bastante comum que gráficos de linhas apresentem marcações para os períodos em que realmente existem os dados. Para isso, podemos adicionar uma camada de pontos:

```
gapminder %>%
  group_by(continent, year) %>%
  summarise(lifeExp = mean(lifeExp)) %>%
  ggplot(aes(x = year, y = lifeExp, color = continent)) +geom_line() +
  geom_point(aes(shape = continent)) +
  labs(title = "Evolução da expectativa de vida por continente",
       x = "Ano",y = "Anos de vida",
       color = "Continente",
       shape = "Continente") +
  theme_ipsum(plot_title_size = 12,
              axis_title_size = 10)
```
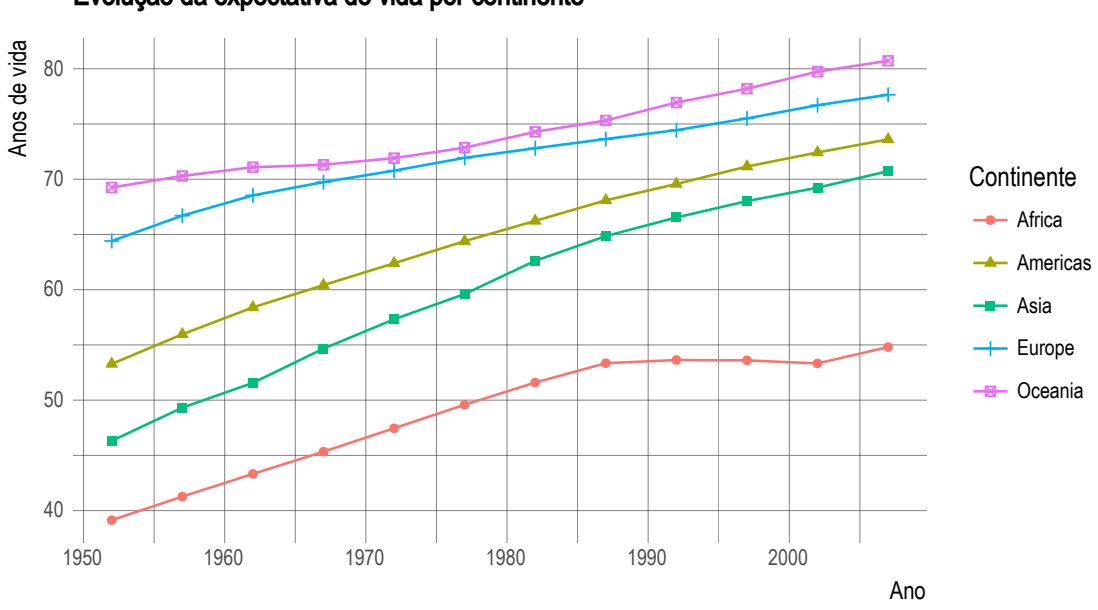

### Evolução da expectativa de vida por continente

### **9.12 Histogramas e freqpoly**

```
geom_freqpoly(mapping = NULL, data = NULL, stat = "bin",
  position = "identity", ..., na.rm = FALSE, show.legend = NA,
  inherit.aes = TRUE)
geom_histogram(mapping = NULL, data = NULL, stat = "bin",
  position = "stack", ..., binwidth = NULL, bins = NULL, na.rm = FALSE,show.legend = NA, inherit.aes = TRUE)
```
Os histogramas são utilizados para representar-se a distribuição de dados de uma variável quantitativa em intervalos contínuos. Esses intervalos são chamados de bins. Para cada bin, será apresentada a quantidade de valores que estão naquele intervalo. A diferença para o geom\_freqpoly é que este utiliza linhas para construir polígonos, enquanto o geom\_histogram utiliza barras.

Conforme a documentação do ggplot2, o geom\_histogram() utiliza os mesmos elementos estéticos do geom\_bar(). Já o geom\_freqpoly() utiliza os mesmo do geom\_line().

```
gapminder %>%
  filter(year == 2007) %>%
  ggplot(aes(x = lifeExp)) +
  geom_histogram(binwidth = 5, fill = 'dodgerblue', color = 'black') +
  labs(title = "Distribuição da expectativa vida",
       x = "Anos",y = "Contagem") +
  theme_ipsum(plot_title_size = 12,
              axis title size = 10)
```
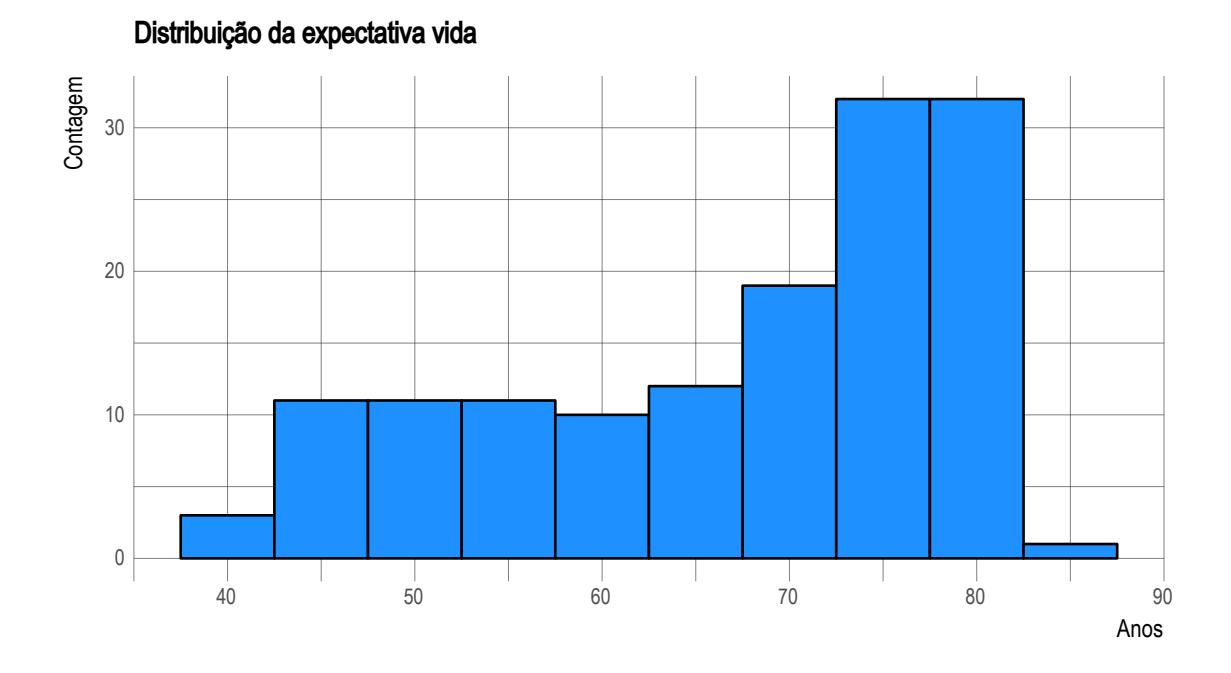

```
gapminder %>%
  filter(year == 2007) %>%
  ggplot(aes(x = lifeExp)) +
  geom_freqpoly(binwidth = 5) +
  labs(title = "Distribuição da expectativa vida",
      x = "Anos",y = "Contagem") +
  theme_ipsum(plot_title_size = 12,
              axis_title_size = 10)
```
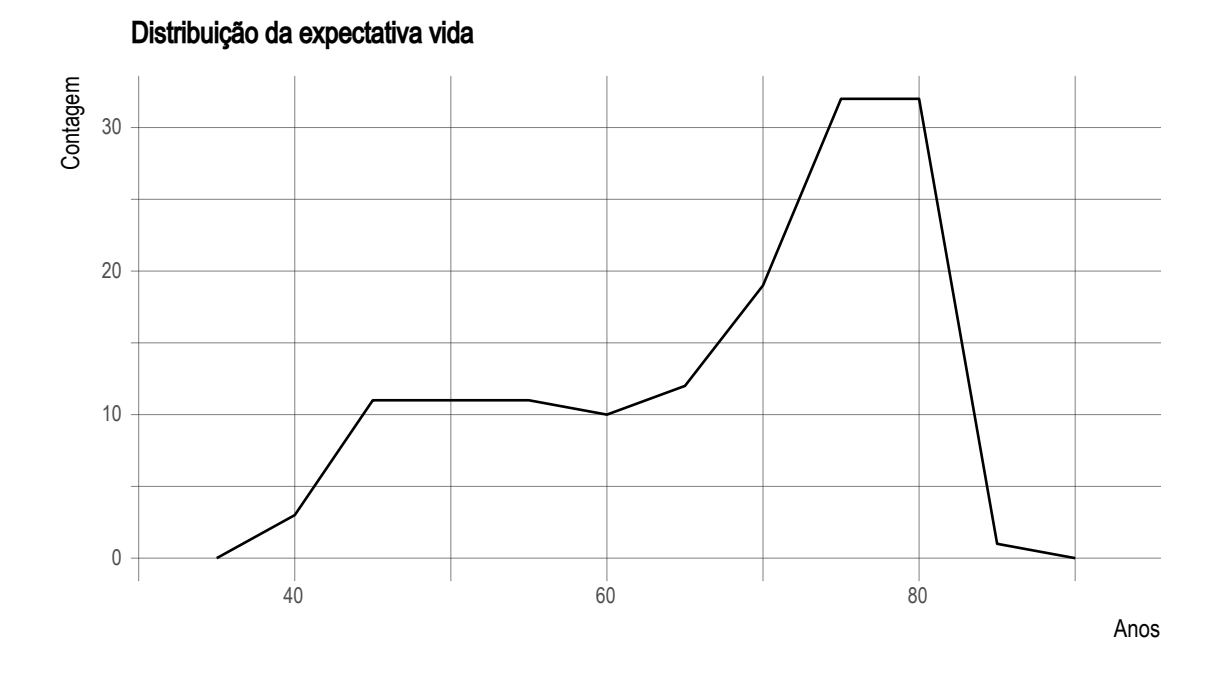

Transformando em proporção:

```
gapminder %>%
  filter(year == 2007) %>%
  ggplot(aes(x = lifeExp)) +
  geom_histogram(aes(y = ..count../sum(..count..)),binwidth = 5, fill = 'dodgerblue', color = 'black') +
  labs(title = "Distribuição da expectativa vida",
       x = "Anos",y = "Proporção") +
  scale_y_continuous(labels = scales::percent_format()) +
  theme_ipsum(plot_title_size = 12,
             axis_title_size = 10)
```
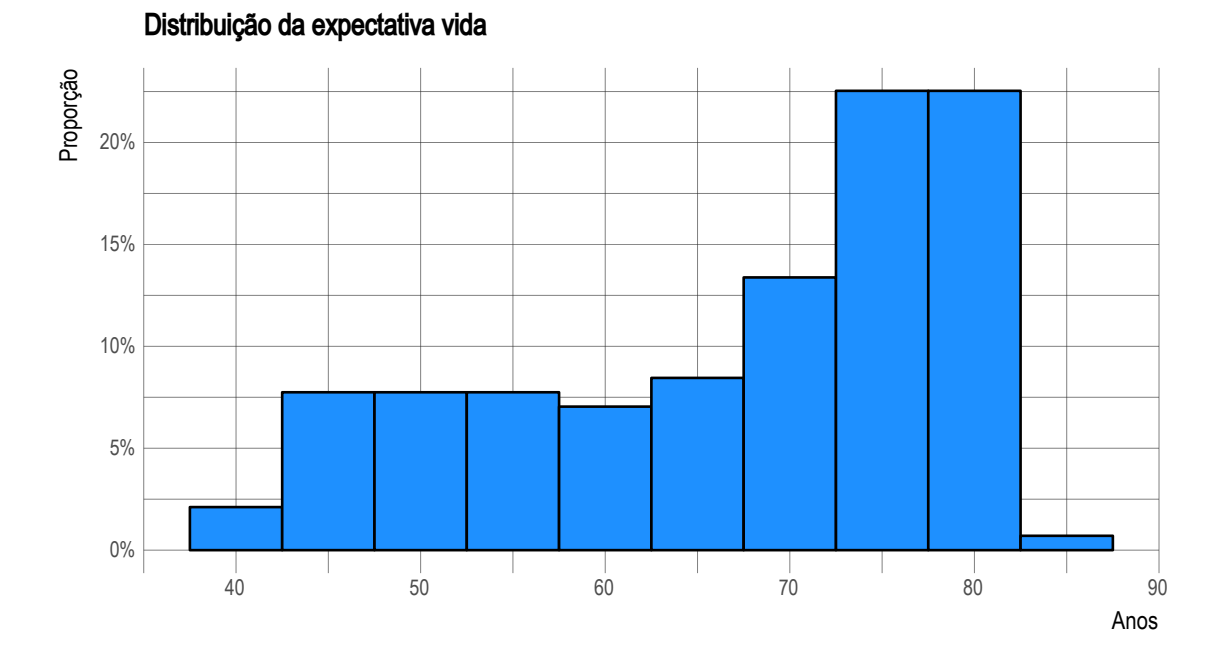

O ggplot2, internamente, criou a variável ..count... Dessa forma, podemos utilizá-la para criar as proporções.

# **9.13 Boxplots, jitterplots e violinplots**

O boxplot é uma representação comum para apresentar-se a distribuição de uma variável a partir de seus quantis. A imagem abaixo detalha como um boxplot é formado.

O boxplot também pode ser usado para verificar-se a distribuição de variável para um conjunto de valores de uma segunda variável. Por exemplo: qual é a distribuição da expectativa de vida por ano?

```
ggplot(gapminder, aes(x = factor(year), y = lifeExp)) +
  geom_boxplot(fill = "dodgerblue") +
  labs(y = "Anos de vida",
      x = "Ano",title = "Distribuição da expectativa de vida por ano") +
  theme_ipsum(plot_title_size = 12,
              axis_title_size = 10)
```
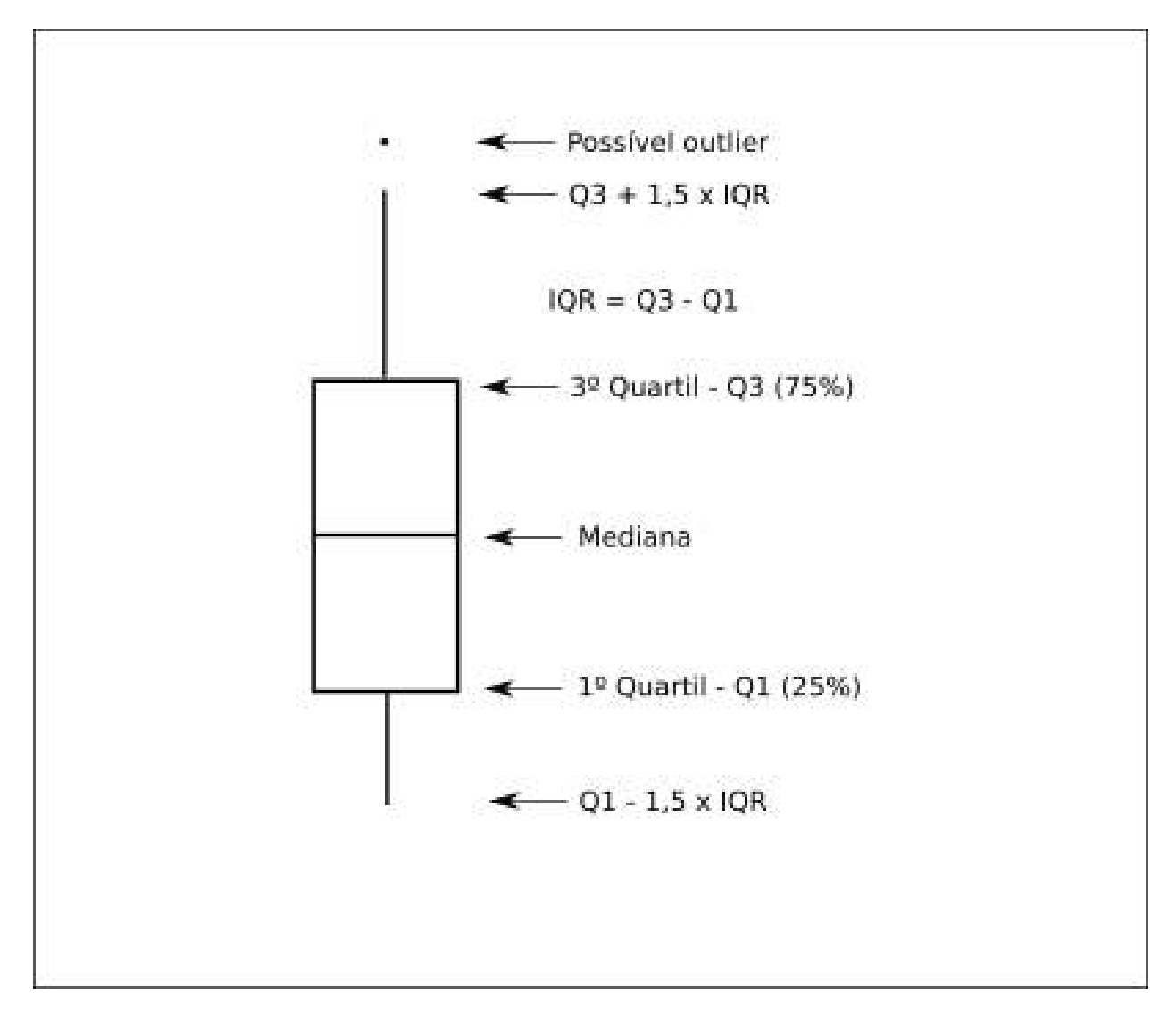

Figura 9.4: Detalhes sobre o bloxplot

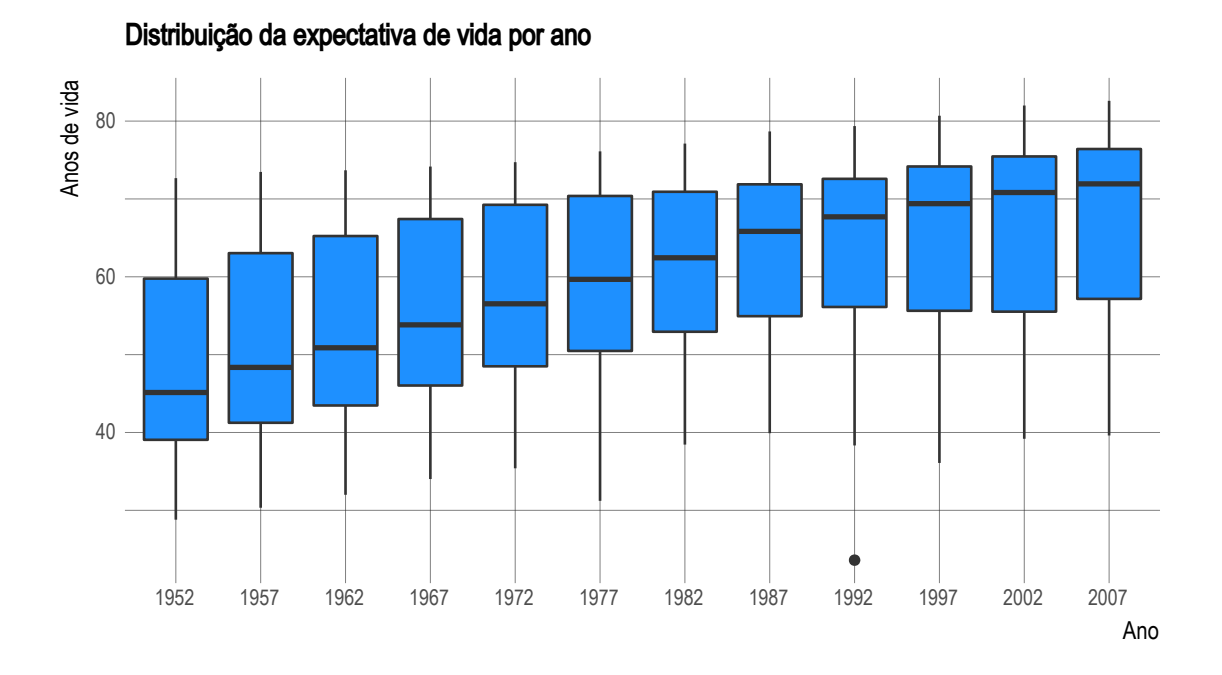

Vemos que existe um possível outlier em 1992. Quando falarmos sobre anotações, voltaremos a este gráfico.

Para termos uma visão da distribuição geral dos valores por ano, podemos utilizar o geom\_violin(). O violinplot baseia-se na densidade de probabilidade de uma variável contínua. Assim, é possível verificar-se em quais intervalos existe uma maior chance de ocorrência. Isto é representado pela parte mais larga do objeto.

```
ggplot(gapminder, aes(x = factor(year), y = lifeExp)) +
 geom_violin(fill = "dodgerblue") +
 labs(y = "Anos de vida",
      x = "Ano",title = "Distribuição da expectativa de vida por ano") +
  theme_ipsum(plot_title_size = 12,
              axis_title_size = 10)
```
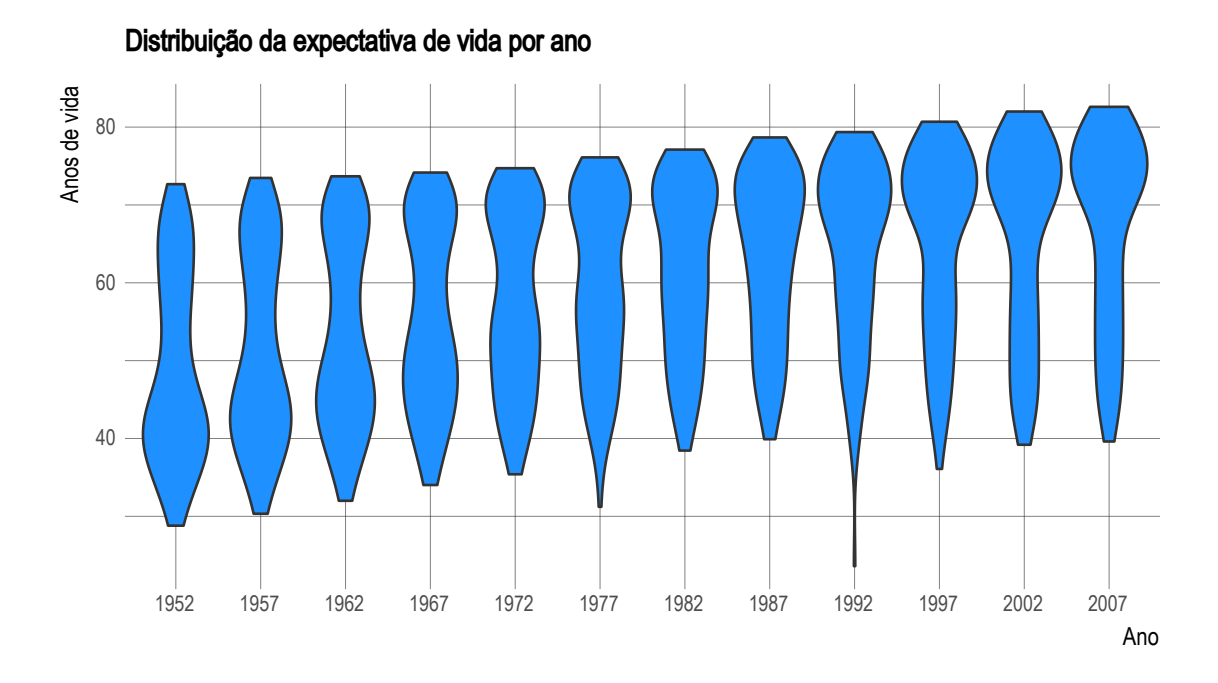

O jitterplot é utilizado para evitar-se o problema do overplotting em um gráfico. Note, no gráfico abaixo, que não sabemos se a marcação de um ponto representa uma única observação ou várias.

```
ggplot(gapminder, aes(x = factor(year), y = lifeExp)) +
  geom_point() +
  labs(y = "Anos de vida",
       x = "Ano",title = "Distribuição da expectativa de vida por ano") +
  theme_ipsum(plot_title_size = 12,
              axis_title_size = 10)
```
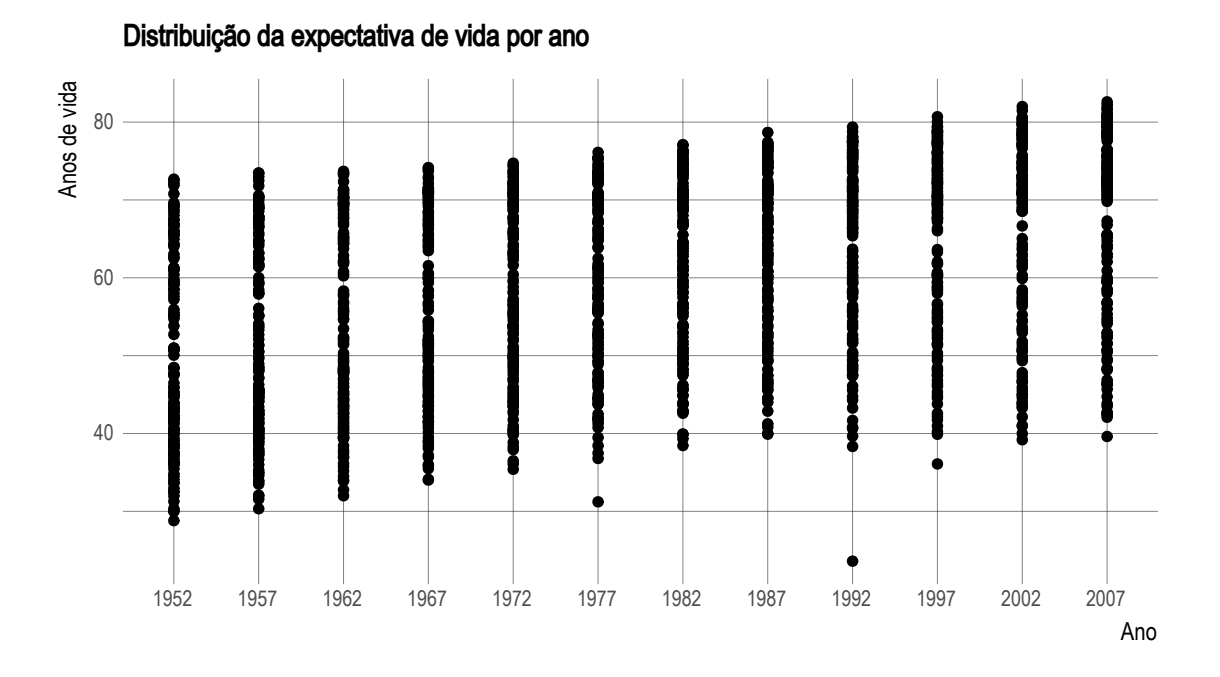

Para observarmos a real distribuição, é necessário adicionar-se um pouco de ruído, a fim de que os pontos se afastem um pouco:

```
ggplot(gapminder, aes(x = factor(year), y = lifeExp)) +
  geom_jitter() +
  labs(y = "Anos de vida",
       x = "Ano",title = "Distribuição da expectativa de vida por ano") +
  theme_ipsum(plot_title_size = 12,
              axis_title_size = 10)
```
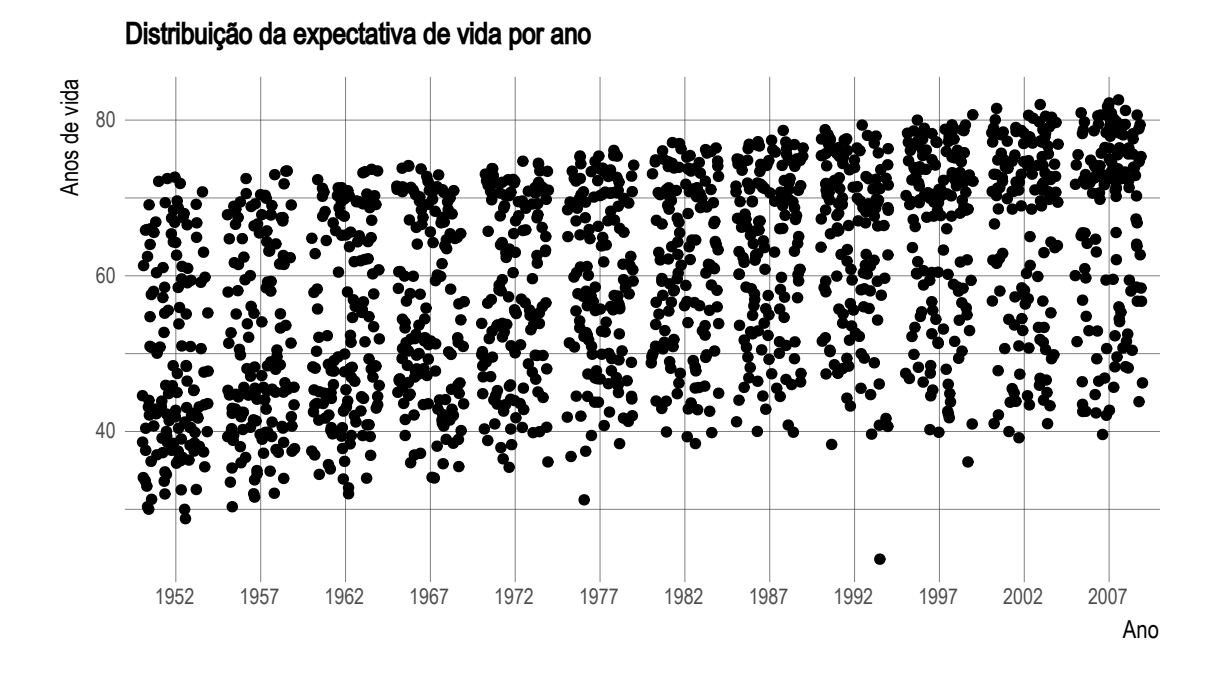

### **9.14 Anotações**

Para criarmos anotações no ggplot2, podemos utilizar a função annotate().

Primeiro, vamos manipular os dados para saber qual é aquele ponto:

```
gapminder %>%
 filter(year == 1992, lifeExp == min(lifeExp))
```
## # A tibble: 1 x 6 ## country continent year lifeExp pop gdpPercap ## <fctr> <fctr> <int> <dbl> <int> <dbl> ## 1 Rwanda Africa 1992 23.599 7290203 737.0686

Com essas informações, podemos adicionar uma anotação ao gráfico:

```
ggplot(gapminder, aes(x = factor(year), y = lifeExp)) +
  geom_boxplot(fill = "dodgerblue") +
 annotate("text", x = "1992", y = 27, label = "Ruanda") +
 labs(y = "Anos de vida",
      x = "Ano",title = "Distribuição da expectativa de vida por ano") +
 theme_ipsum(plot_title_size = 12,
              axis_title_size = 10)
```
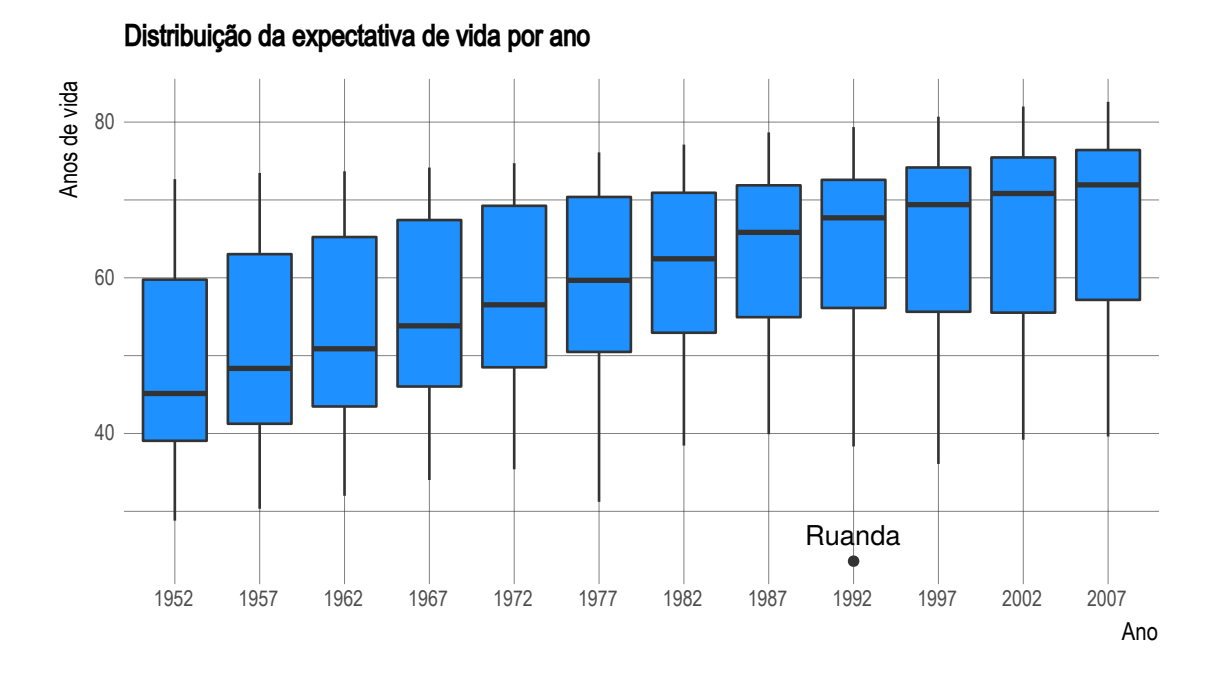

Também podemos adicionar segmentos e retângulos com o annotate(). Vamos marcar o período de 1982 a 2002 com um retângulo:

```
ggplot(gapminder, aes(x = factor(year), y = lifeExp)) +
 annotate("text", x = "1992", y = 27, label = "Ruanda") +
 annotate("rect", xmin = "1982", ymin = 20,
          xmax = "2002", ymax = 95, alpha = 0.2) +
  geom_boxplot(fill = "dodgerblue") +
 labs(y = "Anos de vida",
      x = "Ano",title = "Distribuição da expectativa de vida por ano") +
  theme_ipsum(plot_title_size = 12,
             axis_title_size = 10)
```
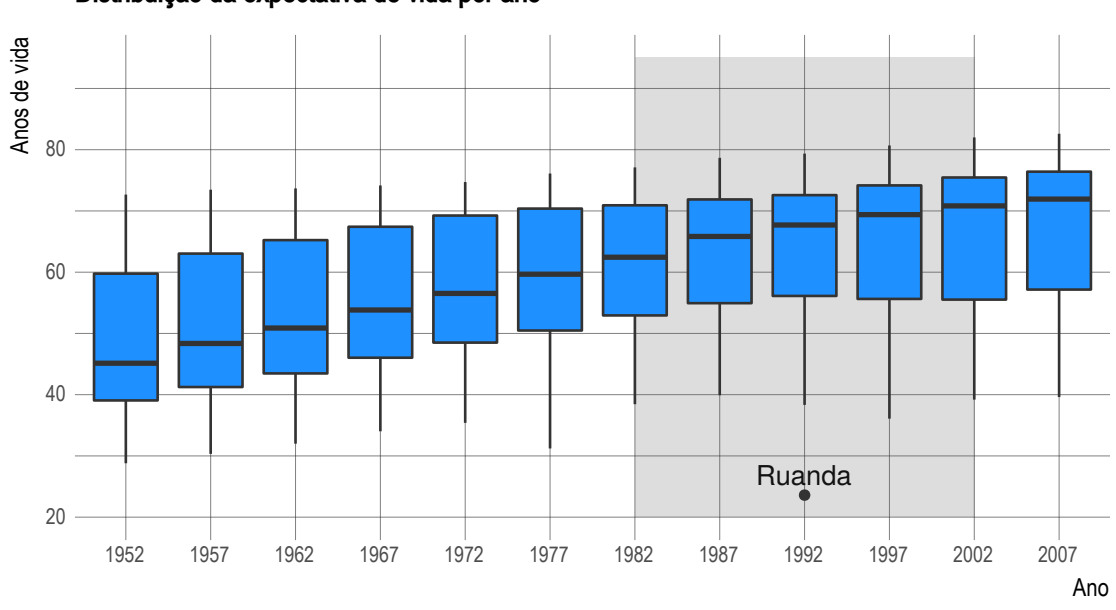

### Distribuição da expectativa de vida por ano

### **9.15 Cleveland Dot Plot**

O cleveland dot plot é uma visualização que pode substituir os gráficos de barras. A ideia é que o gráfico fica menos poluído com os pontos, fazendo com que o leitor foque no que é importante. Vamos criar um gráfico para comparar as expectativas de vida no ano de 2007 para os países das Américas:

```
gapminder %>%
 filter(year == 2007,
        continent == "Americas") %>%
  ggplot(aes(x = lifeExp, y = reorder(country, lifeExp))) +
  geom_point(size = 3, color = "dodgerblue") +
  labs(title = "Expectativa de vida por país - 2007",
      y = "Pais",x = "Anos") +theme_ipsum(plot_title_size = 12,
              axis_title_size = 10) +
  theme(panel.grid.major.y = element_line(linetype = "dashed"))
```
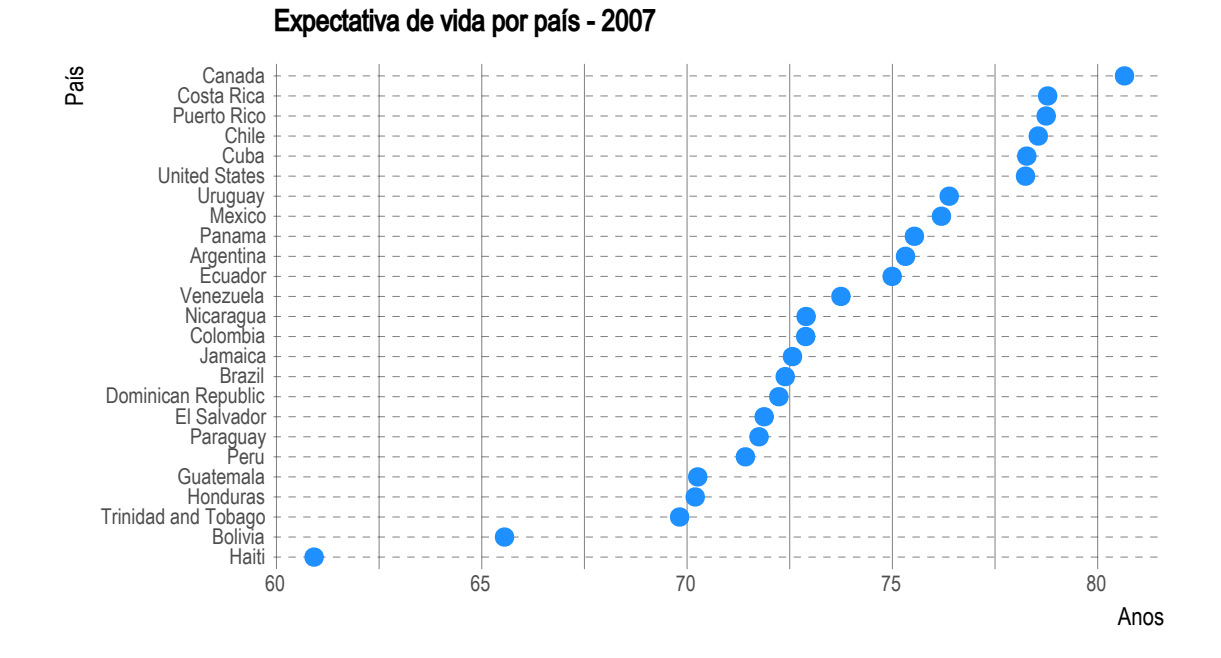

Esse tipo de gráfico também pode apresentar mais de um ponto para cada valor da variável categórica (país):

```
gapminder %>%
 filter(year %in% c(1987, 2007),
         continent == "Americas") %>%
 ggplot(aes(x = lifeExp, y = country, color = factor(year))) +geom_point(aes(color = factor(year))) +
 labs(title = "Expectativa de vida por país - 1987 e 2007",
      y = "Pais",x = "Anos",
      color = "Ano") +
  theme_ipsum(plot_title_size = 12,
              axis_title_size = 10) +
  theme(panel.grid.major.y = element_line(linetype = "dashed"))
```
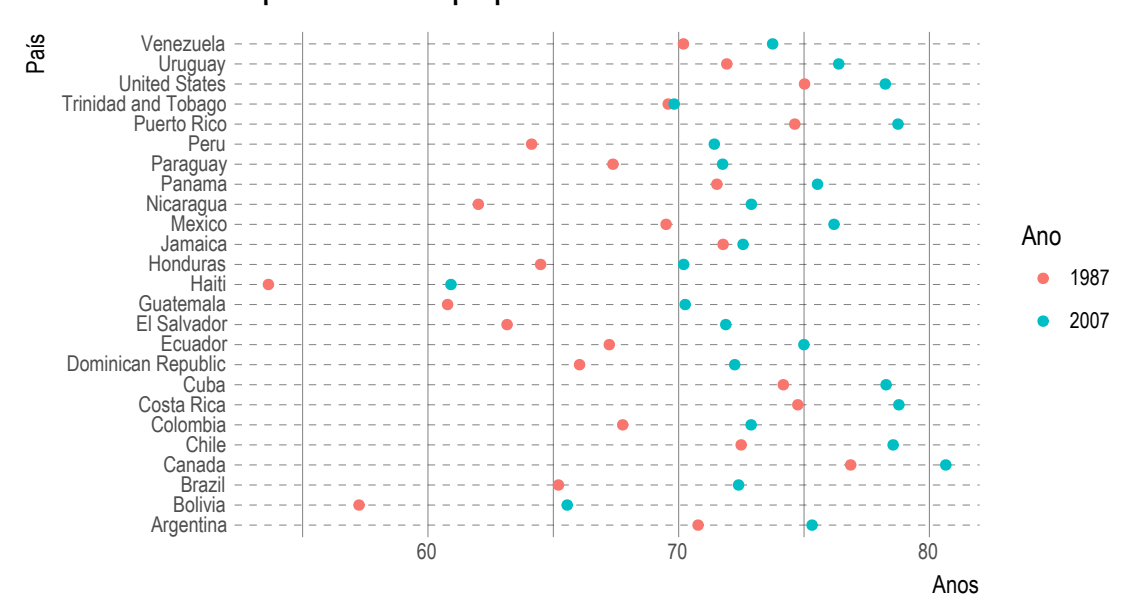

Expectativa de vida por país - 1987 e 2007

No gráfico acima, vemos dois pontos para cada país, um para representar 1987 e outro para 2007.

Para completarmos o gráfico, precisamos adicionar uma linha conectando esses dois pontos. Esse gráfico é chamado de *connected dot plot*. Um detalhe importante é que queremos criar uma linha por país, assim, usaremos o elemento estético group para obter o resultado esperado:

```
gapminder %>%
 filter(year %in% c(1987, 2007),
         continent == "Americas") %>%
  ggplot(aes(x = lifeExp, y = country)) +
  geom_line(aes(group = country)) +
  geom_point(aes(color = factor(year))) +
  labs(title = "Expectativa de vida por país - 1987 e 2007",
       y = "Pais".x = "Anos",
       color = "Ano") +
  theme_ipsum(plot_title_size = 12,
              axis_title_size = 10) +
  theme(panel.grid.major.y = element_line(linetype = "dashed"))
```
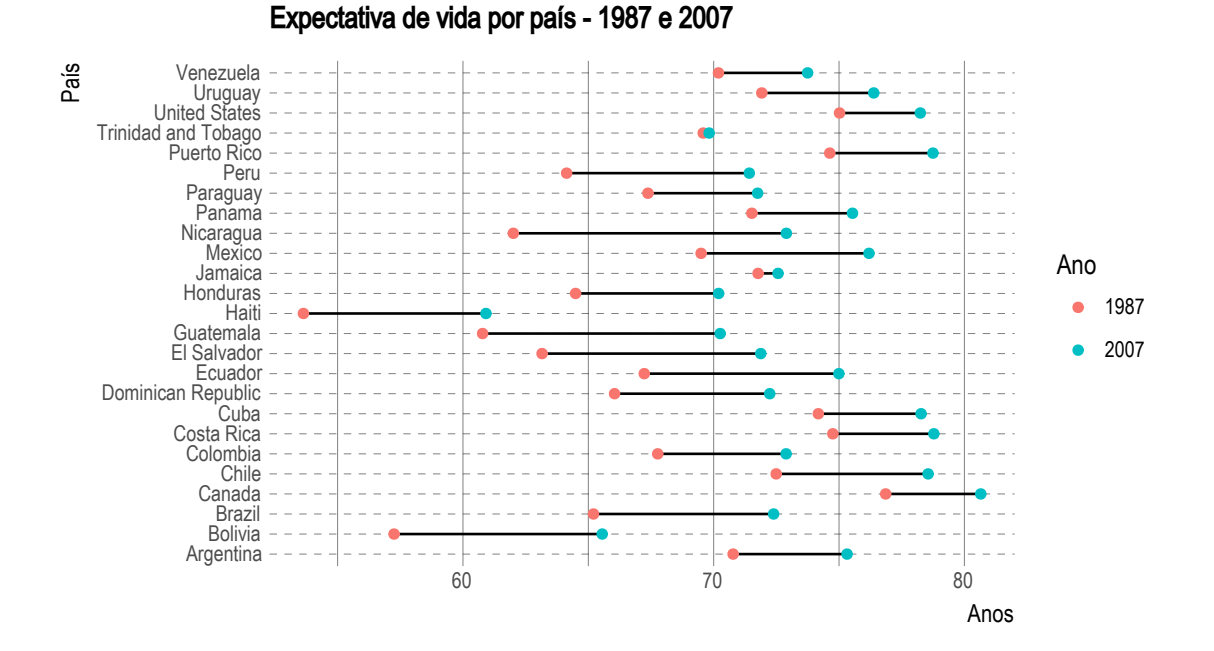

Para finalizar, vamos ordenar o eixo y pela expectativa de vida:

```
gapminder %>%
 filter(year %in% c(1987, 2007),
         continent == "Americas") %>%
  ggplot(aes(x = lifeExp, y = reorder(country, lifeExp, max))) +
  geom_line(aes(group = country), color = "grey50") +
 geom_point(aes(color = factor(year))) +
  labs(title = "Expectativa de vida por país - 1987 e 2007",
      y = "Pais",x = "Anos",color = "Ano") +
  theme_ipsum(plot_title_size = 12,
              axis_title_size = 10) +
  theme(panel.grid.major.y = element_line(linetype = "dashed"))
```
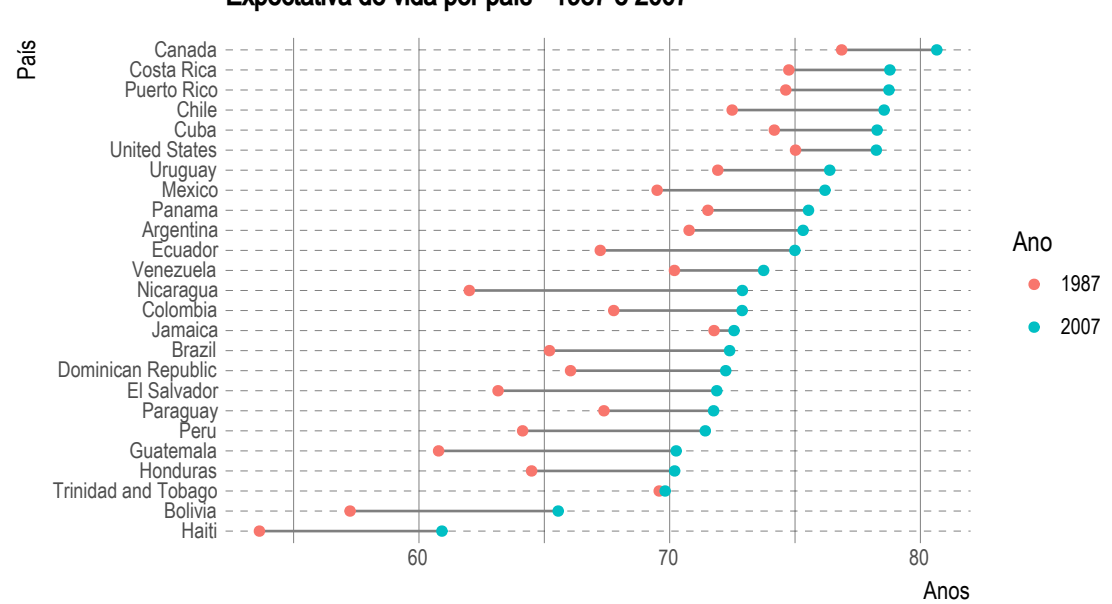

### Expectativa de vida por país - 1987 e 2007

### **9.16 Textos/Rótulos**

```
geom_label(mapping = NULL, data = NULL, stat = "identity", position = "identity",
           \ldots, parse = FALSE, nudge_x = 0, nudge_y = 0,
           label.padding = unit(0.25, "lines"), label.r = unit(0.15, "lines"),
           label.size = 0.25, na.rm = FALSE, show.legend = NA, inherit.aes = TRUE)
geom_text(mapping = NULL, data = NULL, stat = "identity", position = "identity",
          ..., parse = FALSE, nudge_x = 0, nudge_y = 0, check\_overlap = FALSE,
          na.rm = FALSE, show.legend = NA, inherit.aes = TRUE)
```
Os parâmetros estéticos (aes) são:

- **label**
- **x**
- **y**
- alpha
- angle
- colour
- family
- fontface
- hjust
- lineheight
- size
- vjust

Para adicionar textos ou rótulos, utilizamos, respectivamente, o geom\_text() e o geom\_label(), que se diferenciam na formatação. Isto ficará mais claro nos exemplos a seguir:

```
gapminder %>%
  filter(year == 2007,
         continent == "Americas") %>%
  ggplot(aes(x = lifeExp, y = reorder(cometry, lifeExp))) +geom_segment(x = 0, aes(xend = lifeExp, yend = country),
               color = "grey50") +
  geom_point(size = 3, color = "dodgerblue") +
  geom_text(aes(label = round(lifeExp))) +
  labs(title = "Expectativa de vida por país - 2007",
      y = "Pais".x = "Anos") +
  theme_ipsum(plot_title_size = 12,
              axis_title_size = 10)
```
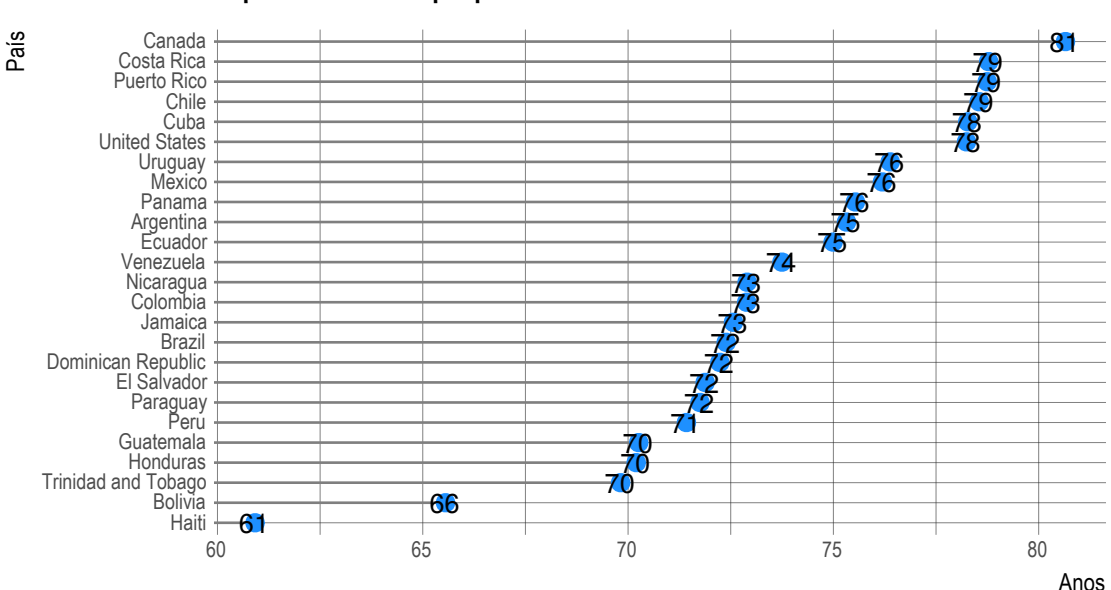

Expectativa de vida por país - 2007

O resultado ficou bem ruim. O texto foi inserido exatamente na posição (x, y). Para alterar a posição, podemos usar os argumentos hjust, vjust, nudge\_x e nudge\_y. O hjust e vjust podem assumir valor entre 0 (direita/embaixo) e 1(esquerda/em cima) ou "left", "middle", "right", "bottom", "center" e "top", além de "inward" e "outward".

```
gapminder %>%
 filter(year == 2007,
         continent == "Americas") %>%
  ggplot(aes(x = lifeExp, y = reorder(country, lifeExp))) +geom_point(size = 3, color = "dodgerblue") +
  geom\_text(aes(label = round(lifeExp)), nudge_x = 1) +
 labs(title = "Expectativa de vida por país - 2007",
      y = "Pais",x = "Anos") +
```

```
theme_ipsum(plot_title_size = 12,
            axis_title_size = 10) +
theme(panel.grid.major.y = element_line(linetype = "dashed"))
```
#### 75 66 72 81 79 73 79 78 72 75 72 70 61 70 73 76 73 76 72 71 79 70 78 76 74 Haiti Honduras<br>Trinidad and Tobago<br>Bolivia Guatemala Paraguay<br>Paraguay El Salvador Dominican Republic Brazil Jamaica Colombia Nicaragua Venezuela Ecuador Argentina Panama **Mexico** Uruguay United States Chile<br>Cuba Puerto Rico Costa Rica Canada 60 65 70 75 80 Anos País Expectativa de vida por país - 2007

```
gapminder %>%
 filter(year == 2007,
         continent == "Americas") %>%
  ggplot(aes(x = lifeExp, y = reorder(country, lifeExp))) +
 geom_point(size = 3, color = "dodgerblue") +
  geom\_label(aes(label = round(lifeExp)), nudge_x = 1, size = 3) +labs(title = "Expectativa de vida por país - 2007",
      y = "Pais",x = "Anos") +
  theme_ipsum(plot_title_size = 12,
              axis_title_size = 10) +
  theme(panel.grid.major.y = element_line(linetype = "dashed"))
```
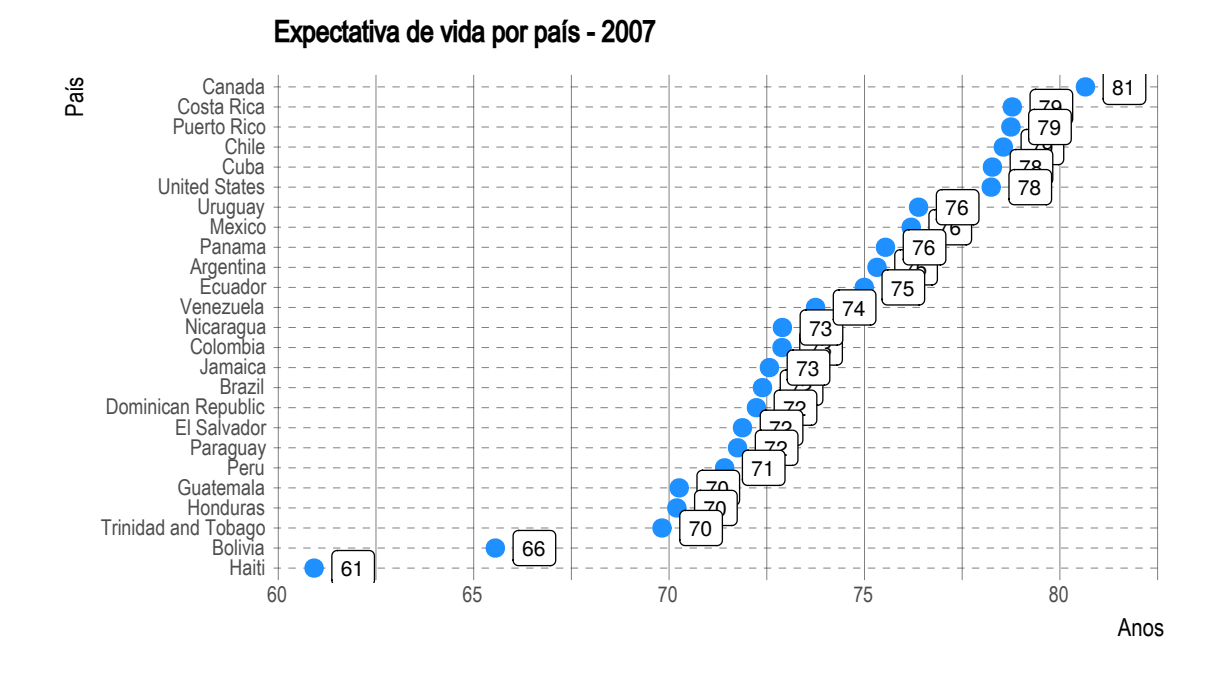

# **9.17 Plotando funções**

```
reta <- function(a, b, x){
  a + b * x
}
data <- data.frame(x = seq(0, 10, by = 0.1))
ggplot(data, aes(x = x)) +
  stat_function(fun = reta, args = list(a = 1, b = 2)) +stat_function(fun = reta, args = list(a = 1, b = 3), col = 'red')
```
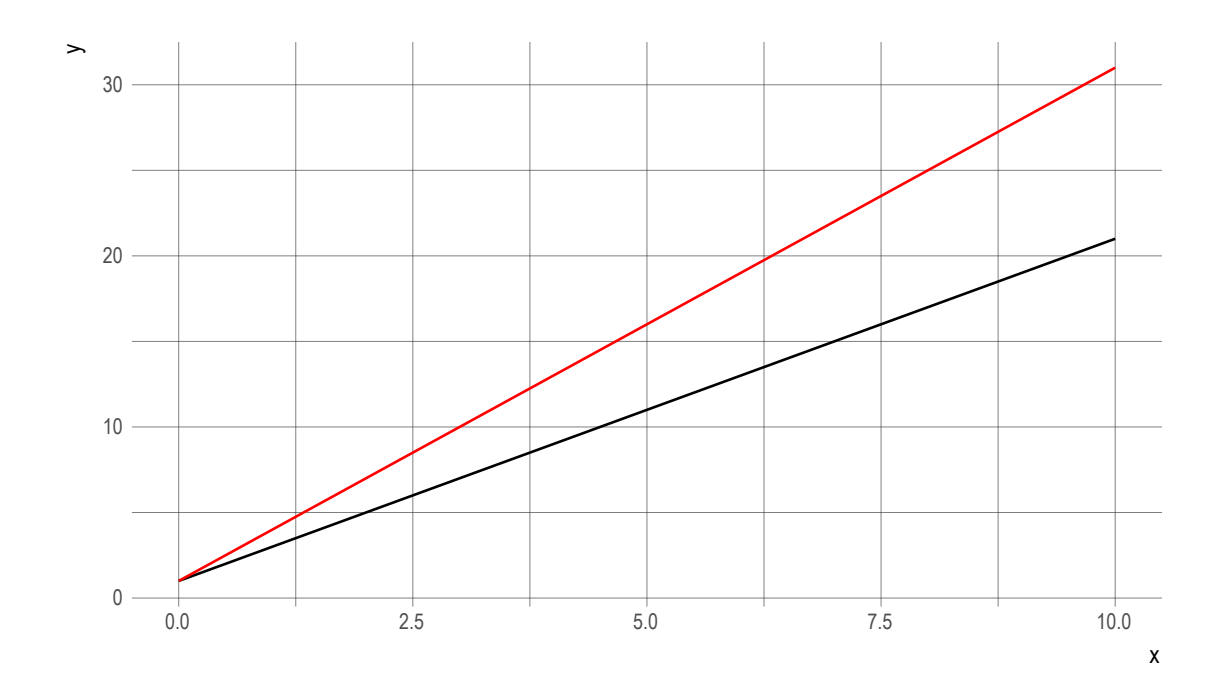

```
sigmoid <- function(a = 1,z){
 1/(1 + exp(-a * z))
}
data <- data.frame(x = -6:6)
ggplot(data, aes(x = x)) +
 stat_function(fun = sigmoid, args = list(a = 1)) +stat_function(fun = sigmoid, args = list(a = 0.5), color = "blue") +
stat_function(fun = sigmoid, args = list(a = 2), color = "red")
```
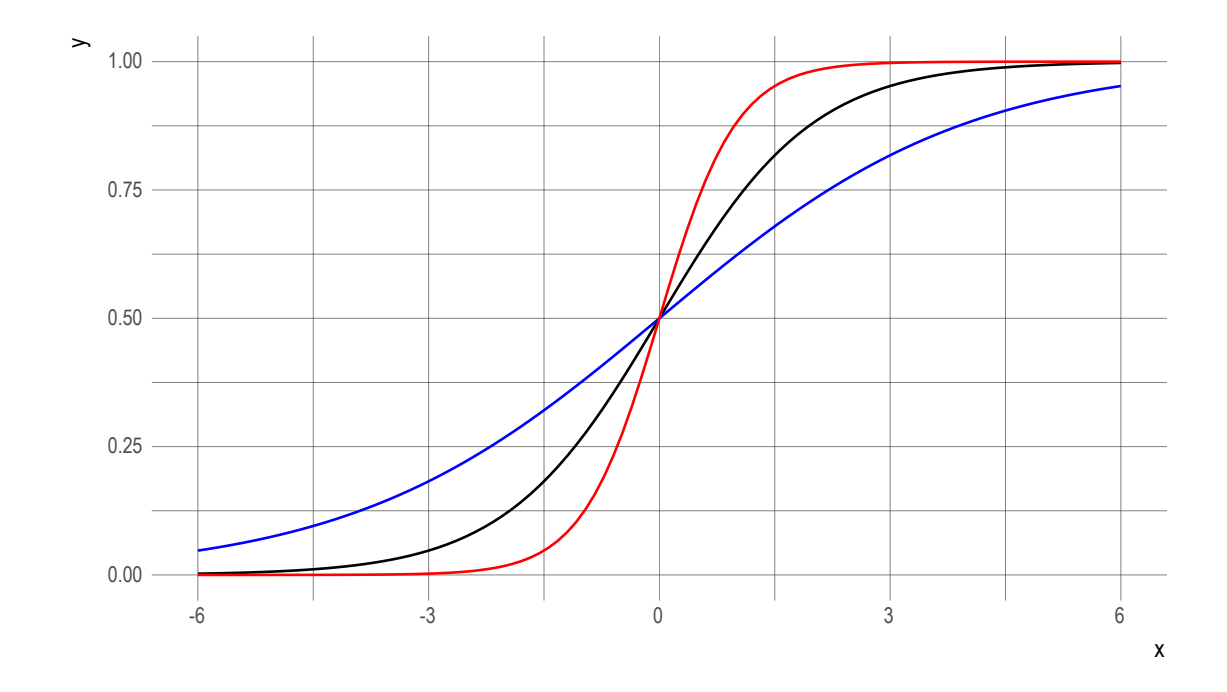

```
logit <- function(a, z){
 log(sigmoid(a, z)/(1 - sigmoid(a, z)))
}
data <- data.frame(x = -6:6)
ggplot(data, aes(x = x)) +
 stat_function(fun = logit, args = list(a = 1), \text{aes}(\text{color} = "a = 1")) +
 stat_function(fun = logit, args = list(a = 0.5), aes(color = "a = 0.5")) +
stat_function(fun = logit, args = list(a = 2), aes(color = "a = 2"))
```
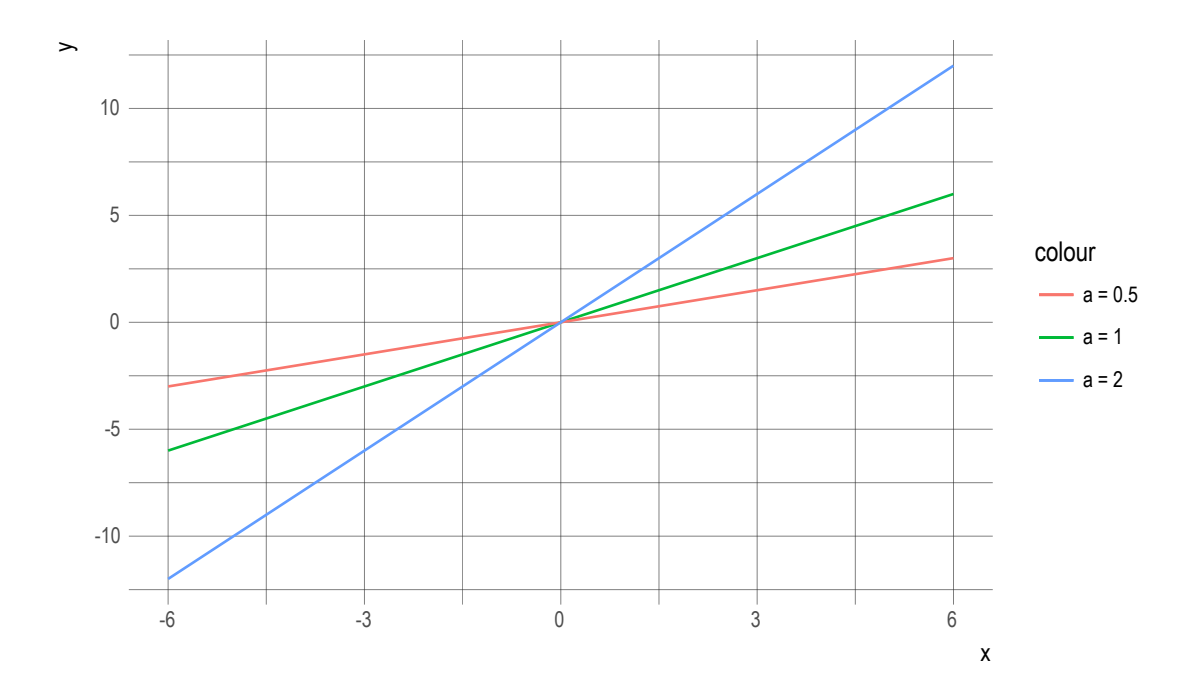

### **9.18 Mapas**

No primeiro exemplo, usaremos um arquivo de dados que já possui as informações necessárias para criarmos o mapa. No segundo, será mostrado o processo a partir de um shapefile (\*.shp), que é um formato utilizado para o armazenamento de dados geoespaciais.

Os dados para a criação do mapa estão disponíveis no arquivo world\_map.csv. Neste arquivo existem 177 regiões e, onde possível, estas estão correlacionadas com o nome disponível na base do MDIC.

```
library(readr)
world_map <- read_delim('dados/world_map.csv', delim = ";",
                          locale = locale(encoding = "ISO-8859-1",
                                           \text{decimal\_mark} = ", "))
```

```
## Parsed with column specification:
## cols(
## long = col_double(),
\## lat = col_double(),
## order = col_integer(),
\# hole = col logical(),
## piece = col_integer(),
## id = col_character(),
## group = col_character(),
## NO_PAIS_POR = col_character()
## )
head(world_map)
```
## # A tibble: 6 x 8

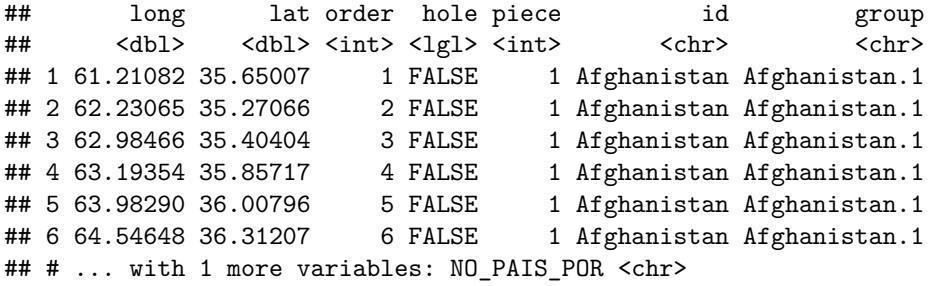

As colunas long e lat serão mapeadas para os eixos x e y e será utilizado o objeto geométrico polígono (geom\_polygon()). A coluna group será utilizada para que seja criado um polígono para cada região, evitando sobreposições das linhas.

Para a criação do gráfico, removeremos a região Antarctica e realizaremos um left\_join() com os dados de exportações por país de destino no ano de 2015, disponível no arquivo EXP\_2015\_PAIS.txt. Também criaremos classes para os valores exportados.

```
# Remover Antarctica
world_map <- world_map %>%
  filter(id != "Antarctica")
exp.2015 <- read_delim('dados/EXP_2015_PAIS.csv', delim = ";",
                       locale = locale(encoding = "ISO-8859-1"),
                       col_types = 'ccd')
world_map <- left_join(world_map, exp.2015, by = "NO_PAIS_POR") %>%
  mutate(class = cut(VL_FOB, breaks = c(0, 1e6, 10e6, 100e6, 1e9, 10e9, Inf)))
ggplot(word\_map, aes(x = long, y = lat, group = group)) +geom_polygon(aes(fill = class), col = 'black', size = 0.1) +
  scale_fill_brewer(palette = "Reds", breaks = levels(world_map$class),
                    labels = c("(0, 1 Mi]", "(1 Mi, 10 Mi]", "(10 Mi, 100 Mi]",
                               "(100 Mi, 1 Bi]", "(1 Bi, 10 Bi]", "> 10 Bi"),
                    na.value = 'grey70') +
  labs(title = "Exportações Brasileiras - 2015",
      subtitle = 'Valor FOB') +
  coord_quickmap() +
  theme(axis.text.x = element_blank(),
       axis.text.y = element_blank(),
       axis.title.x = element_blank(),
       axis.title.y = element_blank())
```
Exportações Brasileiras - 2015

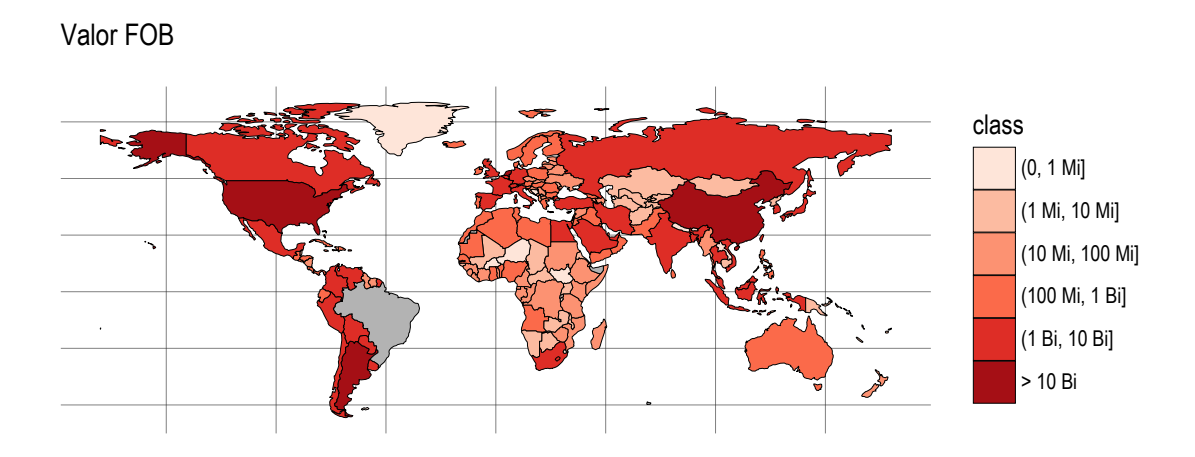

Como dito, o segundo exemplo será realizado a partir de arquivos do tipo shapefile. O Instituto Brasileiro de Geografia e Estatística (IBGE) disponibiliza shapefiles para o Brasil em diferentes níveis, unidades federativas, municípios, mesorregiões e microrregiões. Os arquivos estão disponíveis [neste link.](ftp://geoftp.ibge.gov.br/organizacao_do_territorio/malhas_territoriais/malhas_municipais/municipio_2015/)

Para a leitura do shapefile, serão necessários alguns pacotes: rgdal, maptools, rgeos e broom. A função ogrListLayers() lista as camadas disponíveis em um shapefile. Para ler-se o arquivo para o R, utiliza-se a função: readOGR(). Após ler-se o shapefile para o R, é preciso transformá-lo para um formato em que o ggplot2 possa gerar a visualização. A função tidy() realiza essa tarefa. Essa função também transforma objetos de outras classes para data.frames.

```
library(rgdal)
library(maptools)
library(rgeos)
library(broom)
ogrListLayers('dados/mapas/mg_municipios/31MUE250GC_SIR.shp')
## [1] "31MUE250GC_SIR"
## attr(,"driver")
## [1] "ESRI Shapefile"
## attr(,"nlayers")
## [1] 1
mg_mapa <- readOGR('dados/mapas/mg_municipios/31MUE250GC_SIR.shp',
                   layer = '31MUE250GC_SIR')
## OGR data source with driver: ESRI Shapefile
## Source: "dados/mapas/mg_municipios/31MUE250GC_SIR.shp", layer: "31MUE250GC_SIR"
## with 853 features
```
## It has 2 fields

Os arquivos shapefile também fornecem dados sobre as regiões, disponíveis no arquivo. No caso do exemplo

acima, são fornecidos o código e o nome do município.

```
mg_mapa_data <- data.frame(mg_mapa)
```

```
head(mg_mapa_data)
```
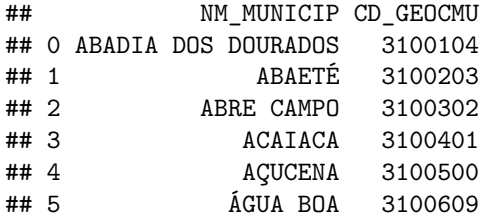

Na criação do data.frame, com uso da função fortify(), é preciso informar a variável que identificará a região. No exemplo, CD\_GEOCMU.

```
#mg_mapa <- fortify(mg_mapa, region = "CD_GEOCMU")
mg_mapa <- tidy(mg_mapa, region = "CD_GEOCMU")
```

```
# Para adicionar os nomes dos municípios
mg_mapa <- left_join(mg_mapa, mg_mapa_data, by = c("id" = "CD_GEOCMU"))
```

```
## Warning: Column `id`/`CD_GEOCMU` joining character vector and factor,
## coercing into character vector
```

```
ggplot(mg_mapa, aes(x = long, y = lat, group = group)) +geom_polygon(color = 'black', fill = 'white', size = 0.1) +
 coord_quickmap()
```
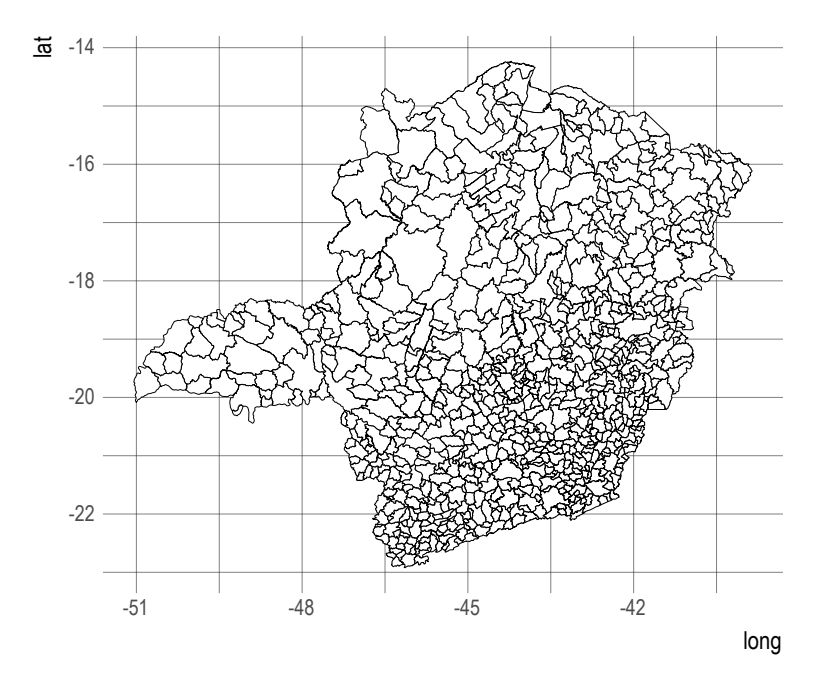

Com o mapa pronto, faltam os dados que serão plotados.

```
REM_RAIS_MG_2015 <- read_delim('dados/REM_RAIS_MG_2015.csv',
                               delim = ";",
                               col\_types = 'cd',skip = 1,
                               col_names = c("Mun.Trab", "mediana"),
                               locale = locale(encoding = 'ISO-8859-1'))
REM_RAIS_MG_2015 <- REM_RAIS_MG_2015 %>%
 mutate(mediana = ifelse(mediana > 1500, 1500, mediana))
head(REM_RAIS_MG_2015)
```

```
## # A tibble: 6 x 2
## Mun.Trab mediana
## <chr> <dbl>
## 1 315820 788.0
## 2 313865 827.4
## 3 311880 831.0
## 4 313980 831.0
## 5 312290 831.0
## 6 315760 831.0
mg_mapa <- mg_mapa %>%
 mutate(Mun.Trab = substr(id, 1, 6))
mg_mapa <- left_join(mg_mapa, REM_RAIS_MG_2015, by = "Mun.Trab")
```

```
Para criarmos a visualização:
```

```
cores.viridis <- viridis::viridis(n = 20)
ggplot(mg_mapa, aes(x = long, y = lat, group = group, fill = mediana)) +geom_polygon(color = 'black', size = 0.1) +
 scale_fill_gradientn(colours = cores.viridis,
                      breaks = c(800, 1150, 1500),
                      labels = c("\u2264 800", "1.150", "\u2265 1.500")) +
 labs(title = "Mediana da Remuneração ",
      subtitle = "Minais Gerais - Dezembro/2015. Valores em R$",
      caption = "Fonte: RAIS/MTE") +
 coord_quickmap() +
  theme(axis.text.x = element_blank(),
       axis.text.y = element_blank(),
       axis.title.x = element_blank(),
       axis.title.y = element_blank())
```
#### Mediana da Remuneração

Minais Gerais - Dezembro/2015. Valores em R\$

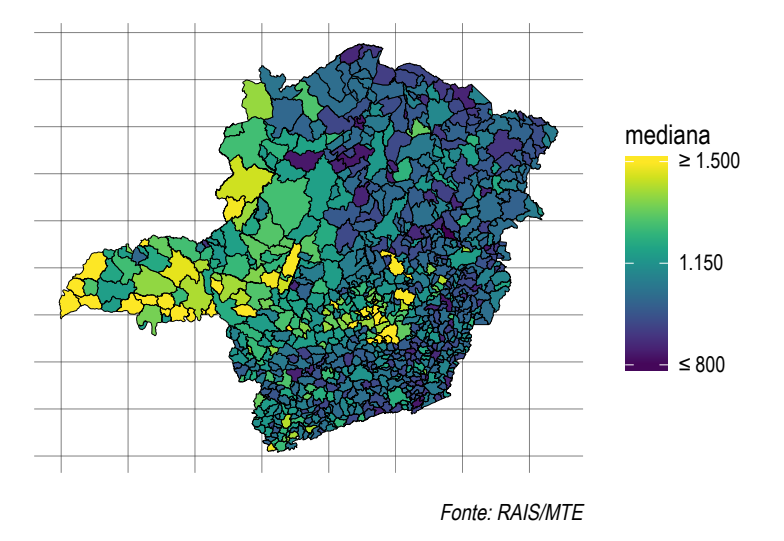

### **9.18.1 Simplificando o shapefile**

Em algumas vezes o shapefile pode ser bastante grande, tornando a renderização e o arquivo final relativamente "pesados". É possível simplificar o shapefile com a função gSimplify(). Veja o exemplo abaixo:

```
library(rgeos)
mg_mapa <- readOGR('dados/mapas/mg_municipios/31MUE250GC_SIR.shp',
                   layer = '31MUE250GC_SIR')
## OGR data source with driver: ESRI Shapefile
## Source: "dados/mapas/mg_municipios/31MUE250GC_SIR.shp", layer: "31MUE250GC_SIR"
## with 853 features
## It has 2 fields
df <- data.frame(mg_mapa)
mg_mapa <- gSimplify(mg_mapa, tol=0.01, topologyPreserve = TRUE)
mg_mapa = SpatialPolygonsDataFrame(mg_mapa, data=df)
mg_mapa <- tidy(mg_mapa, region = "CD_GEOCMU")
# Para adicionar os nomes dos municípios
mg_mapa <- left_join(mg_mapa, mg_mapa_data, by = c("id" = "CD_GEOCMU"))
## Warning: Column `id`/`CD_GEOCMU` joining character vector and factor,
## coercing into character vector
ggplot(mg_mapa, aes(x = long, y = lat, group = group)) +
 geom polygon(color = 'black', fill = 'white', size = 0.1) +
 coord_quickmap()
```
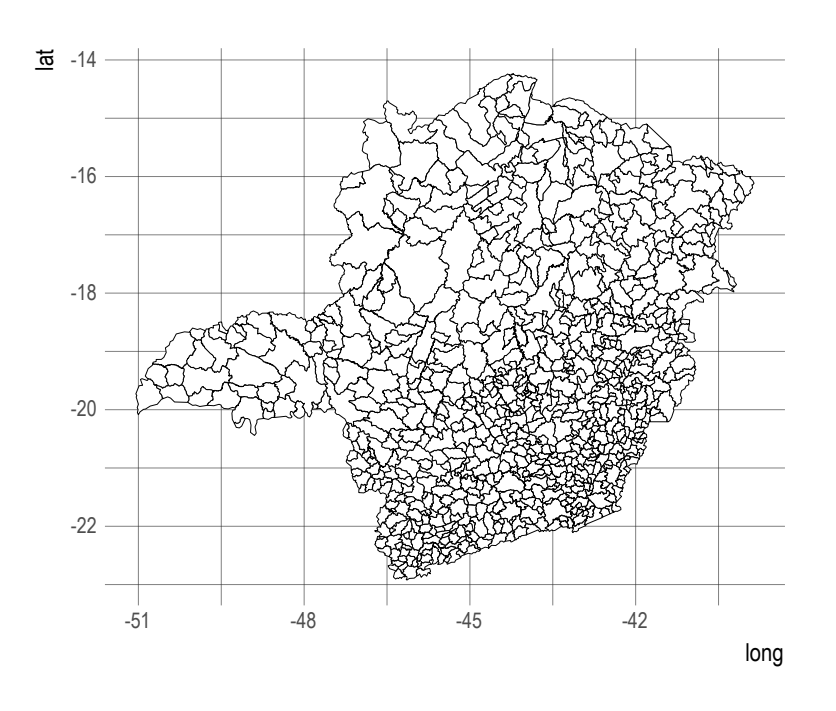

### **9.18.2 Encoding dos dados do shapefile**

É possível que os nomes das regiões apresentem problemas de codificações se o arquivo estiver em UTF-8 e o usuário estiver usando o Windows. Nesse caso, pode-se usar a função iconv() para converter o encoding.

```
mg_mapa <- readOGR('dados/mapas/mg_municipios/31MUE250GC_SIR.shp',
                   layer = '31MUE250GC_SIR')
mg_mapa@data$NM_MUNICIP <- iconv(mg_mapa@data$NM_MUNICIP,
                                 from = "UTF-8",to = "ISO-8859-1")
```
### **9.19 Salvando Gráficos**

Há duas formas de salvar o gráfico gerado pelo ggplot2. A primeira delas é clicando no botão **Export** na aba **Plots**. Lá existirão três opções: exportar para o clipboard, salvar como PDF ou salvar como imagem.

```
knitr::include_graphics('images/salvar_plot.gif')
```
A outra opção é usar a função ggsave():

```
ggsave(filename, plot = last_plot(), device = NULL, path = NULL,
  scale = 1, width = NA, height = NA, units = c("in", "cm", "mm"),
  dpi = 300, limitsize = TRUE, \ldots)
```
O argumento device é usado para escolher-se o tipo de arquivo ("eps", "ps", "tex" (pictex), "pdf", "jpeg", "tiff", "png", "bmp", "svg" or "wmf").

### **9.20 Extensões do ggplot2**

Um conjunto de pacotes fornece extensões ao ggplot2. Ou seja, cria funcionalidades não existentes no pacote original.

Veja [neste link](http://www.ggplot2-exts.org/gallery/) uma galeria com as extensões. Aqui, exemplificaremos algumas:

### **9.20.1 ggrepel**

O ggrepel é importante para evitar que textos (geom\_text) e rótulos (geom\_label) se sobreponham. Veja o mesmo gráfico sem e com o ggrepel:

```
library(ggrepel)
data(mtcars)
ggplot(mtcars, aes(wt, mpg)) +
  geom_point(color = 'red') +
  geom_text(aes(label = rownames(mtcars))) +
  theme_ipsum(plot_title_size = 12,
              axis_title_size = 10)
```
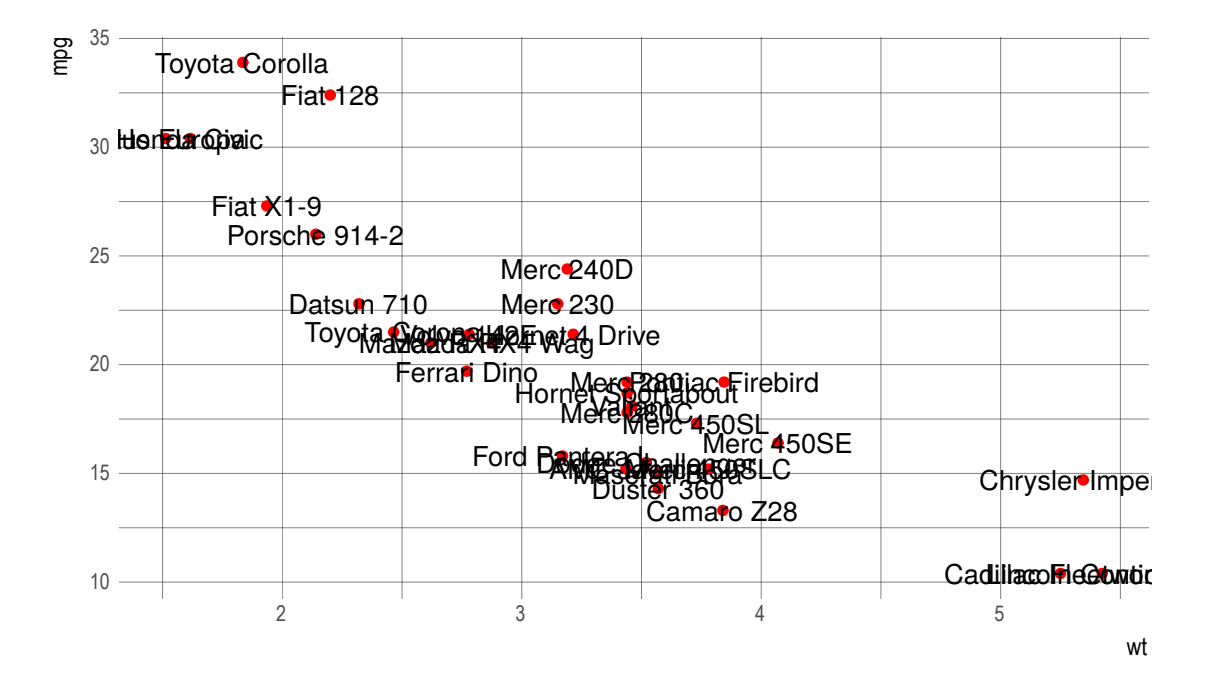

```
library(ggrepel)
data(mtcars)
ggplot(mtcars, aes(wt, mpg)) +
  geom_point(color = 'red') +
  geom_text_repel(aes(label = rownames(mtcars))) +
  theme_ipsum(plot_title_size = 12,
              axis title size = 10)
```
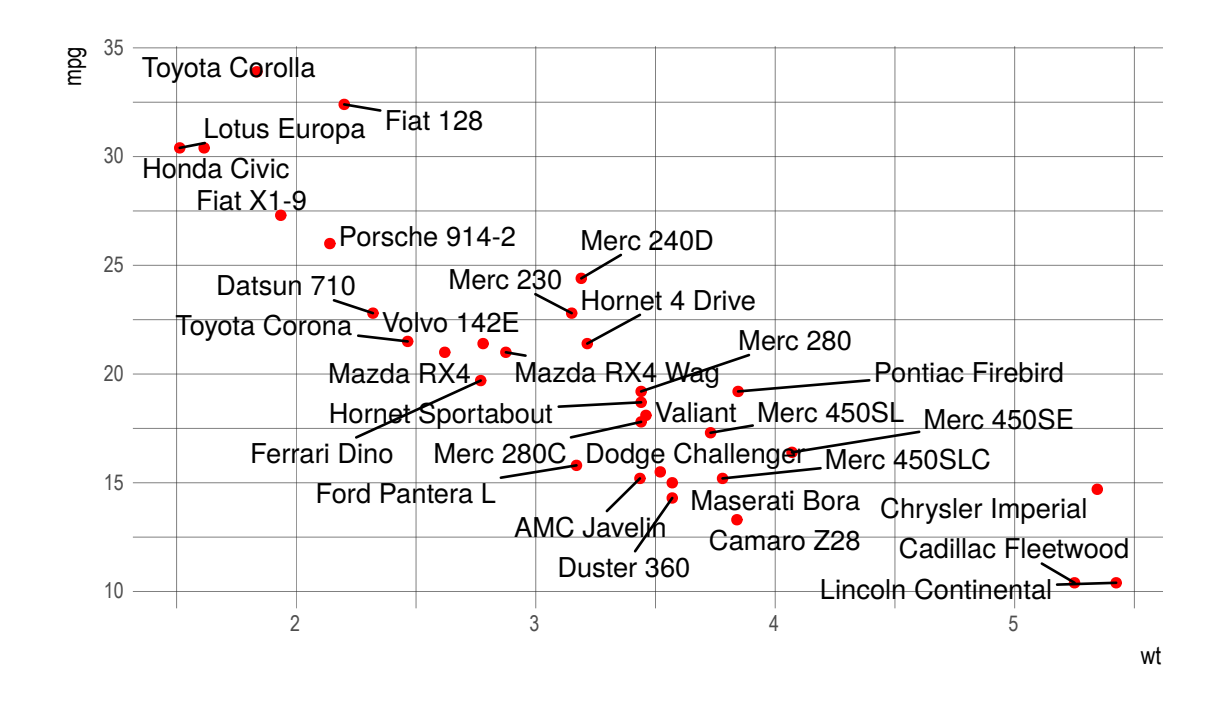

#### **9.20.2 gganimate**

Outra extensão muito interessante é o gganimate. Com esta extensão é possível criar gifs (animações) de gráficos do ggplot2. O ponto fundamental é definir-se uma variável que controlará os frames, ou seja, as imagens que serão sobrepostas para compor-se a animação.

```
Veja o exemplo abaixo:
```

```
# O pacote não está no cran
#devtools::install_github("dgrtwo/gganimate")
library(gganimate)
p <- ggplot(gapminder, aes(x = gdpPercap, y = lifeExp,
                      size = pop, color = continent,
                      frame = year)) +
  geom_point() +
 scale_x_log10()
animation::ani.options(interval = 1)
x <- gganimate(p, filename = 'images/gapminder1.gif',
               ani.width = 750,
               ani.height = 450)
```
É possível suavizar a animação com o pacote tweenr. É um pouco complicado, mas fica o exemplo abaixo retirado [deste post:](http://blog.revolutionanalytics.com/2017/05/tweenr.html)

**library**(tweenr)

```
years <- unique(gapminder$year)
```

```
gapminder_list <- list()
for(i in 1:length(years)){
  j <- years[i]
  gapminder_list[[i]] <- gapminder %>%
    filter(year == j)
}
tf <- tween_states(gapminder_list,
                   tweenlength = 2,
                   statelength = 0,
                   ease = rep("linear", length(gapminder_list)),
                   nframes = 308tf2 <- expand.grid(y = 80, x = 10^(2.5), year = seq(1957, 2007, 5))
tf2 <- split(tf2, tf2$year)
tf2 <- tween_states(tf2,
                   tweenlength = 2,
                   statelength = 0,
                   ease = rep("linear", length(tf2)),
                   nframes = 308tf2 <- tf2 %>%
  mutate(year = rep(seq(1957, 2007, 5), each = 29)[1:310])
p2 <- ggplot(tf,
             aes(x=gdpPercap, y=lifeExp, frame = .frame)) +
  geom_point(aes(size=pop, color=continent), alpha=0.8) +
  geom_text(data = tf2, aes(x = x, y = y, label = year)) +xlab("GDP per capita") +
  ylab("Life expectancy at birth") +
  scale_x_log10()
animation::ani.options(interval = 1/20)
x <- gganimate(p2, filename = 'images/gapminder2.gif',
               ani.width = 750,
               ani.height = 450,
               title_frame = FALSE)
```
### **9.21 Exercícios**

- 1. Crie um gráfico de dispersão utilizando a base gapminder para o ano de 2007. Mapeie uma variável para o tamanho do ponto e adicione os títulos do gráfico e dos eixos.
- 2. No gráfico anterior, como você faria para que o ponto do Brasil fosse identificado com uma cor adicional? Dica: se uma nova camada usar um segundo conjunto de dados é preciso informar usando o argumento data. Exemplo:  $geom\_point$  (data = novo\_data\_frame, ...).
- 3. Crie um histograma da variável wage a partir da base de dados Wage do pacote ISLR. Crie uma visualização da distribuição da variável wage por nível da variável education. Mapeie a variável education para o elemento estético fill.
- 4. Crie um data.frame chamado Wage2 em que a variável education é removida. Adicione a seguinte camada no início do código:

```
geom_histogram(data = Wage2, fill = "grey50", alpha = 0.5)
```
Veja e interprete o resultado.

5. A partir do código abaixo, crie um gráfico que apresenta os dez países que tiveram maior crescimento do PIB em 2016 e aqueles dez que tiveram o menor. Use o facet\_wrap para quebrar a visualização em dois gráficos. Escolha o objeto geométrico geom\_col ou geom\_point().

```
library(WDI)
```

```
## Loading required package: RJSONIO
##
## Attaching package: 'RJSONIO'
## The following objects are masked from 'package:jsonlite':
##
## fromJSON, toJSON
library(dplyr)
gdp_growth <- WDI(indicator = "NY.GDP.MKTP.KD.ZG",
                  start = 2016,
                  end = 2016,
                  extra = TRUE)
# Remove regiões - ISO's com números
gdp_growth <- gdp_growth %>%
 filter(!is.na(region) & region != "Aggregates" & !is.na(NY.GDP.MKTP.KD.ZG))
```
6. Utilize o mapa mundi disponível no pacote chropletrMaps e os dados que criamos no exercício anterior para plotar as variações do PIB em um mapa.

```
library(choroplethrMaps)
data("country.map")
# Dados - Crescimento do PIB em 2016
library(WDI)
library(dplyr)
gdp_growth <- WDI(indicator = "NY.GDP.MKTP.KD.ZG",
                   start = 2016,
                   end = 2016,
                   extra = TRUE)
# Remove regiões - ISO's com números
gdp_growth <- gdp_growth %>%
 filter(!is.na(region) & region != "Aggregates" & !is.na(NY.GDP.MKTP.KD.ZG))
# Continue fazendo o join entre country.map e gdp_growth
# chaves: wb_a3 e iso3c
country.map <- country.map %>%
 left\_join(gdp\_growth, by = c("wb_a3" = "iso3c")ggplot(country.map, \text{aes}(x = \text{long}, y = \text{lat}, \text{group} = \text{group})) +
  geom_polygon(aes(fill = NY.GDP.MKTP.KD.ZG)) +
 scale_fill_continuous("Var. % GDP") +
 coord_quickmap()
```
7. Utilizando o código "NY.GDP.PCAP.KD" e o pacote WDI, crie um gráfico do tipo connected dot plot comparando a renda per capita entre o Brasil e mais cinco países nos anos de 1990 e 2010.

## **Capítulo 10**

## **Visualizações Interativas**

### **10.1 Introdução**

No R, as visualizações interativas são, geralmente, criadas a partir de pacotes que utilizam um framework chamado htmlwidgets. O hmtlwidgets é um pacote/framework que facilita o uso de bibliotecas javascript de visualizações para o ambiente R, sendo possível usá-las no console, no [RMarkdown](http://rmarkdown.rstudio.com/) e no [Shiny](http://shiny.rstudio.com/). Basicamente, javascript é uma linguagem *client-side*, ou seja, aquelas onde o processamento ocorre no lado do cliente. É utilizada, principalmente, para alterar códigos HTML e CSS (estilos) interativamente.

O htmlwidgets busca fazer a ponte entre o R e alguma biblioteca javascript de visualização, fazendo com que o usuário do R consiga utilizar essas bibliotecas sem necessariamente precisar escrever uma linha de código em javascript. Apesar de não ser necessário, pode ser que, em algum momento, a fim de customizar uma visualização, seja necessário algum código em javascript, mas isto não será tratado aqui.

Abaixo estão listados alguns projetos de visualização de dados em javascript:

- 1. [D3](https://d3js.org/)
- 2. [D3plus](https://d3plus.org/)
- 3. [Highcharts](http://www.highcharts.com/)
- 4. [C3](http://c3js.org/)
- 5. [Leaflet](http://leafletjs.com/)
- 6. [Plotly](https://plot.ly)

Existe uma quantidade significativa de pacotes que utilizam o htmlwidgets. Para se ter uma noção, visite [esta galeria](http://gallery.htmlwidgets.org/).

O objetivo deste capítulo é fazer uma pequena apresentação sobre alguns pacotes. Cada pacote possui um conjunto de detalhes que torna inviável apresentá-los neste curso. Dessa forma, faremos um breve tour por alguns pacotes, começando com o plotly.

### **10.2 Plotly**

O plotly é um pacote interessante, uma vez que integra-se ao ggplot2:

```
library(plotly)
library(tidyverse)
```

```
p \leftarrow ggplot(mtcars, \text{aes}(x = hp, y = mp)) +
```
**geom\_point**() **ggplotly**(p)

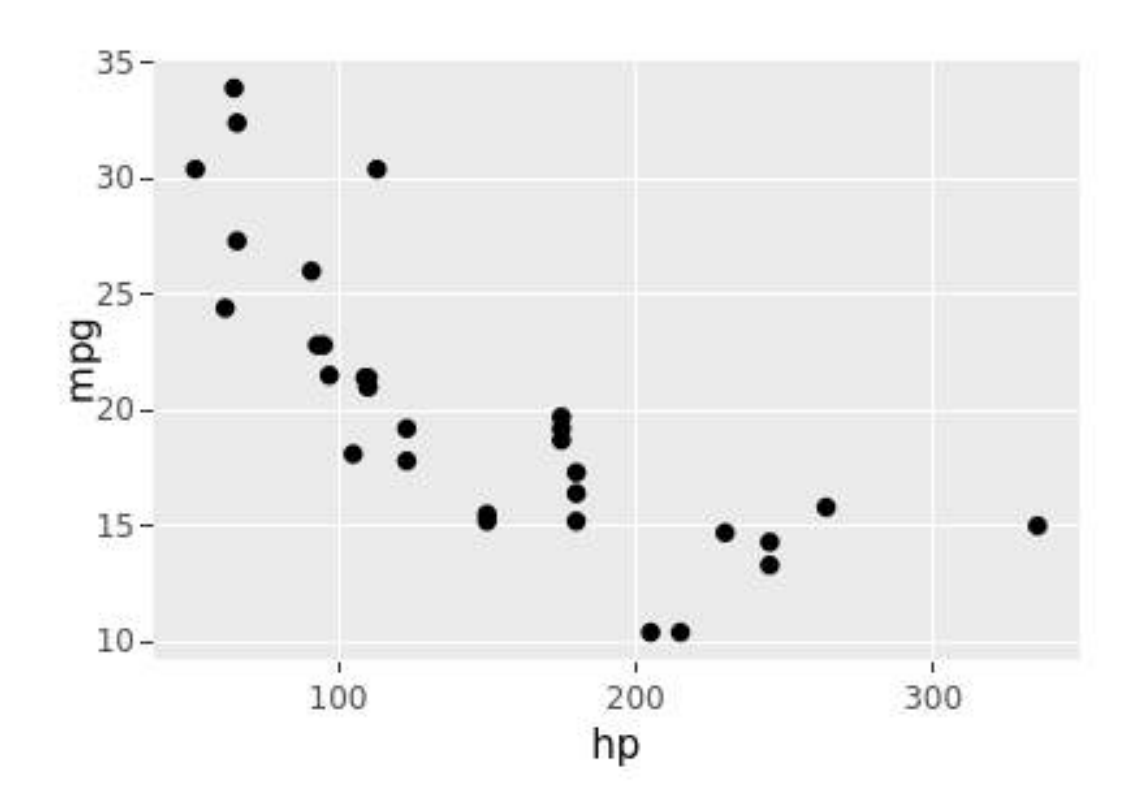

Basta que o objeto criado com o ggplot2 seja passado para a função ggplotly(). Note que a visualização possui uma série de funcionalidades, como *tooltips*, possibilidade de zoom, download da imagem etc.

### **10.3 dygraphs**

O dygraphs é uma biblioteca para visualizações de séries temporais. Os detalhes do pacote estão disponíveis [neste link.](https://rstudio.github.io/dygraphs/)

Antes dos exemplos, será necessário falar sobre objetos de séries de tempo no R.

Para criar um objeto de séries de tempo usaremos a função ts():

```
ts(data = NA, start = 1, end = numeric(), frequency = 1,deltat = 1, ts.eps = getOption("ts.eps"), class = , names = )
```
Os parâmetros relevantes são:

• data: um vetor ou uma matriz de valores da(s) série(s) de tempo. Um data.frame é transformado automaticamente em uma matriz;

- start: o período da primeira observação. Pode ser um valor único ou um vetor de dois inteiros. Geralmente, utiliza-se a segunda opção. Por exemplo, Janeiro de 1997: start = c(1997, 1);
- end: o período da última observação. Similar ao start, porém não é obrigatório;
- frequency: frequência dos dados. Mensal(12), Trimestral (4), Anual(1) etc.

Exemplo de criação de uma série de tempo:

```
x \le rnorm(24, \text{mean} = 100, \text{sd} = 10)# Trasnformando em série mensal a partir de janeiro de 2010
x <- ts(x, freq = 12, start = c(2010, 1))
plot(x)
```
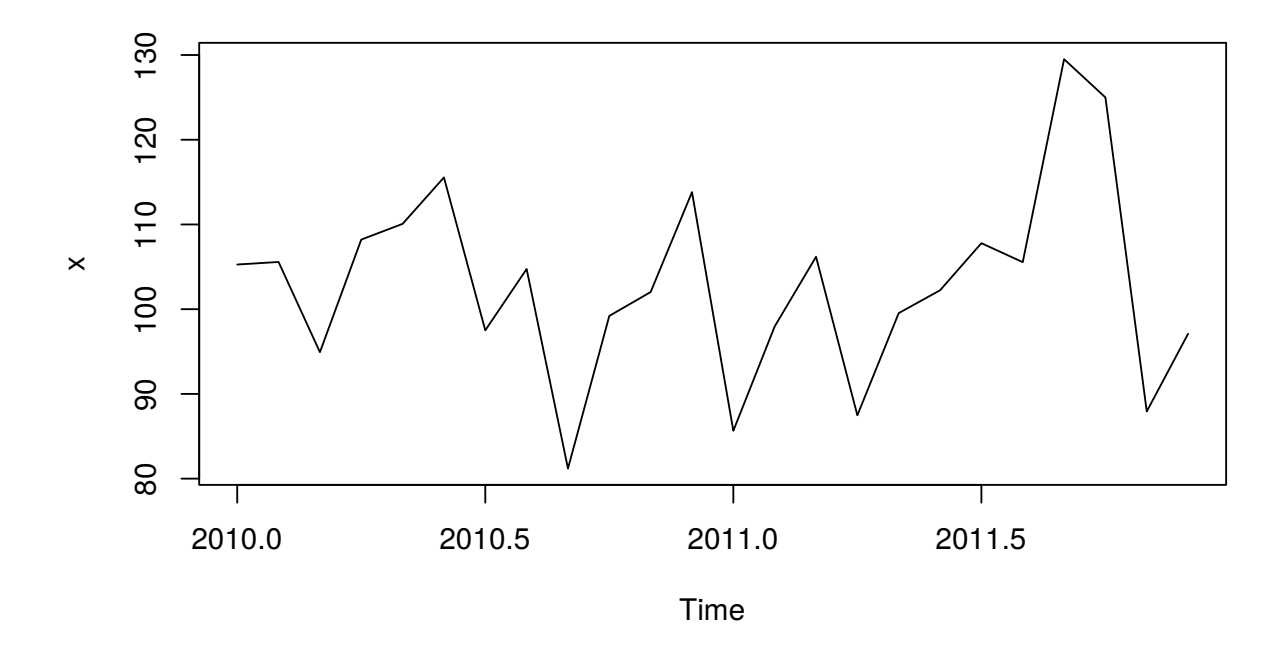

Outra maneira de declarar um objeto de série de tempo é utilizando a função xts() do pacote de mesmo nome. No entanto, para essa função, precisamos de um vetor ordenado de datas do tipo Date, POSIXct, timeDate, yearmon e yearqtr.

```
library(xts)
xts_df <- data.frame(y = rnorm(365, 100, 10))
xts_df$data <- seq.Date(as.Date("2011-01-01"), length.out = 365,
                             by = "1 day")xts_df \leq xts(x = xts_df[, "y"], order.by = xts_df[, "data"])
```
**head**(xts\_df)

 $\sharp$  #  $\left[ \begin{array}{c} 1 \end{array} \right]$ ## 2011-01-01 107.49836 ## 2011-01-02 87.29428 ## 2011-01-03 95.35731 ## 2011-01-04 103.82541 ## 2011-01-05 108.83811

```
## 2011-01-06 99.45625
library(dygraphs)
lungDeaths <- cbind(mdeaths, fdeaths)
dygraph(lungDeaths,
       main = "Mortes por Doenças Pulmonares - Reino Unido - 1874-1979",
       ylab = "Número de Morets") %>%
  dySeries("mdeaths", color = "blue", label = "Homens") %>%
  dySeries("fdeaths", color = "green", label = "Mulheres") %>%
  dyRangeSelector()
```
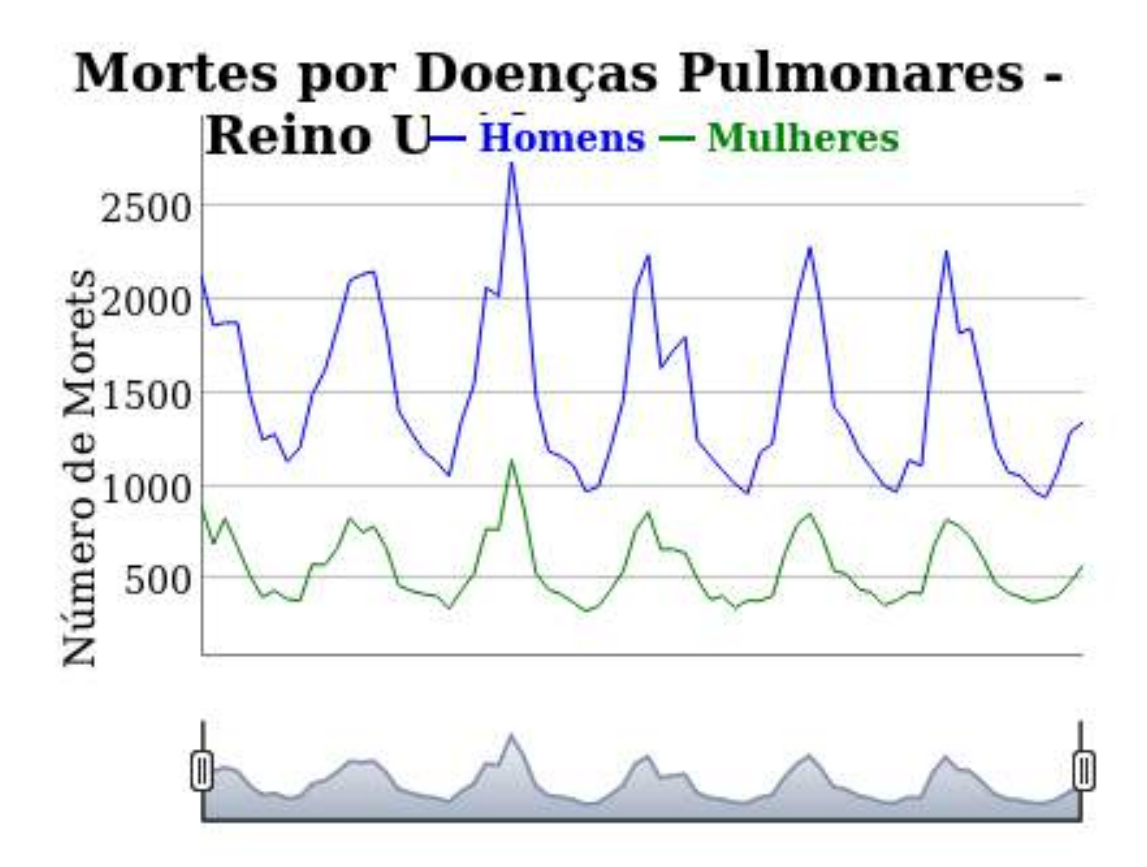

Aqui fica o código para alterar os padrões dos números e datas:

```
# Alterar rótulos do eixo x e a legenda
axlabform <- "function(date, granularity, opts, dygraph) {
 var months = ['Janeiro', 'Fevereiro', 'Março', 'Abril', 'Maio',
'Junho', 'Julho', 'Agosto', 'Setembro', 'Outubro', 'Novembro', 'Dezembro'];
return months[date.getMonth()] + \" \" + date.getFullYear()}"
valueform <- "function(ms) {
 var months = ['Janeiro', 'Fevereiro', 'Março', 'Abril', 'Maio',
'Junho', 'Julho', 'Agosto', 'Setembro',
'Outubro', 'Novembro', 'Dezembro'];
```

```
var ms = new Date(ms);
return months[ms.getMonth()] + '/' + ms.getFullYear()"
valueformy <- "function(value) {
return (Math.round(value * 100)/100).toString()
.replace('.', ',')
.replace(/\\B(?=(\\d{3})+(?!\\d))/g, '.')}"
dygraph(lungDeaths,
       main = "Mortes por Doenças Pulmonares - Reino Unido - 1874-1979",
       ylab = "Número de Morets") %>%
  dySeries("mdeaths", color = "blue", label = "Homens") %>%
  dySeries("fdeaths", color = "green", label = "Mulheres") %>%
  dyAxis("y", valueFormatter = valueformy) %>%
  dyAxis("x", axisLabelFormatter = axlabform, valueFormatter = valueform) %>%
  dyRangeSelector()
```
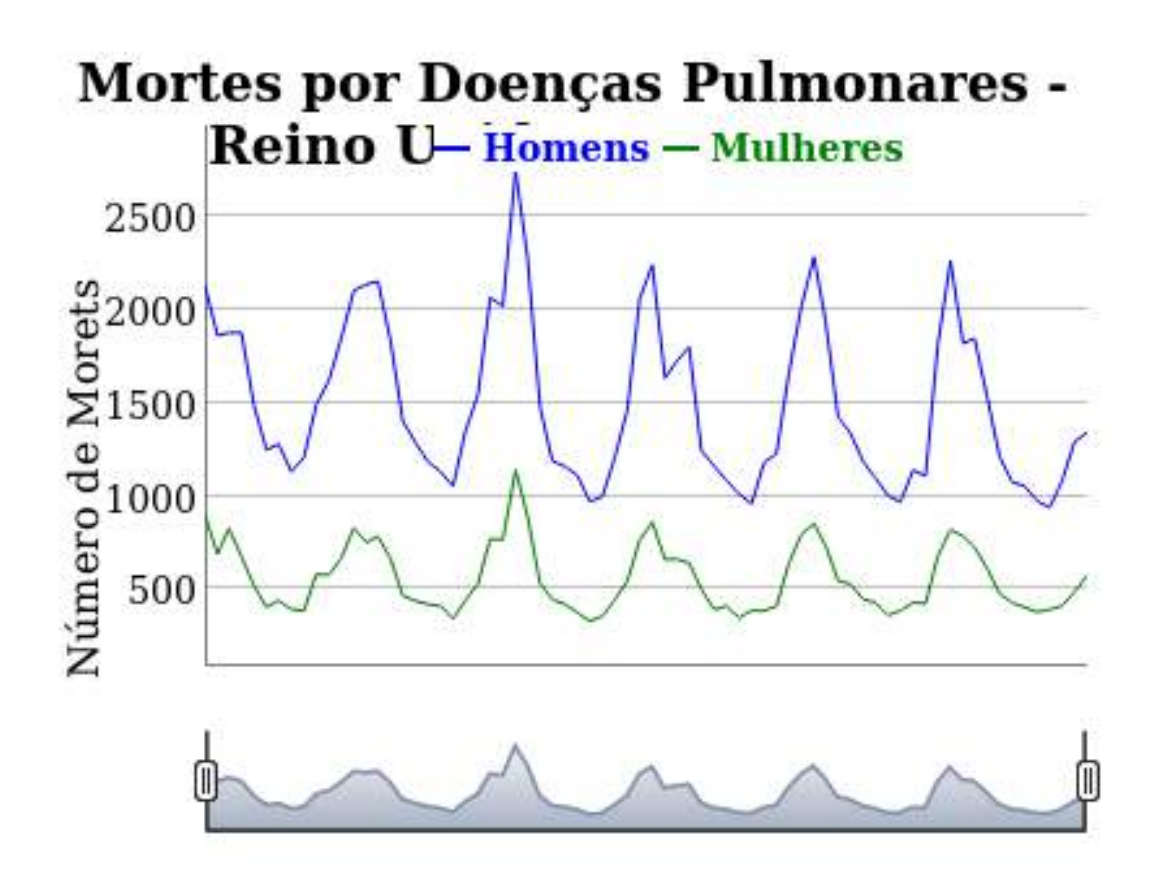

### **10.4 Leaflet**

O leaflet é, provavelmente, a principal biblioteca javascript para visualizações interativas de mapas. Mais informações sobre o pacote estão disponíveis [neste link](https://rstudio.github.io/leaflet/). Para iniciarmos uma visualização com leaflet, basta executar o código abaixo. A função addTiles() adiciona uma camada de mapas ao leaflet que foi inicializado.

```
library(dplyr)
library(leaflet)
leaflet() %>%
  addTiles()
```
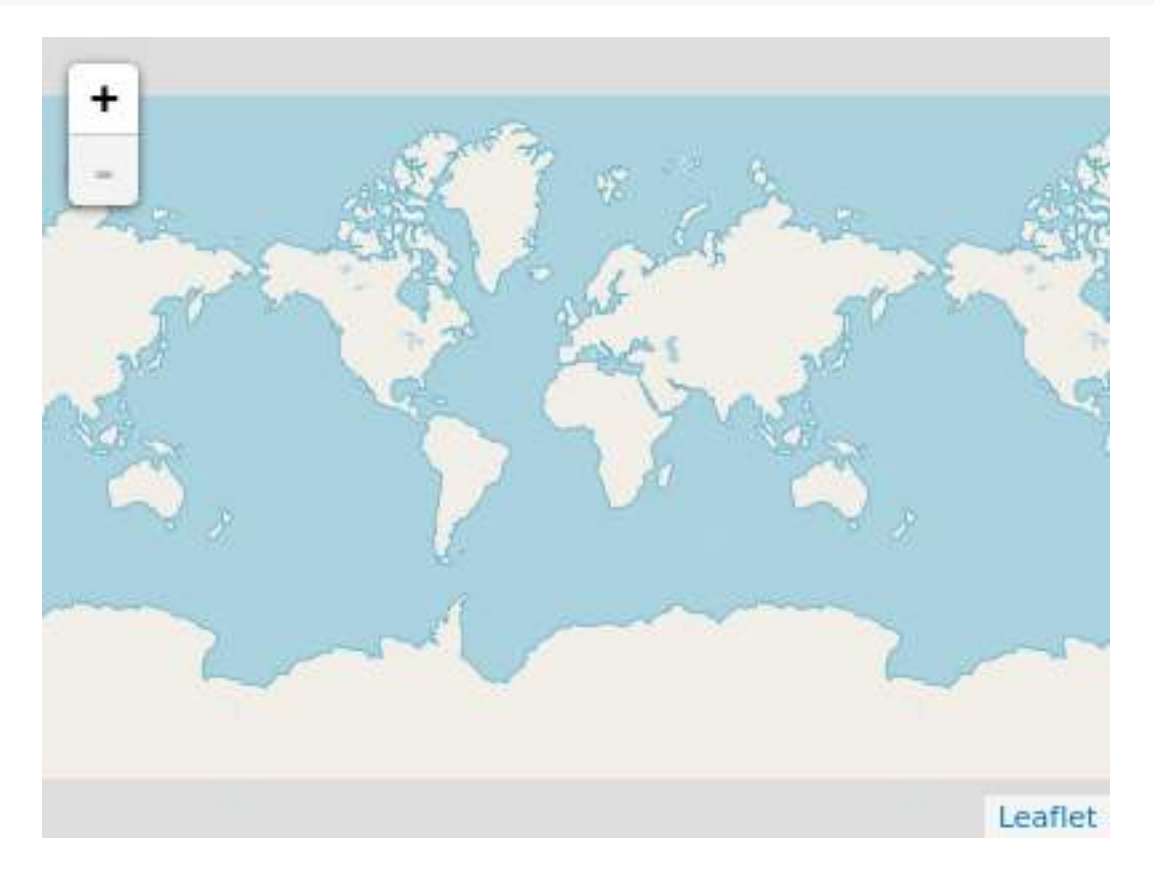

### **10.4.1 Primeiro exemplo**

No primeiro exemplo, incluiremos um marcador na localização do IBPAD. Para isso, obteremos a latitude e a longitude usando a função geocode() do pacote ggmap. Além disso, foi incluída uma coluna chamada popup, que receberá um texto que será mostrado no mapa.

```
library(ggmap)
# Pegar Localização do ibpad (Google desatualizado)
#loc.ibpad <- geocode("IBPAD")
loc.ibpad <- data.frame(lon = -47.8838813, lat = -15.8010146)
loc.ibpad$popup <- "Estamos aqui! (teoricamente)"
leaflet(loc.ibpad) %>%
  addTiles() %>%
  addMarkers(lat = ~lat, lng = ~lon, popup = ~popup)
```
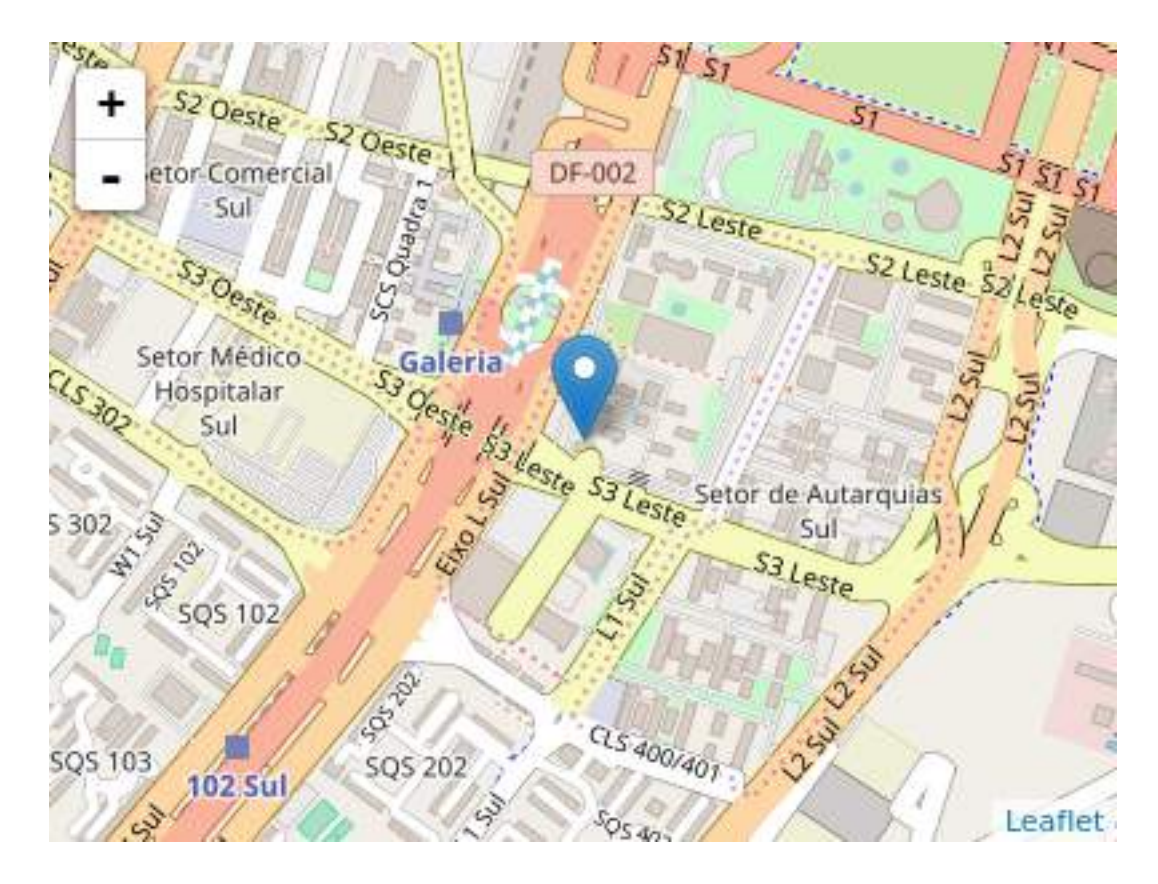

### **10.4.2 Marcadores**

No exemplo abaixo, criaremos uma visualização com a posição de algumas empresas exportadoras de Mato Grosso, a partir de [dados disponibilizados pelo MDIC](http://www.mdic.gov.br/comercio-exterior/estatisticas-de-comercio-exterior/empresas-brasileiras-exportadoras-e-importadoras). Como a busca da localização foi feita usando o endereço, nem sempre a localização estará perfeitamente correta. No entanto, para exemplificar o uso do pacote, não há problemas.

```
dados.empresas.mt <- read_delim('dados/empresas_exp_mt.csv',
                                delim = ";"locale = locale(encoding = 'ISO-8859-1',
                                                decimal_matrix = ", "))leaflet(dados.empresas.mt) %>%
  addTiles() %>%
  addMarkers(lat = ~lat, lng = ~lon, popup = ~EMPRESA)
```
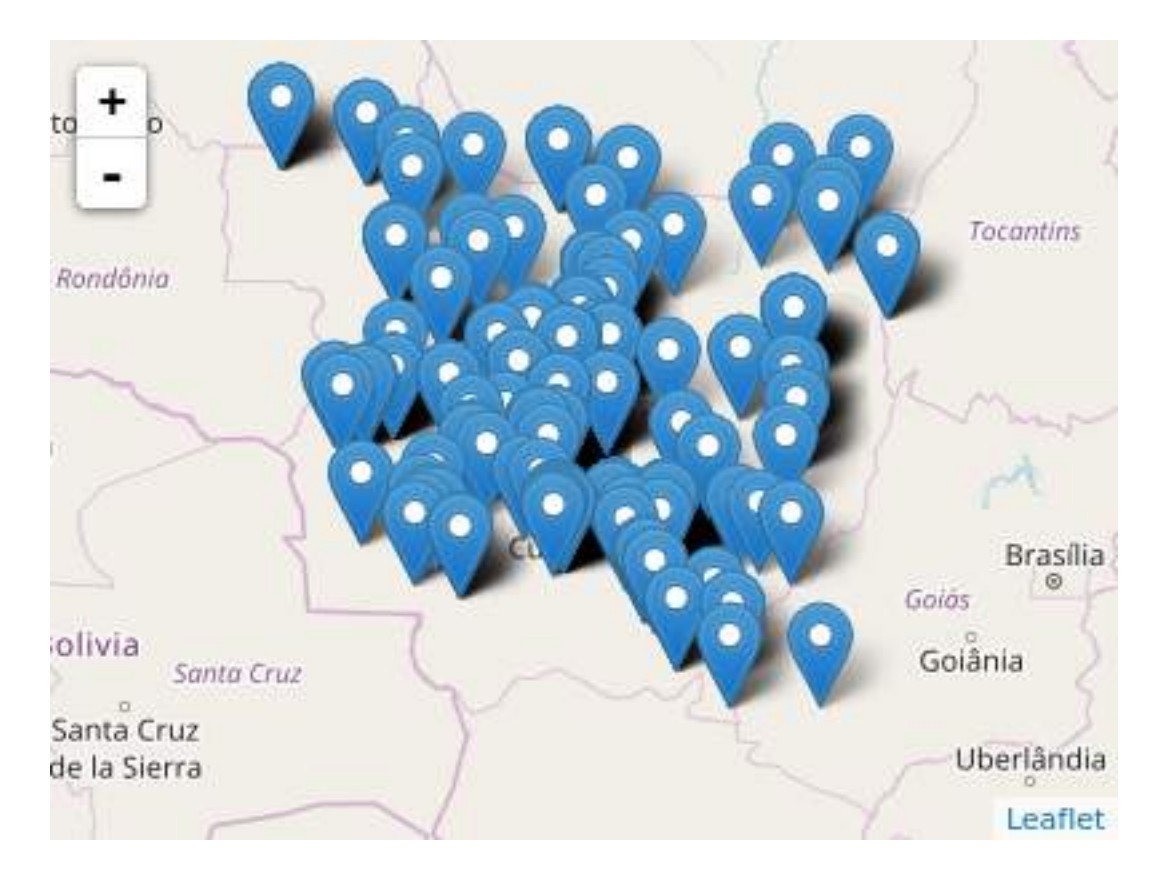

Podemos também adicionar outros tipos de marcadores, como círculos:

**leaflet**(dados.empresas.mt) **%>% addTiles**() **%>% addCircleMarkers**(lat = **~**lat, lng = **~**lon, popup = **~**EMPRESA, fillOpacity = 0.3)

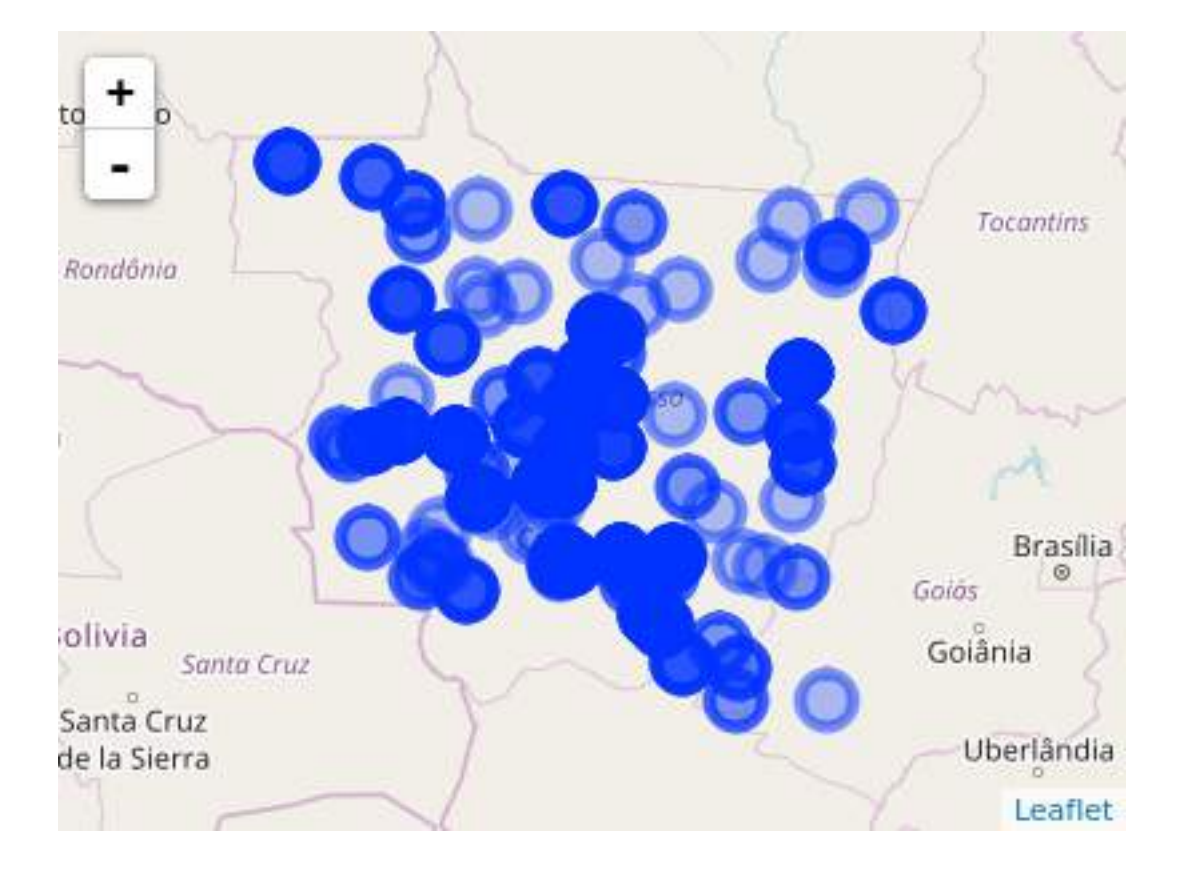

Adicionalmente, é possível agrupar pontos próximos em clusters.

```
leaflet(dados.empresas.mt) %>%
  addTiles() %>%
 addCircleMarkers(lat = ~lat, lng = ~lon, popup = ~EMPRESA, fillOpacity = 0.3,
                   clusterOptions = markerClusterOptions())
```
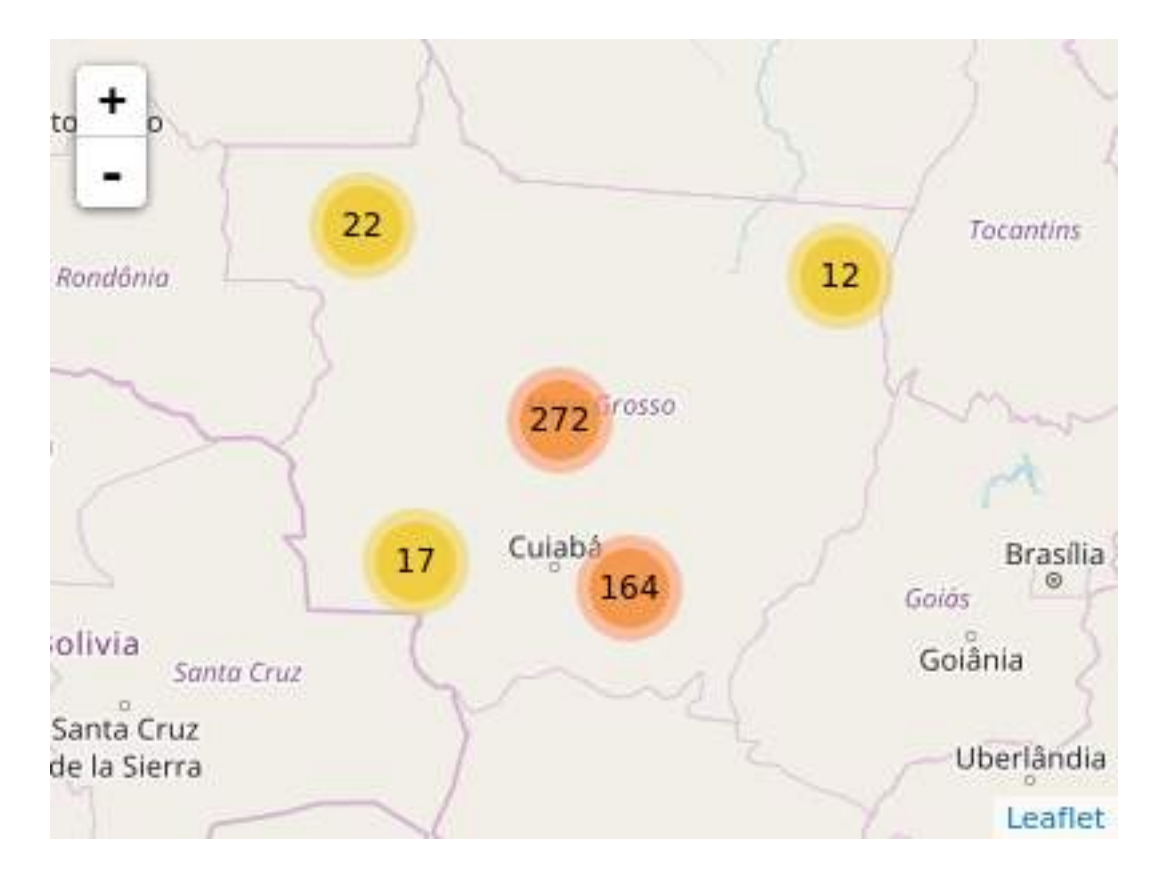

### **10.4.3 Polígonos**

Também é possível criar-se polígonos a partir de shapefiles.

```
library(rgdal)
library(maptools)
library(rgeos)
library(ggplot2)
ogrListLayers('dados/mapas/mg_municipios/31MUE250GC_SIR_simplificado.shp')
mg_mapa <- readOGR('dados/mapas/mg_municipios/31MUE250GC_SIR_simplificado.shp',
                   layer = '31MUE250GC_SIR_simplificado')
mg_mapa$Mun.Trab <- substr(mg_mapa$CD_GEOCMU, 1, 6)
REM_RAIS_MG_2015 <- read_delim('dados/REM_RAIS_MG_2015.csv',
                               delim = ";",
                               locale = locale(encoding = "ISO-8859-1"),
                               col_typees = 'cd')colnames(REM_RAIS_MG_2015)[1] <- "Mun.Trab"
summary(REM_RAIS_MG_2015$mediana)
REM_RAIS_MG_2015 <- REM_RAIS_MG_2015 %>%
  mutate(mediana.original = mediana,
```

```
mediana = ifelse(mediana > 1500, 1500, mediana))
head(REM_RAIS_MG_2015)
mg_mapa@data <- left_join(mg_mapa@data, REM_RAIS_MG_2015, by = "Mun.Trab")
mg_mapa$POPUP <- paste0(mg_mapa$NM_MUNICIP, ": R$ ",
                        format(round(mg_mapa$mediana.original, 2),
                               big.mark = ".", decimal.mark = ",")viridis.colors<- viridis::viridis(n = 20)
pal <- colorNumeric(viridis.colors, domain = mg_mapa$mediana)
leaflet(mg_mapa) %>%
 addTiles() %>%
  addPolygons(weight = 0.8,
              fillColor = ~pal(mediana), fillOpacity = 0.9,
             popup = ~POPUP)
```

```
## [1] "31MUE250GC_SIR_simplificado"
## attr(,"driver")
## [1] "ESRI Shapefile"
## attr(,"nlayers")
## [1] 1
```

```
## OGR data source with driver: ESRI Shapefile
## Source: "dados/mapas/mg_municipios/31MUE250GC_SIR_simplificado.shp", layer: "31MUE250GC_SIR_simplifi
## with 853 features
## It has 2 fields
```
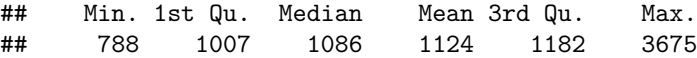

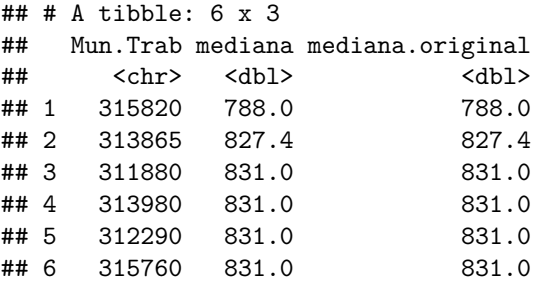

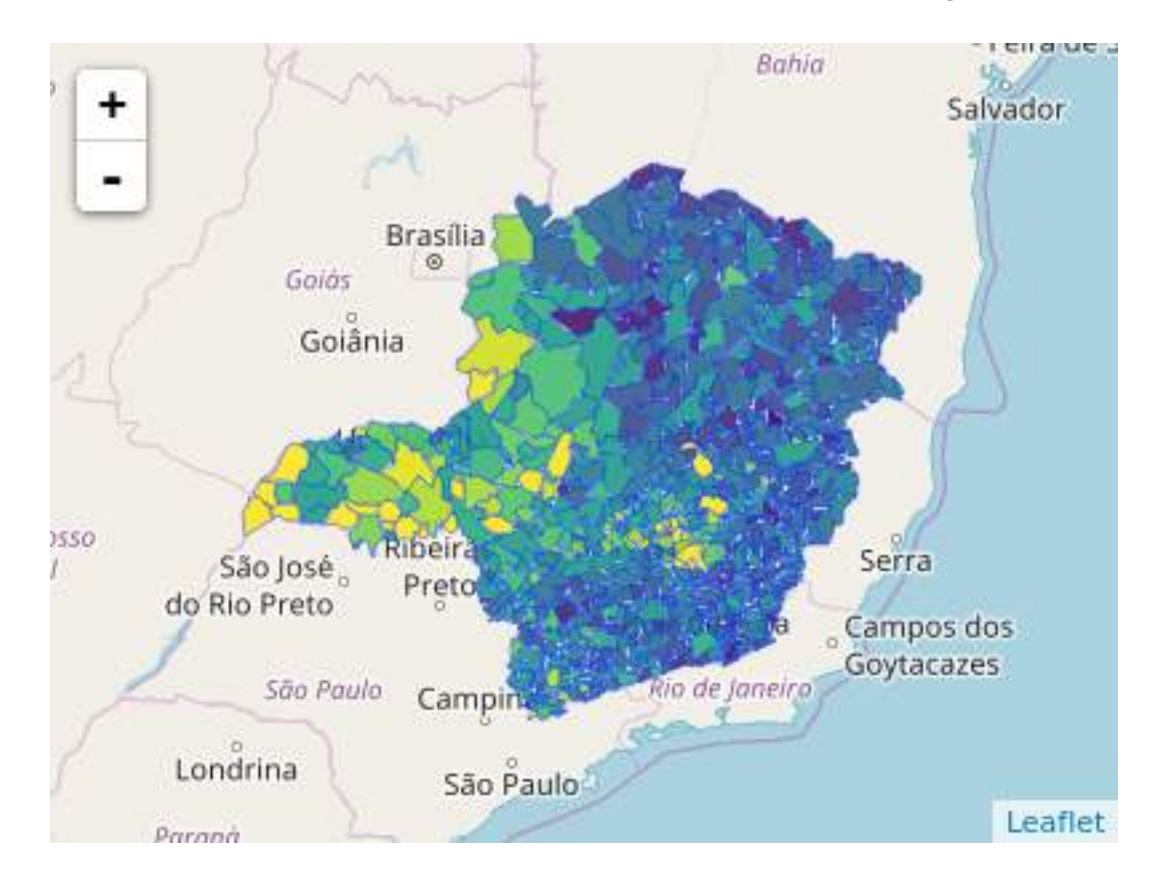

O colorNumeric() criou uma função que é usada para definir uma cor para cada valor usado como input, no caso a mediana. Além disso, pode-se adicionar uma legenda usando a função addLegend().

```
leaflet(mg_mapa) %>%
  addTiles(urlTemplate = 'http://{s}.tile.openstreetmap.org/{z}/{x}/{y}.png') %>%
  addPolygons(weight = 0.8,
              fillColor = ~pal(mediana), fillOpacity = 0.9,
              popup = ~POPUP) %>%
 addLegend("topleft", title = "Remuneração (R$)",
            colors = pal(seq(800, 1500, 100)),
            values = seq(800, 1500, 100),
            labels = c(seq(800, 1400, 100), "\u2265 1500"),
            opacity = 1)
```
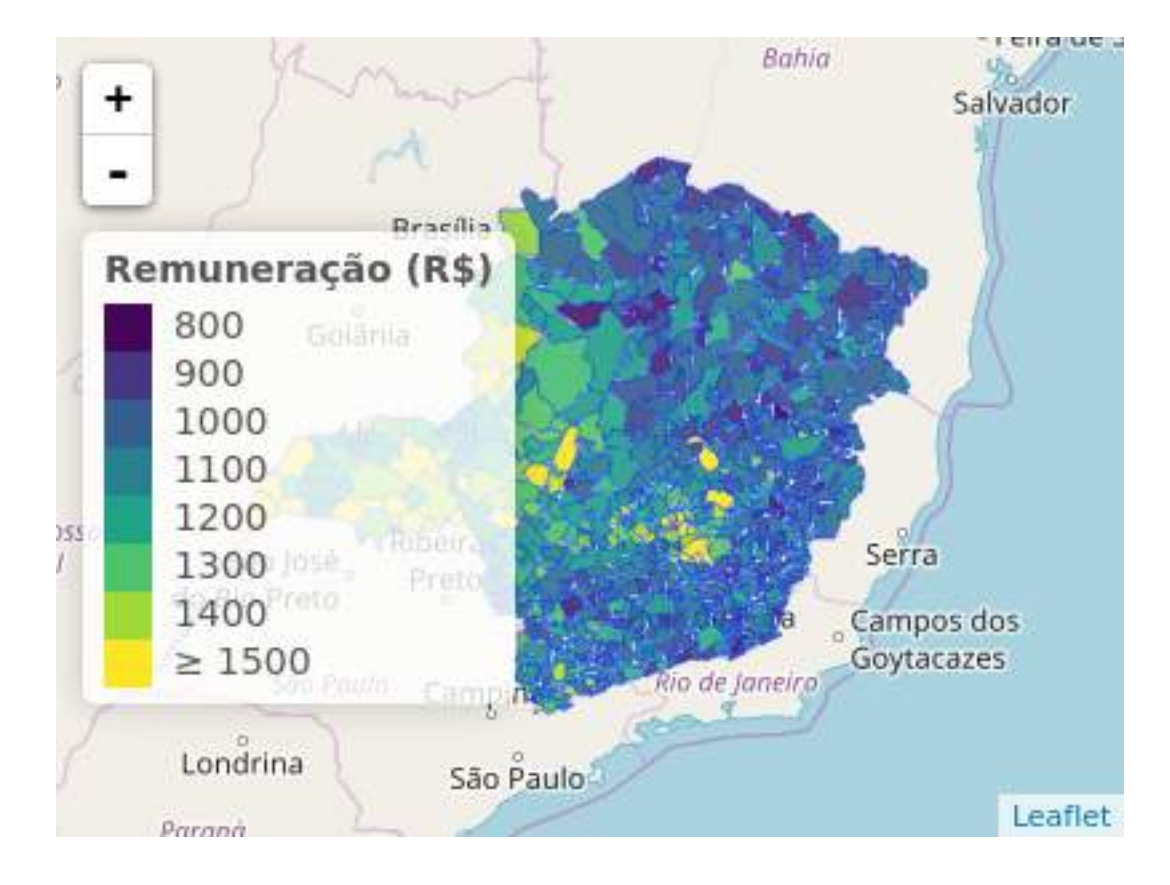

### **10.5 Exercícios**

- 1. Usando os pacotes ggmap e leaflet, crie uma visualização marcando cinco localizações de Brasília.
- 2. Utilizando a base gapminder (library(gapminder)), crie uma visualização usando o pacote plotly.
- 3. A partir da base economics do pacote ggplot2, escolha uma variável e plote a série histórica utilizando o pacote dygraphs.
- 4. Entre na galeria de htmlwidgets [neste link], escolha alguma htmlwidget que você tenha achado interessante e replique um exemplo.

## **Capítulo 11**

# **RMarkdown**

Antes de falarmos sobre o que é RMarkdown, é interessante discutirmos sobre o Markdown.

Markdown é uma linguagem de marcação, ou seja, não é uma linguagem de programação. Linguagens de marcação dizem como algo deve ser entendido, mas não têm capacidade de processamento e execução de funções. Por exemplo, HTML é uma linguagem de marcação. Ela apenas diz como uma página web está estruturada, mas não executa nenhum processamento. O Markdown, da mesma forma, apenas informa como um documento está estruturado.

No entanto, a vantagem do Markdown é a sua simplicidade e a possibilidade de utilização de uma linguagem comum para a criação de vários tipos de documentos. Por exemplo, um mesmo código Markdown pode ser convertido para HTML, LaTeX (gera pdf's), docx etc. Para isso, é necessário um conversor, que lê um código em Markdown e, considerando a escolha do *output* desejado, converte o arquivo para a linguagem desejada. Isto ficará mais claro com os exemplos.

E o que é o RMarkdown? Nada mais é do que a possibilidade de executar-se scripts em R (além de outras linguagens) e incorporá-los a um arquivo Markdown (extensão .md). O pacote knitr executará "pedaços" (*chunk*) de códigos e gerará um arquivo .md com os códigos e seus resultados. Na sequência, o pandoc, que é um conversor, converte-o para a linguagem desejada, gerando os arquivos nos formatos escolhidos (.html, .docx, .pdf, .odt). A figura abaixo ilustra o processo:

Acesse [este link](http://rmarkdown.rstudio.com/formats.html) para ver os tipos de formatos disponíveis no RMarkdown. É possível gerar documentos no formato Word, pdf formatados para revistas científicas, apresentações, dashboards etc.

### **11.1 Usos do RMarkdown**

A seção anterior já deu algumas dicas sobre a utilidade do RMarkdown. Aqui elaboraremos um pouco mais sua funcionalidade.

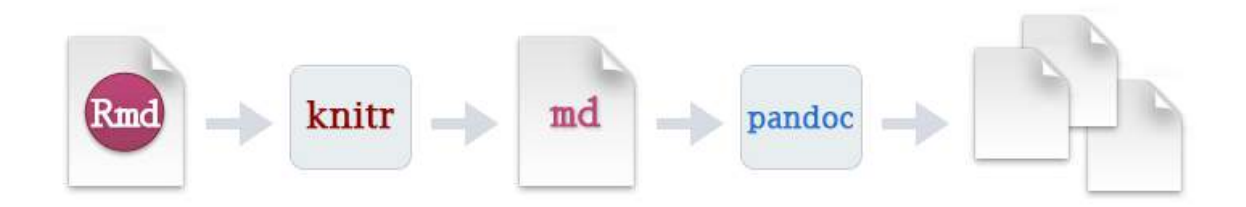

Figura 11.1: Processo - RMarkdow

- 1. **Reprodutibilidade**. Isto é importante quando um estudo é realizado. Pode ser que em algum momento após a realização do seu estudo outro analista/pesquisador deseje replicá-lo. Um documento que une o código às explicações pode ser fundamental neste momento.
- 2. **Compartilhamento de informação**. É possível que você tenha aprendido a usar um novo pacote e ache que ele pode ser interessante para outros colegas. Com o RMarkdown, você poderá criar um documento com exemplos de uso do pacote, facilmente compartilhável.
- 3. **Documentação de Rotinas**. A criação de rotinas para a realização de tarefas repetitivas é cada vez mais comum. No entanto, é importante que haja uma boa documentação da rotina para que você ou outro colega possa entender e dar manutenção à rotina no futuro.
- 4. **Relatórios parametrizados**. O RMarkdown facilita a criação de relatórios, inclusive dashboards, em que a estrutura é padrão, mas os dados dependem de um parâmetro. Por exemplo, relatórios de balança comercial por unidade da federação (UF). No caso, a UF seria um parâmetro que variaria de relatório para relatório.

### **11.2 Estrutura de um RMarkdown**

```
---
title: "Primeiro Exemplo para o Curso de R"
author: "Paulo"
date: "`r format(Sys.time(), '%d de %B de %Y')`"
output:
 html_document: default
 pdf_document:
    fig_caption: yes
    fig_height: 3.5
    fig_width: 7
    number_sections: yes
lang: pt-br
---
```{r setup, include=FALSE}
knitr::opts_chunk$set(echo = TRUE)
options(OutDec = ",")
\ddot{\phantom{0}}# Cabeçalho de primeiro nível
## Cabeçalho de segundo nível
### Cabeçalho de terceiro nível
# Hello World
Este é um primeiro exemplo de *RMarkdown* para o **Curso de Introdução ao `R`**.
## Outra Seção
Vamos executar um código:
```{r, fig.cap="Exemplo de Figura", collapse=TRUE}
library(ggplot2)
x <- rnorm(100)
y <- rnorm(100)
```

```
\cdots {r}
library(ggplot2)
x < -rnorm(100)y \le- rnorm(100)dados < - data.frame(x, y)ggplot(dados, aes(x = x, y = y)) +geom_point()
```
Figura 11.2:

```
dados \leq data.frame(x, y)ggplot(dados, aes(x = x, y = y)) +geom_point()
\ddot{\phantom{0}}
```
#### A média de x é  $\infty$  mean(x) $\infty$ .

Vamos agora entender qual é a função de cada parte desse código.

#### **YAML (Configurações):**

```
---
title: "Primeiro Exemplo para o Curso de R"
author: "Paulo"
date: "17 de junho de 2018"
output:
 html_document: default
 pdf_document:
    fig_caption: yes
    fig_height: 3.5
    fig_width: 7
    number_sections: yes
lang: pt-br
---
```
O **YAML** é o responsável pelas configurações dos documentos. Basicamente, estamos informando qual é o título do documento, a data de criação, o nome do autor e o tipo de output que desejamos. No exemplo, está definido como output pdf\_document e foram adicionadas opções para que as seções fossem numeradas e de tamanho das figuras. Caso quiséssemos um arquivo no formato Word (.docx), o output poderia ser modificado para word\_document. Cada formato possui um conjunto de opções disponíveis. Nesse caso, é importante olhar-se a página de cada formato disponível na documentação do RMarkdown.

#### **Code Chunks**:

Os *Code Chunks* são pedaços de código em R que podem ser executados para gerar resultados que serão incorporados ao documento. Você pode inserir um *chunk* manualmente ou com o atalho CTRL + ALT + I. Dentro de {} é possível incluir uma série de opções relacionadas à execução do código. Abaixo, falaremos sobre algumas dessas opções.

#### **Textos e Markdown**:

## Hello World Este é um primeiro exemplo de \_RMarkdown\_ para o \*Curso de Introdução ao `R`\*.

Figura 11.3:

Na figura acima, é mostrado como o texto se mistura com o código de markdown. Esse código markdown, quando convertido, gerará a formatação desejada. Na próxima seção, detalharemos o que cada marcação faz.

### **11.3 Renderizando um documento**

Há duas formas de se renderizar um documento .Rmd. A primeira é via função render() do pacote rmarkdown.

```
render(input, output_format = NULL, output_file = NULL, output_dir = NULL,
       output options = NULL, intermediates dir = NULL,
       runtime = c("auto", "static", "shiny"),
       clean = TRUE, params = NULL, knit_meta = NULL, envir = parent.frame(),
       run_pandoc = TRUE, quiet = FALSE, encoding = getOption("encoding"))
```
Veja no help a função de cada argumento. Essa função é especialmente importante quando a renderização de um RMarkdown está inserida dentro de uma rotina. Por exemplo, pode-se usar a função render() dentro de um loop para criar-se vários pdf's a partir de um relatório parametrizado.

A outra opção é usando o botão knit, disponível na interface do RStudio.

### **11.4 Sintaxe**

Abaixo estão os principais elementos de sintaxe do RMarkdown. Vários são autoexplicativos. Para alguns, faremos alguns comentários:

```
• Cabeçalhos:
```

```
# Cabeçalho de primeiro nível
## Cabeçalho de segundo nível
### Cabeçalho de terceiro nível
```
O resultado, em um documento com output definido como pdf\_document, seria:

• **Estilo de texto**:

```
*Itálico* e **Negrito**
```
*Itálico* e **Negrito**

- Citações:
- > Aqui vai um texto para citação

Aqui vai um texto para citação

## Outra Seção

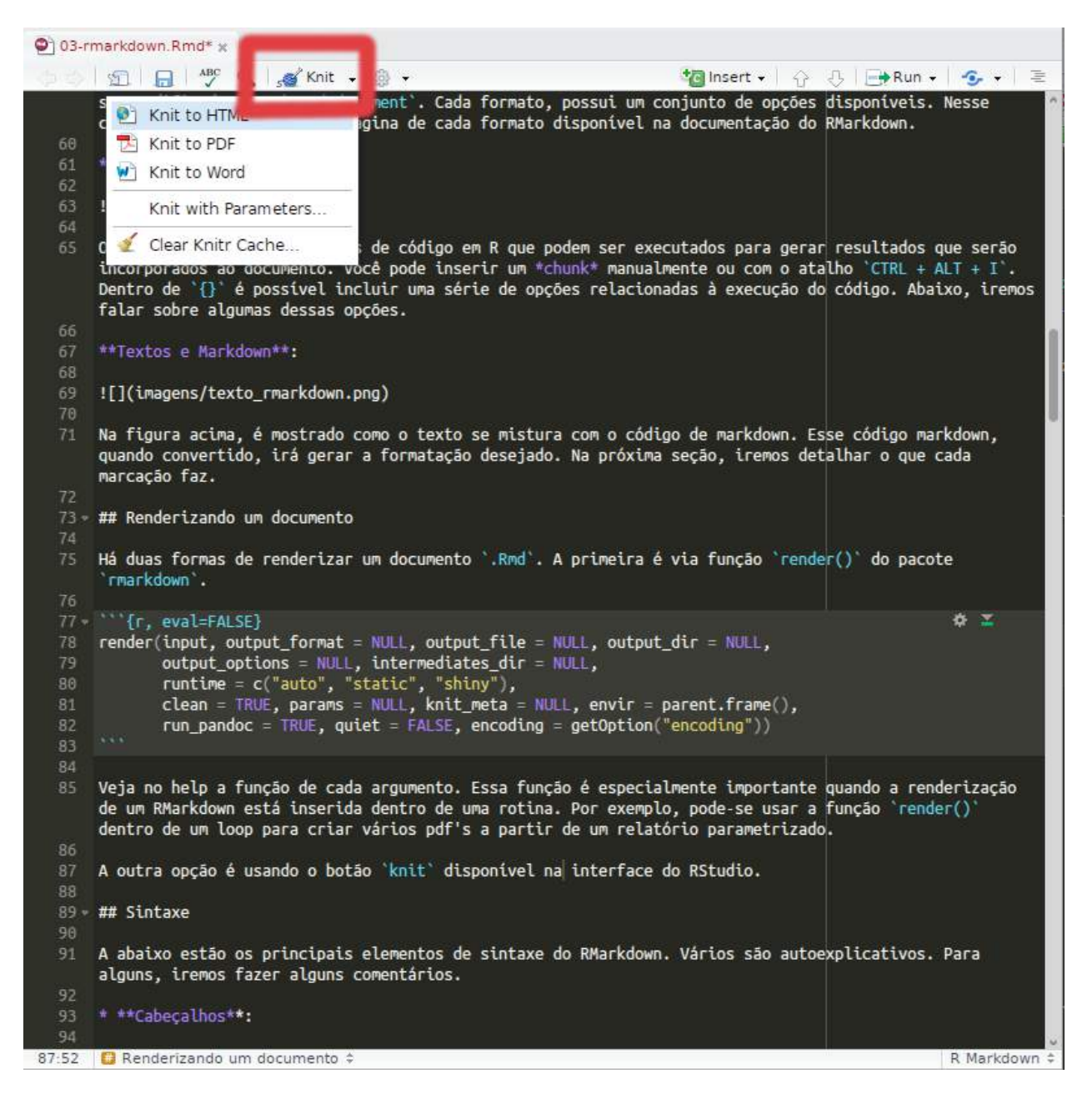

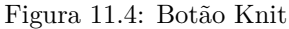

#### Cabeçalho de primeiro nível 1

### 1.1 Cabecalho de segundo nível

#### $1.1.1$ Cabeçalho de terceiro nível

Figura 11.5:

• **Código no texto**:

 $\text{mean}(x)$ 

 $mean(x)$ 

#### • **Código processado no texto:**

A opção abaixo é importante para que resultados do R possam ser incorporados diretamente ao texto do documento. Para demonstração, foi necessário darmos um espaço entre a aspa e o código, mas o correto é não haver esse espaço.

 $\in$  r mean(c(2, 3, 4))  $\in$ 

3

#### • **Imagens:**

![](images/code\_chunk.png)

![Título Opcional](images/code\_chunk.png)

- **Listas não ordenadas:**
- \* Item a
- \* Item b
	- + Subitem b1
	- + Subitem b2
	- Item a
	- Item b
		- **–** Subitem b1
		- **–** Subitem b2
	- **Listas ordenadas**:
- 1. Item 1
- 2. Item 2
- 3. Item 3
	- i. Item 3a
	- ii. Item 3b
	- 1. Item 1
	- 2. Item 2
	- 3. Item 3
		- i. Item 3a
			- ii. Item 3b
	- **Tabelas**:

--------: indica que a Coluna 1 está alinhada à direita. :------------: indica que a coluna está centralizada. Alguns pacotes do R fornecem funções para a geração de tabelas a partir de data.frames e matrizes. Veja:

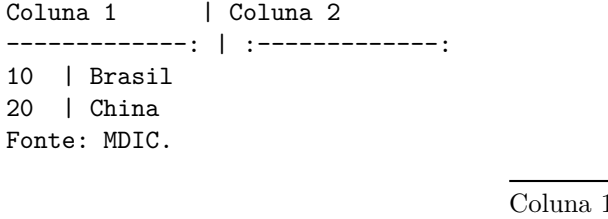

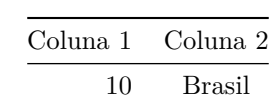

20 China

#### *11.5. OPÇÕES DE CHUNK* 173

Fonte: MDIC.

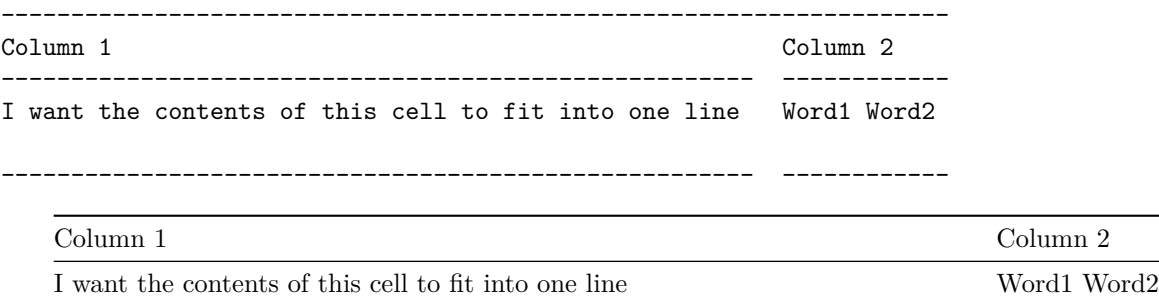

x <- letters[1**:**3] y <- LETTERS[1**:**3] knitr**::kable**(**data.frame**(x, y), align = 'cc')

x y a A b B c C

• **Links**:

Site do [MDIC](www.mdic.gov.br)

Site do [MDIC](www.mdic.gov.br)

• **Linha horizontal ou Quebra de Página**:

\*\*\*

---

• **Equação**:

Modelo linear simples:  $y_i = \alpha + \beta x_i + e_i$ 

Modelo linear simples:  $y_i = \alpha + \beta x_i + e_i$ 

• **Equação em Bloco**:

Modelo linear simples:  $\$ y\_i = \alpha + \beta x\_i + e\_i

Modelo linear simples:

 $y_i = \alpha + \beta x_i + e_i$ 

## **11.5 Opções de Chunk**

Os chunks de códigos ({r, ...}) que possuem uma série de opções. Elencaremos aqui as principais. Para a lista completa, veja [este link](https://www.rstudio.com/wp-content/uploads/2015/03/rmarkdown-reference.pdf).

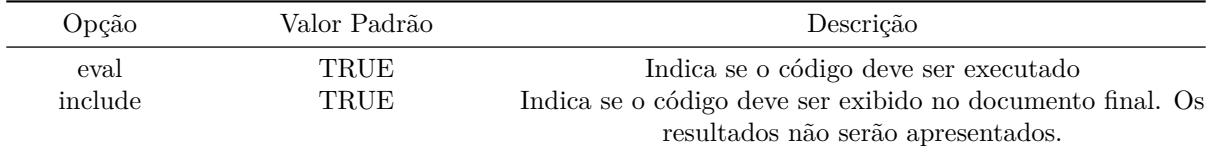

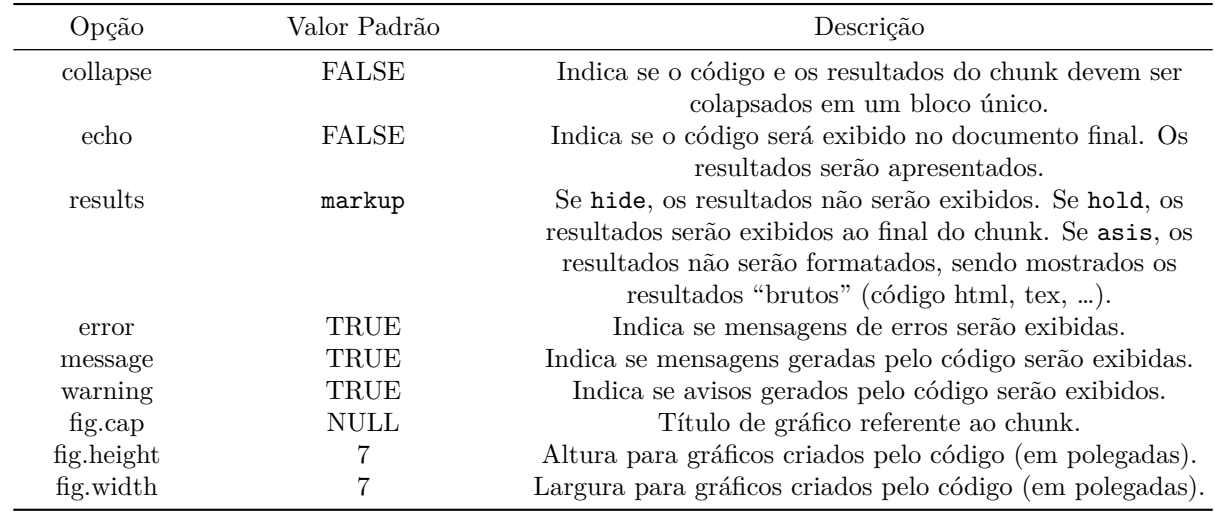

### **11.6 Principais Formatos**

### **11.6.1 HTML**

A HTML é a linguagem de marcação para construção de páginas web. Assim, se criarmos um documento e escolhermos como opção de output html\_document, o resultado será uma página a ser aberta em browsers. Outros formatos do markdown, como *flexdashboard* e *ioslides*, também geram páginas html. Cada tipo de formato tem um conjunto de aspectos específicos. Abaixo listamos os principais para html:

- A aparência e o estilo são definidos por um arquivo no formato [css](https://pt.wikipedia.org/wiki/Cascading_Style_Sheets). Isso impõe uma dificuldade adicional para a formatação do documento. O Rmarkdown fornece alguns temas e pacotes que também podem fornecer documentos com alguma formatação de estilo [\(ver prettydoc\)](https://www.r-bloggers.com/creating-pretty-documents-with-the-prettydoc-package/);
- Único formato que aceita htmlwidgets (o próprio nome indica isso).

O código markdown incluído no arquivo .Rmd é convertido pelo pandoc, gerando um documento estruturado com código html. Vejamos abaixo o código em RMarkdown:

Após o processamento, será gerado o seguinte código html:

Esse código é interpretado pelo navegador e gera o seguinte resultado:

#### **11.6.2 PDF**

Para a criação de PDFs pelo RMarkdown, utiliza-se o LaTeX (pronuncia-se: *Lah-tech* or *Lay-tech*), que é um sistema de preparação de documentos muito utilizado pela comunidade científica. Inicialmente, o RMarkdown abstrai para o usuário a necessidade de saber-se essa linguagem. No entanto, como no HTML, se você quiser avançar na estrutura do documento e nos estilos será necessário aprender esta linguagem, pelo menos o suficiente para resolver o seu problema.

Entre as vantagens do LaTeX estão:

- Numeração automática de seções (e os demais níveis) e de equações;
- Criação automática de legendas com base em arquivos .bib;
- Facilidade de referências cruzadas no documento.

#### *11.6. PRINCIPAIS FORMATOS* 175

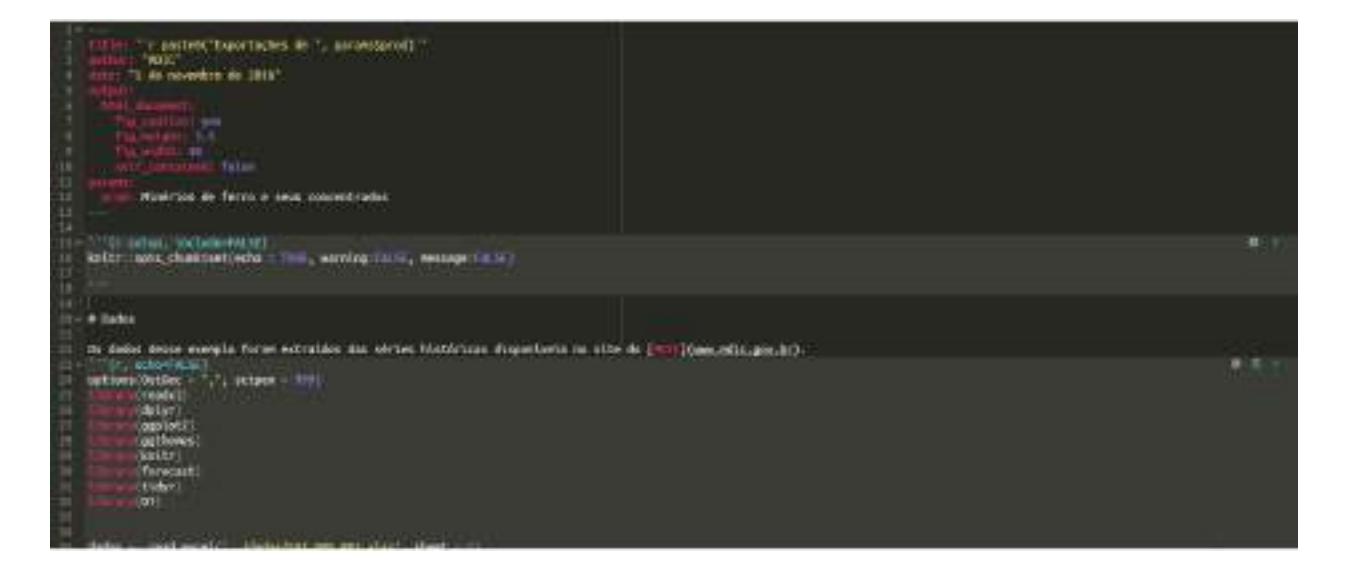

Figura 11.6: Código RMarkdown para gerar um arquivo html

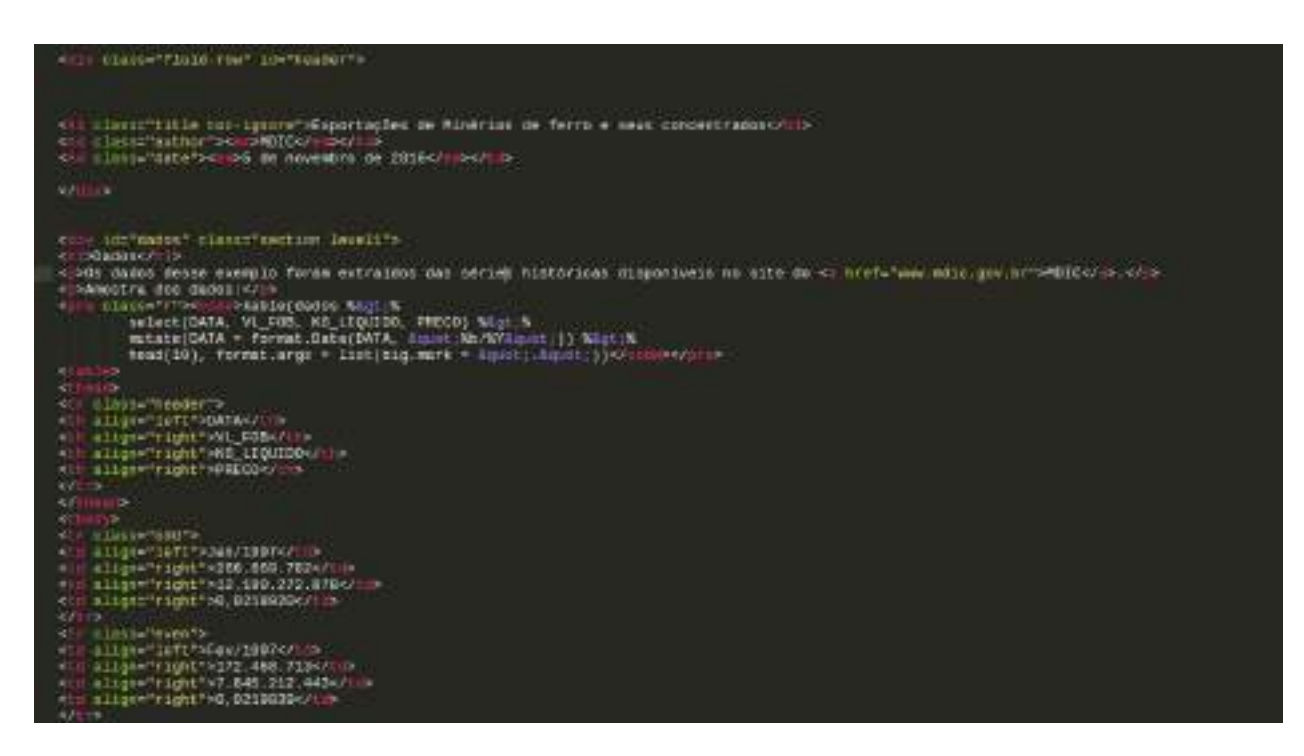

Figura 11.7: Exemplo de código HTML

## Exportações de Minérios de ferro e seus concentrados

### **MDIC**

5 de novembro de 2016

## Dados

Os dados desse exemplo foram extraídos das séries históricas disponíveis no site do MDIC.

Amostra dos dados:

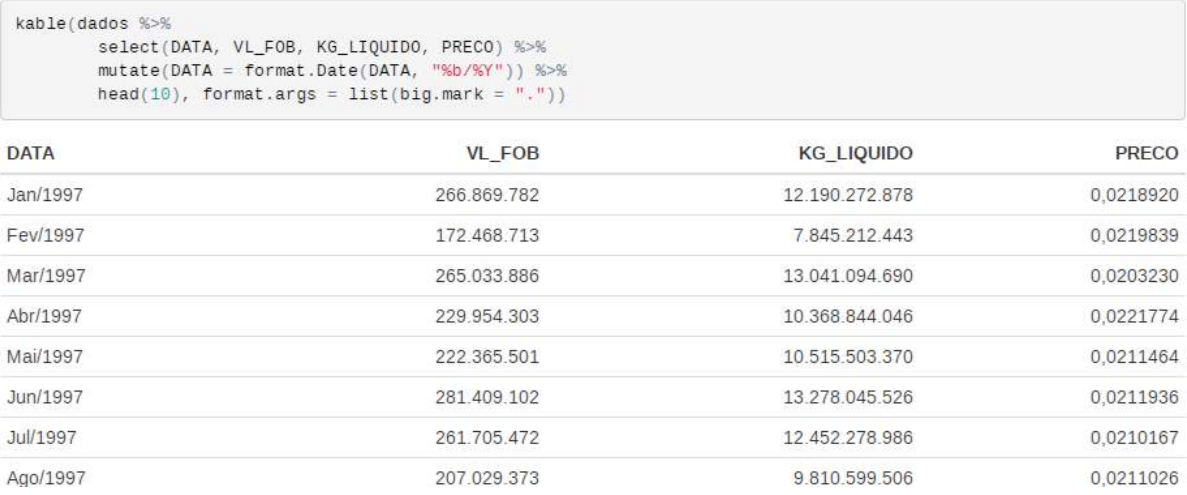

Figura 11.8: Exemplo de formato HTML

Como no caso do HTML, é possível usar templates. Isso é bastante útil para a criação de artigos científicos, que devem ser padronizados. Além disso, relatórios de instituições podem ser padronizados. Assim, basta que alguém crie um template e os demais poderão criar documentos com a mesma estrutura usando apenas o RMarkdown.

LaTeX é uma versão mais amigável de TeX. Ou seja, LaTeX é uma linguagem em um nível maior do que TeX. Como no R, existem diversos pacotes em LaTeX que fornecem comandos para facilitar a edição de alguma parte do documento. Por exemplo: o pacote fancyhdr fornece comandos que facilitam a construção de cabeçalhos e rodapés. Abaixo está um pequeno código para se ter uma noção sobre essa linguagem:

```
\documentclass{article}
\title{Exemplo 1}
\author{Nome do Autor}
\date{\today}
\begin{document}
  \maketitle
  \newpage
  \section{Introdução}
  Aqui vai o texto!
\end{document}
```
Basicamente, o código acima define a classe do documento como artigo, o título, o nome do autor e a data para o dia em que o documento for compilado. Depois, inicia-se o documento, criando o título (inclui título, autor e data), definindo uma quebra de página e a seção introdução.

#### **11.6.2.1 Instalações necessárias**

Para criar documentos PDF no RMarkdown é preciso ter uma instalação **TeX** disponível. Para isso, é preciso baixar uma distribuição compatível com o seu sistema operacional. [Nesta página](https://www.latex-project.org/get/) estão listadas as distribuições disponíveis por sistema operacional. No Windows é comum usar a distribuição MiKTeX.

#### **11.6.2.2 Exemplo**

Como no HTML, mostraremos primeiramente o código em RMarkdown:

Esse código gerará um arquivo intermediário com a extensão .tex. Este arquivo terá o seguinte código:

Após a compilação, o seguinte documento é gerado:

### **11.6.3 Word**

A geração de word segue a geração dos demais formatos. No entanto, templates apenas funcionam para definir estilos que serão usados no documento. Atualmente, devido a limitações do conversor (pandoc), é difícil ter-se total acesso à formatação do documento.

### **11.7 Excercícios**

- 1. Crie um RMarkdown com o formato HTML para output. Neste documento, faça um mini tutorial sobre algum pacote que você aprendeu no curso ou outro pacote que você tenha conhecido. Crie as seções adequadamente e, se for o caso, crie tabelas.
- 2. Crie um novo RMarkdown e explique o processo de criação de um gráfico usando o ggplot2. O ideal é criar um novo gráfico, mas fique livre para utilizar algum exemplo deste material.

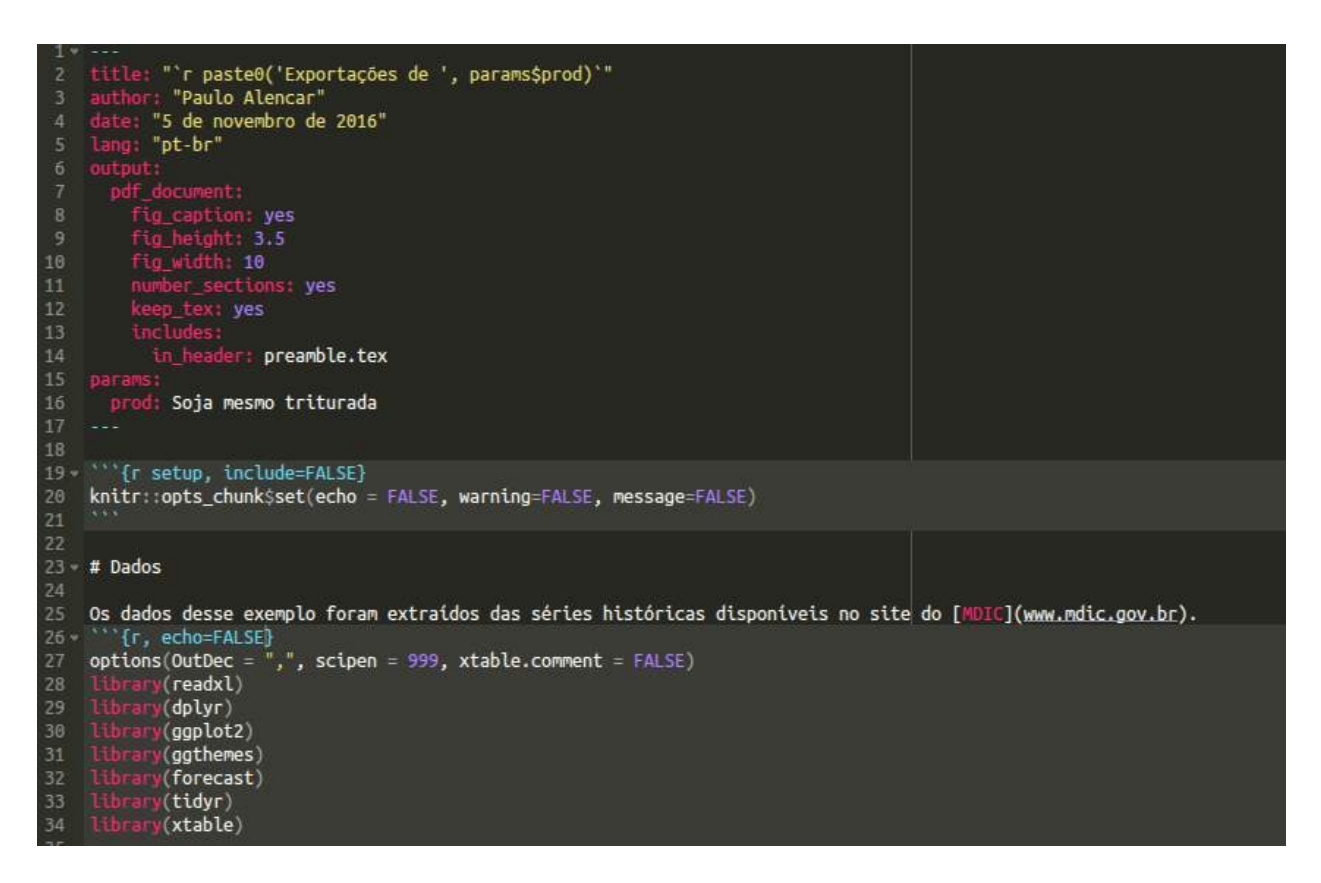

Figura 11.9: Código RMarkdown para gerar um arquivo html

### *11.7. EXCERCÍCIOS* 179

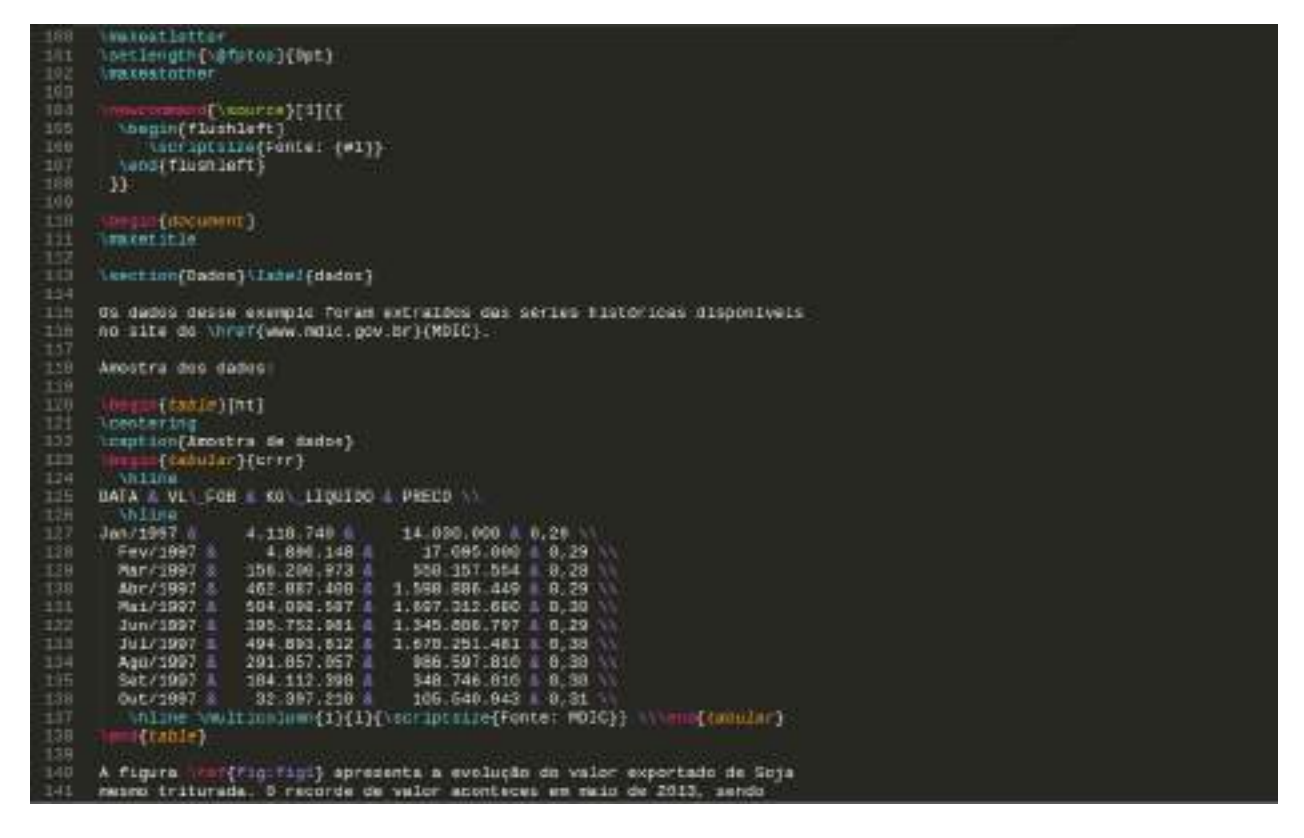

Figura 11.10: Código tex gerado

- 3. Utilizando o pacote WDI, crie uma visualização com o pacote dygraphs para a série de renda per capita do Brasil (BRA). Coloque um título no seu documento e faça com que o código não seja apresentado ao leitor.
- 4. A partir do exemplo anterior, crie um parâmetro chamado country\_code no cabeçalho de configuração (yaml). Este parâmetro será usado para selecionar-se o país base para a visualização.
- 5. Crie um vetor com cinco códigos de países. A partir deste vetor, utilize a função render para criar um arquivo para cada país.

## Exportações de Soja mesmo triturada Paulo Alencar

5 de novembro de 2016

#### Dados  $\mathbf{1}$

Os dados desse exemplo foram extraídos das séries históricas disponíveis no site do MDIC. Amostra dos dados:

| <b>DATA</b> | VL FOB      | KG LIQUIDO    | PRECO |
|-------------|-------------|---------------|-------|
| Jan/1997    | 4.118.740   | 14.030.000    | 0,29  |
| Fev/1997    | 4.896.148   | 17.095.000    | 0,29  |
| Mar/1997    | 156.200.973 | 550.157.554   | 0,28  |
| Abr/1997    | 462.887.400 | 1.598.886.449 | 0,29  |
| Mai/1997    | 504.098.587 | 1.697.312.680 | 0, 30 |
| Jun/1997    | 395.752.981 | 1.345.808.797 | 0,29  |
| Jul/1997    | 494.893.812 | 1.670.251.481 | 0, 30 |
| Ago/1997    | 291.057.057 | 986.597.810   | 0,30  |
| Set/1997    | 104.112.390 | 348.746.010   | 0,30  |
| Out/1997    | 32.397.210  | 105.540.943   | 0,31  |

Tabela 1: Amostra de dados

Fonte: MDIC

Figura 11.11: Exemplo de output pdf

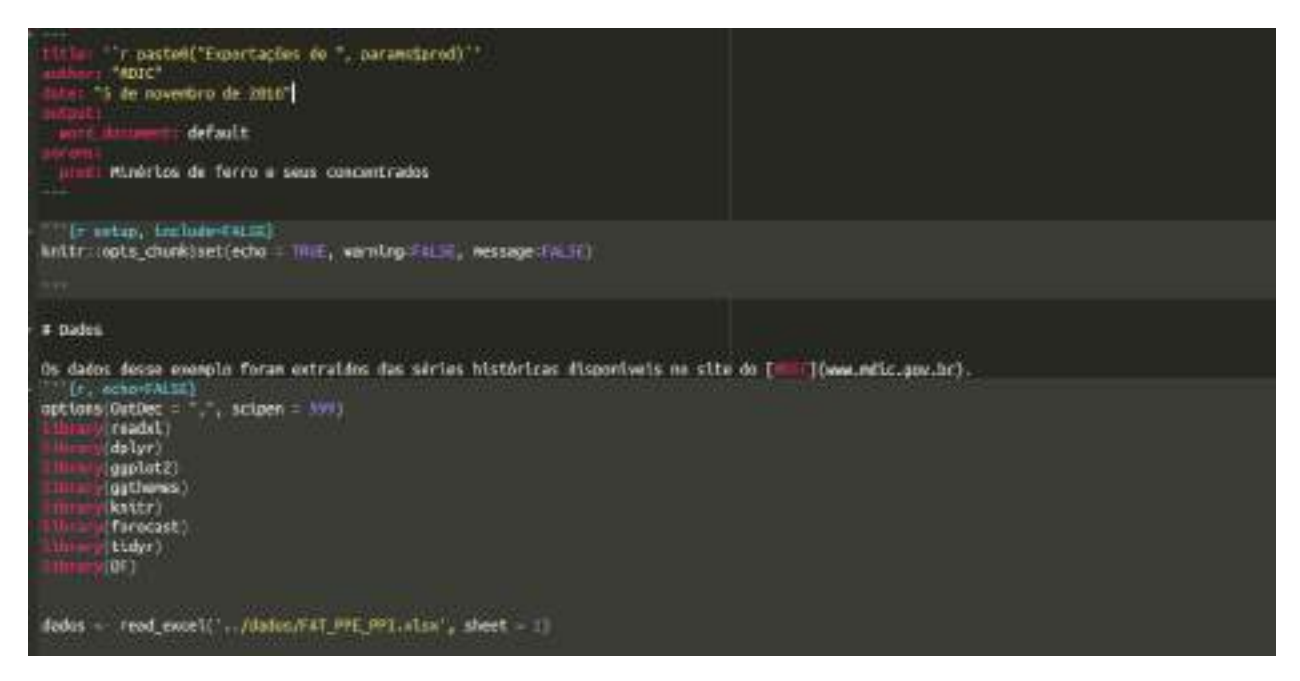

Figura 11.12: Código RMarkdown para gerar um arquivo word

## **Capítulo 12**

# **Modelos**

O objetivo deste capítulo é dar uma visão geral sobre a estrutura de modelos no R. Isto é, quais são as suas funções básicas, como especificar um modelo, recuperar resíduos, realizar predições etc. Esse processo é parte fundamental de análises mais aprofundadas. Os modelos podem ser usados, de maneira não exclusiva, para exploração de dados, geração de predições e análises de causalidade. Por exemplo:

- Descritivo: relação entre salários, idade, experiência e anos de estudo;
- Predição: modelo para identificar risco de fraude em uma transação bancária, classificação de imagens, previsão do PIB para o ano que vem;
- Causalidade: aumento de imposto sobre cigarro e redução no consumo.

### **12.1 Modelo Linear**

Vamos introduzir a estrutura de modelos no R a partir de modelos lineares. Trataremos do modelo linear para regressão e do modelo de regressão logística para classificação. O modelo de regressão é utilizado quando a variável de interesse (dependente ou target) é uma variável quantitativa contínua. Por exemplo, salários, preços, notas em um exame etc. Por outro lado, modelos de classificação são utilizados quando a variável de interesse é categórica. Por exemplo: uma pessoa tem ou não tem a doença X, o cliente pagou ou não o cartão de crédito, o usuário X é um robô ou uma pessoa etc.

#### **12.1.1 Regressão**

Vamos começar com o modelo linear de regressão:

$$
y_i = \beta_0 + \beta_1 x_{1i} + \beta_2 x_{2i} + \dots + \beta_k x_{ki} + \epsilon_i, \quad i = 1, ..., N,
$$

onde *y* é a variável dependente, *x<sup>k</sup>* é a k-ésima variável explicativa, *β<sup>k</sup>* é o parâmetro estimado para k-ésima variável e *ϵ* é o termo de erro.

A função lm() estima esse modelo pelo método denominado de mínimos quadrados ordinários (MQO). Antes de exemplificarmos o uso da função, vamos falar sobre a representação simbólica do modelo, ou seja, como especificar o modelo no R. Em geral, o modelo terá argumentos x e y, em que o usuário passa os dados nesses argumentos ou terá a estrutura de fórmula. Por ser o método menos usado no modelo linear, detalharemos a estrutura de fórmula. Na função lm(), é obrigatório passar-se um objeto da classe fórmula, ou algum objeto que possa ser convertido para uma fórmula. Por exemplo: para o modelo linear com duas variáveis (*y* e *x*) e uma constante, a fórmula correspondente é:
```
f \leftarrow 'y \sim x'class(f)
## [1] "character"
class(as.formula(f))
```
## [1] "formula"

Para mostrarmos as possibilidades de uso da fórmula de especificação do modelo, utilizaremos a base mtcars. Esta base traz o consumo de gasolina (mpg) e algumas outras características do veículo. Detalharemos cada variável explicativa conforme elas são usadas. No entanto, você pode olhar o help dessa base: ?mtcars. Para iniciarmos, utilizaremos a variável mpg (miles per galon) e a variável hp (Gross horsepower).

```
data(mtcars)
lm(mpg ~ hp, data = mtcars)
##
## Call:
## lm(formula = mpg ~ h p, data = mtcars)##
## Coefficients:
## (Intercept) hp
## 30.09886 -0.06823
```
Note que não houve especificação de uma constante. Automaticamente, o R inclui a constante. Você pode inclui-la explicitamente ou retirá-la:

 $lm(mpg \sim hp + 1$ , data = mtcars)  $lm(mpg - hp + 0, data = mtcars)$ 

Já temos uma pista de como incluir mais variáveis: basta "adicioná-las" com o símbolo +. Isto é, vamos incluir a variável  $am - Transmission (0 = automatic, 1 = manual) - no modelo:$ 

 $lm(mpg - hp + am, data = mtcars)$ 

Se quiséssemos incluir todas as variáveis explicativas:

 $lm(mpg \sim ., data = mtcars)$ 

Interações:

**lm**(mpg **~** hp **+** am **+** hp**:**am, data = mtcars)

Transformações:

 $lm(log(mpg)$   $\sim$   $log(hp)$   $+$  am, data = mtcars)

## ## Call: ##  $lm(formula = log(mp) \sim log(hp) + am, data = mtcars)$ ## ## Coefficients: ## (Intercept) log(hp) am ## 5.1196 -0.4591 0.1954

No entanto, algumas transformações podem se confundir com símbolos quem são usados na fórmula. No exemplo abaixo, abstraia os dados e foque no efeito resultante da fórmula:

**lm**(mpg **~** (am **+** hp)**^**2 **+** hp**^**2, data = mtcars)

```
##
## Call:
## lm(formula = mpg \sim (am + hp)^2 + hp^2, data = mtcars)
##
## Coefficients:
## (Intercept) am hp am:hp
## 26.6248479 5.2176534 -0.0591370 0.0004029
```
 $(\text{am + hp})^2$ , em termos simbólicos, retorna am + hp + am\*hp e hp<sup>2</sup> retorna hp. No caso em que um símbolo não pode ser usado diretamente, este deve ser usado dentro da função I():

```
lm(mpg \sim hp + I(hp^2), data = mtcars)
```

```
##
## Call:
## lm(formula = mp \sim hp + I(hp^2), data = mtcars)
##
## Coefficients:
## (Intercept) hp I(hp^2)
## 40.4091172 -0.2133083 0.0004208
```
Variáveis categóricas são convertidas automaticamente para dummies. Por exemplo, vamos adicionar uma variável fictícia chamada cat, que receberá valores a, b e c ao data.frame mtcars:

```
library(dplyr)
mtcars <- mutate(mtcars,
              cat = sample(c("a", "b", "c"),
              size = nrow(mtcars), replace = TRUE))
lm(mpg - hp + cat, data = mtcars)##
## Call:
## lm(formula = mpg ~ h p + cat, data = mtcars)##
## Coefficients:
## (Intercept) hp catb catc
## 29.1156 -0.0703 0.8474 2.2942
```
Falta agora discutir os principais argumentos da função lm():

```
lm(formula, data, subset, weights, na.action,
   method = "qr", model = TRUE, x = FALSE, y = FALSE, qr = TRUE,
   singular.ok = TRUE, contrasts = NULL, offset, \ldots)
```
O argumento formula já foi discutido anteriormente. É neste argumento que o modelo é especificado. O argumento data recebe (opcionalmente) um data.frame com os dados. O parâmetro data é opcional, porque você pode passar diretamente os vetores de dados. Por exemplo:

```
lm(log(mtcars$mpg) ~ log(mtcars$hp))
```

```
##
## Call:
## lm(formula = log(mtcars$mpg) ~ log(mtcars$hp))
##
## Coefficients:
## (Intercept) log(mtcars$hp)
## 5.5454 -0.5301
```
Continuando, há possibilidade de estimar-se o modelo para um subconjunto dos dados, sendo necessário

informar um vetor que selecione as observações que entrarão na estimação, no argumento subset. No exemplo que estamos utilizando, suponha que você queira estimar o modelo apenas para os carros automáticos:

```
lm(mpg - hp, data = mtcars, subset = (am == 0))##
## Call:
## lm(formula = mpg ~ h p, data = mtcars, subset = (am == 0))##
## Coefficients:
## (Intercept) hp
## 26.62485 -0.05914
lm(mpg \sim hp, data = mtcars, subset = (am == 1))##
## Call:
## lm(formula = mpg ~ h p, data = mtcars, subset = (am == 1))##
## Coefficients:
## (Intercept) hp
## 31.84250 -0.05873
```
Há também a possibilidade de utilizar-se um vetor de pesos no argumento weight para a estimação de mínimos quadrados ordinários.

Para ver-se um sumário dos resultados da estimação, utiliza-se a função summary():

```
##
## Call:
## lm(formula = mpg ~ h p, data = mtcars)##
## Residuals:
## Min 1Q Median 3Q Max
## -5.7121 -2.1122 -0.8854 1.5819 8.2360
##
## Coefficients:
## Estimate Std. Error t value Pr(>|t|)
## (Intercept) 30.09886 1.63392 18.421 < 2e-16 ***
## hp -0.06823 0.01012 -6.742 1.79e-07 ***
## ---
## Signif. codes: 0 '***' 0.001 '**' 0.01 '*' 0.05 '.' 0.1 ' ' 1
##
## Residual standard error: 3.863 on 30 degrees of freedom
## Multiple R-squared: 0.6024, Adjusted R-squared: 0.5892
## F-statistic: 45.46 on 1 and 30 DF, p-value: 1.788e-07
```
#### **12.1.1.1 Acessando os resultados**

**summary**(**lm**(mpg **~** hp, data = mtcars))

Além do resumo, é possível acessar uma série de objetos gerados pela função lm(), como coeficientes, resíduos, valores preditos (dentro do conjunto de estimação) etc. Primeiro, vamos listar esses elementos:

```
fit <- lm(mpg ~ hp, data = mtcars)
is.list(fit)
```
## [1] TRUE **ls**(fit) ## [1] "assign" "call" "coefficients" "df.residual" ## [5] "effects" "fitted.values" "model" "qr" ## [9] "rank" "residuals" "terms" "xlevels" Como se trata de uma lista, podemos acessar os objetos usando o \$. fit**\$**coefficients ## (Intercept) hp ## 30.09886054 -0.06822828 fit**\$**residuals[1**:**10] ## 1 2 3 4 5 6 ## -1.5937500 -1.5937500 -0.9536307 -1.1937500 0.5410881 -4.8348913 ## 7 8 9 10 ## 0.9170676 -1.4687073 -0.8171741 -2.5067823 Também existem funções para se acessar esses resultados: **coefficients**(fit) ## (Intercept) hp ## 30.09886054 -0.06822828 **residuals**(fit)[1**:**5] ## 1 2 3 4 5 ## -1.5937500 -1.5937500 -0.9536307 -1.1937500 0.5410881

#### **12.1.1.2 Predições**

No R, para realizar-se predições, utiliza-se a função predict(), que é uma função genérica. Isso significa que os seus argumentos e os valores retornados dependem da classe do objeto que estamos passando. No caso de um objeto da classe lm, é suficiente passar o próprio objeto.

Abaixo está um exemplo do seu uso:

```
set.seed(13034) # para replicação
# 70% dos dados
idx <- sample(nrow(mtcars), size = 0.7*nrow(mtcars), replace = FALSE)
train <- mtcars[idx, ]
test <- mtcars[-idx, ]
# 2 Modelos
fit1 \leftarrow lm(mpg \sim hp, data = train)fit2 \leftarrow lm(mpg \sim hp + am + disp, data = train)# Predições
pred1 <- predict(fit1, newdata = test[,-1])
pred2 <- predict(fit2, newdata = test[,-1])
# Comparando Root Mean Square Errors
library(ModelMetrics)
rmse(pred1, test[, "mpg"])
```
## [1] 3.785694 **rmse**(pred2, test[, "mpg"])

## [1] 3.004418

#### **12.1.2 Classificação**

Como já mencionado, quando a variável de interesse é categórica, utilizamos modelos de classificação. O modelo linear mais conhecido é o chamado *Regressão Logística*.

Suponha que queremos prever se uma pessoa irá ou não pagar a fatura do cartão de crédito. Definimos como *p* a probabilidade da pessoa não pagar e como razão de chance (\_odds ratio) o valor  $\frac{p}{1-p}$ . A função logit, por sua vez, é definida como:

$$
logit(p) = log\left(\frac{p}{1-p}\right)
$$

Sendo *y* a nossa variável dependente, vamos definir que ela recebe valor 1 se o cliente não paga e 0 caso contrário. Logo, o modelo linear para o logit é definido como:

$$
logit(p(y = 1|X)) = \beta_0 + \beta_1 x_{1i} + \beta_2 x_{2i} + ... + \beta_k x_{ki}
$$

Os parâmetros *β ′ s* são obtidos a partir de métodos de otimização em que o objetivo minimizar é uma função de perda determinada. Note que a probabilidade de ocorrência do evento pode ser calculada como:

$$
p(y=1|X) = \frac{e^{\beta_0 + \beta_1 x_{1i} + \beta_2 x_{2i} + \dots + \beta_k x_{ki}}}{1 + e^{\beta_0 + \beta_1 x_{1i} + \beta_2 x_{2i} + \dots + \beta_k x_{ki}}}
$$

Um detalhe importante sobre a regressão logística é que este modelo se enquadra na classe de modelos lineares generalizados (generalized linear models - glm). Logo, este modelo pode ser estimado a partir da função glm(), escolhendo a família binomial no argumento family.

O exemplo a seguir vem do livro [An Introduction to Statistical Learning with Application in R.](http://www-bcf.usc.edu/~gareth/ISL/) Utilizaremos o pacote ISLR e o conjunto de dados Smarket (?Smarket). Essa base traz informações sobre as variações do índice S&P 500 entre 2001 e 2005. Este índice é composto por 500 ativos negociados na NYSE ou Nasdaq.

```
library(ISLR)
data("Smarket")
head(Smarket)
## Year Lag1 Lag2 Lag3 Lag4 Lag5 Volume Today Direction
## 1 2001 0.381 -0.192 -2.624 -1.055 5.010 1.1913 0.959 Up
## 2 2001 0.959 0.381 -0.192 -2.624 -1.055 1.2965 1.032 Up
## 3 2001 1.032 0.959 0.381 -0.192 -2.624 1.4112 -0.623 Down
## 4 2001 -0.623 1.032 0.959 0.381 -0.192 1.2760 0.614 Up
## 5 2001 0.614 -0.623 1.032 0.959 0.381 1.2057 0.213 Up
## 6 2001 0.213 0.614 -0.623 1.032 0.959 1.3491 1.392 Up
```
A base consiste em nove variáveis. A variável de interesse é Direction e outras cinco variáveis serão usadas como variáveis explicativas ou preditores. Inicialmente, separaremos nossos dados em treino e teste. Como trata-se de um problema de série temporal, utilizaremos a variável Year para separar os dados.

```
train <- Smarket %>%
 filter(Year <= 2004) %>%
 select(-Year)
test <- Smarket %>%
 filter(Year == 2005) %>%
 select(-Year)
Agora vamos estimar o modelo:
fit <- glm(Direction ~ . -Today, data = train, family = binomial())
summary(fit)
##
## Call:
## glm(formula = Direction ~ . - Today, family = binomial(), data = train)
##
## Deviance Residuals:
## Min 1Q Median 3Q Max
## -1.302 -1.190 1.079 1.160 1.350
##
## Coefficients:
## Estimate Std. Error z value Pr(>|z|)
## (Intercept) 0.191213 0.333690 0.573 0.567
## Lag1 -0.054178 0.051785 -1.046 0.295
## Lag2 -0.045805 0.051797 -0.884 0.377
## Lag3 0.007200 0.051644 0.139 0.889
## Lag4 0.006441 0.051706 0.125 0.901
## Lag5 -0.004223 0.051138 -0.083 0.934
## Volume -0.116257 0.239618 -0.485 0.628
##
## (Dispersion parameter for binomial family taken to be 1)
##
## Null deviance: 1383.3 on 997 degrees of freedom
## Residual deviance: 1381.1 on 991 degrees of freedom
## AIC: 1395.1
##
## Number of Fisher Scoring iterations: 3
```
As predições são realizadas com a função predict(), mas com o detalhe de que temos que escolher o tipo de predição. O default, link, passará o logit. Isto é, o valor da predição linear. Já response estimará a probabilidade da observação do evento de interesse. Por fim, terms retorna uma matriz com a predição linear para cada variável explicativa. O nosso interesse é na probabilidade do mercado ter subido, logo, usaremos o tipo response e transformaremos a probabilidade em Up e Down.

```
pred <- predict(fit, test, type = 'response')
pred <- ifelse(pred > 0.5, "Up", "Down")
pred <- factor(pred, levels = c("Down", "Up"))
```
Abaixo avaliamos o erro de classificação, que é de, aproximadamente, 52%. Ou seja, pior do que um chute aleatório.

```
# Taxa de erro
ce(test$Direction, pred)
```
#### ## [1] 0.5198413

Os autores, então, sugerem estimar-se o modelo com apenas duas variáveis.

```
fit <- glm(Direction ~ Lag1 + Lag2, data = train, family = binomial())
pred <- predict(fit, test, type = 'response')
pred <- ifelse(pred > 0.5, "Up", "Down")
pred <- factor(pred, levels = c("Down", "Up"))
# Taxa de erro
ce(test$Direction, pred)
```
## [1] 0.4404762

Nesse caso, o modelo acertaria 56% das vezes.

### **12.2 Exercícios**

- 1. Utilizando a base de dados Wage, do pacote ISLR, crie dois data.frames: um com 70% dos dados (train) e outro com 30% (test).
- 2. Crie um novo objeto chamado fit, a partir da função lm(). Use como variável dependente (*Y* ) a coluna logwage e escolha outras três colunas como variáveis explicativas.
- 3. Compute as predições desse modelo utilizando a função predict().
- 4. Compute a raiz do erro quadrático médio (rmse). (ModelMetrics::rmse()).
- 5. Inclua outras variáveis e cheque o que acontece com o rmse.

```
library(ISLR)
library(ModelMetrics)
idx <- sample(nrow(Wage), 0.7 * nrow(Wage))
train <- Wage[idx, ]
test <- Wage[idx, ]
fit <- lm(logwage ~ age + education + maritl + health_ins, data = train)
pred <- predict(fit, test)
rmse(actual = test$logwage, predicted = pred)
```
## [1] 0.2812615

## **Capítulo 13**

## **Revisão - Titanic**

#### **13.1 Objetivo**

O objetivo deste capítulo é fazer uma breve revisão do que foi ensinado no curso. Para isso, será utilizada a base disponível no pacote titanic. É esperado que o aluno consiga realizar manipulações nos dados, visualizações e um modelo preditivo. A análise deve ser demonstrada em um documento criado com o RMarkdown.

#### **13.2 Carregando os Dados**

```
library(tidyverse)
library(titanic)
data("titanic_train")
# Base de treinamento
head(titanic_train)
## PassengerId Survived Pclass
## 1 1 0 3
\# # 2 2 1 1
## 3 3 1 3
## 4 4 1 1
## 5 5 0 3
## 6 6 0 3
## Name Sex Age SibSp
## 1 Braund, Mr. Owen Harris male 22 1
## 2 Cumings, Mrs. John Bradley (Florence Briggs Thayer) female 38 1
## 3 Heikkinen, Miss. Laina female 26 0
## 4 Futrelle, Mrs. Jacques Heath (Lily May Peel) female 35 1
## 5 Allen, Mr. William Henry male 35 0
## 6 Moran, Mr. James male NA 0
## Parch Ticket Fare Cabin Embarked
## 1 0 A/5 21171 7.2500 S
## 2 0 PC 17599 71.2833 C85 C
## 3 0 STON/O2. 3101282 7.9250 S
## 4 0 113803 53.1000 C123 S
## 5 0 373450 8.0500 S
```

| Variável    | Descrição                                                                                                    |
|-------------|----------------------------------------------------------------------------------------------------|
| PassengerId | Identificador do Passageiro                                                                                      |
| Survived    | Variável de indicadora de sobrevivência $\overline{(0 = N\tilde{a}o \text{ Sobreviveu}, 1 = \text{Sobreviveu})}$ |
| Pelass      | Classe do passageiro                                                                                             |
| Name        | Nome do passageiro                                                                                               |
| <b>Sex</b>  | Sexo do passageiro                                                                                               |
| Age         | Idade do passageiro                                                                                              |
| SibSp       | Número de irmãos/cônjuge no navio                                                                                |
| Parch       | Número de pais e filhos no navio                                                                                 |
| Ticket      | Número da passagem                                                                                               |
| Fare        | Preço da passagem                                                                                                |
| Cabin       | Código da cabine                                                                                                 |
| Embarked    | Porto de embarque                                                                                                |

## 6 0 330877 8.4583 Q

## **13.3 Manipulando os dados**

Nesta seção, faremos alguma alteração nos dados. Veja o summary do dataset.

**summary**(titanic\_train)

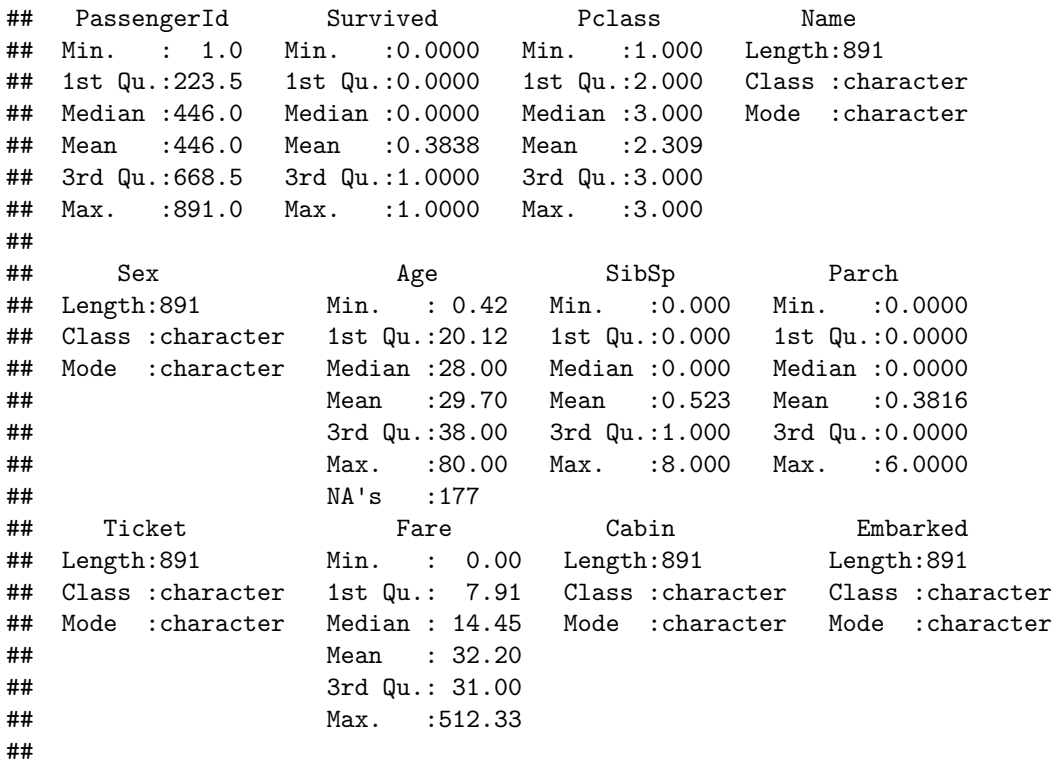

#### **13.3.1 Variável Survived**

A variável Survived está definida como indicadora (1 ou 0). Como será usada em um modelo de classificação, é interessante que esta variável seja transformada ou que seja criada uma nova variável, tornando-a uma variável do tipo factor ou character.

```
titanic_train <- titanic_train %>%
  mutate(Survived = factor(Survived))
levels(titanic_train$Survived) <- c("Não", "Sim")
```
#### **13.3.2 Variável Name**

Na variável Name, percebe-se que os passageiros possuíam títulos: Mr., Miss., Mrs. etc. Seria interessante criar-se uma nova variável que possua apenas o título do passageiro. Para isto, precisaremos usar a função str\_extract() do pacote stringr e um pouco de regex.

```
titanic_train <- titanic_train %>%
  mutate(title = str\_extract(tolower(Name), '[a-z]{1,} \\\ \langle . \rangle)
```
Quais são os títulos mais comuns?

```
titanic_train %>%
  group_by(title) %>%
  summarise(n = n()) %>%
 arrange(-n)
```

```
## # A tibble: 17 x 2
## title n
## <chr> <int>
## 1 mr. 517
## 2 miss. 182
## 3 mrs. 125
## 4 master. 40
## 5 dr. 7
## 6 rev. 6
## 7 col. 2
## 8 major. 2
## 9 mlle. 2
## 10 capt. 1
## 11 countess. 1
## 12 don. 1
## 13 jonkheer. 1
## 14 lady. 1
## 15 mme. 1
## 16 ms. 1
## 17 sir. 1
```
Faremos mais uma modificação. Pode ser interessante agregarmos os títulos menos frequentes em uma única categoria.

```
classes_de_interesse <- c("mr.", "miss", "mrs.", "master.")
titanic_train <- titanic_train %>%
  mutate(title = ifelse(title %in% classes_de_interesse,
                         title,
                         "other"))
```
### **13.4 Idade**

Como vimos no summary, há alguns valores faltantes para a variável Age. Alguns modelos conseguem tratar internamente os missing values, outros não. Para o modelo que usaremos, não podemos ter missings. Assim, podemos eliminar essas observações ou atribuir-lhes um valor. Utilizaremos a segunda opção.

Para imputação, existem inúmeros métodos, podendo até mesmo ser utilizado o modelo auxiliar. Aqui, vamos inserir a mediana da idade, separando por título e sexo.

```
titanic_train <- titanic_train %>%
  group_by(Sex, title) %>%
  mutate(Age = ifelse(is.na(Age), median(Age, na.rm = TRUE), Age))
summary(titanic_train$Age)
```
## Min. 1st Qu. Median Mean 3rd Qu. Max. ## 0.42 22.00 30.00 29.43 35.00 80.00

#### **13.4.1 Exercício**

1. Crie mais duas variáveis:

### **13.5 Visualizações**

Abaixo, criamos algumas visualizações iniciais. Explore as demais variáveis da base e mostre relações com a variável Survived.

```
library(hrbrthemes)
theme_set(theme_ipsum(base_size = 10))
ggplot(titanic_train, aes(x = Age)) +
 geom_histogram(boundary = 0, fill = "#223e63", bins = 20)
```
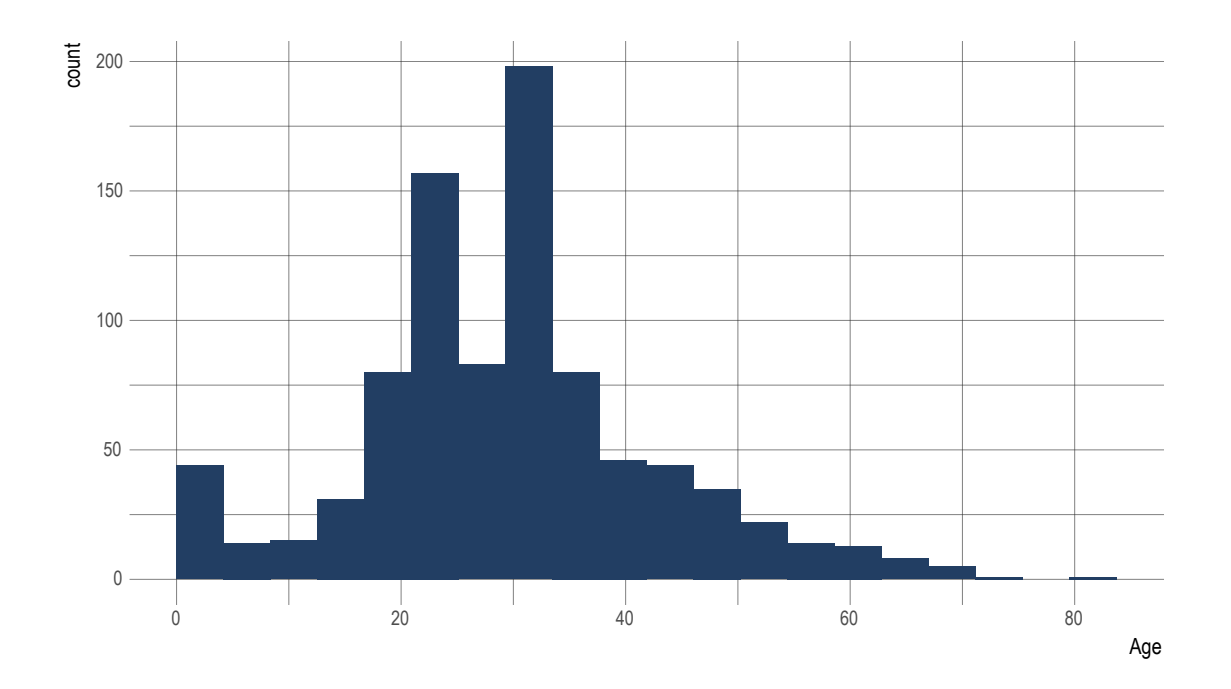

**ggplot**(titanic\_train, **aes**(x = Age, fill = Survived)) **+ geom\_histogram**(boundary = 0, bins = 20) **+ facet\_wrap**(**~** Survived) **+ scale\_fill\_ipsum**()

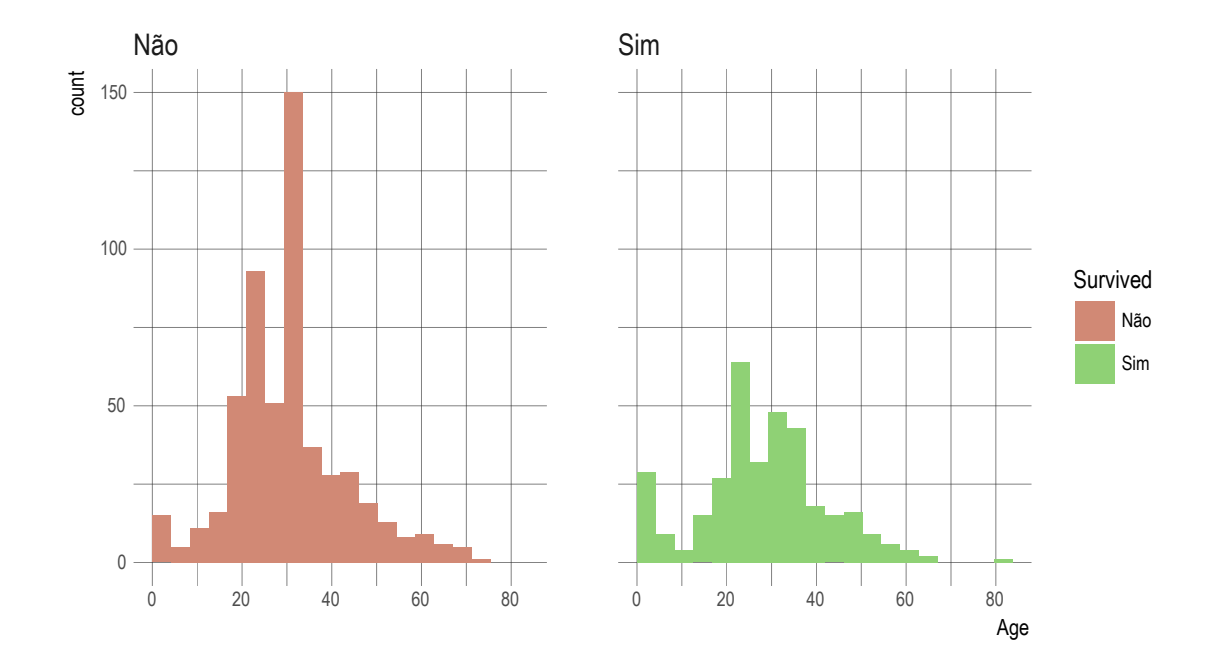

```
ggplot(titanic_train, aes(x = Sex, fill = Survived)) +
 geom_bar() +
 labs(title = "Número de passageiros por Sexo",
       y = "Contagem",
      x = "Sexo")
```
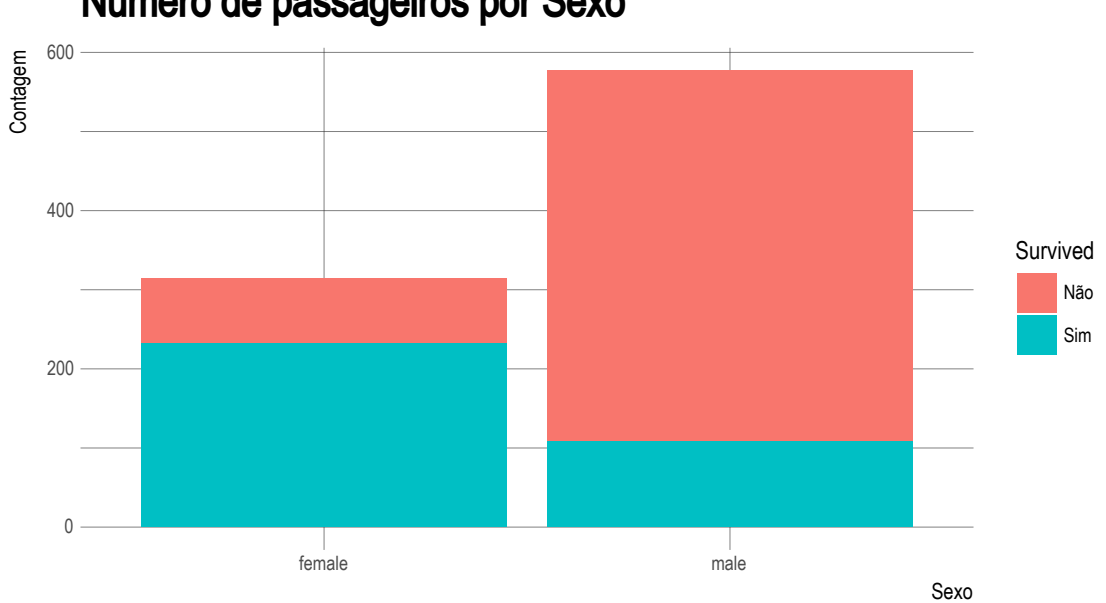

```
Número de passageiros por Sexo
```

```
titanic_train %>%
  group_by(Sex, Survived) %>%
  summarise(n = n()) %>%
  group_by(Sex) %>%
  mutate(prop = n/sum(n) * 100) %>%
  ggplot(aes(x = Sex, y = prop, fill = Survey)) +geom_col() +
  labs(title = "Proporção de Sobreviventes por Sexo",
      y = "%",
       x = "Sexo") +
  scale_fill_ipsum("Sobreviveu")
```
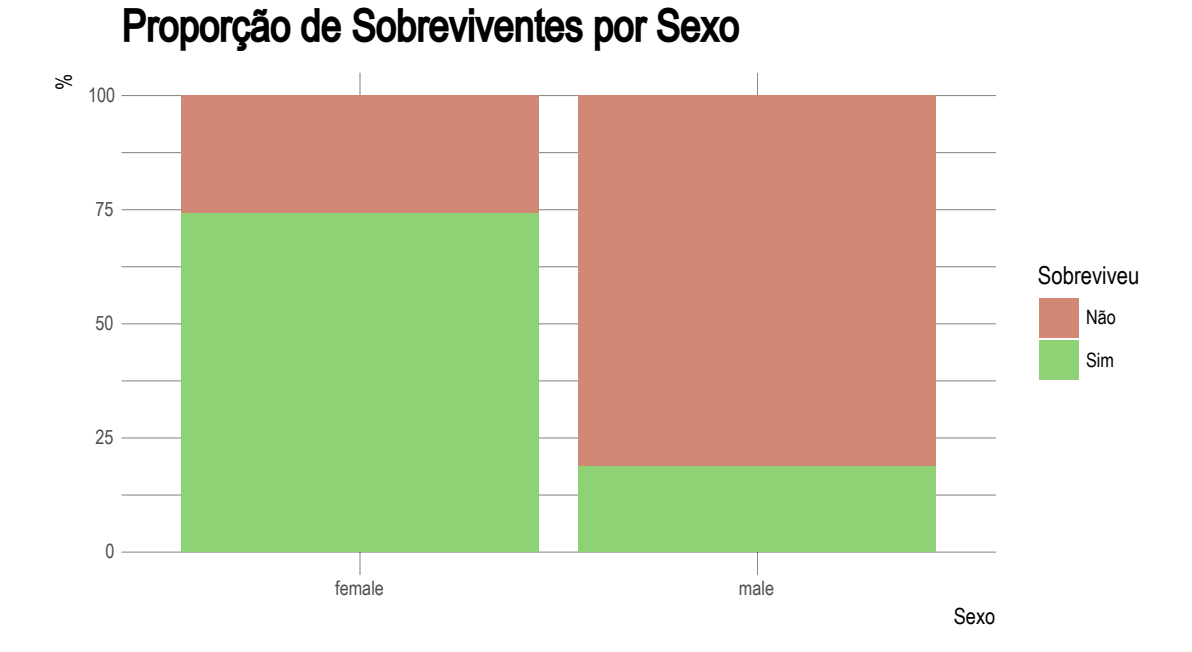

2. Crie mais duas visualizações:

## **13.6 Modelo Preditivo**

- 1. Crie um modelo preditivo a partir da base de treinamento. Para isso, selecione um subconjunto de variáveis que você utilizará como input (features).
- 2. Divida a base de treinamentos em duas: 70% para treinamento e 30% para a validação.
- 3. Utilize a função glm() para estimar um modelo de regressão logística.
- 4. Calcule a acurácia do modelo.
- 5. Treine o modelo na base titanic\_train completa.
- 6. Realize predições para base titanic\_test.

**Capítulo 14**

# **Referências**

# **Bibliografia**

Hadley Wickham, G. G. (2017). *R for Data Science*.